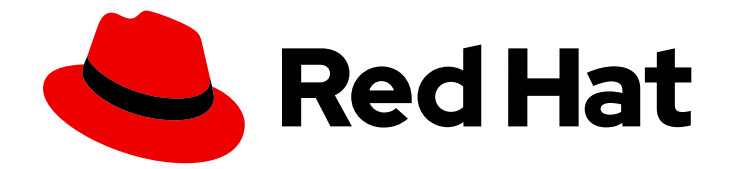

# Red Hat Ceph Storage 7

# 管理指南

管理 Red Hat Ceph Storage

Last Updated: 2024-06-14

管理 Red Hat Ceph Storage

# 法律通告

Copyright © 2024 Red Hat, Inc.

The text of and illustrations in this document are licensed by Red Hat under a Creative Commons Attribution–Share Alike 3.0 Unported license ("CC-BY-SA"). An explanation of CC-BY-SA is available at

http://creativecommons.org/licenses/by-sa/3.0/

. In accordance with CC-BY-SA, if you distribute this document or an adaptation of it, you must provide the URL for the original version.

Red Hat, as the licensor of this document, waives the right to enforce, and agrees not to assert, Section 4d of CC-BY-SA to the fullest extent permitted by applicable law.

Red Hat, Red Hat Enterprise Linux, the Shadowman logo, the Red Hat logo, JBoss, OpenShift, Fedora, the Infinity logo, and RHCE are trademarks of Red Hat, Inc., registered in the United States and other countries.

Linux ® is the registered trademark of Linus Torvalds in the United States and other countries.

Java ® is a registered trademark of Oracle and/or its affiliates.

XFS ® is a trademark of Silicon Graphics International Corp. or its subsidiaries in the United States and/or other countries.

MySQL<sup>®</sup> is a registered trademark of MySQL AB in the United States, the European Union and other countries.

Node.js ® is an official trademark of Joyent. Red Hat is not formally related to or endorsed by the official Joyent Node.js open source or commercial project.

The OpenStack ® Word Mark and OpenStack logo are either registered trademarks/service marks or trademarks/service marks of the OpenStack Foundation, in the United States and other countries and are used with the OpenStack Foundation's permission. We are not affiliated with, endorsed or sponsored by the OpenStack Foundation, or the OpenStack community.

All other trademarks are the property of their respective owners.

## 摘要

本文档论述了如何管理进程、监控集群状态、管理用户以及添加和删除 Red Hat Ceph Storage 的守 护进程。 红帽致力于替换我们的代码、文档和 Web 属性中存在问题的语言。我们从这四个术语开 始:master、slave、黑名单和白名单。由于此项工作十分艰巨,这些更改将在即将推出的几个发行 版本中逐步实施。详情请查看 CTO Chris Wright 信息。

# 目录

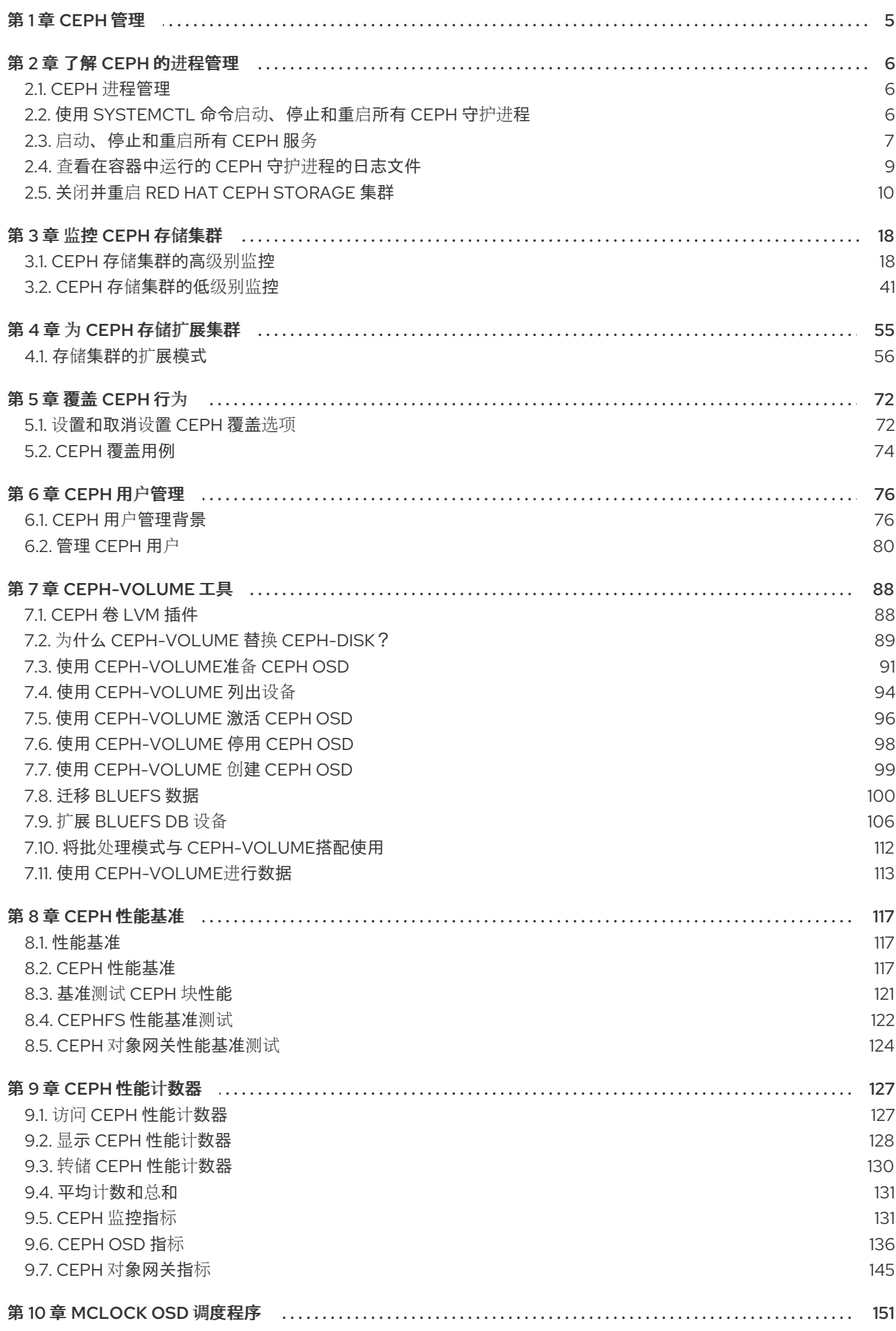

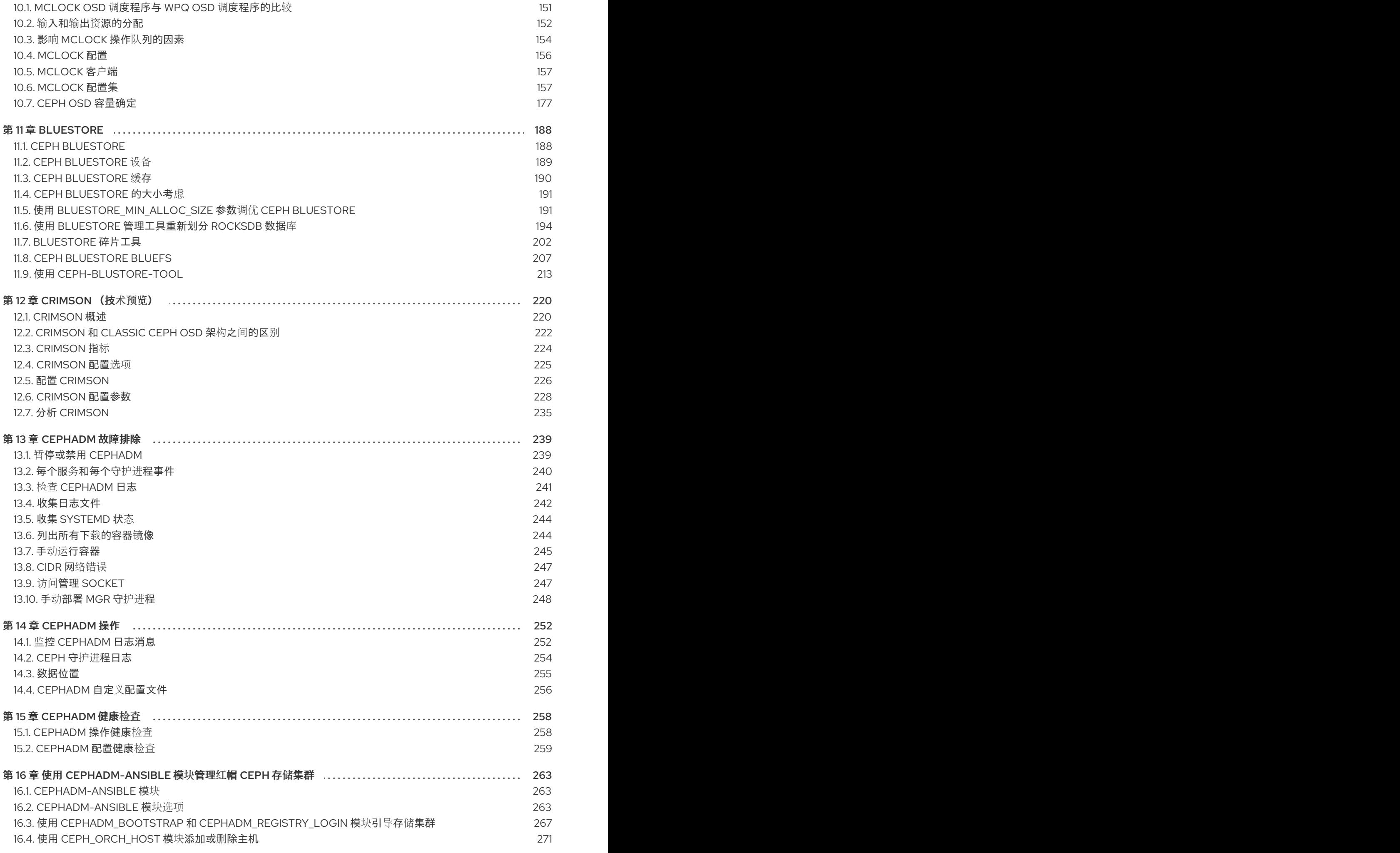

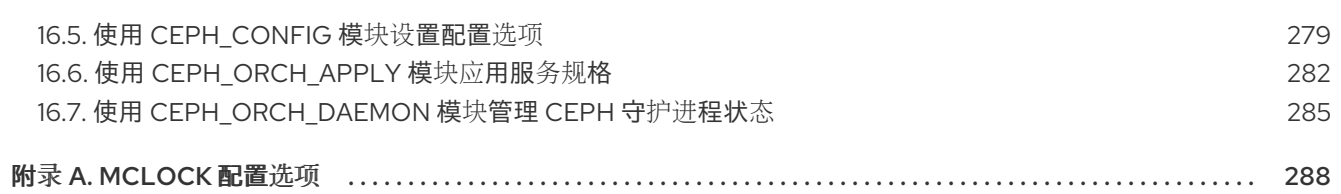

# 第 1 章 CEPH 管理

<span id="page-8-0"></span>Red Hat Ceph Storage 集群是所有 Ceph 部署的基础。部署 Red Hat Ceph Storage 集群后, 相关的管理 操作可以保持 Red Hat Ceph Storage 集群运行正常且处于最佳状态。

Red Hat Ceph Storage 管理指南可帮助存储管理员执行这些任务, 例如:

- 如何检查我的 Red Hat Ceph Storage 集群的健康状态?
- 如何启动和停止 Red Hat Ceph Storage 集群服务?
- 如何从正在运行的 Red Hat Ceph Storage 集群中添加或删除 OSD?  $\bullet$
- 如何为 Red Hat Ceph Storage 集群中存储的对象管理用户身份验证和访问控制?  $\bullet$
- 我想了解如何在 Red Hat Ceph Storage 集群中使用覆盖。  $\bullet$
- 我想监控 Red Hat Ceph Storage 集群的性能。

基本 Ceph 存储集群由两种类型的守护进程组成:

- Ceph Object Storage Device (OSD) 将数据存储在分配给 OSD 的 PG 内
- Ceph Monitor 维护集群映射的一个主 (master) 副本

生产系统具有三个或更多 Ceph 监控功能,以实现高可用性,一般最少 50 个 OSD 用于可接受的负载平 衡、数据重新平衡和数据恢复。

# 第 2 章 了解 CEPH 的进程管理

<span id="page-9-0"></span>作为存储管理员,您可以按照 Red Hat Ceph Storage 集群中的类型或实例来操作各种 Ceph 守护进程。 通过操作这些守护进程,您可以根据需要启动、停止和重启所有 Ceph 服务。

## <span id="page-9-1"></span>2.1. CEPH 进程管理

在红帽 Ceph 存储中,所有流程管理都通过 Systemd 服务完成。在每次 **start**, **restart**, 和 **stop** Ceph 守护 进程时,必须指定守护进程类型或守护进程实例。

#### 其它资源

● 有关使用 systemd 的更多信息, 请参阅使用 [systemctl](https://access.redhat.com/documentation/zh-cn/red_hat_enterprise_linux/9/html/configuring_basic_system_settings/managing-system-services-with-systemctl_configuring-basic-system-settings) 管理系统服务。

## <span id="page-9-2"></span>2.2. 使用 **SYSTEMCTL** 命令启动、停止和重启所有 CEPH 守护进程

您可以作为您要停止 Ceph 守护进程的主机中的 root 用户启动、停止和重启所有 Ceph 守护进程。

#### 先决条件

- 一个正在运行的 Red Hat Ceph Storage 集群。
- 具有对节点的 **root** 访问权限。

#### 流程

1. 在您要启动、停止和重启守护进程的主机上,运行 systemctl 服务来获取服务的 SERVICE ID。

示例

[root@host01 ~]# systemctl --type=service ceph-499829b4-832f-11eb-8d6d-001a4a000635@mon.host01.service

2. 启动所有 Ceph 守护进程:

语法

systemctl start *SERVICE\_ID*

示例

[root@host01 ~]# systemctl start ceph-499829b4-832f-11eb-8d6d-001a4a000635@mon.host01.service

3. 停止所有 Ceph 守护进程:

语法

systemctl stop *SERVICE\_ID* 

示例

[root@host01 ~]# systemctl stop ceph-499829b4-832f-11eb-8d6d-001a4a000635@mon.host01.service

4. 重启所有 Ceph 守护进程:

语法

systemctl restart *SERVICE\_ID*

示例

[root@host01 ~]# systemctl restart ceph-499829b4-832f-11eb-8d6d-001a4a000635@mon.host01.service

# <span id="page-10-0"></span>2.3. 启动、停止和重启所有 CEPH 服务

Ceph 服务是具有相同类型的 Ceph 守护进程的逻辑组,它们配置为在同一 Red Hat Ceph Storage 集群中 运行。Ceph 中的编配层允许用户以集中的方式管理这些服务,从而可以轻松地执行影响到同一逻辑服务 的所有 Ceph 守护进程的操作。每个主机中运行的 Ceph 守护进程通过 Systemd 服务进行管理。您可以从 要管理 Ceph 服务的主机启动、停止和重新启动所有 Ceph 服务。

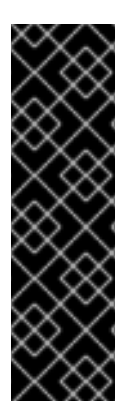

## 重要

如果要在特定主机中启动、停止或重启特定的 Ceph 守护进程,您需要使用 SystemD 服 务。要获取在特定主机中运行的 SystemD 服务列表,连接到主机,并运行以下命令:

示例

[root@host01 ~]# systemctl list-units "ceph\*"

输出将为您提供可用于管理每个 Ceph 守护进程的服务名称的列表。

#### 先决条件

- 一个正在运行的 Red Hat Ceph Storage 集群。
- 具有对节点的 **root** 访问权限。

## 流程

1. 登录到 Cephadm shell:

## 示例

[root@host01 ~]# cephadm shell

2. 运行 ceph orch Is 命令, 以获取 Red Hat Ceph Storage 集群中配置的 Ceph 服务列表, 并获取 特定的服务 ID。

示例

[ceph: root@host01 /]# ceph orch ls

NAME RUNNING REFRESHED AGE PLACEMENT IMAGE NAME IMAGE ID alertmanager 1/1 4m ago 4M count:1 registry.redhat.io/openshift4/oseprometheus-alertmanager:v4.5 b7bae610cd46 crash 3/3 4m ago 4M \* registry.redhat.io/rhceph-alpha/rhceph-6 rhel9:latest c88a5d60f510 grafana 1/1 4m ago 4M count:1 registry.redhat.io/rhceph-alpha/rhceph-6 dashboard-rhel9:latest bd3d7748747b mgr 2/2 4m ago 4M count:2 registry.redhat.io/rhceph-alpha/rhceph-6 rhel9:latest c88a5d60f510 mon 2/2 4m ago 10w count:2 registry.redhat.io/rhceph-alpha/rhceph-6rhel9:latest c88a5d60f510 nfs.foo 0/1 - - count:1 <unknown> <unknown> node-exporter 1/3 4m ago 4M \* registry.redhat.io/openshift4/oseprometheus-node-exporter:v4.5 mix osd.all-available-devices 5/5 4m ago 3M \* registry.redhat.io/rhcephalpha/rhceph-6-rhel9:latest c88a5d60f510 prometheus 1/1 4m ago 4M count:1 registry.redhat.io/openshift4/oseprometheus:v4.6 bebb0ddef7f0 rgw.test\_realm.test\_zone 2/2 4m ago 3M count:2 registry.redhat.io/rhcephalpha/rhceph-6-rhel9:latest c88a5d60f510

3. 要启动特定的服务,请运行以下命令:

## 语法

ceph orch start *SERVICE\_ID*

## 示例

[ceph: root@host01 /]# ceph orch start node-exporter

4. 要停止特定的服务,请运行以下命令:

重要

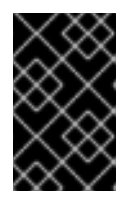

**ceph orch stop SERVICE\_ID** 命令会导致 Red Hat Ceph Storage 集群无法访 问,仅适用于 MON 和 MGR 服务。建议您使用 **systemctl stop SERVICE\_ID** 命 令来停止主机上的特定守护进程。

语法

ceph orch stop *SERVICE\_ID*

示例

[ceph: root@host01 /]# ceph orch stop node-exporter

在 **ceph** 或**ch stop node-exporter** 命令中,删除 **node exporter** 服务的所有守护进程。

5. 要重启特定的服务,请运行以下命令:

语法

ceph orch restart *SERVICE\_ID*

示例

[ceph: root@host01 /]# ceph orch restart node-exporter

## <span id="page-12-0"></span>2.4. 查看在容器中运行的 CEPH 守护进程的日志文件

使用容器主机中的 **journald** 守护进程,从容器查看 Ceph 守护进程的日志文件。

#### 先决条件

- 安装 Red Hat Ceph Storage 软件。
- 节点的根级别访问权限。

#### 流程

1. 要查看整个 Ceph 日志文件,请以 root 身份运行一个 journalctl 命令,其格式如下:

语法

journalctl -u ceph *SERVICE\_ID*

#### 示例

[root@host01 ~]# journalctl -u ceph-499829b4-832f-11eb-8d6d-001a4a000635@osd.8.service

在上例中,您可以查看 OSD 的整个日志,其 ID 为 **osd.8**。

2. 要只显示最新的日志条目,请使用 **-f** 选项。

语法

journalctl -fu *SERVICE\_ID*

#### 示例

[root@host01 ~]# journalctl -fu ceph-499829b4-832f-11eb-8d6d-001a4a000635@osd.8.service

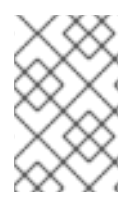

#### 注意

您还可以使用 **sosreport** 实用程序查看 **journald** 日志。有关 SOS 报告的详情,请查看 什 么是 sosreport [以及如何在](https://access.redhat.com/solutions/3592) Red Hat Enterprise Linux 中创建它? 红帽客户门户网站上的解 决方案。

#### 其它资源

**journalctl** 手册页。

## <span id="page-13-0"></span>2.5. 关闭并重启 RED HAT CEPH STORAGE 集群

您可以使用两种不同的方法关闭并重启 Red Hat Ceph Storage 集群: **systemctl** 命令和 Ceph Orchestrator。您可以选择关闭并重启集群的方法。

## 2.5.1. 使用 **systemctl** 命令关闭并重启集群

您可以使用 **systemctl** 命令来关闭并重启 Red Hat Ceph Storage 集群。此方法遵循 Linux 停止服务的方 式。

#### 先决条件

- 一个正在运行的 Red Hat Ceph Storage 集群。
- 根级别访问权限.

## 流程

#### 关闭 Red Hat Ceph Storage 集群

- 1. 停止使用块设备镜像 RADOS 网关 此集群上的 Ceph 对象网关以及任何其他客户端的客户端。
- 2. 登录到 Cephadm shell:

#### 示例

[root@host01 ~]# cephadm shell

3. 在继续操作前,集群必须处于健康状态(**Health\_OK** 以及所有的 PG 为 **active+clean**)。使用客 户端密钥环在主机上(如 Ceph 监控器或 OpenStack 控制器节点)运行 **ceph status**,以确保集 群健康。

## 示例

[ceph: root@host01 /]# ceph -s

4. 如果使用 Ceph 文件系统 (**CephFS**),请关闭 **CephFS** 集群:

#### 语法

ceph fs set *FS\_NAME* max\_mds 1 ceph fs fail *FS\_NAME* ceph status ceph fs set *FS\_NAME* joinable false

## 示例

[ceph: root@host01 /]# ceph fs set cephfs max mds 1 [ceph: root@host01 /]# ceph fs fail cephfs [ceph: root@host01 /]# ceph status [ceph: root@host01 /]# ceph fs set cephfs joinable false 5. 设置 **noout**、**norecover**、**norebalance**、**nobackfill**、**nodown** 和 **pause** 标志。在使用客户端 密钥环的节点上运行以下命令,如 Ceph 监控器或 OpenStack 控制器节点:

## 示例

[ceph: root@host01 /]# ceph osd set noout [ceph: root@host01 /]# ceph osd set norecover [ceph: root@host01 /]# ceph osd set norebalance [ceph: root@host01 /]# ceph osd set nobackfill [ceph: root@host01 /]# ceph osd set nodown [ceph: root@host01 /]# ceph osd set pause

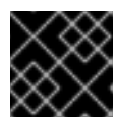

#### 重要

上例仅用于停止服务和 OSD 节点上的每个 OSD,需要在每个 OSD 节点上重复。

- 6. 如果 MDS 和 Ceph 对象网关节点位于自己的专用节点上,请将其关闭。
- 7. 获取守护进程的 systemd 目标:

### 示例

[root@host01 ~]# systemctl list-units --type target | grep ceph ceph-0b007564-ec48-11ee-b736-525400fd02f8.target loaded active active Ceph cluster 0b007564-ec48-11ee-b736-525400fd02f8 ceph.target loaded active active All Ceph clusters and services

8. 禁用包含集群 FSID 的目标:

#### 示例

[root@host01 ~]# systemctl disable ceph-0b007564-ec48-11ee-b736-525400fd02f8.target

Removed "/etc/systemd/system/multi-user.target.wants/ceph-0b007564-ec48-11ee-b736- 525400fd02f8.target".

Removed "/etc/systemd/system/ceph.target.wants/ceph-0b007564-ec48-11ee-b736- 525400fd02f8.target".

#### 9. 停止目标:

示例

[root@host01 ~]# systemctl stop ceph-0b007564-ec48-11ee-b736-525400fd02f8.target

这会停止主机上需要停止的所有守护进程。

10. 关闭该节点:

## 示例

[root@host01 ~]# shutdown Shutdown scheduled for Wed 2024-03-27 11:47:19 EDT, use 'shutdown -c' to cancel. 11. 对集群中的所有节点重复上述步骤。

#### 重新引导 Red Hat Ceph Storage 集群

- 1. 如果涉及网络设备,请确保在打开任何 Ceph 主机或节点之前将其开机和稳定。
- 2. 打开管理节点。
- 3. 启用 systemd 目标以获取所有守护进程运行:

## 示例

[root@host01 ~]# systemctl enable ceph-0b007564-ec48-11ee-b736-525400fd02f8.target Created symlink /etc/systemd/system/multi-user.target.wants/ceph-0b007564-ec48-11eeb736-525400fd02f8.target → /etc/systemd/system/ceph-0b007564-ec48-11ee-b736- 525400fd02f8.target.

Created symlink /etc/systemd/system/ceph.target.wants/ceph-0b007564-ec48-11ee-b736- 525400fd02f8.target → /etc/systemd/system/ceph-0b007564-ec48-11ee-b736- 525400fd02f8.target.

4. 启动 systemd 目标:

## 示例

[root@host01 ~]# systemctl start ceph-0b007564-ec48-11ee-b736-525400fd02f8.target

- 5. 等待所有节点上线。验证所有服务都已启动,且节点之间没有网络连接的问题。
- 6. 取消设置 **noout**、**norecover**、**norebalance**、**nobackfill**、**nodown** 和 **pause** 标志。在使用客 户端密钥环的节点上运行以下命令,如 Ceph 监控器或 OpenStack 控制器节点:

## 示例

[ceph: root@host01 /]# ceph osd unset noout [ceph: root@host01 /]# ceph osd unset norecover [ceph: root@host01 /]# ceph osd unset norebalance [ceph: root@host01 /]# ceph osd unset nobackfill [ceph: root@host01 /]# ceph osd unset nodown [ceph: root@host01 /]# ceph osd unset pause

7. 如果使用 Ceph 文件系统 (**CephFS**),请通过将 **joinable** 标记设置为 **true** 来使 **CephFS** 集群重 新启动:

语法

ceph fs set *FS\_NAME* joinable true

示例

[ceph: root@host01 /]# ceph fs set cephfs joinable true

验证

验证集群处于健康状态(**Health\_OK** 和所有 PG **active+clean**)。在具有客户端密钥环的节点上 运行 ceph 状态,如 Ceph 监控器或 OpenStack 控制器节点,以确保集群健康。

#### 示例

[ceph: root@host01 /]# ceph -s

#### 其它资源

● 有关安装 Ceph 的更多信息,请参阅 *Red Hat Ceph Storage [安装指南](https://access.redhat.com/documentation/zh-cn/red_hat_ceph_storage/7/html-single/installation_guide/)* 。

#### 2.5.2. 使用 Ceph Orchestrator 关闭并重新引导集群

您还可以使用 Ceph Orchestrator 的功能来关闭并重启 Red Hat Ceph Storage 集群。在大多数情况下, 它是一个单个系统登录,可以帮助关闭集群。

Ceph 编排器支持若干操作,如 start, stop, 和 restart。您可以将这些命令与 systemctl 搭配使用, 在某 些情况下可以关闭或重新引导集群。

#### 先决条件

- 一个正在运行的 Red Hat Ceph Storage 集群。  $\bullet$
- 节点的根级别访问权限。

## 流程

#### 关闭 Red Hat Ceph Storage 集群

- 1. 停止使用该集群上的用户 Block Device Image 和 Ceph 对象网关以及任何其他客户端的客户端。
- 2. 登录到 Cephadm shell:

#### 示例

[root@host01 ~]# cephadm shell

3. 在继续操作前,集群必须处于健康状态(**Health\_OK** 以及所有的 PG 为 **active+clean**)。使用客 户端密钥环在主机上(如 Ceph 监控器或 OpenStack 控制器节点)运行 **ceph status**,以确保集 群健康。

#### 示例

[ceph: root@host01 /]# ceph -s

4. 如果使用 Ceph 文件系统 (**CephFS**),请关闭 **CephFS** 集群:

语法

ceph fs set *FS\_NAME* max\_mds 1 ceph fs fail *FS\_NAME* ceph status ceph fs set *FS\_NAME* joinable false ceph mds fail *FS\_NAME*:*N*

## 示例

[ceph: root@host01 /]# ceph fs set cephfs max\_mds 1 [ceph: root@host01 /]# ceph fs fail cephfs [ceph: root@host01 /]# ceph status [ceph: root@host01 /]# ceph fs set cephfs joinable false [ceph: root@host01 /]# ceph mds fail cephfs:1

5. 设置 **noout**、**norecover**、**norebalance**、**nobackfill**、**nodown** 和 **pause** 标志。在使用客户端 密钥环的节点上运行以下命令,如 Ceph 监控器或 OpenStack 控制器节点:

## 示例

[ceph: root@host01 /]# ceph osd set noout [ceph: root@host01 /]# ceph osd set norecover [ceph: root@host01 /]# ceph osd set norebalance [ceph: root@host01 /]# ceph osd set nobackfill [ceph: root@host01 /]# ceph osd set nodown [ceph: root@host01 /]# ceph osd set pause

- 6. 停止 MDS 服务。
	- a. 获取 MDS 服务名称:

### 示例

[ceph: root@host01 /]# ceph orch ls --service-type mds

b. 使用上一步中获取的名称停止 MDS 服务:

#### 语法

ceph orch stop *SERVICE-NAME*

- 7. 停止 Ceph 对象网关服务。对部署的每个服务重复此操作。
	- a. 获取 Ceph 对象网关服务名称:

## 示例

[ceph: root@host01 /]# ceph orch ls --service-type rgw

b. 使用获取的名称停止 Ceph 对象网关服务:

## 语法

ceph orch stop *SERVICE-NAME*

8. 停止 Alertmanager 服务:

## 示例

[ceph: root@host01 /]# ceph orch stop alertmanager

9. 停止 node-exporter 服务,该服务是监控堆栈的一部分:

示例

[ceph: root@host01 /]# ceph orch stop node-exporter

10. 停止 Prometheus 服务:

#### 示例

[ceph: root@host01 /]# ceph orch stop prometheus

11. 停止 Grafana 仪表板服务:

## 示例

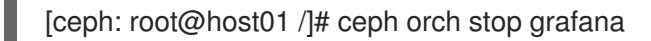

12. 停止崩溃的服务:

#### 示例

[ceph: root@host01 /]# ceph orch stop crash

- 13. 将 OSD 节点从 cephadm 节点关闭, 每次关闭一个。对集群中的所有 OSD 重复此步骤。
	- a. 获取 OSD ID:

## 示例

[ceph: root@host01 /]# ceph orch ps --daemon-type=osd

b. 使用您获取的 OSD ID 关闭 OSD 节点:

#### 示例

[ceph: root@host01 /]# ceph orch daemon stop osd.1 Scheduled to stop osd.1 on host 'host02'

- 14. 逐一停止监视器。
	- a. 识别托管该监控器的主机:

#### 示例

[ceph: root@host01 /]# ceph orch ps --daemon-type mon

- b. 在每个主机上,停止该监控器。
	- i. 确定 **systemctl** 单元名称:

示例

[ceph: root@host01 /]# systemctl list-units ceph-\* | grep mon

ii. 停止该服务:

语法

systemct stop *SERVICE-NAME*

15. 关闭所有主机。

#### 重新引导 Red Hat Ceph Storage 集群

- 1. 如果涉及网络设备,请确保在打开任何 Ceph 主机或节点之前将其开机和稳定。
- 2. 打开所有 Ceph 主机。
- 3. 从 Cephadm shell 登录管理节点:

示例

[root@host01 ~]# cephadm shell

4. 验证所有服务都处于运行状态:

#### 示例

[ceph: root@host01 /]# ceph orch ls

5. 确保集群健康状态为 'Health\_OK'status:

#### 示例

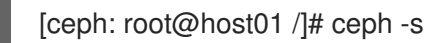

6. 取消设置 **noout**、**norecover**、**norebalance**、**nobackfill**、**nodown** 和 **pause** 标志。在使用客 户端密钥环的节点上运行以下命令,如 Ceph 监控器或 OpenStack 控制器节点:

## 示例

[ceph: root@host01 /]# ceph osd unset noout [ceph: root@host01 /]# ceph osd unset norecover [ceph: root@host01 /]# ceph osd unset norebalance [ceph: root@host01 /]# ceph osd unset nobackfill [ceph: root@host01 /]# ceph osd unset nodown [ceph: root@host01 /]# ceph osd unset pause

7. 如果使用 Ceph 文件系统 (**CephFS**),请通过将 **joinable** 标记设置为 **true** 来使 **CephFS** 集群重 新启动:

语法

ceph fs set *FS\_NAME* joinable true

示例

[ceph: root@host01 /]# ceph fs set cephfs joinable true

验证

验证集群处于健康状态(**Health\_OK** 和所有 PG **active+clean**)。在具有客户端密钥环的节点上 运行 ceph 状态,如 Ceph 监控器或 OpenStack 控制器节点,以确保集群健康。

示例

[ceph: root@host01 /]# ceph -s

#### 其它资源

● 有关安装 Ceph 的更多信息,请参阅 Red Hat Ceph Storage [安装指南](https://access.redhat.com/documentation/zh-cn/red_hat_ceph_storage/7/html-single/installation_guide/)

# 第 3 章 监控 CEPH 存储集群

<span id="page-21-0"></span>作为存储管理员,您可以监控 Red Hat Ceph Storage 集群的整体健康状况,以及监控 Ceph 各个组件的 健康状态。

运行 Red Hat Ceph Storage 集群后,您可以开始监控存储集群,以确保 Ceph 监控器和 Ceph OSD 守护 进程在高级别中运行。Ceph 存储集群客户端连接到 Ceph Monitor 并接收最新版本的存储集群映射,然 后才能将数据读取和写入到存储集群中的 Ceph 池。因此, 在 Ceph 客户端可以读取和写入数据之前, 监 控器集群必须拥有集群状态的协议。

Ceph OSD 必须将主 OSD 上的放置组与次要 OSD 上的 PG 的副本进行对等(peer)。如果出现错误, 则 peering 将处于 **active + clean** 以外的状态。

## <span id="page-21-1"></span>3.1. CEPH 存储集群的高级别监控

作为存储管理员,您可以监控 Ceph 守护进程的健康状况,以确保它们已启动并在运行。高级别监控还涉 及检查存储集群容量,以确保存储集群不会超过其全满比率(**full ratio**)。Red Hat Ceph Storage 仪表 板是进行高级别监控的最常见[方法。但是,您也可以使用命令行界面、](https://access.redhat.com/documentation/zh-cn/red_hat_ceph_storage/7/html-single/dashboard_guide/)Ceph 管理 socket 或 Ceph API 来 监控存储集群。

### 3.1.1. 检查存储集群健康状况

启动 Ceph 存储集群后,在开始读取或写入数据前,首先检查存储集群的健康状态。

#### 先决条件

- 一个正在运行的 Red Hat Ceph Storage 集群。
- 节点的根级别访问权限。

#### 流程

1. 登录到 Cephadm shell:

示例

root@host01 ~]# cephadm shell

2. 您可以使用以下命令来检查 Ceph 存储集群的健康状态:

#### 示例

[ceph: root@host01 /]# ceph health HEALTH\_OK

3. 您可以通过运行 **ceph status** 命令检查 Ceph 存储集群的状态:

示例

[ceph: root@host01 /]# ceph status

输出提供以下信息:

- 集群 ID  $\bullet$
- 集群健康状态
- monitor map epoch 和 monitor 仲裁的状态。
- OSD map epoch 和 OSD 状态。
- Ceph 管理器的状态。
- 对象网关的状态。
- 放置组映射版本。
- 放置组和池的数量。
- 存储的数据数量和所存储的对象数量。
- 存储的数据总量。
- IO 客户端操作。
- 如果集群正在升级,在升级过程中的更新。 在启动 Ceph 集群时,您可能会遇到运行状况警告,如 **HEALTH\_WARN XXX num placement groups stale**。等待几分钟,然后再次检查。当存储集群就绪时,**ceph health** 应返回一个如 **HEALTH\_OK** 的消息。此时,可以开始使用群集。

#### 3.1.2. 监视存储集群事件

您可以使用命令行界面观察 Ceph 存储集群发生的事件。

#### 先决条件

- 一个正在运行的 Red Hat Ceph Storage 集群。
- 节点的根级别访问权限。

#### 流程

1. 登录到 Cephadm shell:

示例

root@host01 ~]# cephadm shell

2. 要监控集群的持续事件,请运行以下命令:

示例

[ceph: root@host01 /]# ceph -w cluster: id: 8c9b0072-67ca-11eb-af06-001a4a0002a0 health: HEALTH\_OK

services:

mon: 2 daemons, quorum Ceph5-2,Ceph5-adm (age 3d) mgr: Ceph5-1.nqikfh(active, since 3w), standbys: Ceph5-adm.meckej osd: 5 osds: 5 up (since 2d), 5 in (since 8w) rgw: 2 daemons active (test\_realm.test\_zone.Ceph5-2.bfdwcn, test\_realm.test\_zone.Ceph5-adm.acndrh) data: pools: 11 pools, 273 pgs objects: 459 objects, 32 KiB usage: 2.6 GiB used, 72 GiB / 75 GiB avail pgs: 273 active+clean io: client: 170 B/s rd, 730 KiB/s wr, 0 op/s rd, 729 op/s wr 2021-06-02 15:45:21.655871 osd.0 [INF] 17.71 deep-scrub ok 2021-06-02 15:45:47.880608 osd.1 [INF] 1.0 scrub ok 2021-06-02 15:45:48.865375 osd.1 [INF] 1.3 scrub ok 2021-06-02 15:45:50.866479 osd.1 [INF] 1.4 scrub ok 2021-06-02 15:45:01.345821 mon.0 [INF] pgmap v41339: 952 pgs: 952 active+clean; 17130 MB data, 115 GB used, 167 GB / 297 GB avail 2021-06-02 15:45:05.718640 mon.0 [INF] pgmap v41340: 952 pgs: 1 active+clean+scrubbing+deep, 951 active+clean; 17130 MB data, 115 GB used, 167 GB / 297 GB avail 2021-06-02 15:45:53.997726 osd.1 [INF] 1.5 scrub ok 2021-06-02 15:45:06.734270 mon.0 [INF] pgmap v41341: 952 pgs: 1 active+clean+scrubbing+deep, 951 active+clean; 17130 MB data, 115 GB used, 167 GB / 297 GB avail 2021-06-02 15:45:15.722456 mon.0 [INF] pgmap v41342: 952 pgs: 952 active+clean; 17130 MB data, 115 GB used, 167 GB / 297 GB avail 2021-06-02 15:46:06.836430 osd.0 [INF] 17.75 deep-scrub ok 2021-06-02 15:45:55.720929 mon.0 [INF] pgmap v41343: 952 pgs: 1 active+clean+scrubbing+deep, 951 active+clean; 17130 MB data, 115 GB used, 167 GB / 297 GB avail

## 3.1.3. Ceph 如何计算数据使用量

**used** 值反映了使用的实际原始存储量。**xxx GB / xxx GB** 代表可用的存储(其中较小的数字)和总存储 容量。总容量反映了在复制、克隆或快照前存储数据的大小。因此,实际存储的数据量通常会超过名义上 的存储量。这是因为 Ceph 会创建数据的副本,进行克隆和快照也需要使用存储。

## 3.1.4. 了解存储集群用量统计

要检查集群的数据使用量和数据分布在池间,请使用 **df** 选项。它类似于 Linux **df** 命令。

如果某些 OSD 标记为 **IN**,则 **ceph df** 和 **ceph status** 命令的输出中的 **SIZE**/**AVAIL**/**RAW USED** 会有所 不同。**SIZE/AVAIL/RAW USED** 从 **SIZE** (最大磁盘大小)、**RAW USE** (磁盘上使用的空间)和 **AVAIL** (所有处于 **IN** 状态的 **OSD**)计算。您可以在 **ceph osd df tree** 命令的输出中看到 **SIZE/AVAIL/RAW USED** 的总 **OSD**。

示例

[ceph: root@host01 /]#ceph df --- RAW STORAGE --- CLASS SIZE AVAIL USED RAW USED %RAW USED hdd 5 TiB 2.9 TiB 2.1 TiB 2.1 TiB 42.98 TOTAL 5 TiB 2.9 TiB 2.1 TiB 2.1 TiB 42.98

--- POOLS --- POOL ID PGS STORED OBJECTS USED %USED MAX AVAIL .mgr 1 1 5.3 MiB 3 16 MiB 0 629 GiB .rgw.root 2 32 1.3 KiB 4 48 KiB 0 629 GiB default.rgw.log 3 32 3.6 KiB 209 408 KiB 0 629 GiB default.rgw.control 4 32 0 B 8 0 B 0 629 GiB default.rgw.meta 5 32 1.7 KiB 10 96 KiB 0 629 GiB default.rgw.buckets.index 7 32 5.5 MiB 22 17 MiB 0 629 GiB default.rgw.buckets.data 8 32 807 KiB 3 2.4 MiB 0 629 GiB default.rgw.buckets.non-ec 9 32 1.0 MiB 1 3.1 MiB 0 629 GiB source-ecpool-86 11 32 1.2 TiB 391.13k 2.1 TiB 53.49 1.1 TiB

**ceph df detail** 命令提供了更多关于其他池统计数据的详细信息,如配额对象、配额字节、压缩状态 等。

输出的 **RAW STORAGE** 部分概述了存储集群用于存储数据的存储量。

**CLASS: OSD** 设备的类。

**SIZE**: 由存储集群管理的存储容量量。

在上例中,如果 **SIZE** 是 **90 GiB**,它是不包括复制因子(默认为三)的总大小。带有复制因 子的可用的总容量为 **30 GiB**(**90 GiB/3**)。根据全满比率(默认为 **0.85%**),最大可用空间为 **30 GiB \* 0.85 = 25.5 GiB**

**AVAIL**: 存储集群中可用空间的数量。

在上例中,如果 **SIZE** 是 **90 GiB**,而 **USED** 空间为 **6 GiB**,则 **AVAIL** 空间为 **84 GiB**。带有 复制因素的总可用空间(默认为 **84 GiB/3 = 28 GiB**)

 $\bullet$ 

**USED**:用户数据使用的原始存储量。

在上例中,**100 MiB** 是在考虑了复制因子后的总可用空间。实际可用大小为 **33 MiB**。**RAW USED** : 用户数据、内部开销或保留容量占用的原始存储量。

**% RAW USED**: **RAW USED** 的百分比 **.**使用这个数值以及 **full ratio** 和 **near full ratio**,以 确保您没有消耗倒所有的存储集群容量。

输出的 **POOLS** 部分提供了池列表以及每个池的使用情况。本节的输出不会反映副本、克隆或快照的 情况。例如,如果您存储 **1 MB** 的数据的对象,名义的使用量为 **1 MB**,但实际使用量可能为 **3 MB** 或更 多。具体的实际使用量取决于副本的数量(例如: **size = 3**)、克隆和快照。

- **POOL**:池的名称。
	- **ID:** 池 **ID**。
- **STORED:** 用户存储在池中的实际数据量。这个值会根据**(k+M)/K** 值、对象副本数以及池统计 计算时降级的对象数量更改。
	- **OBJECTS:** 每个池存储的名义数量。它是 **STORED** 大小 **\*** 复制因素。
- **USED:** 存储以 **KB** 为单位的数据数量,除非数字带有 **M**(**megabyte**)或 **G**(**gigabytes**)。
- **%USED:** 每个池使用的名义存储的百分比。
- **MAX AVAIL:** 可以写入这个池的数据数量的估计值。它是在第一个 **OSD** 变为满之前可以使 用的数据量。它考虑了 **CRUSH map** 中跨磁盘的项目分布数据,并使用第一个 **OSD** 来填充作为 目标。

在上例中,**MAX AVAIL** 为 **153.85 MB**(没有考虑复制因子,默认为三)。

请参阅红帽知识库中的 *ceph df MAX AVAIL is incorrect for simple [replicated](https://access.redhat.com/solutions/2273951) pool* 以计 算 **MAX AVAIL** 的值。

- **QUOTA OBJECTS**: 配额对象的数量。
- **QUOTA BYTES**: 配额对象中的字节数。

**USED COMPR**: 为压缩数据分配的空间量,包括其压缩数据、分配、复制和擦除编码开 销。

**UNDER COMPR:** 通过压缩格式传输的数据量,以压缩形式存储有更多益处。

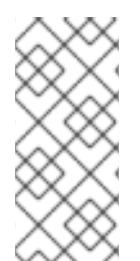

#### 注意

**POOLS** 部分中的数字是估算的。它们不包括副本数、快照或克隆的数量。因 此,**USED** 和 **%USED** 数值的总和可能会与输出的 **GLOBAL** 部分中的 **RAW USED** 和 **%RAW USED** 不同。

#### 注意

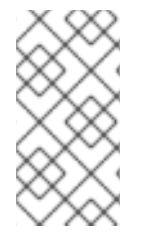

**MAX AVAIL** 值是所用的复制或纠删代码的一个复杂功能,**CRUSH** 规则将存储映射到 设备、这些设备的使用以及配置的 **mon\_osd\_full\_ratio**。

## 其它资源

 $\bullet$ 

- 详情请参阅 **Ceph** 如何计[算数据使用量](https://access.redhat.com/documentation/zh-cn/red_hat_ceph_storage/7/html-single/administration_guide/#how-ceph-calculates-data-usage_admin)。
- 详情请参阅 了解 **[OSD](https://access.redhat.com/documentation/zh-cn/red_hat_ceph_storage/7/html-single/administration_guide/#understanding-the-osd-usage-stats_admin)** 用量统计。

#### **3.1.5.** 了解 **OSD** 使用统计

使用 **ceph osd df** 命令查看 **OSD** 使用率统计。

示例

[ceph: root@host01 /]# ceph osd df ID CLASS WEIGHT REWEIGHT SIZE USE DATA OMAP META AVAIL %USE VAR PGS

 hdd 0.90959 1.00000 931GiB 70.1GiB 69.1GiB 0B 1GiB 861GiB 7.53 2.93 66 hdd 0.90959 1.00000 931GiB 1.30GiB 308MiB 0B 1GiB 930GiB 0.14 0.05 59 hdd 0.90959 1.00000 931GiB 18.1GiB 17.1GiB 0B 1GiB 913GiB 1.94 0.76 57 MIN/MAX VAR: 0.02/2.98 STDDEV: 2.91

- **ID: OSD** 的名称。
- $\bullet$ **CLASS: OSD** 使用的设备类型。
- **WEIGHT: CRUSH** 映射中的 **OSD** 权重。
- **REWEIGHT**: 默认的重新加权值。
- $\bullet$ **SIZE**: **OSD** 的整体存储容量。
- **USE**: **OSD** 容量。

 $\bullet$ 

- **DATA:** 用户数据使用的 **OSD** 容量量。
- **OMAP**: 用于存储对象映射**(omap)**数据(**rocksdb** 中存储的键值对)的 **bluefs** 存储的估算 值。
- **META**: 分配的 **bluefs** 空间或在 **bluestore\_bluefs\_min** 参数中设置的值(取决于哪个值更 大),对于内部元数据,它的值是在 **bluefs** 中分配的总空间减去预计的 **omap** 数据大小。
- $\bullet$ **AVAIL**: **OSD** 上可用的空间量。
	- **%USE**: **OSD** 使用的存储百分比
- **VAR**: 高于或低于平均利用率的差异。
- **PGS**: **OSD** 中的置放组数量。
- **MIN/MAX VAR**: 所有 **OSD** 的最小和最大变化。

#### 其它资源

 $\blacksquare$ 

 $\bullet$ 

- $\bullet$ 详情请参阅 *Ceph* 如何计[算数据使用量](https://access.redhat.com/documentation/zh-cn/red_hat_ceph_storage/7/html-single/administration_guide/#how-ceph-calculates-data-usage_admin)。
- 详情请参阅 了解 *[OSD](https://access.redhat.com/documentation/zh-cn/red_hat_ceph_storage/7/html-single/administration_guide/#understanding-the-osd-usage-stats_admin)* 用量统计。
- 详情请参阅 *Red Hat Ceph Storage* 策略指南中的 *CRUSH [Weights](https://access.redhat.com/documentation/zh-cn/red_hat_ceph_storage/7/html-single/storage_strategies_guide/#crush_weights)*。

#### **3.1.6.** 检查存储集群状态

您可以从命令行界面查看 **Red Hat Ceph Storage** 集群的状态。**status** 子命令或 **-s** 参数将显示存储集 群的当前状态。

## 先决条件

 $\bullet$ 

- 一个正在运行的 **Red Hat Ceph Storage** 集群。
	- 节点的根级别访问权限。

## 流程

1.

登录到 **Cephadm shell**:

示例

[root@host01 ~]# cephadm shell

2. 要检查存储集群的状态,请执行以下操作:

示例

[ceph: root@host01 /]# ceph status

或者

示例

[ceph: root@host01 /]# ceph -s

3.

在交互模式中,键入 **ceph** 并按 **Enter** 键:

示例

[ceph: root@host01 /]# ceph ceph> status cluster: id: 499829b4-832f-11eb-8d6d-001a4a000635 health: HEALTH\_WARN 1 stray daemon(s) not managed by cephadm 1/3 mons down, quorum host03,host02 too many PGs per OSD (261 > max 250) services: mon: 3 daemons, quorum host03,host02 (age 3d), out of quorum: host01 mgr: host01.hdhzwn(active, since 9d), standbys: host05.eobuuv, host06.wquwpj osd: 12 osds: 11 up (since 2w), 11 in (since 5w)

rgw: 2 daemons active (test realm.test zone.host04.hgbvnq, test\_realm.test\_zone.host05.yqqilm) rgw-nfs: 1 daemon active (nfs.foo.host06-rgw) data: pools: 8 pools, 960 pgs objects: 414 objects, 1.0 MiB usage: 5.7 GiB used, 214 GiB / 220 GiB avail pgs: 960 active+clean io: client: 41 KiB/s rd, 0 B/s wr, 41 op/s rd, 27 op/s wr ceph> health HEALTH\_WARN 1 stray daemon(s) not managed by cephadm; 1/3 mons down, quorum host03,host02; too many PGs per OSD (261 > max 250) ceph> mon stat e3: 3 mons at {host01=[v2:10.74.255.0:3300/0,v1:10.74.255.0:6789/0],host02= [v2:10.74.249.253:3300/0,v1:10.74.249.253:6789/0],host03= [v2:10.74.251.164:3300/0,v1:10.74.251.164:6789/0]}, election epoch 6688, leader 1 host03, quorum 1,2 host03,host02

#### **3.1.7.** 检查 **Ceph Monitor** 状态

如果存储集群有多个 **Ceph Monitor**(这是生产环境 **Red Hat Ceph Storage** 集群的要求),您可以在 开始存储集群后检查 **Ceph Monitor** 仲裁状态,并在执行任何读取或写入数据前检查 **Ceph Monitor** 仲裁 状态。

当运行了多个 **Ceph monitor** 时,必须存在仲裁。

定期检查 **Ceph Monitor** 状态,以确保它们正在运行。如果 **Ceph Monitor** 出现问题,这会防止达成 存储集群状态协议,因此会阻止 **Ceph** 客户端读取和写入数据。

先决条件

一个正在运行的 **Red Hat Ceph Storage** 集群。

节点的根级别访问权限。

登录到 **Cephadm shell**:

示例

1.

[root@host01 ~]# cephadm shell

2.

要显示 **Ceph Monitor** 映射,请执行以下操作:

示例

[ceph: root@host01 /]# ceph mon stat

或

示例

[ceph: root@host01 /]# ceph mon dump

3.

要检查存储集群的仲裁状态,请执行以下操作:

[ceph: root@host01 /]# ceph quorum\_status -f json-pretty

**Ceph** 返回仲裁状态。

示例

```
{
  "election_epoch": 6686,
  "quorum": [
     0,
     1,
     2
  ],
  "quorum_names": [
     "host01",
     "host03",
     "host02"
  ],
  "quorum_leader_name": "host01",
  "quorum_age": 424884,
  "features": {
     "quorum_con": "4540138297136906239",
     "quorum_mon": [
       "kraken",
       "luminous",
       "mimic",
       "osdmap-prune",
       "nautilus",
       "octopus",
       "pacific",
       "elector-pinging"
    ]
  },
  "monmap": {
     "epoch": 3,
     "fsid": "499829b4-832f-11eb-8d6d-001a4a000635",
     "modified": "2021-03-15T04:51:38.621737Z",
     "created": "2021-03-12T12:35:16.911339Z",
     "min_mon_release": 16,
     "min_mon_release_name": "pacific",
     "election_strategy": 1,
     "disallowed_leaders: ": "",
     "stretch_mode": false,
     "features": {
       "persistent": [
          "kraken",
          "luminous",
          "mimic",
          "osdmap-prune",
          "nautilus",
          "octopus",
          "pacific",
          "elector-pinging"
       ],
       "optional": []
     },
     "mons": [
       {
          "rank": 0,
```

```
"name": "host01",
  "public_addrs": {
     "addrvec": [
        {
          "type": "v2",
          "addr": "10.74.255.0:3300",
          "nonce": 0
        },
        {
          "type": "v1",
          "addr": "10.74.255.0:6789",
          "nonce": 0
        }
     ]
  },
  "addr": "10.74.255.0:6789/0",
  "public_addr": "10.74.255.0:6789/0",
  "priority": 0,
  "weight": 0,
  "crush_location": "{}"
},
{
  "rank": 1,
  "name": "host03",
  "public_addrs": {
     "addrvec": [
        {
          "type": "v2",
          "addr": "10.74.251.164:3300",
          "nonce": 0
       },
        {
          "type": "v1",
          "addr": "10.74.251.164:6789",
          "nonce": 0
       }
     ]
  },
  "addr": "10.74.251.164:6789/0",
  "public_addr": "10.74.251.164:6789/0",
  "priority": 0,
  "weight": 0,
  "crush_location": "{}"
},
{
  "rank": 2,
  "name": "host02",
  "public_addrs": {
     "addrvec": [
        {
          "type": "v2",
          "addr": "10.74.249.253:3300",
          "nonce": 0
        },
        {
          "type": "v1",
```
"addr": "10.74.249.253:6789", "nonce": 0 } ] }, "addr": "10.74.249.253:6789/0", "public\_addr": "10.74.249.253:6789/0", "priority": 0, "weight": 0, "crush\_location": "{}" } ] } }

**3.1.8.** 使用 **Ceph** 管理 **socket**

使用管理套接字可以通过 **UNIX** 套接字文件直接与给定守护进程交互。例如,这个套接字可以:

- $\bullet$ 在运行时列出 **Ceph** 配置
- 在运行时直接设置配置值,而不依赖 **Monitor**。当 **Monitor** 停机时,这非常有用。
- 转储历史操作
- $\bullet$ 转储操作优先级队列状态
- 在不重启的情况下转储操作
- 转储性能计数器

此外,在对 **Ceph monitor** 或 **OSD** 相关的问题进行故障排除时,使用 **socket** 非常有用。

无论如何,如果守护进程没有运行,在尝试使用管理套接字时会返回以下错误:

## Error 111: Connection Refused

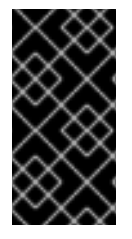

I

## 重要

管理套接字仅在守护进程正在运行时才可用。当您正确关闭守护进程时,管理套接字会 被删除。但是,如果守护进程意外终止,管理套接字可能仍然会被保留。

#### 先决条件

 $\bullet$ 

- 一个正在运行的 **Red Hat Ceph Storage** 集群。
- 节点的根级别访问权限。

## 流程

1.

登录到 **Cephadm shell**:

示例

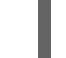

[root@host01 ~]# cephadm shell

2.

使用套接字:

语法

ceph daemon *MONITOR\_ID COMMAND*

替换:
#### 守护进程的 *MONITOR\_ID*

带有要运行的命令的 *COMMAND*。使用 **help** 列出给定守护进程的可用命令。

#### 查看 **Ceph Monitor** 的状态:

示例

[ceph: root@host01 /]# ceph daemon mon.host01 help

{ "add\_bootstrap\_peer\_hint": "add peer address as potential bootstrap peer for cluster bringup",

"add\_bootstrap\_peer\_hinty": "add peer address vector as potential bootstrap peer for cluster bringup",

"compact": "cause compaction of monitor's leveldb/rocksdb storage",

"config diff": "dump diff of current config and default config",

"config diff get": "dump diff get <field>: dump diff of current and default config setting <field>",

"config get": "config get <field>: get the config value",

"config help": "get config setting schema and descriptions",

"config set": "config set <field> <val> [<val> ...]: set a config variable",

"config show": "dump current config settings",

"config unset": "config unset <field>: unset a config variable",

"connection scores dump": "show the scores used in connectivity-based elections",

"connection scores reset": "reset the scores used in connectivity-based elections",

"counter dump": "dump all labeled and non-labeled counters and their values",

"counter schema": "dump all labeled and non-labeled counters schemas",

"dump\_historic\_ops": "show recent ops",

"dump\_historic\_slow\_ops": "show recent slow ops",

"dump\_mempools": "get mempool stats",

"get\_command\_descriptions": "list available commands",

"git\_version": "get git sha1",

"heap": "show heap usage info (available only if compiled with tcmalloc)",

"help": "list available commands",

"injectargs": "inject configuration arguments into running daemon",

"log dump": "dump recent log entries to log file",

"log flush": "flush log entries to log file",

"log reopen": "reopen log file",

"mon\_status": "report status of monitors",

"ops": "show the ops currently in flight",

"perf dump": "dump non-labeled counters and their values",

"perf histogram dump": "dump perf histogram values",

"perf histogram schema": "dump perf histogram schema",

"perf reset": "perf reset <name>: perf reset all or one perfcounter name",

"perf schema": "dump non-labeled counters schemas",

"quorum enter": "force monitor back into quorum",

"quorum exit": "force monitor out of the quorum",

"sessions": "list existing sessions",

"smart": "Query health metrics for underlying device", "sync\_force": "force sync of and clear monitor store", "version": "get ceph version"

# 示例

}

```
[ceph: root@host01 /]# ceph daemon mon.host01 mon_status
{
  "name": "host01",
  "rank": 0,
  "state": "leader",
  "election_epoch": 120,
  "quorum": [
     0,
     1,
     2
  ],
  "quorum_age": 206358,
  "features": {
     "required_con": "2449958747317026820",
     "required_mon": [
       "kraken",
       "luminous",
       "mimic",
       "osdmap-prune",
       "nautilus",
       "octopus",
       "pacific",
       "elector-pinging"
     ],
     "quorum_con": "4540138297136906239",
     "quorum_mon": [
       "kraken",
       "luminous",
       "mimic",
       "osdmap-prune",
       "nautilus",
       "octopus",
       "pacific",
       "elector-pinging"
    ]
  },
  "outside_quorum": [],
  "extra_probe_peers": [],
  "sync_provider": [],
  "monmap": {
     "epoch": 3,
```

```
"fsid": "81a4597a-b711-11eb-8cb8-001a4a000740",
"modified": "2021-05-18T05:50:17.782128Z",
"created": "2021-05-17T13:13:13.383313Z",
"min_mon_release": 16,
"min_mon_release_name": "pacific",
"election_strategy": 1,
"disallowed_leaders: ": "",
"stretch_mode": false,
"features": {
  "persistent": [
     "kraken",
     "luminous",
     "mimic",
     "osdmap-prune",
     "nautilus",
     "octopus",
     "pacific",
     "elector-pinging"
  ],
  "optional": []
},
"mons": [
  {
     "rank": 0,
     "name": "host01",
     "public_addrs": {
       "addrvec": [
          {
             "type": "v2",
            "addr": "10.74.249.41:3300",
            "nonce": 0
          },
          {
            "type": "v1",
            "addr": "10.74.249.41:6789",
            "nonce": 0
          }
       ]
     },
     "addr": "10.74.249.41:6789/0",
     "public_addr": "10.74.249.41:6789/0",
     "priority": 0,
     "weight": 0,
     "crush_location": "{}"
  },
  {
     "rank": 1,
     "name": "host02",
     "public_addrs": {
       "addrvec": [
          {
             "type": "v2",
            "addr": "10.74.249.55:3300",
            "nonce": 0
          },
          {
```

```
"type": "v1",
                "addr": "10.74.249.55:6789",
                "nonce": 0
             }
          ]
        },
        "addr": "10.74.249.55:6789/0",
        "public_addr": "10.74.249.55:6789/0",
        "priority": 0,
        "weight": 0,
        "crush_location": "{}"
     },
     {
        "rank": 2,
        "name": "host03",
        "public_addrs": {
          "addrvec": [
             {
                "type": "v2",
                "addr": "10.74.249.49:3300",
                "nonce": 0
             },
             {
                "type": "v1",
                "addr": "10.74.249.49:6789",
                "nonce": 0
             }
          ]
        },
        "addr": "10.74.249.49:6789/0",
        "public_addr": "10.74.249.49:6789/0",
        "priority": 0,
        "weight": 0,
        "crush_location": "{}"
     }
  ]
},
"feature_map": {
  "mon": [
     {
        "features": "0x3f01cfb9fffdffff",
        "release": "luminous",
        "num": 1
     }
  ],
  "osd": [
     {
        "features": "0x3f01cfb9fffdffff",
        "release": "luminous",
        "num": 3
     }
  ]
},
"stretch_mode": false
```
}

3.

#### 或者,使用其套接字文件指定 **Ceph** 守护进程:

#### 语法

ceph daemon /var/run/ceph/*SOCKET\_FILE COMMAND*

4.

#### 查看特定主机上名为 **osd.0** 的 **Ceph OSD** 的状态:

示例

[ceph: root@host01 /]# ceph daemon /var/run/ceph/ceph-osd.0.asok status { "cluster\_fsid": "9029b252-1668-11ee-9399-001a4a000429", "osd\_fsid": "1de9b064-b7a5-4c54-9395-02ccda637d21", "whoami": 0, "state": "active", "oldest\_map": 1, "newest\_map": 58, "num\_pgs": 33 }

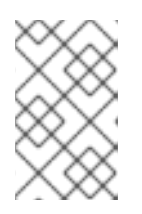

注意

对于为特定守护进程可用的各种选项,您可以使用 **help** 而不是 **status**。

5.

列出 **Ceph** 进程的所有套接字文件:

示例

[ceph: root@host01 /]# ls /var/run/ceph

其它资源

如需更多信息,请参阅 *Red Hat Ceph Storage* [故障排除指南](https://access.redhat.com/documentation/zh-cn/red_hat_ceph_storage/7/html-single/troubleshooting_guide/)。

**3.1.9.** 了解 **Ceph OSD** 状态

**Ceph OSD** 的状态可以是 **in** 存储集群,或 **out** 存储集群。它可以是 **up** 并运行,或 **down** 并没有运 行。如果 **Ceph OSD** 为 **up**,它可以在存储集群内,可以在其中读取和写入数据,或者在存储集群外。如 果它以前位于存储集群中,并最近从存储集群中移出,**Ceph** 将开始将放置组迁移到其他 **Ceph OSD**。如 果 **Ceph OSD** 不在存储集群中,**CRUSH** 不会将放置组分配到 **Ceph OSD**。如果 **Ceph OSD** 是 **down**, 它应该也是 **out**。

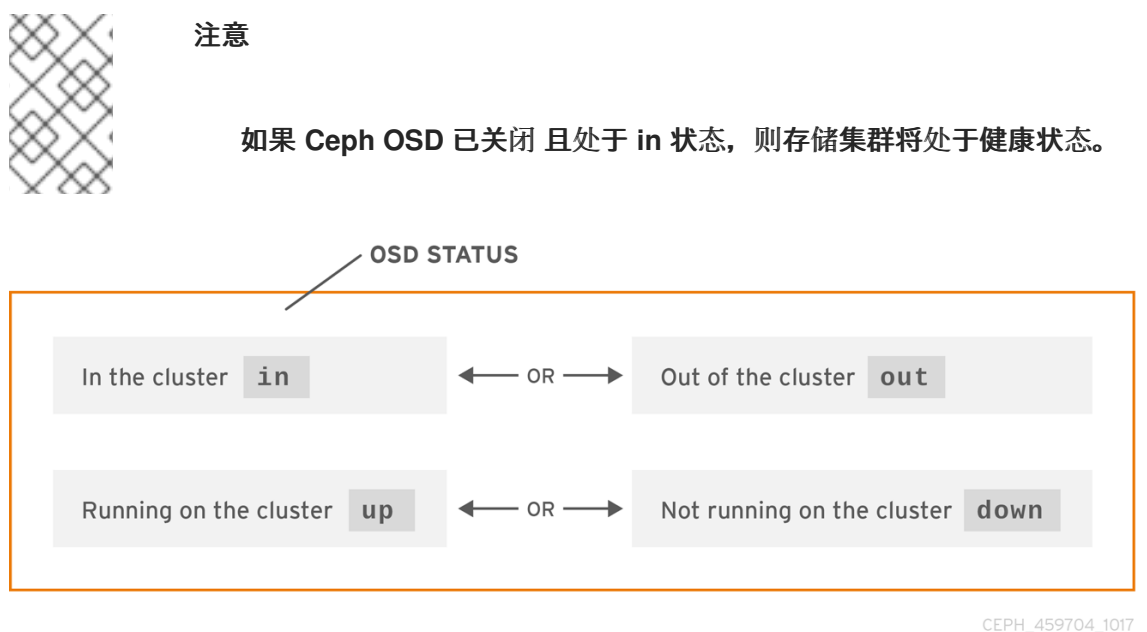

如果执行诸如 **ceph health, ceph -s** 或 **ceph -w** 等命令,您可能会注意到存储集群并不总是回显 **HEALTH OK**。不需要紧张对于 **Ceph OSD**,您可以预计在一些预期情况下,存储集群不会 反映 **HEALTH OK** :

还没有启动存储集群,且没有响应。

38

您刚启动或重启了存储集群,当还没有就绪,因为放置组正在被创建,**Ceph OSD** 正在进行 对等处理。

 $\bullet$ 您刚添加或删除 **Ceph OSD**。

您刚修改了存储集群映射。

监控 **Ceph OSD** 的一个重要方面是,当存储集群启动并正在运行,所有存在于存储集群中的所有 **Ceph OSD** 的状态为**up** 并在正常运行。

要查看所有 **OSD** 是否在运行,请执行:

示例

[ceph: root@host01 /]# ceph osd stat

或

示例

[ceph: root@host01 /]# ceph osd dump

结果应该显示 **map epoch, eNNNN, OSD** 的总数量**, x,** 多少个**, y,** 是 **up,** 多少个**, z,** 是 **in:**

eNNNN: x osds: y up, z in

如果存在于存储集群中的 **Ceph OSD** 数量超过了状态为 **up** 的数量。执行以下命令来标识没有运行的 **ceph-osd** 守护进程:

# 示例

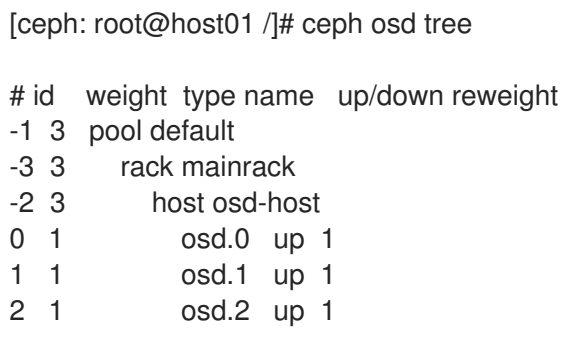

# 提示

通过设计良好的 **CRUSH** 层次结构搜索功能可以帮助您更加快速地通过确定物理位置对存储集群进行 故障排除。

如果 **Ceph OSD** 为 **down**,连接到该节点并启动它。您可以使用 **Red Hat Storage Console** 重启 **Ceph OSD** 守护进程,或者通过命令行。

语法

systemctl start *CEPH\_OSD\_SERVICE\_ID*

示例

[root@host01 ~]# systemctl start ceph-499829b4-832f-11eb-8d6d-001a4a000635@osd.6.service

#### 其它资源

如需了解更多详细信息,请参阅 *Red Hat Ceph [Storage](https://access.redhat.com/documentation/zh-cn/red_hat_ceph_storage/7/html-single/dashboard_guide/)* 仪表板指南。

#### **3.2. CEPH** 存储集群的低级别监控

作为存储管理员,您可以从低级角度监控 **Red Hat Ceph Storage** 集群的健康状态。低级监控通常涉及 确保 **Ceph OSD** 正确对等。当发生对等错误时,放置组将处于降级状态。这种降级状态可能是许多不同 的事情,如硬件故障、挂起或崩溃的 **Ceph** 守护进程、网络延迟或完整的站点中断。

#### **3.2.1.** 监控放置组设置

当 **CRUSH** 将 **PG** 分配给 **Ceph OSD** 时,它会查看池的副本数量,并将 **PG** 分配到 **Ceph OSD**,使得 **PG** 的每个副本分配到不同的 **Ceph OSD**。例如,如果池需要三个放置组副本,则 **CRUSH** 可以分别分配 给 **osd.1**、 **osd.2** 和 **osd.3**。**CRUSH** 实际上寻求伪随机放置,这会考虑您在 **CRUSH** 映射中设置的故障 域,因此您很少会在大型集群中看到放置组被分配给最接近的邻居 **Ceph OSD**。对于包含特定放置组的 **Ceph OSD** 集合被称为活跃集(**Acting Set**)。在某些情况下,**Acting Set** 中的 **OSD** 为 **down**,否则无 法在放置组中对对象进行服务请求。当出现这些情况时,不需要紧张。常见示例包括:

添加或删除 **OSD**。然后,**CRUSH** 将放置组重新分配到其他 **Ceph OSD**,从而改变了活跃集 的组成,并使用 **"backfill"** 进程生成数据的迁移。

**Ceph OSD** 过去为 **down** 并被重启,现在正在恢复。

在活跃集合中的一个 **Ceph OSD** 为 **down**,或无法服务请求时,另一个 **Ceph OSD** 会暂时 担负其职责。

**Ceph** 使用 **Up Set** 处理客户端请求,这是实际处理请求的 **Ceph OSD** 集合。在大多数情况下,在线 集和活跃集是相同的。如果它们不同,则表明 **Ceph** 正在迁移数据、**Ceph OSD** 正在恢复,或出现了问 题,**Ceph** 通常会在此类情形中出现带有 **"stuck stale"** 消息的 **HEALTH WARN** 状态。

先决条件

一个正在运行的 **Red Hat Ceph Storage** 集群。

节点的根级别访问权限。

# 流程

1.

登录到 **Cephadm shell**:

# 示例

[root@host01 ~]# cephadm shell

2.

检索放置组列表:

示例

[ceph: root@host01 /]# ceph pg dump

3.

查看对于一个给定的放置组,哪些 **Ceph OSD** 在 **Acting Set** 中或在 **Up Set** 中:

语法

ceph pg map *PG\_NUM*

示例

[ceph: root@host01 /]# ceph pg map 128

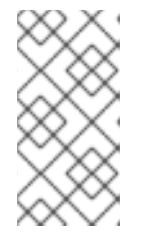

注意

如果设置与 **Up Set** 和 **Acting** 设置不匹配,这可能表明存储集群对自身或存 储集群潜在的问题进行负载平衡。

#### **3.2.2. Ceph OSD** 对等

在将数据写入放置组之前,它必须处于 **active** 状态,且应该处于 **clean** 状态。若要让 **Ceph** 确定放置 组的当前状态,**PG** 的 **Primary OSD**(活跃集中的第一个 **OSD**)与二级和三级 **OSD** 为对等,以变为放 置组的当前状态建立协议。假设有三个 **PG** 副本的池。

图 **3.1.** 对等(**peering**)

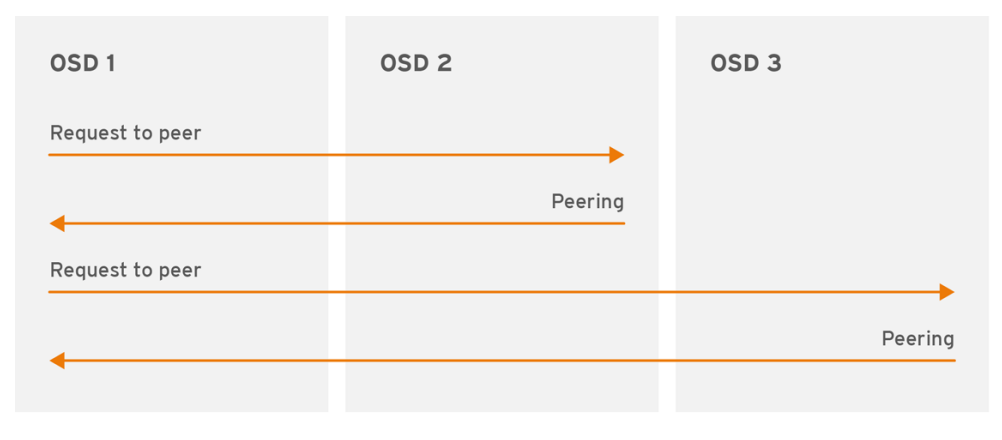

CEPH\_459704\_1017

#### **3.2.3.** 放置组状态

 $\bullet$ 

如果执行诸如 **ceph health, ceph -s** 或 **ceph -w** 等命令,您可能会注意到集群并不总是回显 **HEALTH OK**。检查 **OSD** 是否在运行后,您也应检查放置组状态。您应该可以预计,在与放置组对等相关的一些情 况下,集群不会反映 **HEALTH OK** :

您刚刚创建了一个池,放置组还没有对等。

放置组正在恢复。

您刚刚向集群添加一个 **OSD** 或从集群中移除一个 **OSD**。

您刚修改了 **CRUSH map**,并且已迁移了放置组。

- 在放置组的不同副本中,数据不一致。
	- **Ceph** 清理放置组的副本。
- **Ceph** 没有足够存储容量来完成回填操作。

如果一个预期的情况导致 **Ceph** 反映了 **HEALTH WARN**,请不要紧张。在很多情况下,集群将自行恢 复。在某些情况下,您可能需要采取措施。监控放置组的一个重要方面是确保在集群启动并运行所有放置 组处于 **active** 状态,并且最好处于 **clean** 状态。

要查看所有放置组的状态,请执行:

示例

[ceph: root@host01 /]# ceph pg stat

结果显示放置组映射版本 **vNNNNNN**、放置组总数 **x** 以及放置组数量 **y** 都处于特定的状态,如 **active+clean** :

vNNNNNN: x pgs: y active+clean; z bytes data, aa MB used, bb GB / cc GB avail

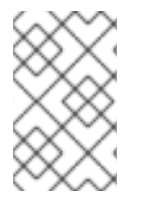

注意

**Ceph** 通常会报告放置组的多个状态。

**Snapshot Trimming PG States**

当快照存在时,将报告两个额外的 **PG** 状态。

**snaptrim** :**PG** 目前被修剪

 $\bullet$ **snaptrim\_wait** :**PG** 等待被修剪

输出示例:

Ċ

244 active+clean+snaptrim\_wait 32 active+clean+snaptrim

除了放置组状态外,**Ceph** 还会回显所使用的数据量,**aa(**剩余存储容量**)**,**bb**(放置组的总存储容 量)。在一些情况下,这些数字非常重要:

- 您达到了几乎全满比率或全满比率。
- 由于 **CRUSH** 配置中的一个错误,您的数据不会分散到集群中。

放置组 **ID**

 $\bullet$ 

放置组 **ID** 由池的号而不是名称组成,后跟一个句点 **(.)** 和放置组 **ID**(一个十六进制数字)。您可以从 **ceph osd lspools** 的输出中查看池编号及其名称。默认池名称为 **data, metadata** 和 **rbd**,分别与池号 **0, 1** 和 **2** 对应。完全限定的放置组 **ID** 的格式如下:

语法

*POOL\_NUM*.*PG\_ID*

输出示例:

0.1f

检索放置组列表:

# 示例

I

[ceph: root@host01 /]# ceph pg dump

以 **JSON** 格式格式化输出并将其保存到文件中:

# 语法

ceph pg dump -o *FILE\_NAME* --format=json

# 示例

[ceph: root@host01 /]# ceph pg dump -o test --format=json

查询特定放置组:

语法

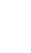

 $\bullet$ 

ceph pg *POOL\_NUM*.*PG\_ID* query

# 示例

```
[ceph: root@host01 /]# ceph pg 5.fe query
{
  "snap_trimq": "[]",
  "snap_trimq_len": 0,
  "state": "active+clean",
  "epoch": 2449,
  "up": [
     3,
     8,
     10
  ],
  "acting": [
     3,
     8,
     10
  ],
  "acting recovery backfill": [
     "3",
     "8",
     "10"
  ],
  "info": {
     "pgid": "5.ff",
     "last_update": "0'0",
     "last_complete": "0'0",
     "log_tail": "0'0",
     "last_user_version": 0,
     "last_backfill": "MAX",
     "purged_snaps": [],
     "history": {
        "epoch_created": 114,
       "epoch_pool_created": 82,
        "last_epoch_started": 2402,
       "last interval started": 2401,
       "last epoch clean": 2402,
        "last interval clean": 2401,
       "last_epoch_split": 114,
        "last_epoch_marked_full": 0,
       "same_up_since": 2401,
       "same_interval_since": 2401,
        "same_primary_since": 2086.
       "last_scrub": "0'0",
        "last_scrub_stamp": "2021-06-17T01:32:03.763988+0000",
       "last_deep_scrub": "0'0",
       "last_deep_scrub_stamp": "2021-06-17T01:32:03.763988+0000",
       "last_clean_scrub_stamp": "2021-06-17T01:32:03.763988+0000",
       "prior_readable_until_ub": 0
     },
     "stats": {
       "version": "0'0",
       "reported_seq": "2989",
       "reported_epoch": "2449",
       "state": "active+clean",
        "last_fresh": "2021-06-18T05:16:59.401080+0000",
```
....

"last\_change": "2021-06-17T01:32:03.764162+0000", "last\_active": "2021-06-18T05:16:59.401080+0000",

#### 其它资源

有关快照修剪设置的更多详情,请参阅 *Red Hat Ceph Storage Configuration Guide* 中的 *OSD Object storage daemon [configuratopn](https://access.redhat.com/documentation/zh-cn/red_hat_ceph_storage/7/html-single/configuration_guide/#osd-object-storage-daemon-configuration-options_conf) options* 部分的章节 *Object Storage Daemon (OSD) configuration options*。

#### **3.2.4.** 放置组创建状态

在创建池时,将创建您指定的 **PG** 数量。**Ceph** 将在创建一个或多个放置组时回显 **creating**。创建之 后,作为 **PG Acting** 设置一部分的 **OSD** 将会被对等点。对等点完成后,**PG** 状态应当为 **active+clean**, 即 **Ceph** 客户端可以开始写入到 **PG**。

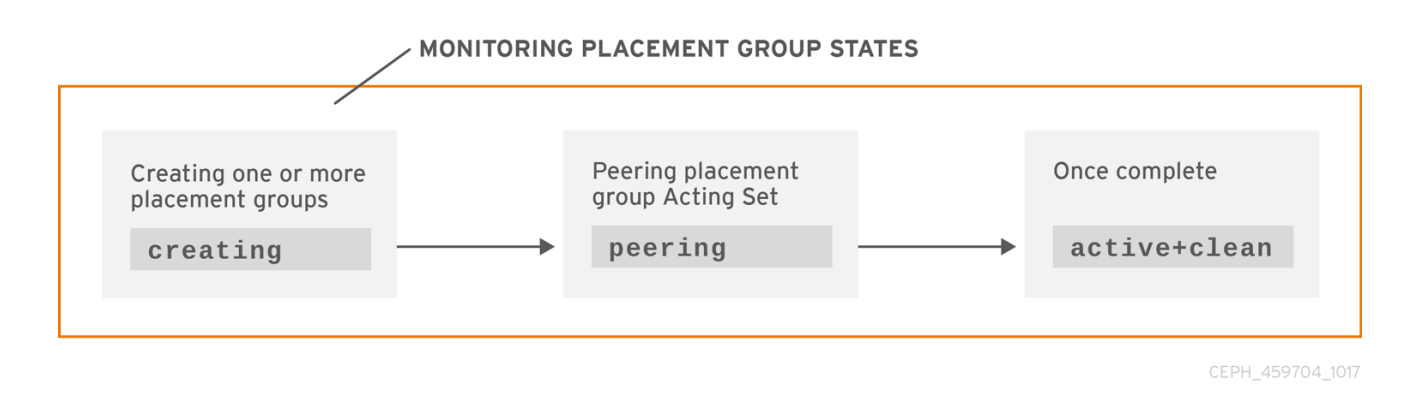

**3.2.5.** 放置组对等状态

当 **Ceph** 对等一个放置组时,**Ceph** 会将存储放置组副本的 **OSD** 变为与放置组中的对象和元数据的同 意状态。当 **Ceph** 完成对等时,这意味着存储放置组的 **OSD** 同意该放置组的当前状态。但是,完成 **peering** 的进程并不表示每个副本都有最新的内容。

#### 权威历史

**Ceph** 将不会确认对客户端的写操作,直到该工作集合的所有 **OSD** 都会保留这个写入操作。这种做法 可确保,自上一次成功的对等操作,至少有一个成员具有每个确认的写操作的记录。

通过使用对每个已确认的写入操作的准确记录,**Ceph** 可以构建并分离 **PG** 的新权威历史记录。执行 后,一组完全排序的操作(如果执行)会将使 **OSD** 的副本保持最新状态。

#### **3.2.6.** 放置组激活状态

**Ceph** 完成对等进程后,**PG** 可能会变为 **active** 状态。**Active** 状态表示放置组中的数据通常在主放置 组中可用,而副本用于读取和写入操作。

**3.2.7.** 放置组清理状态

当放置组处于 **clean** 状态时,主 **OSD** 和副本 **OSD** 已成功对等,并且放置组没有预先复制。**Ceph** 复 制 **PG** 中正确次数的所有对象。

**3.2.8.** 放置组降级状态

当客户端将对象写入 **Primary OSD** 时,**OSD** 负责将副本写入副本 **OSD**。在主 **OSD** 将对象写入存储 后,**PG** 将会维持为 **degraded** 状态,直到主 **OSD** 收到来自副本 **OSD** 的 **Ceph** 已成功创建副本对象的确 认。

PG 可以是 active+degraded 的原因是, OSD 可以处于 active 状态, 尽管它还没有保存所有对象。 如果 **OSD** 停机,**Ceph** 会将分配到 **OSD** 的每个 **PG** 标记为 **degraded**。当 **Ceph OSD** 重新上线 时,**Ceph OSD** 必须再次进行对等。但是,如果客户端处于 **active** 状态,客户端仍然可以将新对象写入 到一个降级的(**degraded**) **PG**。

如果 **OSD** 为 **down** 并且一直处于 **degraded** 状况,**Ceph** 可能会将 **down OSD** 标记为集群 **out**,并 将 **down OSD** 的数据重新映射到另一个 **OSD**。在标记为 **down** 和标记为 **out** 之间的时间由 **mon\_osd\_down\_out\_interval** 控制。它被默认设置为 **600** 秒。

放置组也可以为 **degraded**,因为 **Ceph** 找不到一个或多个 **Ceph** 认为应该在放置组里的对象。虽然您 无法读取或写入到未找到的对象,但您仍可以访问 **degraded PG** 中所有其他对象。

例如,如果在三方副本池中有九个 **OSD**:如果 **OSD** 数量 **9** 停机,分配给 **OSD 9** 的 **PG** 会进入降级状 态。如果 **OSD 9** 没有恢复,则会退出存储集群和存储集群会重新平衡。在这种情况下,**PG** 被降级,然后 恢复到 **active** 状态。

**3.2.9.** 放置组恢复状态

**Ceph** 设计为容错性,可以大规模地出现硬件和软件问题持续发展的问题。当 **OSD** 为 **down** 时,其内 容可能落后于 **PG** 中其他副本的当前状态。当 **OSD** 变为 **up**,必须更新放置组的内容,以反映当前状态。 在该时间段内,**OSD** 可能会处于 **recovering** 状态。

恢复并不总是不重要,因为硬件故障可能会导致多个 **Ceph OSD** 的级联故障。例如,一个机箱中的网 络交换机可能会失败,这可能会导致多个主机机器的 **OSD** 落后于存储集群的当前状态。在错误解决后, 每个 **OSD** 必须恢复。

**Ceph** 提供了多个设置,用于在新服务请求和恢复数据对象之间平衡资源争用,并将放置组恢复到当前 状态。**osd recovery delay start** 设置允许 **OSD** 重新启动、重复操作,甚至在开始恢复过程前处理一些 重播请求。**osd recovery threads** 设置限制恢复过程的线程数量,默认为一个线程。**osd recovery thread timeout** 设置一个线程超时,因为多个 **Ceph OSD** 失败,会以不同的频率重启和重新对等。**osd recovery max active** 设置限制了 **Ceph OSD** 可以同时处理的恢复请求数量,以防止 **Ceph OSD** 无法提 供。**osd recovery max chunk** 设置限制了恢复的数据块的大小,以防止网络拥塞。

**3.2.10. Back fill** 状态

当新的 **Ceph OSD** 加入存储集群时,**libvirt** 会将放置组从集群中的 **OSD** 重新分配到新添加的 **Ceph OSD**。强制新 **OSD** 接受重新分配的 **PG**,可立即对新的 **Ceph OSD** 产生过量负载。使用放置组回填 **OSD** 使此过程在后台开始。回填完成后,新 **OSD** 会在请求就绪时开始提供请求。

在回填操作中,您可能会看到以下几个状态之一:

- **backfill\_wait** 表示回填操作是待处理,但还没有进行。
- **backfill** 表示回填操作正在进行
- back\_too\_full 表示请求回填操作,但可能会因为存储容量不足而无法完成。

当无法回填放置组时,它被视为不完整。

**Ceph** 提供了多个设置,以管理与将放置组重新分配给 **Ceph OSD**(特别是新的 **Ceph OSD**)关联的 负载激增。默认情况下,**osd\_max\_backfills** 将最大并发回填数量(来自或到一个 **Ceph OSD**)设置为 **10**。**osd backfill full ratio** 可让 **Ceph OSD** 在 **OSD** 接近其完整比率时拒绝回填请求,默认为 **85%**。如 果 **OSD** 拒绝回填请求,**osd backfill retry interval** 可让 **OSD** 在 **10** 秒后重试请求。**OSD** 也可以设置 **osd backfill scan min** 和 **osd backfill scan max**,以管理扫描间隔(默认为 **64** 和 **512**)。

对于某些工作负载,完全避免常规恢复并使用回填会很有帮助。由于回填在后台发生,因此这允许 **I/O** 继续进行 **OSD** 中的对象。您可以通过将 **osd\_min\_pg\_log\_entries** 选项设置为 **1**,并将 **osd\_max\_pg\_log\_entries** 选项设置为 **2** 来强制进行回填,而不是恢复。当这个情况与您的工作负载相 符,请联系您的红帽支持团队。

#### **3.2.11. PG** 重新映射状态

当决定服务设置放置组更改时,数据会从旧操作集迁移到新行为集。这可能需要经过一定时间后,新 的 **Primary OSD** 才会处理服务请求。因此,可能需要旧的主系统继续服务请求,直到放置组迁移完成为 止。数据迁移完成后,映射将使用新操作集合的 **Primary OSD**。

#### **3.2.12.** 放置组已过时状态

虽然 **Ceph** 使用心跳来确保主机和守护进程正在运行,**ceph-osd** 守护进程也会在没有及时报告统计数 据的情况下变为 **stuck** 状态。例如,临时网络故障。默认情况下,**OSD** 守护进程每半秒钟报告其放置 组、启动和失败统计,即 **0.5**,它比心跳阈值更频繁。如果放置组所采取集合的 **Primary OSD** 报告监控 器失败,或者其他 **OSD** 报告了 **Primary OSD down**,则监视器会将 **PG** 标记为 **stale**。

当您启动存储集群时,通常会看到 **stale** 状态,直到对等进程完成为止。在存储集群运行一段时间后, 如果放置组处于 **stale** 状态则代表这些放置组的主 **OSD** 的状态为 **down** 或者没有向监控器报告放置组统 计信息。

**3.2.13.** 放置组错误替换状态

当 **PG** 临时映射到一个 **OSD** 时会有一些临时回填情况。当这个临时状态已不存在时,**PG** 可能仍然位 于临时位置,而没有位于正确的位置。在这种情况下,它们被认为是 **misplaced**。这是因为实际上存在正 确的额外副本数量,但一个或多个副本位于错误的地方。

例如,有 **3** 个 **OSD**:**0**、**1,2** 和所有 **PG** 映射到这三个。如果您添加了另一个 **OSD(OSD 3)**,一些 **PG** 现在将映射到 **OSD 3**,而不是另一个 **OSD 3**。但是,在 **OSD 3** 回填之前,**PG** 有一个临时映射,允许它 继续从旧映射提供 I/O。在此期间, PG 为 misplaced, 因为它有一个临时映射, 但不是 degraded, 因为 存在 **3** 个副本。

示例

pg 1.5: up=acting: [0,1,2] *ADD\_OSD\_3* pg 1.5: up: [0,3,1] acting: [0,1,2]

[0,1,2] 是一个临时映射,因此 up 与 acting 并不完全相同。PG 为 misplaced 而不是 degraded, 因 为 **[0,1,2]** 仍然是三个副本。

#### 示例

pg 1.5: up=acting: [0,3,1]

**OSD 3** 现在被回填,临时映射已被删除,而不是降级。

**3.2.14.** 放置组不完整状态

当内容不完整且对等失败(没有足够完整的 **OSD** 来执行恢复),**PG** 就会变为 **incomplete** 状态。

假设 **OSD 1**、**2** 和 **3** 是活跃的 **OSD** 集,它切换到 **OSD 1**、**4** 和 **3**,然后 **osd.1** 将请求一个临时活跃 集包括 **OSD 1**、**2** 和 **3**,同时对 **OSD 4** 进行回填。在此期间,如果 **OSD 1**、**2** 和 **3** 都停机,则 **osd.4** 将 是唯一没有完全回填所有数据的 **OSD**。此时,**PG** 会变为 **incomplete**,表明没有足够完整的 **OSD** 来执 行恢复。

另外,如果没有涉及 **osd.4**,并且在 **OSD 1**、**2** 和 **3** 停机时,如果 **osd.4** 没有被涉及到,并且当 **OSD** 1、2和 3 停机时, PG 就有可能变为 stale, 这代表 mons 没有在这个 PG 上听到任何信息, 因为执行集 发生了变化。没有 **OSD** 以通知新的 **OSD** 的原因。

**3.2.15.** 找出卡住的 **PG**

仅仅因为放置组没有处于 **active+clean** 状态,并不一定代表它存在问题。通常,当 **PG** 卡住 时,**Ceph** 无法进行自我修复。卡住状态包括:

**Unclean:** 放置组包含不会复制所需次数的对象。它们应该正在进行恢复。

**Inactive** :放置组无法处理读取或写入,因为它们正在等待具有最新数据的 **OSD** 返回到 **up** 状态。

**Stale**:放置组处于未知状态,因为托管它们的 **OSD** 在一段时间内未报告到监控集群,并可 使用 **mon osd report timeout** 配置。

先决条件

先决条件

 $\bullet$ 

 $\bullet$ 

一个正在运行的 **Red Hat Ceph Storage** 集群。

节点的根级别访问权限。

# 流程

1. 要识别卡的放置组,请执行以下操作:

语法

ceph pg dump\_stuck {inactive|unclean|stale|undersized|degraded [inactive|unclean|stale|undersized|degraded...]} {<int>}

#### 示例

[ceph: root@host01 /]# ceph pg dump\_stuck stale OK

#### **3.2.16.** 查找对象的位置

**Ceph** 客户端检索最新的集群映射,并且 **CRUSH** 算法计算如何将对象映射到放置组,然后计算如何动 态将 **PG** 分配给 **OSD**。

# 先决条件

一个正在运行的 **Red Hat Ceph Storage** 集群。

节点的根级别访问权限。

# 流程

1.

要查找对象位置,您需要对象名称和池名称:

#### 语法

ceph osd map *POOL\_NAME OBJECT\_NAME*

#### 示例

I

[ceph: root@host01 /]# ceph osd map mypool myobject

#### 第 **4** 章 为 **CEPH** 存储扩展集群

作为存储管理员,您可以使用 **2** 个站点集群输入扩展模式来配置扩展集群。

**Red Hat Ceph Storage** 能够因为网络和集群而丢失 **Ceph OSD**,这些 **OSD** 在 **CRUSH map** 中随机分 布失败。如果有多个 **OSD** 关闭,剩余的 **OSD** 和 **monitor** 仍然管理才能操作。

但是,这可能不是一些扩展集群配置的最佳解决方案,其中 **Ceph** 集群的大量部分只能使用单个网络组 件。这个示例是位于多个数据中心的单个集群,用户希望继续丢失完整的数据中心。

标准配置有两个数据中心。其他配置位于云或可用区中。每个站点都包含两个数据副本,复制大小为 **4**。第三个站点应具有 **tiebreaker** 监控器,与主站点相比,这可能是虚拟机或高延迟。如果网络连接失 败,且两个数据中心都保持活动状态,则此监控器选择一个站点来恢复数据。

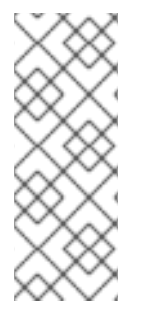

注意

标准 **Ceph** 配置在网络或数据中心的很多故障中存活,永远不会破坏数据一致性。如果 您在失败后恢复足够的 **Ceph** 服务器,它会恢复。如果您丢失数据中心,但仍然可以组成 **monitor** 的仲裁,并有足够的副本来满足池的 **min\_size** 或 **CRUSH** 规则来再次复制以满 足大小,**Ceph** 会保持可用性。

注意

没有额外的步骤可以关闭扩[展集群。如需更多信息,](https://access.redhat.com/documentation/zh-cn/red_hat_ceph_storage/7/html-single/administration_guide/#powering-down-and-rebooting-a-red-hat-ceph-storage-cluster_admin)请参阅 关闭和重新引导 *Red Hat Ceph Storage* 集群。

扩展集群故障

**Red Hat Ceph Storage** 永远不会破坏数据完整性和一致性。如果网络故障或节点丢失,并且服务仍然 可以恢复,**Ceph** 会自行返回到正常功能。

但是,在有些情况下,即使您有足够的服务器来满足 **Ceph** 的一致性和大小限制,或者意外不满足约 束,也会丢失数据可用性。

第一个重要故障类型是由网络不一致导致的。如果有网络分割,**Ceph** 可能无法将 **OSD** 标记为 **down**, 以将其从操作放置组**(PG)**集中移除,尽管 **Primary OSD** 无法复制数据。发生这种情况时,不允许 **I/O**,

因为 **Ceph** 无法满足其持久性保证。

第二个重要的故障类别是,当您显示数据在不同数据间复制数据时,但约束不足以保证这一点。例如, 您可能具有数据中心 **A** 和 **B**,**CRUSH** 规则以三个副本为目标,并将副本放在每个数据中心,**min\_size** 为 **2**。**PG** 可能会活跃在站点 **A** 中有两个副本,而站点 **B** 中没有副本,这意味着如果丢失了站点 **A**,则丢 失数据,**Ceph** 无法在其上操作。这种情形很难避免使用标准 **CRUSH** 规则。

**4.1.** 存储集群的扩展模式

要配置扩展集群,您必须进入扩展模式。启用扩展模式时,**Ceph OSD** 仅在数据中心的对等点或您指定 的其他 **CRUSH bucket** 类型时将 **PG** 视为活跃状态,假设两者都处于活动状态。池将大小从默认的三个 增加到四,每个站点有两个副本。

在扩展模式中,**Ceph OSD** 仅允许在同一数据中心内连接监控器。在没有指定位置的情况下,不允许新 的 **monitor** 加入集群。

如果同时无法访问数据中心中的所有 **OSD** 和监控器,则存活的数据中心将进入 **degraded** 扩展模式。 这会发出警告,将 **min\_size** 减小到 **1**,并允许集群使用剩余的站点中的数据到达 活动状态。

注意

**degraded** 状态也会触发池太小的警告,因为池大小不会改变。但是,特殊的扩展模式 标志可防止 **OSD** 在剩余的数据中心中创建额外的副本,因此仍然保留 **2** 个副本。

当缺少的数据中心再次变为可操作时,集群会进入 恢复 扩展模式。这会更改警告并允许 **peering**,但 仍然需要来自数据中心的 **OSD**,而这始终为准。

当所有 **PG** 都处于已知状态且未降级或不完整时,集群会返回到常规扩展模式,结束警告,并将 **min\_size** 恢复到其起始值 **2**。集群再次需要两个站点来对等,而不仅仅是整个站点,因此您可以切换到其 他站点(如有必要)。

扩展模式限制

输入后,无法从扩展模式退出。

56

您不能在扩展模式下使用带有集群的纠删代码池。您不能使用纠删代码池进入扩展模式,也不 会在扩展模式处于活动状态时创建纠删代码池。

支持扩展模式,且不支持两个以上的站点。

两个站点的权重应该相同。如果没有,您会收到以下错误:

示例

 $\bullet$ 

[ceph: root@host01 /]# ceph mon enable\_stretch\_mode host05 stretch\_rule datacenter

Error EINVAL: the 2 datacenter instances in the cluster have differing weights 25947 and 15728 but stretch mode currently requires they be the same!

要在两个站点上实现相同的权重,部署在两个站点中的 **Ceph OSD** 的大小应该相等,即第一 个站点中的存储容量等同于第二个站点的存储容量。

虽然它不强制执行,但您应该在每个站点上运行两个 **Ceph** 监视器,以及一个 **tiebreaker**, 共 **5** 个。这是因为在扩展模式中,**OSD** 只能连接到自己的站点中的监控器。

您必须创建自己的 **CRUSH** 规则,在每个站点上提供两个副本,总计为在两个站点上共 **4** 个 副本。

如果您有具有非默认大小或 **min\_size** 的现有池,则无法启用扩展模式。

由于集群在降级时以 **min\_size 1** 运行,因此您应该只使用 **all-flash OSD** 的扩展模式。这可 最小化在连接恢复后恢复所需的时间,并尽可能减少数据丢失的可能性。

其它资源

有关故障排除步骤,请参阅 扩[展模式下](https://access.redhat.com/documentation/zh-cn/red_hat_ceph_storage/7/html-single/troubleshooting_guide/#troubleshooting-clusters-in-stretch-mode) 对集群进行故障排除。

#### **4.1.1.** 为守护进程设置 **CRUSH** 位置

在进入扩展模式前,您需要将 **CRUSH** 位置设置为 **Red Hat Ceph Storage** 集群中的守护进程来准备 集群。有两种方法可以做到这一点:

 $\bullet$ 

通过服务配置文件引导集群,该位置作为部署的一部分添加到主机中。

在部署集群后,通过 **ceph osd crush add-bucket** 和 **ceph osd crush move** 命令手动设置 位置。

方法 **1**:引导集群

#### 先决条件

 $\bullet$ 

对节点的根级别访问权限。

#### 流程

1.

如果要引导新存储集群,您可以创建服务配置 **.yaml** 文件,该文件将节点添加到 **Red Hat Ceph Storage** 集群,并为服务应该运行的位置设置特定的标签:

示例

```
service_type: host
addr: host01
hostname: host01
location:
 root: default
 datacenter: DC1
labels:
 - osd
 - mon
 - mgr
---
service_type: host
addr: host02
hostname: host02
location:
 datacenter: DC1
labels:
 - osd
```
- m o n - - service\_type: host a d d r: h o s t 0 3 hostname: host03 location: datacenter: DC1 labels: - osd - mds - rgw -- service\_type: host addr: host04 hostname: host04 location: root: default datacenter: DC2 labels: - osd - mon - mgr -- service\_type: host addr: host05 hostname: host05 location: datacenter: DC2 labels: - osd - mon -- service\_type: host addr: host06 hostname: host06 location: datacenter: DC2 labels: - osd - mds - rgw -- service\_type: host addr: host07 hostname: host07 labels: - mon -- service\_type: mon placement: label: "mon" -- service\_id: cephfs placement: label: "mds" ---

5 9

service\_type: mgr service\_name: mgr placement: label: "mgr" -- service\_type: osd service\_id: all-available-devices service\_name: osd.all-available-devices placement: label: "osd" spec: data\_devices: all: true -- service\_type: rgw service id: objectgw service\_name: rgw.objectgw placement: count: 2 label: "rgw" spec: rgw\_frontend\_port: 8080

2.

使用 **--apply-spec** 选项引导存储集群:

语法

cephadm bootstrap --apply-spec *CONFIGURATION\_FILE\_NAME* --mon-ip *MONITOR\_IP\_ADDRESS* --ssh-private-key *PRIVATE\_KEY* --ssh-public-key *PUBLIC\_KEY* - -registry-url *REGISTRY\_URL* --registry-username *USER\_NAME* --registry-password *PASSWORD*

示例

[root@host01 ~]# cephadm bootstrap --apply-spec initial-config.yaml --mon-ip 10.10.128.68 - -ssh-private-key /home/ceph/.ssh/id\_rsa --ssh-public-key /home/ceph/.ssh/id\_rsa.pub -registry-url registry.redhat.io --registry-username myuser1 --registry-password mypassword1

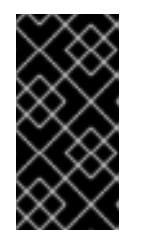

重要

您可以在 **cephadm bootstrap** 命令中使用不同的命令选项。但是,始终包含 **--apply-spec** 选项以使用服务配置文件并配置主机位置。

其它资源

 $\blacksquare$ 

如需有关 **Ceph** *[bootstrap](https://access.redhat.com/documentation/zh-cn/red_hat_ceph_storage/7/html-single/installation_guide/#bootstrapping-a-new-storage-cluster_install)* 和不同 **cephadm bootstrap** 命令选项的更多信息,请参阅引导 新存储集群。

方法 **2**:在部署后设置位置

先决条件

对节点的根级别访问权限。

流程

1.

添加两个 **bucket**,以计划将非**tiebreaker** 监视器的位置设置为 **CRUSH map**,并将 **bucket** 类型指定为 **datacenter** :

语法

ceph osd crush add-bucket *BUCKET\_NAME BUCKET\_TYPE*

示例

[ceph: root@host01 /]# ceph osd crush add-bucket DC1 datacenter [ceph: root@host01 /]# ceph osd crush add-bucket DC2 datacenter 2.

# 将存储桶移到 **root=default** 下:

语法

ceph osd crush move *BUCKET\_NAME* root=default

示例

[ceph: root@host01 /]# ceph osd crush move DC1 root=default [ceph: root@host01 /]# ceph osd crush move DC2 root=default

3.

根据所需的 **CRUSH** 放置移动 **OSD** 主机:

语法

ceph osd crush move *HOST* datacenter=*DATACENTER*

示例

[ceph: root@host01 /]# ceph osd crush move host01 datacenter=DC1

#### **4.1.2.** 进入扩展模式

新的扩展模式旨在处理两个站点。在 2 个站点集群中, 组件可用性中断的风险较低。

#### 先决条件

 $\blacksquare$ 

 $\bullet$ 

- 对节点的根级别访问权限。
- **CRUSH** 位置设置为主机。

#### 流程

1.

设置每个 **monitor** 的位置,与 **CRUSH map** 匹配:

语法

ceph mon set\_location *HOST* datacenter=*DATACENTER*

#### 示例

[ceph: root@host01 /]# ceph mon set\_location host01 datacenter=DC1 [ceph: root@host01 /]# ceph mon set\_location host02 datacenter=DC1 [ceph: root@host01 /]# ceph mon set\_location host04 datacenter=DC2 [ceph: root@host01 /]# ceph mon set\_location host05 datacenter=DC2 [ceph: root@host01 /]# ceph mon set\_location host07 datacenter=DC3

2.

生成 **CRUSH** 规则,将两个副本放在每个数据中心中:

语法

ceph osd getcrushmap > *COMPILED\_CRUSHMAP\_FILENAME* crushtool -d *COMPILED\_CRUSHMAP\_FILENAME* -o *DECOMPILED\_CRUSHMAP\_FILENAME*

示例

[ceph: root@host01 /]# ceph osd getcrushmap > crush.map.bin [ceph: root@host01 /]# crushtool -d crush.map.bin -o crush.map.txt

a.

编辑解译 **CRUSH** 映射文件,以添加新规则:

示例

<span id="page-67-2"></span><span id="page-67-1"></span><span id="page-67-0"></span>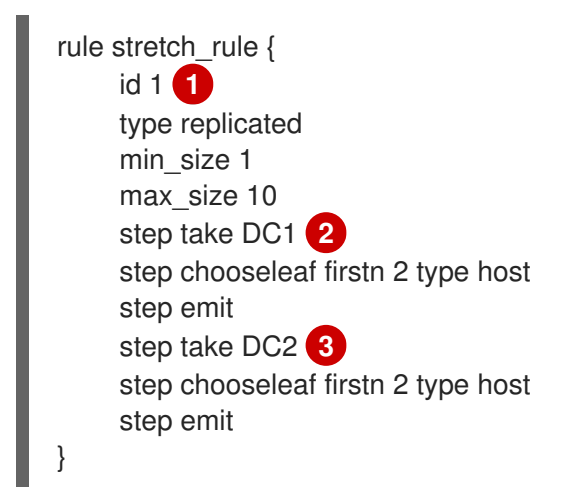

**[1](#page-67-0)**

规则 **ID** 必须是唯一的。在这个示例中,只有一条 **id** 为 **0** 的规则,因此使用了 **id 1**,但您可能需要根据现有规则的数量使用不同的规则 **ID**。

# **[2](#page-67-1) [3](#page-67-2)**

在本例中,有两个数据中心存储桶,名为 **DC1** 和 **DC2**。

注意

此规则使集群具有数据中心 **DC1** 的 **read-affinity**。因此,所有读取或写 入都会通过位于 **DC1** 中的 **Ceph OSD** 进行。

如果这不是需要的,并且跨区平均分配读取或写入,**CRUSH** 规则如 下:

示例

rule stretch\_rule { id 1 type replicated min\_size 1 max\_size 10 step take default step choose firstn 0 type datacenter step chooseleaf firstn 2 type host step emit }

在此规则中,数据中心会被随机选择,并自动选择。

有关 **firstn** 和 **indep** 选项的更多信息,请参阅 *[CRUSH](https://access.redhat.com/documentation/zh-cn/red_hat_ceph_storage/7/html-single/storage_strategies_guide/#crush-rules)* 规则。

3.

注入 **CRUSH map**,使规则可供集群使用:

语法

crushtool -c *DECOMPILED\_CRUSHMAP\_FILENAME* -o *COMPILED\_CRUSHMAP\_FILENAME* ceph osd setcrushmap -i *COMPILED\_CRUSHMAP\_FILENAME*

#### 示例

[ceph: root@host01 /]# crushtool -c crush.map.txt -o crush2.map.bin [ceph: root@host01 /]# ceph osd setcrushmap -i crush2.map.bin

#### 4.

如果您没有在连接模式下运行监控器,请将选择策略设置为 **connectivity** :

示例

[ceph: root@host01 /]# ceph mon set election\_strategy connectivity

5.

通过将 **tiebreaker monitor** 的位置设置为在数据中心间分割,进入扩展模式:

语法

ceph mon set\_location *HOST* datacenter=*DATACENTER* ceph mon enable\_stretch\_mode *HOST* stretch\_rule datacenter

示例

[ceph: root@host01 /]# ceph mon set\_location host07 datacenter=DC3 [ceph: root@host01 /]# ceph mon enable\_stretch\_mode host07 stretch\_rule datacenter

# 在本例中,**monitor mon.host07** 是 **tiebreaker**。

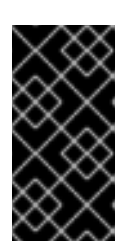

重要

重要

注意

**tiebreaker monitor** 的位置应该与之前设置非方法监视器的数据中心不同。 在上例中,它是数据中心 **DC3**。

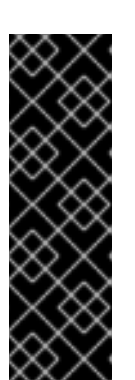

不要将此数据中心添加到 **CRUSH map**,因为它在尝试进入扩展模式时会产 生以下错误:

Error EINVAL: there are 3 datacenters in the cluster but stretch mode currently only works with 2!

如果要编写自己的工具来部署 **Ceph**,您可以在引导监视器时使用新的 **--setcrush-location** 选项,而不是运行 **ceph mon set\_location** 命令。这个选项只接 受单个 **bucket=location** 对,如 **ceph-mon --set-crush-location 'datacenter=DC1'**,它必须与运行 **enable\_stretch\_mode** 命令时指定的 **bucket** 类型匹配。

6.

验证扩展模式是否已成功启用:

示例

[ceph: root@host01 /]# ceph osd dump

epoch 361 fsid 1234ab78-1234-11ed-b1b1-de456ef0a89d created 2023-01-16T05:47:28.482717+0000 modified 2023-01-17T17:36:50.066183+0000

flags sortbitwise, recovery deletes, purged snapdirs, pglog hardlimit crush\_version 31 full\_ratio 0.95 backfillfull\_ratio 0.92 nearfull\_ratio 0.85 require\_min\_compat\_client luminous min\_compat\_client luminous require\_osd\_release quincy stretch\_mode\_enabled true stretch\_bucket\_count 2 degraded stretch mode 0 recovering\_stretch\_mode 0 stretch\_mode\_bucket 8

**extend\_mode\_enabled** 应设为 **true**。您还可以查看扩展存储桶、扩展模式存储桶的数量, 以及扩展模式是否降级或恢复。

7.

验证 **monitor** 是否在适当的位置:

示例

[ceph: root@host01 /]# ceph mon dump

```
epoch 19
fsid 1234ab78-1234-11ed-b1b1-de456ef0a89d
last_changed 2023-01-17T04:12:05.709475+0000
created 2023-01-16T05:47:25.631684+0000
min mon release 16 (pacific)
election_strategy: 3
stretch_mode_enabled 1
tiebreaker_mon host07
disallowed_leaders host07
0: [v2:132.224.169.63:3300/0,v1:132.224.169.63:6789/0] mon.host07; crush_location
{datacenter=DC3}
1: [v2:220.141.179.34:3300/0,v1:220.141.179.34:6789/0] mon.host04; crush_location
{datacenter=DC2}
2: [v2:40.90.220.224:3300/0,v1:40.90.220.224:6789/0] mon.host01; crush_location
{datacenter=DC1}
3: [v2:60.140.141.144:3300/0,v1:60.140.141.144:6789/0] mon.host02; crush_location
{datacenter=DC1}
4: [v2:186.184.61.92:3300/0,v1:186.184.61.92:6789/0] mon.host05; crush_location
{datacenter=DC2}
dumped monmap epoch 19
```
您还可以查看哪个 **monitor** 是 **tiebreaker**,以及监控选择策略。

#### 其它资源

 $\bullet$ 

如需有关 监控[选择](https://access.redhat.com/documentation/zh-cn/red_hat_ceph_storage/7/html-single/operations_guide/#configuring-monitor-election-strategy_ops)策略的更多信息,请参阅配置监控选择策略。

#### **4.1.3.** 以扩展模式添加 **OSD** 主机

您可以在扩展模式下添加 **Ceph OSD**。该流程与在未启用扩展模式的群集中添加 **OSD** 主机类似。

# 先决条件

 $\bullet$ 

- 一个正在运行的 **Red Hat Ceph Storage** 集群。
- 在集群中启用的扩展模式。
	- 对节点的根级别访问权限。

# 流程

1.

 $\bullet$ 

列出可用的设备来部署 **OSD**:

语法

ceph orch device ls [--hostname=*HOST\_1 HOST\_2*] [--wide] [--refresh]

#### 示例

 $\blacksquare$ 

[ceph: root@host01 /]# ceph orch device ls

2. 将 **OSD** 部署到特定的主机或所有可用设备上:

从特定主机上的特定设备创建 **OSD**:

语法

ceph orch daemon add osd *HOST*:*DEVICE\_PATH*

示例

[ceph: root@host01 /]# ceph orch daemon add osd host03:/dev/sdb

在任何可用和未使用的设备上部署 **OSD**:

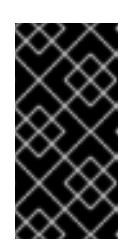

重要

这个命令会创建 **collocated WAL** 和 **DB** 设备。如果要创建非并置设 备,请不要使用此命令。

示例

[ceph: root@host01 /]# ceph orch apply osd --all-available-devices

3.

# 将 **OSD** 主机移到 **CRUSH** 存储桶下:

语法

ceph osd crush move *HOST* datacenter=*DATACENTER*

示例

[ceph: root@host01 /]# ceph osd crush move host03 datacenter=DC1 [ceph: root@host01 /]# ceph osd crush move host06 datacenter=DC2

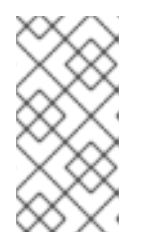

注意

确保在两个站点中添加相同的拓扑节点。如果仅在一个站点中添加主机,则 可能会出现问题。

其它资源

 $\bullet$ 

如需有关 添加 *[Ceph](https://access.redhat.com/documentation/zh-cn/red_hat_ceph_storage/7/html-single/installation_guide/#adding-osds_install) OSD* 的更多信息,请参阅添加 **OSD**。

# 第 **5** 章 覆盖 **CEPH** 行为

作为存储管理员,您需要了解如何对 **Red Hat Ceph Storage** 集群使用覆盖,以便在运行时更改 **Ceph** 选项。

**5.1.** 设置和取消设置 **CEPH** 覆盖选项

您可以通过设置和取消设置 **Ceph** 选项来覆盖 **Ceph** 的默认行为。

先决条件

 $\bullet$ 

- $\bullet$ 一个正在运行的 **Red Hat Ceph Storage** 集群。
	- 节点的根级别访问权限。

# 流程

1.

要覆盖 **Ceph** 的默认行为,请使用 **ceph osd set** 命令和您要覆盖的行为:

语法

ceph osd set *FLAG*

设置行为后,**ceph health** 将反映您为集群设定的覆盖。

# 示例

[ceph: root@host01 /]# ceph osd set noout

### 2.

要覆盖 **Ceph** 的默认行为,请使用 **ceph osd unset** 命令以及您想要的覆盖。

语法

ceph osd unset *FLAG*

示例

I

[ceph: root@host01 /]# ceph osd unset noout

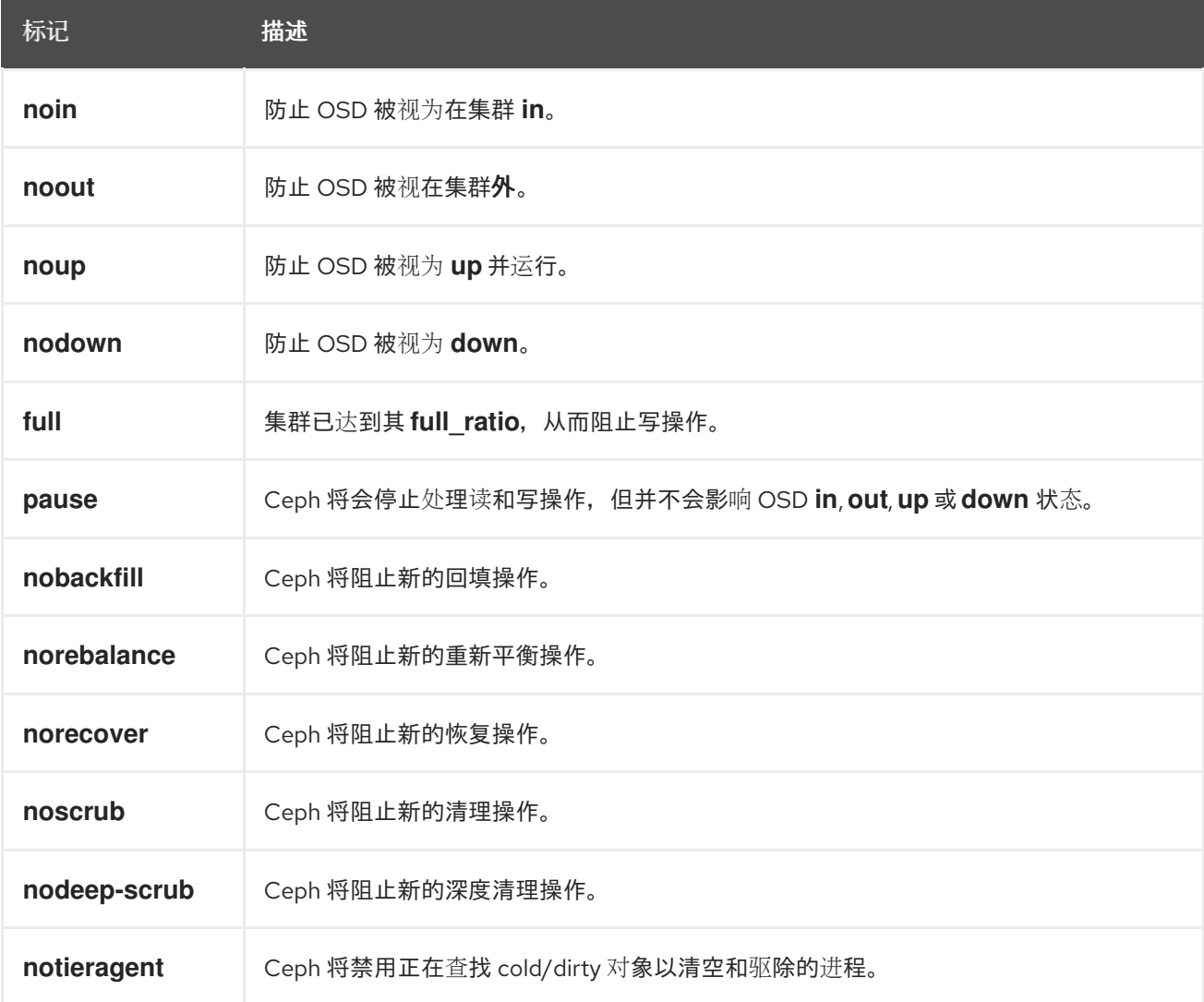

标记 描述

#### **5.2. CEPH** 覆盖用例

**noin** :常见与 **noout** 一起使用来解决流化 **OSD** 的问题。

**noout** :如果超过了 **mon osd report timeout**,并且 **OSD** 没有报告给 **monitor**,**OSD** 将被 标记为 **out**。如果发生这种情况错误,可以设置 **noout** 以防止在对问题进行故障排除时阻止 **OSD** 标记为 **out**。

**noup** :常见与 **nodown** 一起使用来解决流化 **OSD** 的问题。

**nodown:** 网络问题可能会中断 **Ceph** 的 **'heartbeat'** 进程,而 **OSD** 可能会为 **up**,但仍标记 为 **down**。您可以设置 **nodown** 来防止 **OSD** 在对问题进行故障排除时处于标记状态。

**full** :如果集群到达其 **full\_ratio**,您可以预先将集群设置为 **full** 并扩展容量。

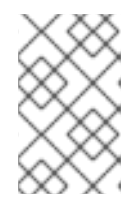

注意

将集群设置为 **full** 将阻止写操作。

**pause** :如果需要在不读取和写入数据的情况下对正在运行的 **Ceph** 集群进行故障排除,您 可以将集群设置为 **pause** 以防止客户端操作。

**nobackfill** :如果需要临时将 **OSD** 或节点设置为 **down**(如升级守护进程),您可以设置 **nobackfill**,以便 **Ceph** 在 **OSD** 为 **down** 时不会回填。

**norecover** :如果您需要替换 **OSD** 磁盘,并且在热交换磁盘时您不希望 **PG** 恢复到另一个 **OSD**,则可以设置 **norecover**。这可以防止其他 **OSD** 将新的 **PG** 复制到其他 **OSD**。

**noscrub** 和 **nodeep-scrubb**:如果您希望防止刮除发生(例如,为了在高负载操作,如恢 复、回填和重新平衡期间减少开销),您可以设置 **noscrub** 和**/**或 **nodeep-scrub** 以防止集群刮 除 **OSD**。

**notieragent** :如果要阻止层代理进程查找冷对象,以刷新到后备存储层,则可以设置 **notieragent**。

#### 第 **6** 章 **CEPH** 用户管理

作为存储管理员,您可以通过向 **Red Hat Ceph Storage** 集群中的对象提供身份验证和访问控制来管理 **Ceph** 用户。

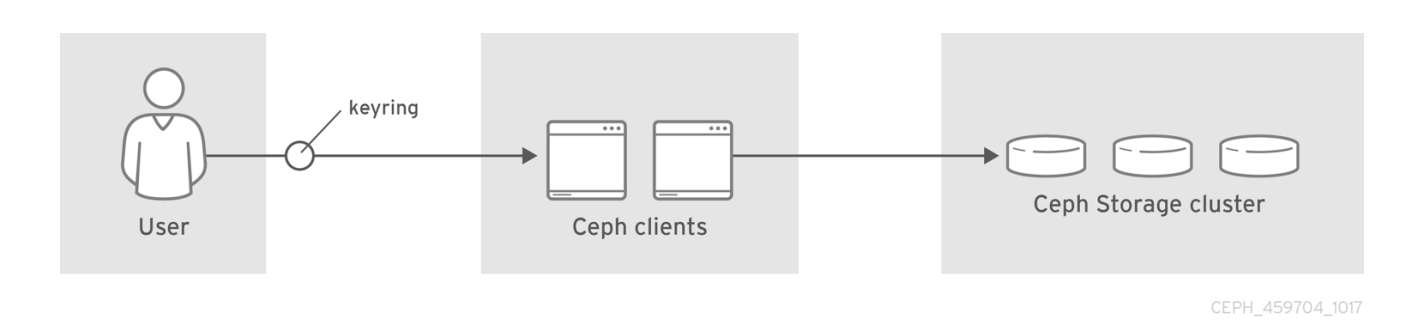

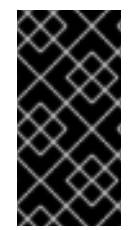

#### 重要

只要客户端在 **Cephadm** 范围内,**Cephadm** 便管理 **Red Hat Ceph Storage** 集群的客 户端密钥环。用户不应修改 **Cephadm** 管理的密钥环,除非需要进行故障排除。

**6.1. CEPH** 用户管理背景

当 **Ceph** 在启用身份验证和授权的情况下运行时,您必须指定一个用户名。如果未指定用户名,**Ceph** 将使用 **client.admin** 管理用户作为默认用户名。

或者,您可以使用 **CEPH\_ARGS** 环境变量以避免重新输入用户名和 **secret**。

无论 **Ceph** 客户端的类型(例如块设备、对象存储、文件系统、原生 **API** 或 **Ceph** 命令行),**Ceph** 都 会将所有数据在池中作为对象保存。**Ceph** 用户必须有权访问池才能读取和写入数据。此外,管理 **Ceph** 用户必须具有执行 **Ceph** 管理命令的权限。

以下概念可帮助您理解 **Ceph** 用户管理。

存储集群用户

**Red Hat Ceph Storage** 集群的用户是个人或一个应用程序。通过创建用户,您可以控制谁可以访问存 储集群、池以及这些池中的数据。

**Ceph** 具有用户类型的概念。对于用户管理而言,类型将始终是 客户端。**Ceph** 使用带有句点**(.)**作为分 隔符的名称来标识用户,它由用户类型和用户 **ID** 组成。例如,**TYPE.ID**、**client.admin** 或

**client.user1**。用户需要键入的原因是 **Ceph** 监控器和 **OSD** 也使用 **Cephx** 协议,但它们并不是客户端。 区分用户类型有助于区分客户端用户和其他用户精简访问控制、用户监控和可追溯性。

有时,**Ceph** 的用户类型似乎比较混乱,因为 **Ceph** 命令行允许您根据命令行使用而指定具有或没有类 型的用户。如果指定了 **--user** 或 **--id**,可以省略该类型。因此,输入 **user1** 可以代表 **client.user1**。如果 指定 **--name** 或 **-n**,您必须指定类型和名称,如 **client.user1**。作为最佳做法,红帽建议尽可能使用类型 和名称。

注意

**Red Hat Ceph Storage** 集群用户与 **Ceph Object Gateway** 用户不同。对象网关使用 **Red Hat Ceph Storage** 集群用户在网关守护进程和存储集群间进行通信,但网关具有自 己的用户管理功能。

#### 授权功能

**Ceph** 使用术语**"capabilities**(功能)**"**(大写)描述授权经过身份验证的用户来练习 **Ceph** 监控器和 **OSD** 的功能。功能也可以限制对池或池中命名空间中的数据的访问。**Ceph** 管理用户在创建或更新用户时 设置用户的功能。功能语法遵循以下形式:

语法

*DAEMON\_TYPE* 'allow *CAPABILITY*' [*DAEMON\_TYPE* 'allow *CAPABILITY*']

**monitor Caps: Monitor** 功能包括 **r, w, x, allow profile** *CAP***,** 和 **profile rbd**。

示例

mon 'allow rwx` mon 'allow profile osd'

**OSD Caps: OSD** 功能包括 **r,w,x,class-read,class-write,profile osd,profile rbd, profile**

**rbd-read-only**。另外,**OSD** 功能还允许池和命名空间设置。

语法

osd 'allow *CAPABILITY*' [pool=*POOL\_NAME*] [namespace=*NAMESPACE\_NAME*]

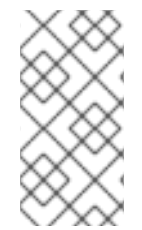

注意

**Ceph** 对象网关守护进程 **(radosgw)** 是 **Ceph** 存储集群的客户端,因此不表示 **Ceph** 存 储集群守护进程类型。

# 以下条目描述了每个功能。

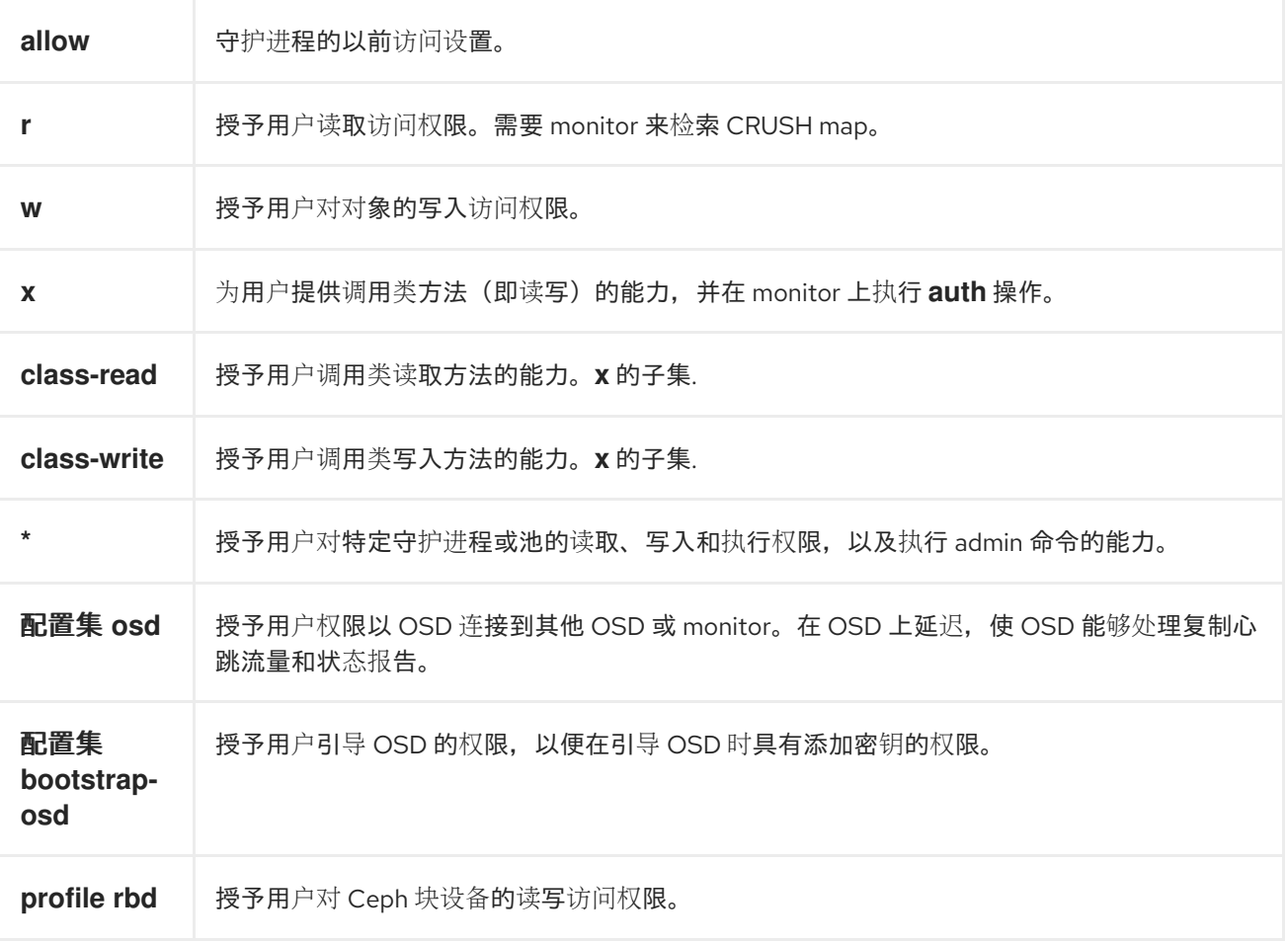

**profile rbd-**授予用户对 Ceph 块设备的只读访问权限。

**pool**

**read-only**

池为 **Ceph** 客户端定义存储策略,并充当该策略的逻辑分区。

在 **Ceph** 部署中,创建池来支持不同类型的用例是很常见的。例如,云卷或镜像、对象存储、热存储、 冷存储等等。将 **Ceph** 部署为 **OpenStack** 的后端时,典型的部署会具有卷、镜像、备份和虚拟机以及诸 如 **client.glance**、**client.cinder** 等用户的池。

#### 命名空间

池中的对象可以关联到池中命名空间的逻辑对象组。用户对池的访问可以关联到命名空间,以便用户 读取和写入仅在命名空间内进行。写入到池中的一个命名空间的对象只能由有权访问该命名空间的用户访 问。

注意

目前,命名空间仅适用于在 **librados** 之上编写的应用。块设备和对象存储等 **Ceph** 客 户端目前不支持此功能。

命名空间的比率是池可以根据用例来计算聚合数据的计算方法,因为每个池创建了一组映射到 **OSD** 的 放置组。如果多个池使用相同的 **CRUSH** 层次结构和规则集,**OSD** 性能可能会随着负载增加而降级。

例如,一个池对于每个 **OSD** 应有大约 **100** 个 **PG**。因此,有 **1000** 个 **OSD** 的集群对于一个池有 **100,000** 个 **PG**。映射到同一 **CRUSH** 层次结构的每个池将在 **exemplary** 集群中创建另一个 **100,000** 个 放置组。相反,将对象写入命名空间只是将命名空间与对象名称关联的对象名称与单独池的计算开销相关 联。您可以使用命名空间,而不是为用户或一组用户创建单独的池。

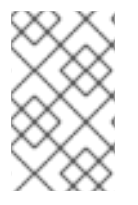

注意

目前仅在使用 **librados** 时才可用。

其它资源

有关配置身份验证的详细信息,请参阅 *Red Hat Ceph [Storage](https://access.redhat.com/documentation/zh-cn/red_hat_ceph_storage/7/html-single/configuration_guide/)* 配置指南。

### **6.2.** 管理 **CEPH** 用户

作为存储管理员,您可以通过创建、修改、删除和导入用户来管理 **Ceph** 用户。**Ceph** 客户端用户可以 是个人或应用程序,它们使用 **Ceph** 客户端与红帽 **Ceph Storage** 集群守护进程交互。

**6.2.1.** 列出 **Ceph** 用户

您可以使用命令行界面列出存储集群中的用户。

#### 先决条件

- Ċ 一个正在运行的 **Red Hat Ceph Storage** 集群。
	- 节点的根级别访问权限。

# 流程

1.

要列出存储集群中的用户,请执行以下操作:

示例

[ceph: root@host01 /]# ceph auth list installed auth entries: osd.10 key: AQBW7U5gqOsEExAAg/CxSwZ/gSh8iOsDV3iQOA== caps: [mgr] allow profile osd caps: [mon] allow profile osd caps: [osd] allow \* osd.11 key: AQBX7U5gtj/JIhAAPsLBNG+SfC2eMVEFkl3vfA== caps: [mgr] allow profile osd caps: [mon] allow profile osd caps: [osd] allow \* osd.9 key: AQBV7U5g1XDULhAAKo2tw6ZhH1jki5aVui2v7g== caps: [mgr] allow profile osd caps: [mon] allow profile osd

caps: [osd] allow \* client.admin key: AQADYEtgFfD3ExAAwH+C1qO7MSLE4TWRfD2g6g== caps: [mds] allow \* caps: [mgr] allow \* caps: [mon] allow \* caps: [osd] allow \* client.bootstrap-mds key: AQAHYEtgpbkANBAANqoFlvzEXFwD8oB0w3TF4Q== caps: [mon] allow profile bootstrap-mds client.bootstrap-mgr key: AQAHYEtg3dcANBAAVQf6brq3sxTSrCrPe0pKVQ== caps: [mon] allow profile bootstrap-mgr client.bootstrap-osd key: AQAHYEtgD/QANBAATS9DuP3DbxEl86MTyKEmdw== caps: [mon] allow profile bootstrap-osd client.bootstrap-rbd key: AQAHYEtgjxEBNBAANho25V9tWNNvIKnHknW59A== caps: [mon] allow profile bootstrap-rbd client.bootstrap-rbd-mirror key: AQAHYEtgdE8BNBAAr6rLYxZci0b2hoIgH9GXYw== caps: [mon] allow profile bootstrap-rbd-mirror client.bootstrap-rgw key: AQAHYEtgwGkBNBAAuRzI4WSrnowBhZxr2XtTFg== caps: [mon] allow profile bootstrap-rgw client.crash.host04 key: AQCQYEtgz8lGGhAAy5bJS8VH9fMdxuAZ3CqX5Q== caps: [mgr] profile crash caps: [mon] profile crash client.crash.host02 key: AQDuYUtgqgfdOhAAsyX+Mo35M+HFpURGad7nJA== caps: [mgr] profile crash caps: [mon] profile crash client.crash.host03 key: AQB98E5g5jHZAxAAklWSvmDsh2JaL5G7FvMrrA== caps: [mgr] profile crash caps: [mon] profile crash client.nfs.foo.host03 key: AQCgTk9gm+HvMxAAHbjG+XpdwL6prM/uMcdPdQ== caps: [mon] allow r caps: [osd] allow rw pool=nfs-ganesha namespace=foo client.nfs.foo.host03-rgw key: AQCgTk9g8sJQNhAAPykcoYUuPc7IjubaFx09HQ== caps: [mon] allow r caps: [osd] allow rwx tag rgw  $*=$ client.rgw.test\_realm.test\_zone.host01.hgbvnq key: AQD5RE9gAQKdCRAAJzxDwD/dJObbInp9J95sXw== caps: [mgr] allow rw caps: [mon] allow \* caps: [osd] allow rwx tag rgw  $*=$ client.rgw.test\_realm.test\_zone.host02.yqqilm key: AQD0RE9gkxA4ExAAFXp3pLJWdIhsyTe2ZR6Ilw== caps: [mgr] allow rw caps: [mon] allow \* caps:  $[osd]$  allow rwx tag rgw  $^*="$ mgr.host01.hdhzwn

key: AQAEYEtg3lhIBxAAmHodoIpdvnxK0llWF80ltQ== caps: [mds] allow \* caps: [mon] profile mgr caps: [osd] allow \* mgr.host02.eobuuv key: AQAn6U5gzUuiABAA2Fed+jPM1xwb4XDYtrQxaQ== caps: [mds] allow \* caps: [mon] profile mgr caps: [osd] allow \* mgr.host03.wquwpj key: AQAd6U5gIzWsLBAAbOKUKZlUcAVe9kBLfajMKw== caps: [mds] allow \* caps: [mon] profile mgr caps: [osd] allow \*

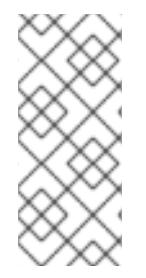

# 注意

用户使用 **TYPE.ID** 的形式代表,例如 **osd.0** 代表一个用户,类型为 **osd**,**ID** 是 **0**;**client.admin** 是一个用户,类型是 **client**,**ID** 为 **admin**,这是默认的 **client.admin** 用 户。另请注意,每个条目都有一个 **key:** *VALUE* 条目,以及一个或多个 **caps:** 条目。

您可以将 **-o** *FILE\_NAME* 选项与 **ceph auth list** 一起使用,以将输出保存到文件中。

**6.2.2.** 显示 **Ceph** 用户信息

您可以使用命令行界面显示 **Ceph** 的用户信息。

先决条件

 $\bullet$ 

- 一个正在运行的 **Red Hat Ceph Storage** 集群。
- 节点的根级别访问权限。

流程

1.

```
要检索特定用户、密钥和功能,请执行以下操作:
```
语法

ceph auth export *TYPE*.*ID*

### 示例

[ceph: root@host01 /]# ceph auth export mgr.host02.eobuuv

#### 2.

您也可以使用 **-o** *FILE\_NAME* 选项。

#### 语法

ceph auth export *TYPE*.*ID* -o *FILE\_NAME*

#### 示例

[ceph: root@host01 /]# ceph auth export osd.9 -o filename export auth(key=AQBV7U5g1XDULhAAKo2tw6ZhH1jki5aVui2v7g==)

**auth export** 命令与 **auth get** 相同,但也打印出内部 **auid**,但与最终用户无关。

**6.2.3.** 添加新的 **Ceph** 用户

添加用户会创建一个用户名,即 *TYPE.ID*、一个 **secret key** 和您用于创建用户的命令中包含的任何功

能。

用户密钥可让用户与 **Ceph** 存储集群进行身份验证。用户的能力授权用户在 **Ceph** 监视器**(mon)**、 **Ceph OSD(osd)**或 **Ceph** 元数据服务器**(mds)**上读取、写入或执行。

添加用户有几种方法:

**ceph auth add** :此命令是添加用户的规范方式。它将创建用户,并生成一个密钥并添加任 何指定的功能。

**ceph auth get-or-create** :此命令通常是创建用户的最方便的方法,因为它会返回一个密钥 文件,带有用户名(在括号中)和密钥。如果用户已存在,这个命令会以 **keyfile** 格式返回用户名 和密钥。您可以使用 **-o** *FILE\_NAME* 选项将输出保存到文件中。

**Ceph auth get-or-create-key** :这个命令是创建用户并仅返回用户密钥的便捷方式。这对只 需要密钥的客户端(如 **libvirt** )非常有用。如果用户已存在,这个命令只返回密钥。您可以使用 **-o** *FILE\_NAME* 选项将输出保存到文件中。

在创建客户端用户时,您可以创建没有功能的用户。对于一个没有带有任何能力的用户,除进行身份 验证之外没有任何用处,因为客户端无法从监控器检索 **cluster map**。但是,如果您想要以后使用 **ceph auth caps** 命令添加新的能力,则可以先创建一个没有权限的用户。

典型的用户在 **Ceph OSD** 上至少具有 **Ceph** 监视器的读取功能,以及 **Ceph OSD** 上的读写功能。另 外,用户的 **OSD** 权限通常仅限于访问特定池。

[ceph: root@host01 /]# ceph auth add client.john mon 'allow r' osd 'allow rw pool=mypool' [ceph: root@host01 /]# ceph auth get-or-create client.paul mon 'allow r' osd 'allow rw pool=mypool' [ceph: root@host01 /]# ceph auth get-or-create client.george mon 'allow r' osd 'allow rw pool=mypool' -o george.keyring [ceph: root@host01 /]# ceph auth get-or-create-key client.ringo mon 'allow r' osd 'allow rw pool=mypool' -o ringo.key

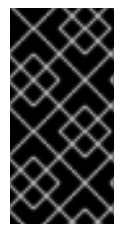

# 重要

如果您为用户提供 OSD 的功能,但没有限制特定池的访问权限,则该用户将能够访问 集群中的所有池!

**6.2.4.** 修改 **Ceph** 用户

**ceph auth caps** 命令允许您指定用户并更改用户的能力。

先决条件

 $\bullet$ 

一个正在运行的 **Red Hat Ceph Storage** 集群。

节点的根级别访问权限。

#### 流程

1.

要添加能力,请使用表单:

语法

ceph auth caps *USERTYPE*.*USERID DAEMON* 'allow [r|w|x|\*|...] [pool=*POOL\_NAME*] [namespace=*NAMESPACE\_NAME*]'

#### 示例

[ceph: root@host01 /]# ceph auth caps client.john mon 'allow r' osd 'allow rw pool=mypool' [ceph: root@host01 /]# ceph auth caps client.paul mon 'allow rw' osd 'allow rwx pool=mypool' [ceph: root@host01 /]# ceph auth caps client.brian-manager mon 'allow \*' osd 'allow \*'

2.

要删除功能,您可以重置能力。如果您希望用户无法访问之前设置的特定守护进程,请指定 空字符串:

示例

[ceph: root@host01 /]# ceph auth caps client.ringo mon ' ' osd ' '

# 其它资源

 $\bullet$ 

有关 [功能的更多](https://access.redhat.com/documentation/zh-cn/red_hat_ceph_storage/7/html-single/administration_guide/#ceph-user-management-background_admin)详情, 请参阅授权 功能。

# **6.2.5.** 删除 **Ceph** 用户

您可以使用命令行界面从 **Ceph** 存储集群中删除用户。

### 先决条件

 $\bullet$ 

- $\bullet$ 一个正在运行的 **Red Hat Ceph Storage** 集群。
	- 节点的根级别访问权限。

# 流程

1. 要删除用户,请使用 **ceph auth del:**

# 语法

ceph auth del *TYPE*.*ID*

### 示例

[ceph: root@host01 /]# ceph auth del osd.6

### **6.2.6.** 输出 **Ceph** 用户密钥

您可以使用命令行界面显示 **Ceph** 用户的密钥信息。

#### 先决条件

 $\bullet$ 

 $\bullet$ 

- 一个正在运行的 **Red Hat Ceph Storage** 集群。
	- 节点的根级别访问权限。

# 流程

将用户的身份验证密钥输出到标准输出:

# 语法

ceph auth print-key *TYPE*.*ID*

#### 示例

[ceph: root@host01 /]# ceph auth print-key osd.6

AQBQ7U5gAry3JRAA3NoPrqBBThpFMcRL6Sr+5w==[ceph: root@host01 /]#

#### 第 **7** 章 **CEPH-VOLUME** 工具

作为存储管理员,您可以使用 **ceph-volume** 实用程序准备、列出、创建、激活、停用、批处理、触发 器、**zap** 和迁移 **Ceph OSD**。**ceph-volume** 实用程序是一个单一用途的命令行工具,用于将逻辑卷部署 为 **OSD**。它使用插件类型框架来部署具有不同设备技术的 **OSD**。**ceph-volume** 实用程序遵循 **ceph-disk** 实用程序的类似工作流,用于部署 **OSD**,具有可预测的、可靠的准备、激活和启动 **OSD** 的方法。目 前,**ceph-volume** 实用程序只支持 **lvm** 插件,计划以后支持其他技术。

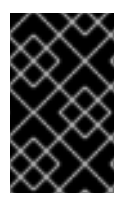

重要

**ceph-disk** 命令已弃用。

**7.1. CEPH** 卷 **LVM** 插件

通过使用 **LVM** 标签,**lvm** 子命令可以通过查询与 **OSD** 关联的设备来存储和重新发现它们,以便可以 激活它们。这包括对基于 lvm 的技术(如 dm-cache)的支持。

使用 **ceph-volume** 时,**dm-cache** 的使用是透明的,并像逻辑卷一样对待 **dm-cache**。使用 **dmcache** 时性能提升和丢失将取决于特定工作负载。通常,随机的读取和顺序的读取将以较小的块大小来提 高性能。对于大的块大小,随机和顺序写入的性能会降低。

要使用 **LVM** 插件,请在 **cephadm shell** 中将 **lvm** 作为子命令添加到 **ceph-volume** 命令:

[ceph: root@host01 /]# ceph-volume lvm

以下是 **lvm** 子命令:

**prepare -** 格式化 **LVM** 设备并将其与 **OSD** 关联。

- **activate -** 发现并挂载与 **OSD ID** 关联的 **LVM** 设备,并启动 **Ceph OSD**。
- **list -** 列出与 **Ceph** 关联的逻辑卷和设备。

**batch -** 通过最少的交互为多 **OSD** 置备自动设置设备大小。

- **deactivate -** 取消激活 **OSD**。
- **create -** 从 **LVM** 设备创建新 **OSD**。
- **trigger -** 激活 **OSD** 的 **systemd** 帮助程序。
- **zap -** 从逻辑卷或分区中删除所有数据和文件系统。
- **migrate -** 将 **BlueFS** 数据迁移到另一个 **LVM** 设备。
- **new-wal -** 在指定逻辑卷中为 **OSD** 分配新的 **WAL** 卷。
	- **new-db -** 在指定逻辑卷中为 **OSD** 分配新的 **DB** 卷。

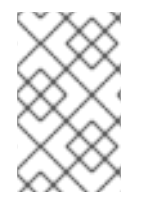

 $\bullet$ 

注意

**create** 子命令将 **prepare** 和 **activate** 子命令合并到一个子命令中。

#### 其它资源

如需了解更多详细信息,请参阅 **create** 子命令 [部分。](https://access.redhat.com/documentation/zh-cn/red_hat_ceph_storage/7/html-single/administration_guide/#creating-osds_admin)

**7.2.** 为什么 **CEPH-VOLUME** 替换 **CEPH-DISK**?

直到 **Red Hat Ceph Storage 4**,**ceph-disk** 实用程序用于准备、激活和创建 **OSD**。从 **Red Hat Ceph Storage 4** 开始,**ceph-disk** 被 **ceph-volume** 实用程序替代,该实用程序旨在作为 **OSD** 部署逻辑卷,同 时在准备、激活和创建 **OSD** 时维护类似的 **API** 到 **ceph-disk**。

**ceph-volume** 的工作原理?

**ceph-volume** 是一个模块化工具,目前支持置备硬件设备、传统的 **ceph-disk** 设备和 **LVM**(逻辑卷管 理器)设备的方法。**ceph-volume lvm** 命令使用 **LVM** 标签存储特定于 **Ceph** 的设备及其与 **OSD** 的关系 信息。它使用这些标签来稍后重新发现和查询与 **OSDs** 关联的设备,以便它可以激活它们。它还支持基于 **LVM** 和 **dm-cache** 的技术。

**ceph-volume** 实用程序以透明方式使用 **dm-cache**,并将其视为逻辑卷。根据您要处理的特定工作负 载,您可能会考虑使用 **dm-cache** 时的性能提升和丢失。通常,随机和顺序读取操作的性能会提高较小的 块大小;而随机和顺序写入操作的性能则降低更大的块大小。使用 **ceph-volume** 不会导致任何明显的性 能下降。

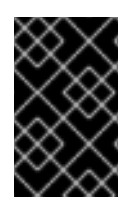

重要

**ceph-disk** 实用程序已弃用。

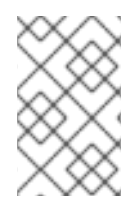

注意

如果这些设备仍在使用,**ceph-volume simple** 命令可处理旧的 **ceph-disk** 设备。

**ceph-disk** 的工作原理?

需要 **ceph-disk** 工具来支持许多不同类型的 **init** 系统,如 **upstart** 或 **sysvinit**,同时能够发现设备。 因此,**ceph-disk** 只会专注于 **GUID** 分区表 **(GPT)** 分区。具体在 **GPT GUID** 中,以独特的方式标记设 备,以如下方式回答问题:

此设备是否为 **journal**?

该设备是否是加密的数据分区?

设备是否部分准备了吗?

为解决这些问题,**ceph-disk** 使用 **UDEV** 规则与 **GUID** 匹配。

使用 **ceph-disk** 有什么缺点?

使用 **UDEV** 规则调用 **ceph-disk** 可能会导致在 **ceph-disk systemd** 单元和 **ceph-disk** 间的相互往 来。整个过程非常不可靠且消耗时间,可能会导致 **OSD** 在节点启动过程中根本不会出现。此外,由于 **UDEV** 的异步行为,很难调试甚至复制这些问题。

由于 **ceph-disk** 只能用于 **GPT** 分区,所以它不支持其他技术,如逻辑卷管理器**(LVM)**卷或类似的设备 映射器设备。

为确保 **GPT** 分区能与设备发现工作流正常工作,**ceph-disk** 需要大量特殊的标志。此外,这些分区需 要设备完全归 **Ceph** 所有。

**7.3.** 使用 **CEPH-VOLUME**准备 **CEPH OSD**

**prepare** 子命令准备 **OSD** 后端对象存储,并消耗 **OSD** 数据和日志的逻辑卷**(LV)**。它不会修改逻辑 卷,但使用 **LVM** 添加额外的元数据标签。这些标签使卷更容易发现,它们也会将卷识别为 **Ceph Storage** 集群的一部分,以及存储集群中这些卷的角色。

**BlueStore OSD** 后端支持以下配置:

块设备,**block.wal** 设备和 **block.db** 设备

块设备和一个 **block.wal** 设备

块设备和 **block.db** 设备

单个块设备

prepare 子命令接受整个设备或分区,或者用于块 的逻辑卷。

先决条件

 $\bullet$ 

对 **OSD** 节点的 **root** 级别访问。

(可选)创建逻辑卷。如果您提供到物理设备的路径,子命令会将设备转换为逻辑卷。这种方 法更为简单,但是您无法配置或更改创建逻辑卷的方式。

流程

1.

提取 **Ceph** 密钥环:

语法

ceph auth get client.*ID* -o ceph.client.*ID*.keyring

# 示例

[ceph: root@host01 /]# ceph auth get client.bootstrap-osd -o /var/lib/ceph/bootstraposd/ceph.keyring

2.

准备 **LVM** 卷:

语法

ceph-volume lvm prepare --bluestore --data *VOLUME\_GROUP*/*LOGICAL\_VOLUME*

# 示例

[ceph: root@host01 /]# ceph-volume lvm prepare --bluestore --data example\_vg/data\_lv

a.

另外,如果您要将单独的设备用于 **RocksDB**,请指定 **--block.db** 和 **--block.wal** 选 项:

语法

ceph-volume lvm prepare --bluestore --block.db *BLOCK\_DB\_DEVICE* --block.wal *BLOCK\_WAL\_DEVICE* --data *DATA\_DEVICE*

### 示例

[ceph: root@host01 /]# ceph-volume lvm prepare --bluestore --block.db /dev/sda - block.wal /dev/sdb --data /dev/sdc

b.

另外,要加密数据,请使用 **--dmcrypt** 标志:

语法

ceph-volume lvm prepare --bluestore --dmcrypt --data *VOLUME\_GROUP*/*LOGICAL\_VOLUME*

示例

[ceph: root@host01 /]# ceph-volume lvm prepare --bluestore --dmcrypt --data example\_vg/data\_lv

#### 其它资源

如需更多详细信息,请参阅 *Red Hat Ceph Storage* 管理指南中的使用 *['ceph-volume'](https://access.redhat.com/documentation/zh-cn/red_hat_ceph_storage/7/html-single/administration_guide/#activating-ceph-osds-using-ceph-volume_admin)* 激活 *Ceph OSD*。

如需更多详细信息,请参阅 *Red Hat Ceph Storage* 管理指南中的使用 *['ceph-volume'](https://access.redhat.com/documentation/zh-cn/red_hat_ceph_storage/7/html-single/administration_guide/#creating-ceph-osds-using-ceph-volume_admin)* 创建 *Ceph OSD*。

**7.4.** 使用 **CEPH-VOLUME** 列出设备

您可以使用 **ceph-volume lvm list** 子命令列出与 **Ceph** 集群关联的逻辑卷和设备,只要它们包含足够 的元数据来允许该发现。输出会根据与设备关联的 **OSD ID** 进行分组。对于逻辑卷,**devices key** 会填充 与逻辑卷关联的物理设备。

在某些情况下,**ceph -s** 命令的输出会显示以下出错信息:

1 devices have fault light turned on

在这种情况下,您可以使用 **ceph device ls-lights** 命令列出设备,该命令详细介绍了设备上的信息。 根据信息,您可以关闭该设备的光盘。

#### 先决条件

- 一个正在运行的 **Red Hat Ceph Storage** 集群。
	- 对 **Ceph OSD** 节点的 **root** 级别访问权限。

# 流程

列出 **Ceph** 集群中的设备:

示例

[ceph: root@host01 /]# ceph-volume lvm list

====== osd.6 =======

[block] /dev/ceph-83909f70-95e9-4273-880e-5851612cbe53/osd-block-7ce687d9-07e7- 4f8f-a34e-d1b0efb89920

block device /dev/ceph-83909f70-95e9-4273-880e-5851612cbe53/osd-block-7ce687d9-07e7-4f8f-a34e-d1b0efb89920 block uuid 4d7gzX-Nzxp-UUG0-bNxQ-Jacr-l0mP-IPD8cX

cephx lockbox secret cluster fsid 1ca9f6a8-d036-11ec-8263-fa163ee967ad cluster name ceph crush device class None encrypted 0 osd fsid 7ce687d9-07e7-4f8f-a34e-d1b0efb89920 osd id 6 osdspec affinity all-available-devices type block vdo 0 devices /dev/vdc

可选:使用 **lights** 列出存储集群中的设备:

示例

```
[ceph: root@host01 /]# ceph device ls-lights
{
  "fault": [
    "SEAGATE_ST12000NM002G_ZL2KTGCK0000C149"
  ],
  "ident": []
}
```
a.

可选:关闭该设备中的打印机:

语法

ceph device light off *DEVICE\_NAME FAULT/INDENT* --force

[ceph: root@host01 /]# ceph device light off SEAGATE\_ST12000NM002G\_ZL2KTGCK0000C149 fault --force

# **7.5.** 使用 **CEPH-VOLUME** 激活 **CEPH OSD**

激活过程在引导时启用 **systemd** 单元,允许启用和挂载正确的 **OSD** 标识符及其 **UUID**。

# 先决条件

 $\bullet$ 

- 一个正在运行的 **Red Hat Ceph Storage** 集群。
- 对 **Ceph OSD** 节点的 **root** 级别访问权限。
- **Ceph OSD** 由 **ceph-volume** 实用程序准备。

# 流程

1.

从 **OSD** 节点获取 **OSD ID** 和 **OSD FSID**:

[ceph: root@host01 /]# ceph-volume lvm list

# 2.

激活 **OSD**:

语法

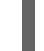

ceph-volume lvm activate --bluestore *OSD\_ID OSD\_FSID*

#### 示例

[ceph: root@host01 /]# ceph-volume lvm activate --bluestore 10 7ce687d9-07e7-4f8f-a34ed1b0efb89920

要激活为激活准备的所有 **OSD**,请使用 **--all** 选项:

示例

[ceph: root@host01 /]# ceph-volume lvm activate --all

3.

另外,您还可以使用 **trigger** 子命令。此命令不能直接使用,并由 **systemd** 使用,以便它将 输入代理到 **ceph-volume lvm activate**。这会解析来自 **systemd** 和启动的元数据,并检测与 **OSD** 关联的 **UUID** 和 **ID**。

语法

ceph-volume lvm trigger *SYSTEMD\_DATA*

此处的 *SYSTEMD\_DATA* 是 *OSD\_ID***-***OSD\_FSID* 格式。

示例

[ceph: root@host01 /]# ceph-volume lvm trigger 10 7ce687d9-07e7-4f8f-a34e-d1b0efb89920

# 其它资源

如需更多详细信息,请参阅 *Red Hat Ceph Storage* 管理指南中的使用 *['ceph-volume'](https://access.redhat.com/documentation/zh-cn/red_hat_ceph_storage/7/html-single/administration_guide/#preparing-ceph-osds-using-ceph-volume_admin)* 准备 *Ceph OSD*。

如需更多详细信息,请参阅 *Red Hat Ceph Storage* 管理指南中的使用 *['ceph-volume'](https://access.redhat.com/documentation/zh-cn/red_hat_ceph_storage/7/html-single/administration_guide/#creating-ceph-osds-using-ceph-volume_admin)* 创建 *Ceph OSD*。

# **7.6.** 使用 **CEPH-VOLUME** 停用 **CEPH OSD**

您可以使用 **ceph-volume lvm** 子命令停用 **Ceph OSD**。这个子命令会删除卷组和逻辑卷。

先决条件

- $\bullet$ 一个正在运行的 **Red Hat Ceph Storage** 集群。
	- 对 **Ceph OSD** 节点的 **root** 级别访问权限。
- $\bullet$ **Ceph OSD** 通过 **ceph-volume** 实用程序激活。

# 流程

从 **OSD** 节点获取 **OSD ID**:

1.

[ceph: root@host01 /]# ceph-volume lvm list

2.

取消激活 **OSD**:

语法

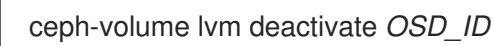

示例

[ceph: root@host01 /]# ceph-volume lvm deactivate 16

#### 其它资源

如需更多详细信息,请参阅 *Red Hat Ceph Storage* 管理指南中的使用 *['ceph-volume'](https://access.redhat.com/documentation/zh-cn/red_hat_ceph_storage/7/html-single/administration_guide/#activating-ceph-osds-using-ceph-volume_admin)* 激活 *Ceph OSD*。

如需更多详细信息,请参阅 *Red Hat Ceph Storage* 管理指南中的使用 *['ceph-volume'](https://access.redhat.com/documentation/zh-cn/red_hat_ceph_storage/7/html-single/administration_guide/#preparing-ceph-osds-using-ceph-volume_admin)* 准备 *Ceph OSD*。

如需更多详细信息,请参阅 *Red Hat Ceph Storage* 管理指南中的使用 *['ceph-volume'](https://access.redhat.com/documentation/zh-cn/red_hat_ceph_storage/7/html-single/administration_guide/#creating-ceph-osds-using-ceph-volume_admin)* 创建 *Ceph OSD*。

**7.7.** 使用 **CEPH-VOLUME** 创建 **CEPH OSD**

**create** 子命令调用 **prepare** 子命令,然后调用 **activate** 子命令。

先决条件

 $\bullet$ 

一个正在运行的 **Red Hat Ceph Storage** 集群。

对 **Ceph OSD** 节点的 **root** 级别访问权限。

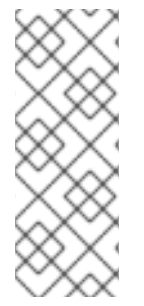

注意

如果您希望对创建过程拥有更多控制,可以单独使用 **prepare** 和 **activate** 子命令来创 建 **OSD**,而不必使用 **create**。您可以使用两个子命令逐步将新的 **OSD** 引入到存储集群 中,同时避免重新平衡大量数据。这两种方法的工作方式相同,唯一的不同是使用 **create** 子命令会使 **OSD** 在完成后立即变为 *up* 和 *in*。

流程

1.

要创建新 **OSD**,请执行以下操作:

语法

ceph-volume lvm create --bluestore --data *VOLUME\_GROUP*/*LOGICAL\_VOLUME*

示例

[root@osd ~]# ceph-volume lvm create --bluestore --data example\_vg/data\_lv

#### 其它资源

如需更多详细信息,请参阅 *Red Hat Ceph Storage* 管理指南中的使用 *['ceph-volume'](https://access.redhat.com/documentation/zh-cn/red_hat_ceph_storage/7/html-single/administration_guide/#preparing-ceph-osds-using-ceph-volume_admin)* 准备 *Ceph OSD*。

如需更多详细信息,请参阅 *Red Hat Ceph Storage* 管理指南中的使用 *['ceph-volume'](https://access.redhat.com/documentation/zh-cn/red_hat_ceph_storage/7/html-single/administration_guide/#activating-ceph-osds-using-ceph-volume_admin)* 激活 *Ceph OSD*。

**7.8.** 迁移 **BLUEFS** 数据

您可以使用 **migrate LVM** 子命令将位于 **RocksDB** 数据的 **BlueStore** 文件系统 **(BlueFS)** 数据迁移到 目标卷。源卷(除主卷)被删除成功。

**LVM** 卷主要用于目标。

新卷附加到 **OSD**,替换其中一个源驱动器。

以下是 **LVM** 卷的放置规则:

- $\bullet$ 如果源列表有 DB 或 WAL 卷, 则目标设备会替换它。
- 如果源列表仅具有较慢的卷,则需要使用 **new-db** 或 **new-wal** 命令显式分配。

**new-db** 和 **new-wal** 命令分别将给定逻辑卷作为 **DB** 或 **WAL** 卷附加到给定的 **OSD**。

先决条件

- $\bullet$ 一个正在运行的 **Red Hat Ceph Storage** 集群。
- 对 **Ceph OSD** 节点的 **root** 级别访问权限。
- $\bullet$ **Ceph OSD** 由 **ceph-volume** 实用程序准备。
- 创建卷组和逻辑卷。

#### 流程

1.

登录到 **cephadm shell**:

示例

[root@host01 ~]# cephadm shell

2.

停止您必须添加 **DB** 或 **WAL** 设备的 **OSD**:

示例

[ceph: root@host01 /]# ceph orch daemon stop osd.1

3.

# 将新设备挂载到容器:

示例

[root@host01 ~]# cephadm shell --mount /var/lib/ceph/72436d46-ca06-11ec-9809 ac1f6b5635ee/osd.1:/var/lib/ceph/osd/ceph-1

4.

# 将给定的逻辑卷作为 **DB/WAL** 设备附加到 **OSD** 中:

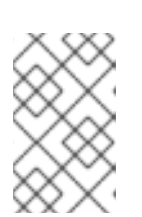

注意

如果 OSD 附加了 DB, 则此命令会失败。

语法

ceph-volume lvm new-db --osd-id *OSD\_ID* --osd-fsid *OSD\_FSID* --target *VOLUME\_GROUP\_NAME*/*LOGICAL\_VOLUME\_NAME*

示例

[ceph: root@host01 /]# ceph-volume lvm new-db --osd-id 1 --osd-fsid 7ce687d9-07e7-4f8fa34e-d1b0efb89921 --target vgname/new\_db [ceph: root@host01 /]# ceph-volume lvm new-wal --osd-id 1 --osd-fsid 7ce687d9-07e7-4f8fa34e-d1b0efb89921 --target vgname/new\_wal

您可以使用以下方法迁移 **BlueFS** 数据:

将 **BlueFS** 数据从主设备移动到已附加到 **DB** 的 **LV**:

语法

5.

ceph-volume lvm migrate --osd-id *OSD\_ID* --osd-fsid *OSD\_UUID* --from data --target *VOLUME\_GROUP\_NAME*/*LOGICAL\_VOLUME\_NAME*

示例

[ceph: root@host01 /]# ceph-volume lvm migrate --osd-id 1 --osd-fsid 0263644D-0BF1- 4D6D-BC34-28BD98AE3BC8 --from data --target vgname/db

将 BlueFS 数据从共享主设备移动到 LV, 应该作为新数据库附加:

语法

ceph-volume lvm migrate --osd-id *OSD\_ID* --osd-fsid *OSD\_UUID* --from data --target *VOLUME\_GROUP\_NAME*/*LOGICAL\_VOLUME\_NAME*

[ceph: root@host01 /]# ceph-volume lvm migrate --osd-id 1 --osd-fsid 0263644D-0BF1- 4D6D-BC34-28BD98AE3BC8 --from data --target vgname/new\_db

将 **BlueFS** 数据从 **DB** 设备移到新 **LV**,并替换 **DB** 设备:

语法

ceph-volume lvm migrate --osd-id *OSD\_ID* --osd-fsid *OSD\_UUID* --from db --target *VOLUME\_GROUP\_NAME*/*LOGICAL\_VOLUME\_NAME*

示例

[ceph: root@host01 /]# ceph-volume lvm migrate --osd-id 1 --osd-fsid 0263644D-0BF1- 4D6D-BC34-28BD98AE3BC8 --from db --target vgname/new\_db

将 **BlueFS** 数据从主设备和 **DB** 设备移动到新 **LV**,并替换 **DB** 设备:

语法

ceph-volume lvm migrate --osd-id *OSD\_ID* --osd-fsid *OSD\_UUID* --from data db --target *VOLUME\_GROUP\_NAME*/*LOGICAL\_VOLUME\_NAME*

示例
[ceph: root@host01 /]# ceph-volume lvm migrate --osd-id 1 --osd-fsid 0263644D-0BF1- 4D6D-BC34-28BD98AE3BC8 --from data db --target vgname/new\_db

将 **BlueFS** 数据从 **main**、**DB** 和 **WAL** 设备移到新的 **LV**,删除 **WAL** 设备并替换 **DB** 设 备:

语法

ceph-volume lvm migrate --osd-id *OSD\_ID* --osd-fsid *OSD\_UUID* --from data db wal - target *VOLUME\_GROUP\_NAME*/*LOGICAL\_VOLUME\_NAME*

示例

[ceph: root@host01 /]# ceph-volume lvm migrate --osd-id 1 --osd-fsid 0263644D-0BF1- 4D6D-BC34-28BD98AE3BC8 --from data db --target vgname/new\_db

将 **BlueFS** 数据从 **main**、**DB** 和 **WAL** 设备移动到主设备中,删除 **WAL** 和 **DB** 设备:

语法

ceph-volume lvm migrate --osd-id *OSD\_ID* --osd-fsid *OSD\_UUID* --from db wal --target *VOLUME\_GROUP\_NAME*/*LOGICAL\_VOLUME\_NAME*

[ceph: root@host01 /]# ceph-volume lvm migrate --osd-id 1 --osd-fsid 0263644D-0BF1- 4D6D-BC34-28BD98AE3BC8 --from db wal --target vgname/data

## **7.9.** 扩展 **BLUEFS DB** 设备

您可以使用 **ceph-bluestore** 工具扩展作为 **ceph-volume** 创建的 **ceph-volume** 的 **RocksDB** 数据的 **BlueStore** 文件系统**(BlueFS)**数据的存储。

#### 先决条件

- $\bullet$ 一个正在运行的 **Red Hat Ceph Storage** 集群。
- **Ceph OSD** 由 **ceph-volume** 实用程序准备。
- 

# 创建卷组和逻辑卷。

# 注意

在部署 **OSD** 的主机上运行这些步骤。

## 流程

1.

可选:在 **cephadm shell** 之外,列出 **Red Hat Ceph Storage** 集群中的设备。

# 示例

[ceph: root@host01 /]# ceph-volume lvm list

====== osd.3 =======

[db] /dev/db-test/db1

block device /dev/test/lv1 block uuid N5zoix-FePe-uExe-UngY-D9YG-BMs0-1tTDyB cephx lockbox secret cluster fsid 1a6112da-ed05-11ee-bacd-525400565cda cluster name ceph crush device class db device /dev/db-test/db1 db uuid 1TUaDY-3mEt-fReP-cyB2-JyZ1-oUPa-hKPfo6 encrypted 0 osd fsid 94ff742c-7bfd-4fb5-8dc4-843d10ac6731 osd id 3 osdspec affinity None type db vdo 0 devices /dev/vdh [block] /dev/test/lv1 block device /dev/test/lv1 block uuid N5zoix-FePe-uExe-UngY-D9YG-BMs0-1tTDyB cephx lockbox secret cluster fsid 1a6112da-ed05-11ee-bacd-525400565cda cluster name ceph crush device class db device /dev/db-test/db1 db uuid 1TUaDY-3mEt-fReP-cyB2-JyZ1-oUPa-hKPfo6 encrypted 0 osd fsid 94ff742c-7bfd-4fb5-8dc4-843d10ac6731 osd id 3 osdspec affinity None type block vdo 0 devices /dev/vdg

2.

获取卷组信息:

示例

[root@host01 ~]# vgs VG **#PV #LV #SN Attr** VSize VFree db-test 1 1 0 wz--n- <200.00g <160.00g test 1 1 0 wz--n- <200.00g <170.00g

3.

停止 **Ceph OSD** 服务:

## 示例

[root@host01 ~]# systemctl stop host01a6112da-ed05-11ee-bacd-525400565cda@osd.3.service

4.

## 重新调整逻辑卷的大小、缩小和扩展:

## 示例

[root@host01 ~]# lvresize -l 100%FREE /dev/db-test/db1 Size of logical volume db-test/db1 changed from 40.00 GiB (10240 extents) to <160.00 GiB (40959 extents).

Logical volume db-test/db1 successfully resized.

5.

启动 **cephadm shell**:

语法

cephadm shell -m /var/lib/ceph/*CLUSTER\_FSID*/osd.*OSD\_ID*:/var/lib/ceph/osd/ceph-*OSD\_ID*:z

示例

[root@host01 ~]# cephadm shell -m /var/lib/ceph/1a6112da-ed05-11ee-bacd-525400565cda/osd.3:/var/lib/ceph/osd/ceph-3:z

**ceph-bluestore-tool** 需要从 **cephadm shell** 容器内访问 **BlueStore** 数据,因此必须绑定挂 载。使用 **-m** 选项使 **BlueStore** 数据可用。

6.

在扩展前检查 **Rocks DB** 的大小:

语法

ceph-bluestore-tool show-label --path *OSD\_DIRECTORY\_PATH*

示例

[ceph: root@host01 /]# ceph-bluestore-tool show-label --path /var/lib/ceph/osd/ceph-3/ inferring bluefs devices from bluestore path { "/var/lib/ceph/osd/ceph-3/block": { "osd\_uuid": "94ff742c-7bfd-4fb5-8dc4-843d10ac6731", "size": 32212254720, "btime": "2024-04-03T08:34:12.742848+0000", "description": "main", "bfm\_blocks": "7864320", "bfm\_blocks\_per\_key": "128", "bfm\_bytes\_per\_block": "4096", "bfm\_size": "32212254720", "bluefs": "1", "ceph\_fsid": "1a6112da-ed05-11ee-bacd-525400565cda", "ceph\_version\_when\_created": "ceph version 19.0.0-2493-gd82c9aa1 (d82c9aa17f09785fe698d262f9601d87bb79f962) squid (dev)", "created\_at": "2024-04-03T08:34:15.637253Z", "elastic\_shared\_blobs": "1", "kv\_backend": "rocksdb", "magic": "ceph osd volume v026", "mkfs\_done": "yes", "osd\_key": "AQCEFA1m9xuwABAAwKEHkASVbgB1GVt5jYC2Sg==", "osdspec\_affinity": "None", "ready": "ready",

```
"require_osd_release": "19",
     "whoami": "3"
  },
  "/var/lib/ceph/osd/ceph-3/block.db": {
     "osd_uuid": "94ff742c-7bfd-4fb5-8dc4-843d10ac6731",
     "size": 40794497536,
     "btime": "2024-04-03T08:34:12.748816+0000",
     "description": "bluefs db"
  }
}
```
7.

## 扩展 **BlueStore** 设备:

语法

ceph-bluestore-tool bluefs-bdev-expand --path *OSD\_DIRECTORY\_PATH*

示例

[ceph: root@host01 /]# ceph-bluestore-tool bluefs-bdev-expand --path /var/lib/ceph/osd/ceph-3/ inferring bluefs devices from bluestore path 1 : device size 0x27ffbfe000 : using 0x2300000(35 MiB) 2 : device size 0x780000000 : using 0x52000(328 KiB) Expanding DB/WAL... 1 : expanding to 0x171794497536

1 : size label updated to 171794497536

8.

验证 **block.db** 是否已扩展:

语法

ceph-bluestore-tool show-label --path *OSD\_DIRECTORY\_PATH*

#### 示例

[ceph: root@host01 /]# ceph-bluestore-tool show-label --path /var/lib/ceph/osd/ceph-3/ inferring bluefs devices from bluestore path { "/var/lib/ceph/osd/ceph-3/block": {

```
"osd_uuid": "94ff742c-7bfd-4fb5-8dc4-843d10ac6731",
    "size": 32212254720,
    "btime": "2024-04-03T08:34:12.742848+0000",
    "description": "main",
    "bfm_blocks": "7864320",
    "bfm_blocks_per_key": "128",
    "bfm_bytes_per_block": "4096",
    "bfm_size": "32212254720",
    "bluefs": "1",
    "ceph_fsid": "1a6112da-ed05-11ee-bacd-525400565cda",
    "ceph_version_when_created": "ceph version 19.0.0-2493-gd82c9aa1
(d82c9aa17f09785fe698d262f9601d87bb79f962) squid (dev)",
    "created_at": "2024-04-03T08:34:15.637253Z",
    "elastic_shared_blobs": "1",
    "kv_backend": "rocksdb",
    "magic": "ceph osd volume v026",
    "mkfs_done": "yes",
    "osd_key": "AQCEFA1m9xuwABAAwKEHkASVbgB1GVt5jYC2Sg==",
    "osdspec_affinity": "None",
    "ready": "ready",
    "require_osd_release": "19",
    "whoami": "3"
  },
  "/var/lib/ceph/osd/ceph-3/block.db": {
    "osd_uuid": "94ff742c-7bfd-4fb5-8dc4-843d10ac6731",
    "size": 171794497536,
    "btime": "2024-04-03T08:34:12.748816+0000",
    "description": "bluefs db"
  }
```
9.

退出 **shell** 并重启 **OSD**:

示例

}

[root@host01 ~]# systemctl start host01a6112da-ed05-11ee-bacd-525400565cda@osd.3.service osd.3 host01 running (15s) 0s ago 13m 46.9M 4096M 19.0.0-2493 gd82c9aa1 3714003597ec 02150b3b6877

#### **7.10.** 将批处理模式与 **CEPH-VOLUME**搭配使用

当提供单一设备时,**batch** 子命令可自动创建多个 **OSD**。

**ceph-volume** 命令根据驱动器类型决定使用创建 **OSD** 的最佳方法。**Ceph OSD** 优化取决于可用的设 备:

- 如果所有设备都是传统的硬盘驱动器,**batch** 会为每个设备创建一个 **OSD**。
	- 如果所有设备都是固态硬盘,则 **batch** 会为每个设备创建两个 **OSD**。
- 

 $\bullet$ 

如果混合使用传统硬盘驱动器和固态驱动器,**batch** 使用传统的硬盘驱动器用于数据,并在固 态硬盘上创建最大可能的日志**(block.db)**。

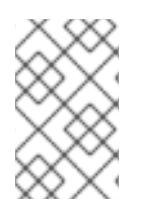

## 注意

**batch** 子命令不支持为 **write-ahead-log (block.wal)** 设备创建单独的逻辑卷。

#### 先决条件

 $\bullet$ 

- 一个正在运行的 **Red Hat Ceph Storage** 集群。
- 对 **Ceph OSD** 节点的 **root** 级别访问权限。

#### 流程

在几个驱动器中创建 **OSD**:

语法

1.

ceph-volume lvm batch --bluestore *PATH\_TO\_DEVICE* [*PATH\_TO\_DEVICE*]

示例

[ceph: root@host01 /]# ceph-volume lvm batch --bluestore /dev/sda /dev/sdb /dev/nvme0n1

#### 其它资源

ò

如需更多详细信息,请参阅 *Red Hat Ceph Storage* 管理指南中的使用 *['ceph-volume'](https://access.redhat.com/documentation/zh-cn/red_hat_ceph_storage/7/html-single/administration_guide/#creating-ceph-osds-using-ceph-volume_admin)* 创建 *Ceph OSD*。

**7.11.** 使用 **CEPH-VOLUME**进行数据

**zap** 子命令从逻辑卷或分区中删除所有数据和文件系统。

您可以使用 **zap** 子命令来 **zap** 逻辑卷、分区或 **Ceph OSD** 使用的原始设备来重复使用。删除给定逻辑 卷或分区上的任何文件系统都会被删除,且所有数据都会被清除。

另外,您还可以使用 **--destroy** 标志完成逻辑卷、分区或者物理设备删除。

先决条件

一个正在运行的 **Red Hat Ceph Storage** 集群。

对 **Ceph OSD** 节点的 **root** 级别访问权限。

#### 流程

**zap** 逻辑卷:

语法

ceph-volume lvm zap *VOLUME\_GROUP\_NAME*/*LOGICAL\_VOLUME\_NAME* [--destroy]

示例

[ceph: root@host01 /]# ceph-volume lvm zap osd-vg/data-lv

**zap** 分区:

语法

ceph-volume lvm zap *DEVICE\_PATH\_PARTITION* [--destroy]

示例

[ceph: root@host01 /]# ceph-volume lvm zap /dev/sdc1

**zap** 原始设备:

语法

ceph-volume lvm zap *DEVICE\_PATH* --destroy

示例

[ceph: root@host01 /]# ceph-volume lvm zap /dev/sdc --destroy

清除具有 **OSD ID** 的多个设备:

语法

ceph-volume lvm zap --destroy --osd-id *OSD\_ID*

示例

[ceph: root@host01 /]# ceph-volume lvm zap --destroy --osd-id 16

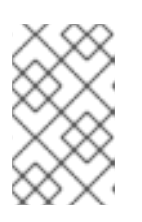

所有相对设备都是 **zapped**。

使用 **FSID** 清除 **OSD**:

注意

语法

ceph-volume lvm zap --destroy --osd-fsid *OSD\_FSID*

## 示例

[ceph: root@host01 /]# ceph-volume lvm zap --destroy --osd-fsid 65d7b6b1-e41a-4a3c-b363- 83ade63cb32b

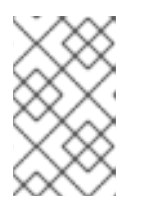

注意

所有相对设备都是 **zapped**。

#### 第 **8** 章 **CEPH** 性能基准

作为存储管理员,您可以对 **Red Hat Ceph Storage** 集群的基准测试性能进行基准测试。本节的目的是 让 **Ceph** 管理员能够了解 **Ceph** 的原生基准工具。这些工具将深入探讨 **Ceph** 存储集群的运行情况。这不 是 **Ceph** 性能基准的确定指南,也不是一个有关如何相应地调整 **Ceph** 的指南。

**8.1.** 性能基准

OSD (包括日志、磁盘和网络吞吐量) 应具有一个用于比较的性能基准。您可以通过将基准性能数据与 **Ceph** 原生工具中的数据进行比较来识别潜在的调优机会。**Red Hat Enterprise Linux** 具有许多内置工 具,以及开源社区工具的 **plethora**,可用于帮助完成这些任务。

其它资源

有关一些可用工具的详情,请查看知识库[文章。](https://access.redhat.com/solutions/173863)

**8.2. CEPH** 性能基准

**Ceph** 包含 **rados bench** 命令,用于在 **RADOS** 存储群集上执行性能基准测试。命令将执行写入测 试,以及两种类型的读测试。在测试读取和写入性能时,**--no-cleanup** 选项非常重要。默认情况 下,**rados bench** 命令会删除它写入存储池的对象。保留这些对象后,可以使用两个读取测试来测量顺序 读取和随机读取的性能。

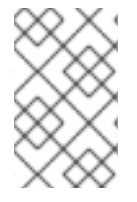

注意

在运行这些性能测试前,运行以下命令丢弃所有文件系统缓存:

示例

[ceph: root@host01 /]# echo 3 | sudo tee /proc/sys/vm/drop\_caches && sudo sync

#### 先决条件

一个正在运行的 **Red Hat Ceph Storage** 集群。

节点的根级别访问权限。

## 流程

1.

 $\bullet$ 

创建新存储池:

示例

[ceph: root@host01 /]# ceph osd pool create testbench 100 100

## 2.

对新创建的存储池执行 **10** 秒的写入测试:

示例

[ceph: root@host01 /]# rados bench -p testbench 10 write --no-cleanup

Maintaining 16 concurrent writes of 4194304 bytes for up to 10 seconds or 0 objects Object prefix: benchmark\_data\_cephn1.home.network\_10510 sec Cur ops started finished avg MB/s cur MB/s last lat avg lat

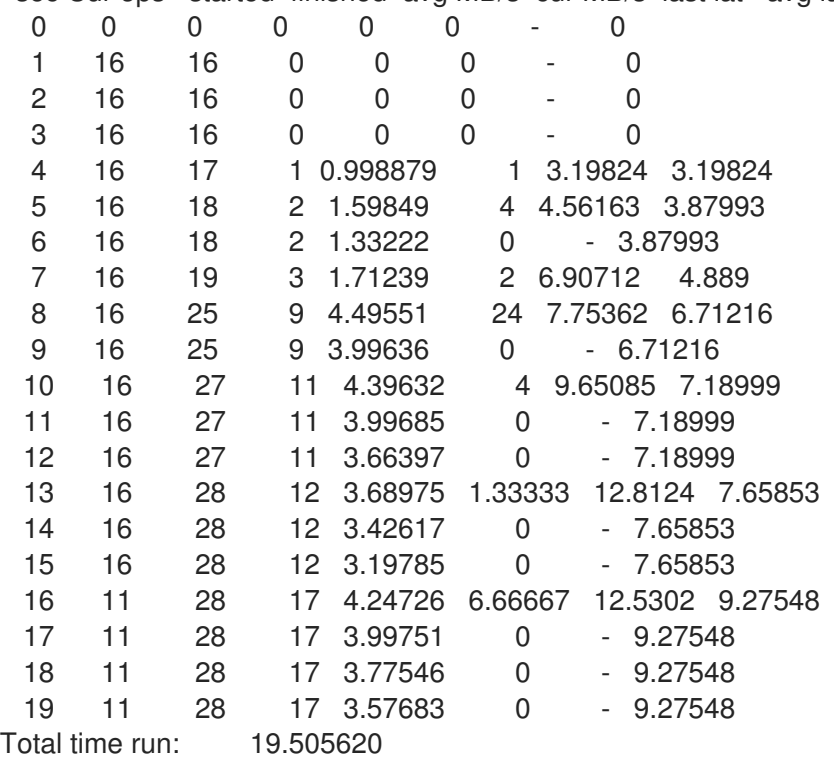

Total writes made: 28 Write size: 4194304 Bandwidth (MB/sec): 5.742

Stddev Bandwidth: 5.4617 Max bandwidth (MB/sec): 24 Min bandwidth (MB/sec): 0 Average Latency: 10.4064 Stddev Latency: 3.80038 Max latency: 19.503 Min latency: 3.19824

3.

#### 为存储池执行一次**10** 秒的连续读测试 :

示例

[ceph: root@host01 /]# rados bench -p testbench 10 seq

sec Cur ops started finished avg MB/s cur MB/s last lat avg lat 0 0 0 0 0 0 - 0 Total time run: 0.804869 Total reads made: 28 Read size: 4194304 Bandwidth (MB/sec): 139.153

Average Latency: 0.420841 Max latency: 0.706133 Min latency: 0.0816332

4.

为存储池执行一次 **10** 秒的随机读取测试 :

## 示例

[ceph: root@host01 /]# rados bench -p testbench 10 rand

sec Cur ops started finished avg MB/s cur MB/s last lat avg lat 0 0 0 0 0 0 - 0 1 16 46 30 119.801 120 0.440184 0.388125

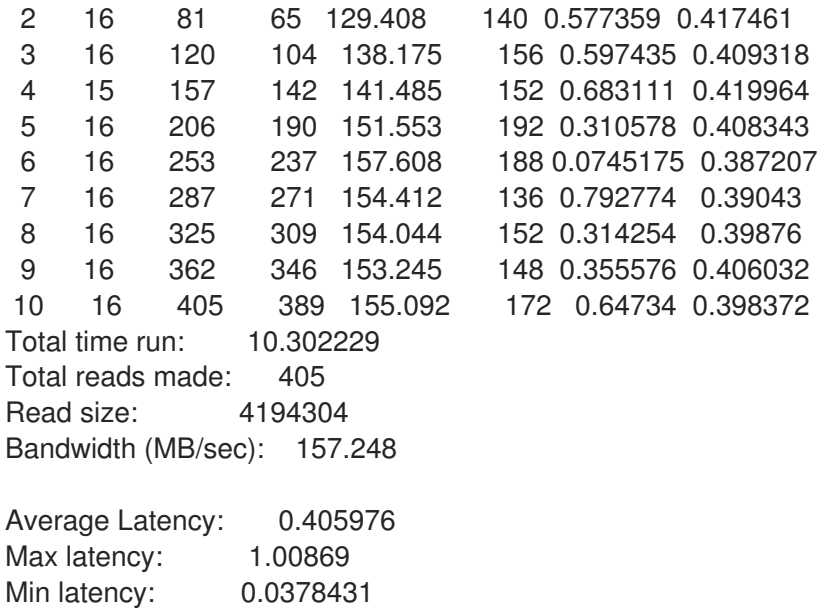

5.

要增加并发读取和写入的数量,请使用 **-t** 选项,默认为 **16** 个线程。另外,**-b** 参数可以调整 所写入对象的大小。默认对象大小为 **4 MB**。安全最大对象大小为 **16 MB**。红帽建议将这些基准 测试中的多个副本运行到不同的池。这样做显示与多个客户端的性能更改。

添加 **--run-name** *LABEL* 选项以控制在基准测试过程中写入的对象名称。通过更改每个运行 命令实例的 **--run-name** 标签,可以同时运行多个 **rados bench** 命令。这可防止当多个客户端试 图访问同一对象时可能会出现潜在的 **I/O** 错误,并允许不同的客户端访问不同的对象。在尝试模 拟真实工作负载时,**--run-name** 选项也很有用。

示例

[ceph: root@host01 /]# rados bench -p testbench 10 write -t 4 --run-name client1

Maintaining 4 concurrent writes of 4194304 bytes for up to 10 seconds or 0 objects Object prefix: benchmark\_data\_node1\_12631

sec Cur ops started finished avg MB/s cur MB/s last lat avg lat

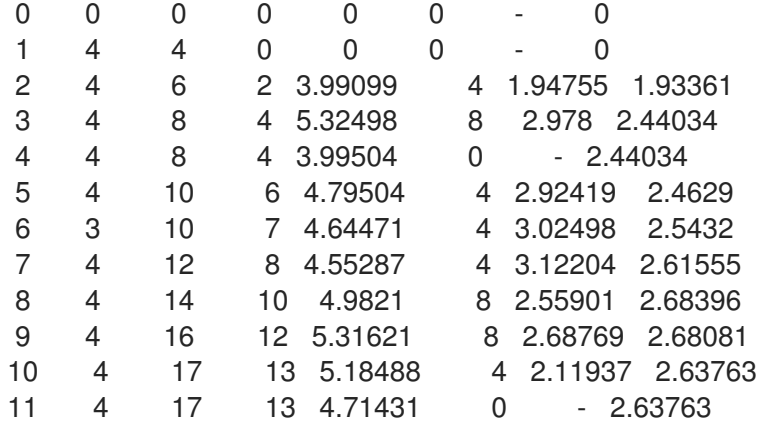

12 4 18 14 4.65486 2 2.4836 2.62662 13 4 18 14 4.29757 0 - 2.62662 Total time run: 13.123548 Total writes made: 18 Write size: 4194304 Bandwidth (MB/sec): 5.486 Stddev Bandwidth: 3.0991 Max bandwidth (MB/sec): 8 Min bandwidth (MB/sec): 0 Average Latency: 2.91578 Stddev Latency: 0.956993 Max latency: 5.72685 Min latency: 1.91967

6.

删除 **rados bench** 命令创建的数据:

示例

[ceph: root@host01 /]# rados -p testbench cleanup

## **8.3.** 基准测试 **CEPH** 块性能

**Ceph** 包含 **rbd bench-write** 命令,以测试对块设备测量吞吐量和延迟情况的连续写入。默认字节大小 为 **4096**,默认 **I/O** 线程数为 **16**,默认的写入字节数为 **1 GB**。这些默认值可通过 **--io-size, --io-threads** 和 **--io-total** 选项分别进行修改。

先决条件

 $\bullet$ 

 $\bullet$ 

一个正在运行的 **Red Hat Ceph Storage** 集群。

节点的根级别访问权限。

流程

对块设备执行写入性能测试

#### 示例

```
[root@host01 ~]# rbd bench --io-type write image01 --pool=testbench
bench-write io_size 4096 io_threads 16 bytes 1073741824 pattern seq
 SEC OPS OPS/SEC BYTES/SEC
  2 11127 5479.59 22444382.79
  3 11692 3901.91 15982220.33
  4 12372 2953.34 12096895.42
  5 12580 2300.05 9421008.60
  6 13141 2101.80 8608975.15
  7 13195 356.07 1458459.94
  8 13820 390.35 1598876.60
  9 14124 325.46 1333066.62
  ..
```
#### 其它资源

 $\blacksquare$ 

有关 **rbd** [命令的更多信息,](https://access.redhat.com/documentation/zh-cn/red_hat_ceph_storage/7/html-single/block_device_guide/#ceph-block-devices)请参阅 *Red Hat Ceph Storage Block Device Guide* 中的 *Ceph* 块设备 一章。

**8.4. CEPHFS** 性能基准测试

您可以使用 **FIO** 工具对 **Ceph** 文件系统**(CephFS)**性能进行基准测试。此工具也可用于对 **Ceph** 块设备 进行基准测试。

先决条件

- $\bullet$ 一个正在运行的 **Red Hat Ceph Storage** 集群。
	- 节点的根级别访问权限。
- 在节点上安装了 **FIO** [工具。如需了解更多](https://access.redhat.com/solutions/3780861)详细信息,请参阅 **KCS** 如何安装 *Flexible I/O Tester (fio)*性能基准工具。

挂载到节点上的块设备或 **Ceph** 文件系统。

## 流程

## 1.

导航到挂载了 **Block Device** 或 **CephFS** 的节点或应用程序:

示例

[root@host01 ~]# cd /mnt/ceph-block-device [root@host01 ~]# cd /mnt/ceph-file-system

2.

运行 **FIO** 命令。从 **4k** 开始 **bs** 值,并在 **2** 个增量**(4k**、**8k**、**16k**、**32k … 128k… 512k, 1m, 2m, 4m )**以及不同的 **iodepth** 设置重复。您还应该在预期的工作负载操作大小上运行测试。

具有不同 **iodepth** 值的 **4K** 测试示例

fio --name=randwrite --rw=randwrite --direct=1 --ioengine=libaio --bs=4k --iodepth=32 - size=5G --runtime=60 --group\_reporting=1

具有不同 **iodepth** 值的 **8K** 测试示例

fio --name=randwrite --rw=randwrite --direct=1 --ioengine=libaio --bs=8k --iodepth=32 - size=5G --runtime=60 --group\_reporting=1

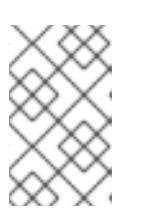

有关使用 **fio** 命令的详情,请参考 **fio** 手册页。

**8.5. CEPH** 对象网关性能基准测试

注意

您可以使用 **s3cmd** 工具对 **Ceph** 对象网关性能进行基准测试。

使用 **get** 和 **put** 请求来确定性能。

## 先决条件

 $\bullet$ 

- 一个正在运行的 **Red Hat Ceph Storage** 集群。
- 节点的根级别访问权限。
- 在节点上安装的 **s3cmd**。

## 流程

1.

上传文件并测量速度。**time** 命令测量上传持续时间。

## 语法

time s3cmd put *PATH\_OF\_SOURCE\_FILE PATH\_OF\_DESTINATION\_FILE*

示例

time s3cmd put /path-to-local-file s3://bucket-name/remote/file

使用您要上传的文件替换 **/path-to-local-file**,将 **s3://bucket-name/remote/file** 替换为 **S3** 存储桶中的目的地。

2.

下载文件并测量速度。**time** 命令测量下载持续时间。

语法

time s3cmd get *PATH\_OF\_DESTINATION\_FILE DESTINATION\_PATH*

示例

time s3cmd get s3://bucket-name/remote/file /path-to-local-destination

使用您要下载的 **S3** 对象替换 **s3://bucket-name/remote/file**,使用您要保存文件的本地目录 替换 **/path-to-local-destination**。

3.

列出指定存储桶中的所有对象,并测量响应时间。

语法

time s3cmd ls s3://*BUCKET\_NAME* 

示例

time s3cmd ls s3://bucket-name

4.

分析输出,以计算上传**/**下载速度,并根据 **time** 命令报告的持续时间来测量响应时间。

#### 第 **9** 章 **CEPH** 性能计数器

作为存储管理员,您可以收集 **Red Hat Ceph Storage** 集群的性能指标。**Ceph** 性能计数器是内部基础 架构指标的集合。此指标数据的集合、聚合和图表可以通过一组工具进行,并可用于性能分析。

#### **9.1.** 访问 **CEPH** 性能计数器

性能计数器可通过 **Ceph** 监控和 **OSD** 的套接字接口提供。每个对应守护进程的套接字文件默认位于 **/var/run/ceph** 下。性能计数器分组到集合名称中。这些集合名称代表子系统或子系统实例。

以下是 **monitor** 和 **OSD** 集合名称类别的完整列表,其中包含每个的简短描述信息:

## **Monitor** 集合名称目录

- **Cluster Metrics -** 显示存储集群的信息:监控、**OSD**、池和 **PG**
- **Level Database Metrics -** 显示后端 **KeyValueStore** 数据库的信息
- **Monitor Metrics -** 显示常规监控信息
- **Paxos Metrics -** 显示集群仲裁管理的信息
- **Throttle Metrics -** 显示监控器节流的统计信息

#### **OSD** 集合名称目录

 $\bullet$ 

- **Write Back Throttle Metrics -** 显示写入后节流的统计是如何跟踪未清空的 **IO**
- **Level Database Metrics -** 显示后端 **KeyValueStore** 数据库的信息
	- **Objecter Metrics -** 显示各种基于对象的操作的信息
- 读和写操作指标 **-** 显示各种读写操作的信息
- 恢复状态指标 **-** 显示 **-** 显示各种恢复状态的延迟
- **OSD Throttle Metrics -** 显示 **OSD** 节流的统计

#### **RADOS** 网关集合名称 **Categories**

- $\bullet$ **Object Gateway Client Metrics -** 显示 **GET** 和 **PUT** 请求的统计信息
- **Objecter Metrics -** 显示各种基于对象的操作的信息
- **Object Gateway Throttle Metrics -** 显示 **OSD** 节流方式的统计信息

## **9.2.** 显示 **CEPH** 性能计数器

**ceph daemon** *DAEMON\_NAME* **perf schema** 命令输出可用的指标。每个指标都有一个关联的位字段 值类型。

## 先决条件

- $\bullet$ 一个正在运行的 **Red Hat Ceph Storage** 集群。
	- 节点的根级别访问权限。

#### 流程

1.

查看指标的 **schema**:

**Synatx**

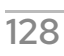

ceph daemon *DAEMON\_NAME* perf schema

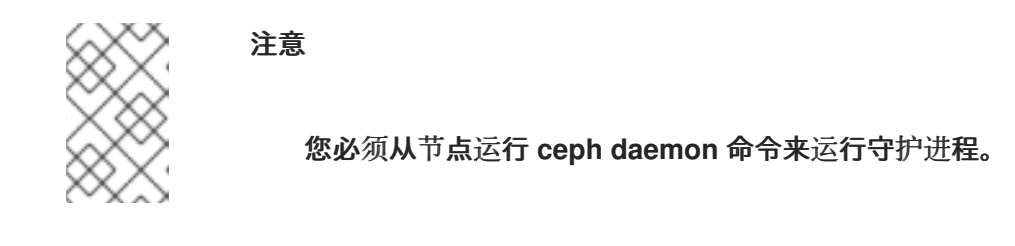

从监控节点执行 **ceph daemon** *DAEMON\_NAME* **perf schema** 命令:

示例

2.

[ceph: root@host01 /]# ceph daemon mon.host01 perf schema

3.

从 **OSD** 节点执行 **ceph daemon** *DAEMON\_NAME* **perf schema** 命令:

示例

[ceph: root@host01 /]# ceph daemon osd.11 perf schema

#### 表 **9.1.** 位字段值定义

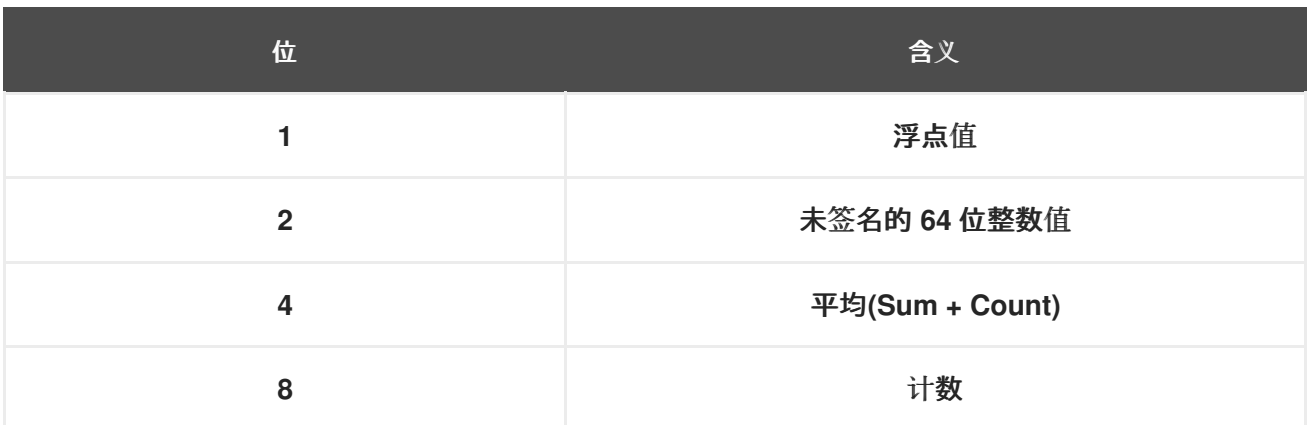

每个值都将有位 **1** 或 **2** 设置来表示类型,可以是浮点或整数值。当位 **4** 被设置时,将有两个值可供读 取,分别是 **sum** 和 **count**。当设置了第 **8** 位时,以前间隔的平均间隔值为总 **delta** 值(自上一次读取以 来)除以 **delta** 的数量。另外,从右边的值分离会提供生命周期平均值值。通常,这用于衡量延迟、请求 数和请求延迟总和。一些位的值会被合并,如 **5**、**6** 和 **10**。位值 **5** 是位 **1** 和位 **4** 的组合。这意味着平均值 将是一个浮点值。位值 **6** 是位 **2** 和位 **4** 的组合。这意味着平均值为一个整数。位值 **10** 是位 **2** 和位 **8** 的组 合。这意味着计数器值将是整数值。

#### 其它资源

Ā

如需更多详细信息,请参阅 *Red Hat Ceph Storage* 管理指南中的[平均数和](https://access.redhat.com/documentation/zh-cn/red_hat_ceph_storage/7/html-single/administration_guide/#average-count-and-sum_admin)总和部分。

#### **9.3.** 转储 **CEPH** 性能计数器

**ceph daemon .. perf dump** 命令会输出当前值,并将指标分组到各个子系统的集合名称下。

#### 先决条件

- $\bullet$ 一个正在运行的 **Red Hat Ceph Storage** 集群。
	- 节点的根级别访问权限。

## 流程

1.

查看当前的指标数据:

语法

ceph daemon *DAEMON\_NAME* perf dump

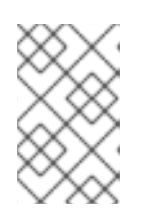

注意

您必须从节点运行 **ceph daemon** 命令来运行守护进程。

从 **monitor** 节点执行 **ceph daemon .. perf dump** 命令:

[ceph: root@host01 /]# ceph daemon mon.host01 perf dump

3.

2.

从 **OSD** 节点执行 **ceph daemon .. perf dump** 命令:

[ceph: root@host01 /]# ceph daemon osd.11 perf dump

#### 其它资源

 $\bullet$ 

要查看每个可用的 **monitor** 指标的简短描述,请参阅 *[Ceph](https://access.redhat.com/documentation/zh-cn/red_hat_ceph_storage/7/html-single/administration_guide/#ceph-monitor-metrics_admin)* 监控指标表。

**9.4.** 平均计数和总和

所有延迟数量都有一个 **bit** 字段值 **5**。此字段包含平均计数和 **sum** 的浮点值。**avgcount** 是这个范围内 的操作数,**sum** 是总延迟(以秒为单位)。将 **sum** 除以 **avgcount** 的值为您提供了关于每个操作的延迟 理念。

#### 其它资源

要查看每个 **OSD** 指标的简短描述,请参见 *[Ceph](https://access.redhat.com/documentation/zh-cn/red_hat_ceph_storage/7/html-single/administration_guide/#ceph-osd-metrics_admin) OSD* 表。

**9.5. CEPH** 监控指标

- [集群指](https://access.redhat.com/documentation/zh-cn/red_hat_ceph_storage/7/html-single/administration_guide/#mon-cluster-table)标表
- [级别](https://access.redhat.com/documentation/zh-cn/red_hat_ceph_storage/7/html-single/administration_guide/#mon-leveldb-table)数据库指标表
- **常[规监](https://access.redhat.com/documentation/zh-cn/red_hat_ceph_storage/7/html-single/administration_guide/#mon-general-table)控指标表**
- *[Paxos](https://access.redhat.com/documentation/zh-cn/red_hat_ceph_storage/7/html-single/administration_guide/#mon-paxos-table)* 指标表
- Ċ *[Throttle](https://access.redhat.com/documentation/zh-cn/red_hat_ceph_storage/7/html-single/administration_guide/#mon-throttle-table)* 指标表

# 表 **9.2.** 集群指标表

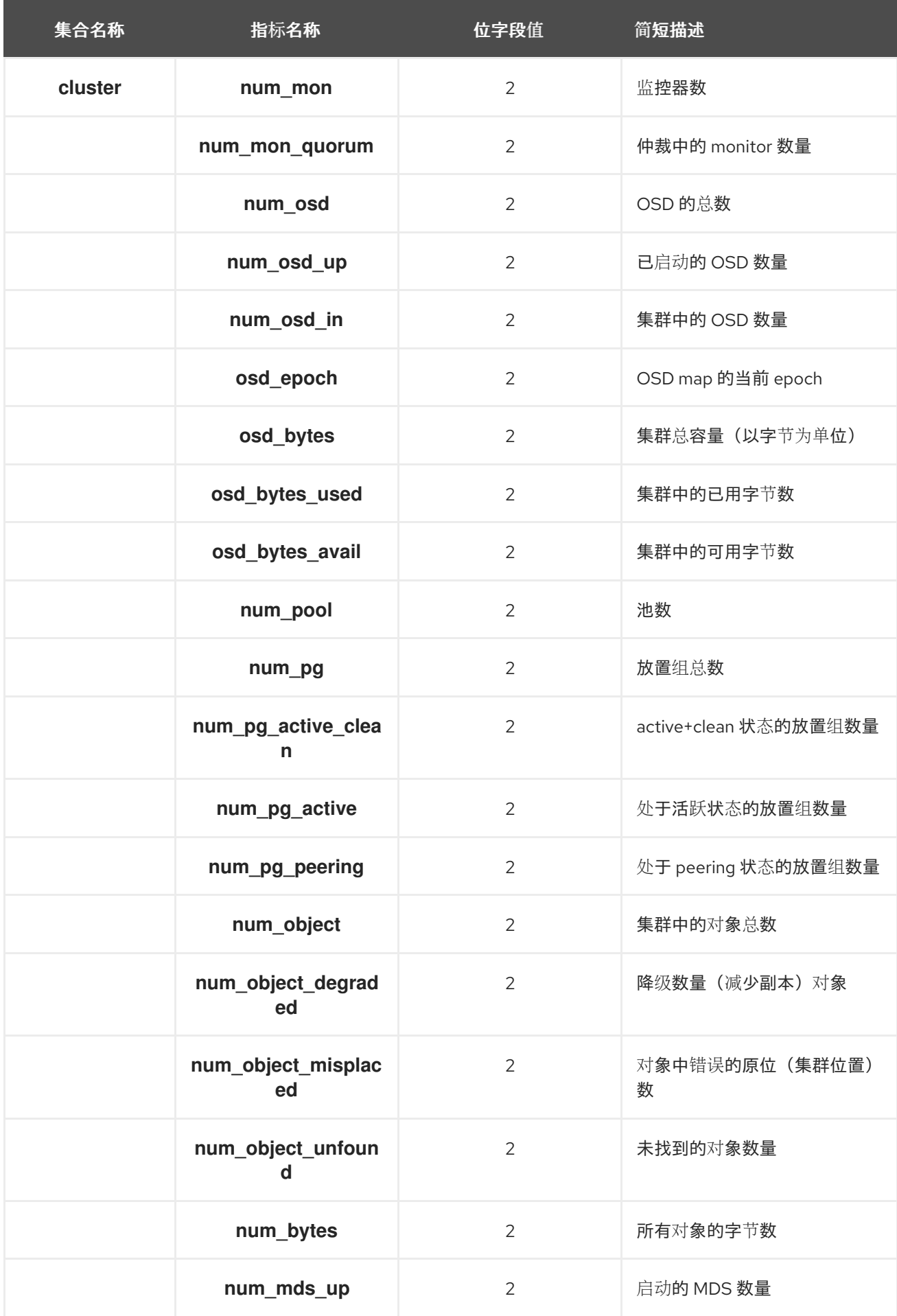

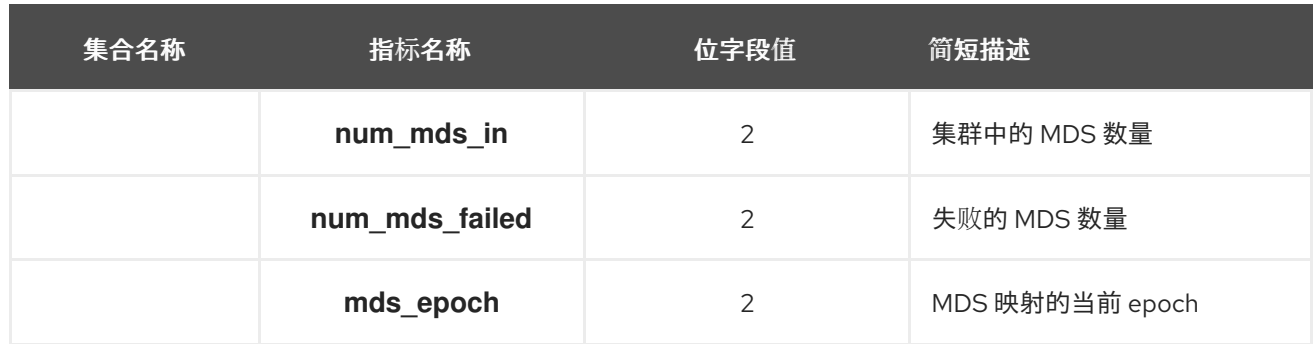

# 表 **9.3.** 级别数据库指标表

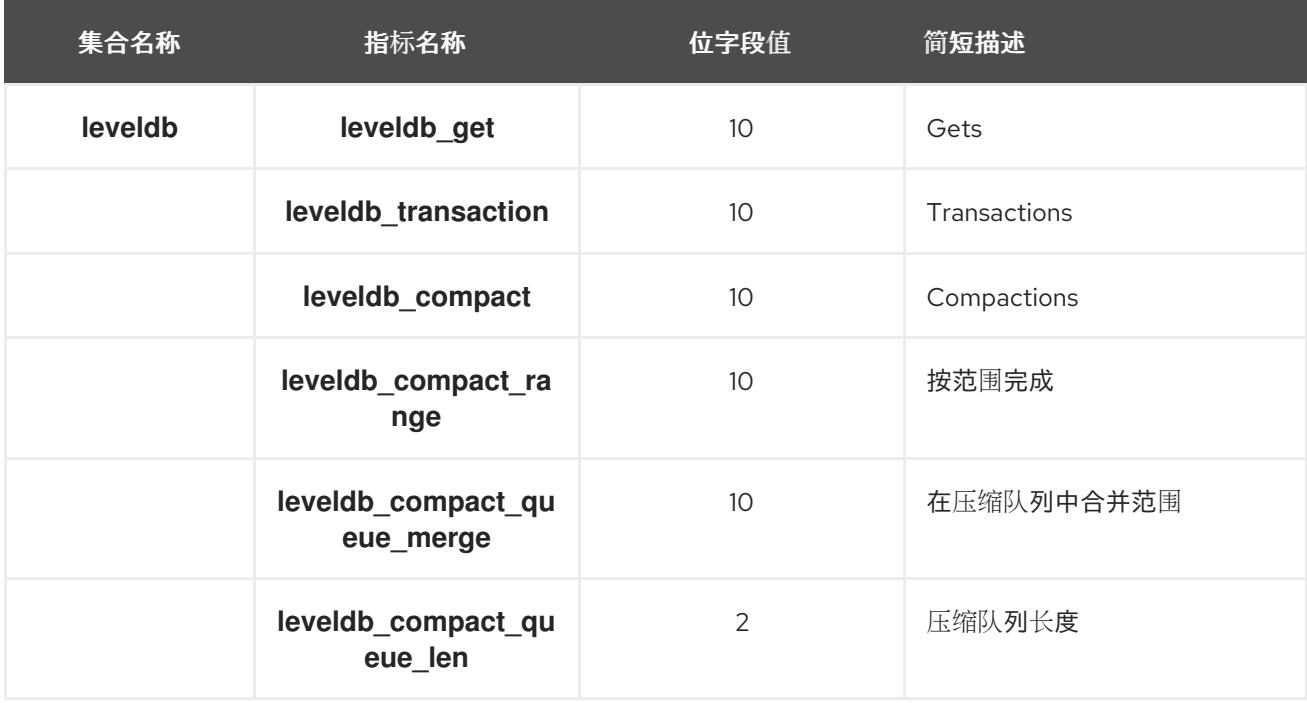

# 表 **9.4.** 常规监控指标表

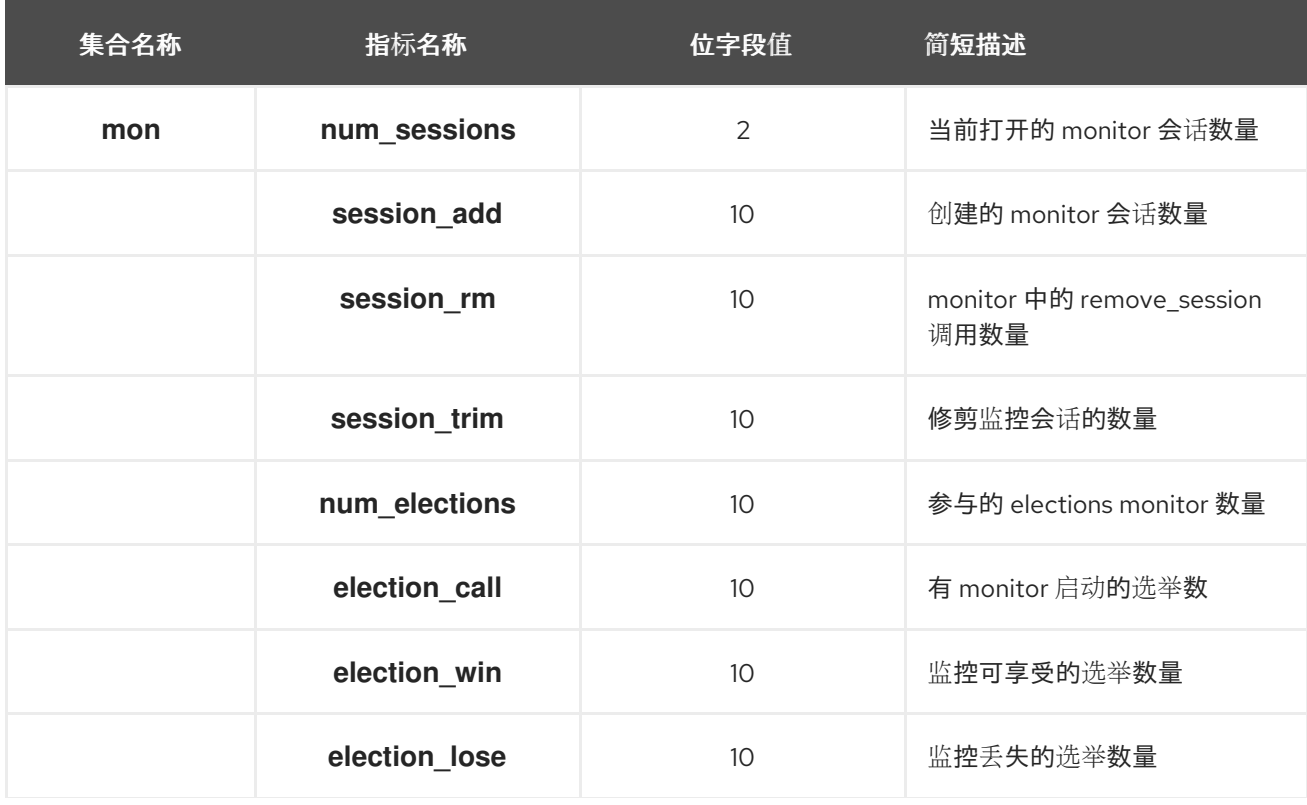

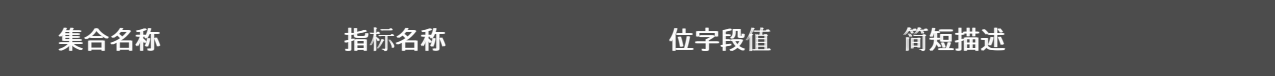

# 表 **9.5. Paxos Metrics Table**

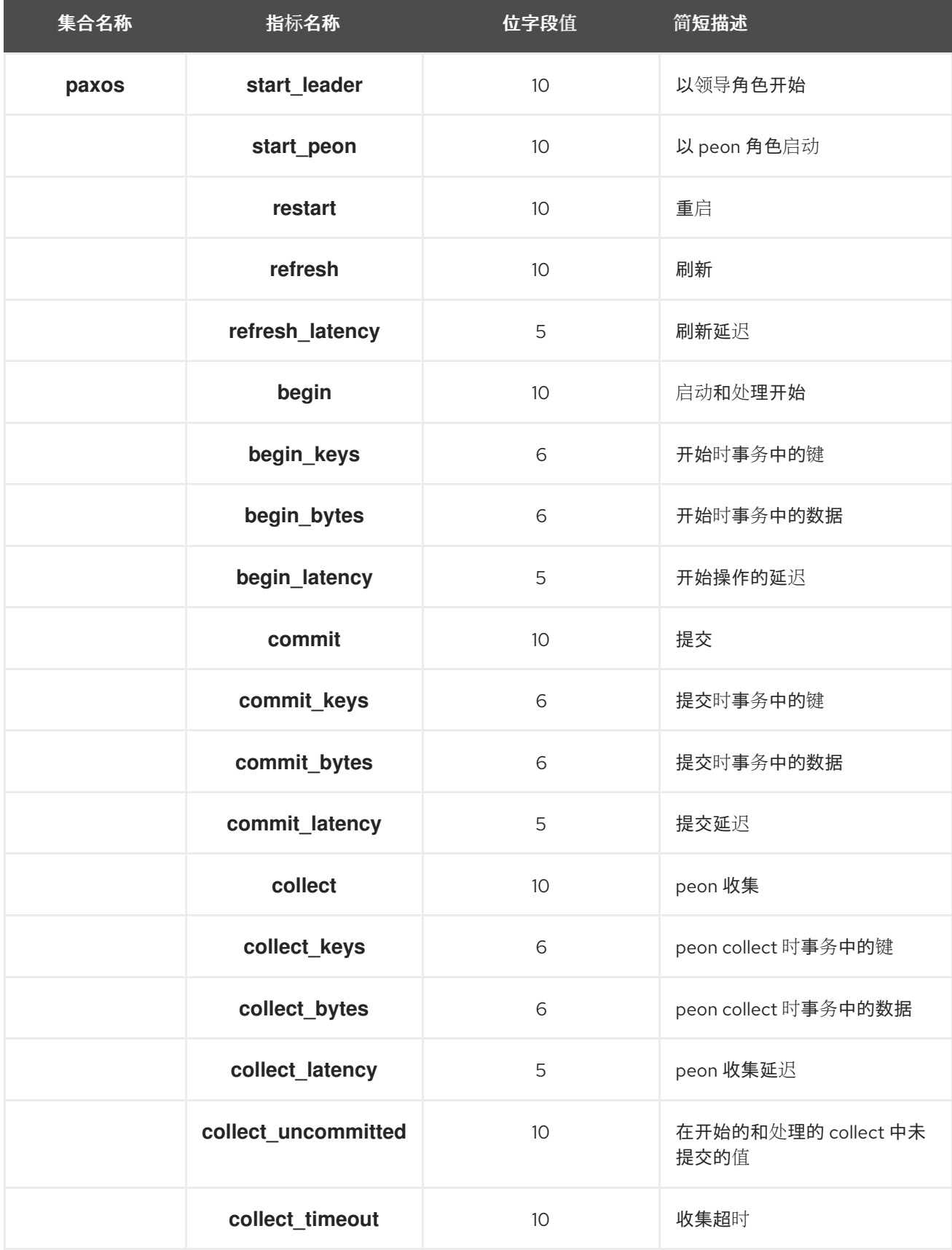

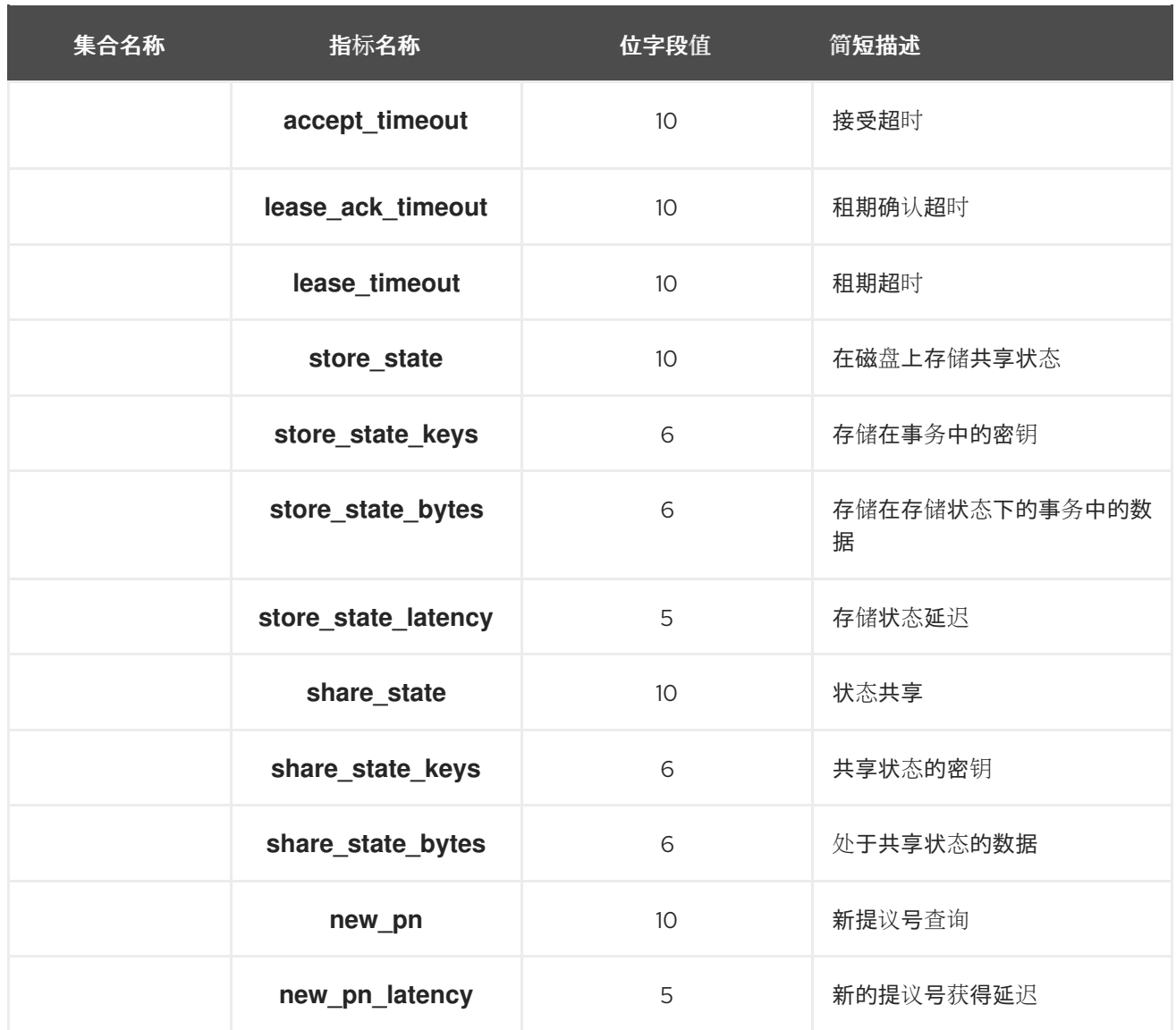

# 表 **9.6. throttle Metrics Table**

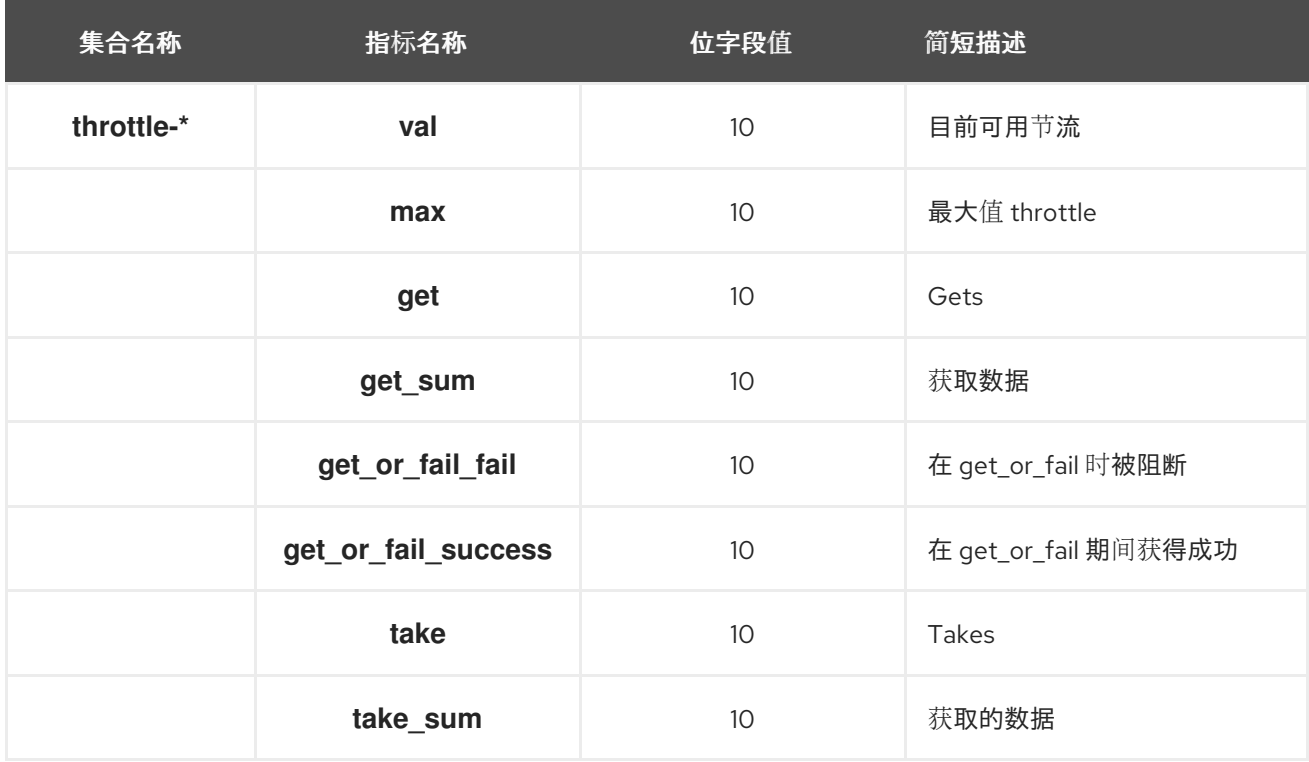

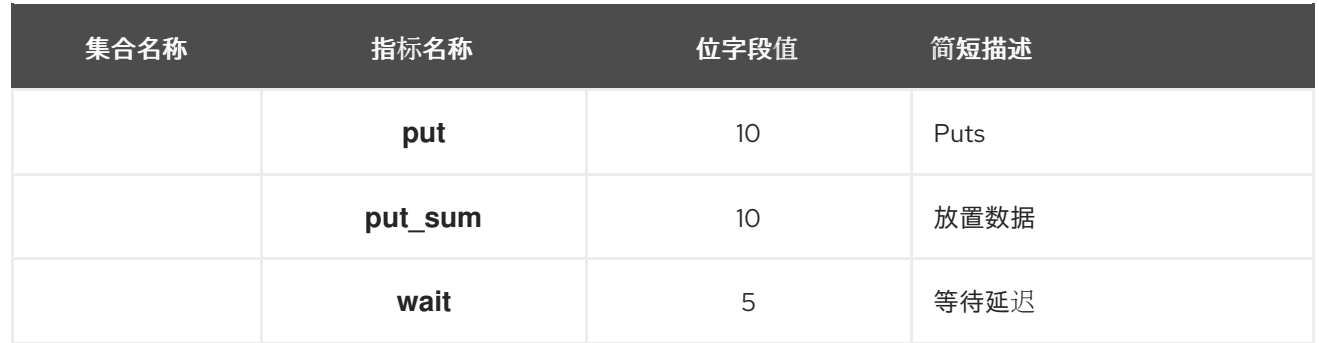

## **9.6. CEPH OSD** 指标

- $\bullet$ 写回 *[Throttle](https://access.redhat.com/documentation/zh-cn/red_hat_ceph_storage/7/html-single/administration_guide/#osd-wbthrottle-table) Metrics Table*
- $\bullet$ [级别](https://access.redhat.com/documentation/zh-cn/red_hat_ceph_storage/7/html-single/administration_guide/#osd-leveldb-table)数据库指标表
- *[Objecter](https://access.redhat.com/documentation/zh-cn/red_hat_ceph_storage/7/html-single/administration_guide/#osd-objecter-table) Metrics Table*
- $\bullet$ 读[和写操作指](https://access.redhat.com/documentation/zh-cn/red_hat_ceph_storage/7/html-single/administration_guide/#osd-rw-ops-table)标表
- $\bullet$ [恢复状](https://access.redhat.com/documentation/zh-cn/red_hat_ceph_storage/7/html-single/administration_guide/#osd-recovery-table)态指标表
- *OSD [Throttle](https://access.redhat.com/documentation/zh-cn/red_hat_ceph_storage/7/html-single/administration_guide/#osd-throttle-table) Metrics Table*

## 表 **9.7.** 写回 **Throttle Metrics Table**

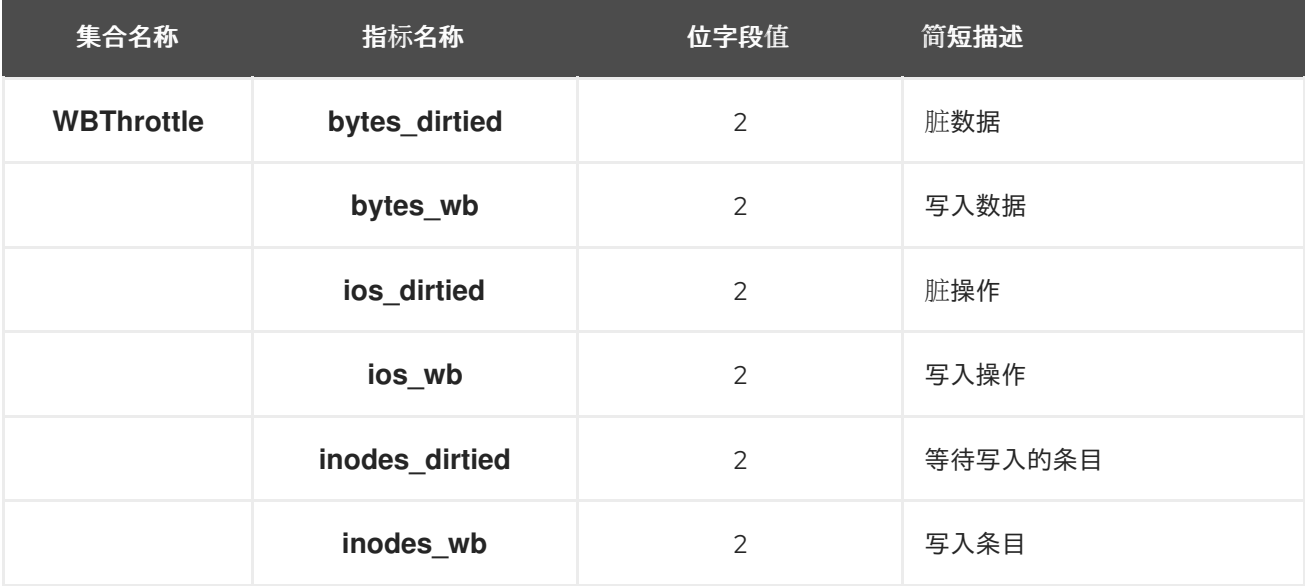

# 表 **9.8.** 级别数据库指标表

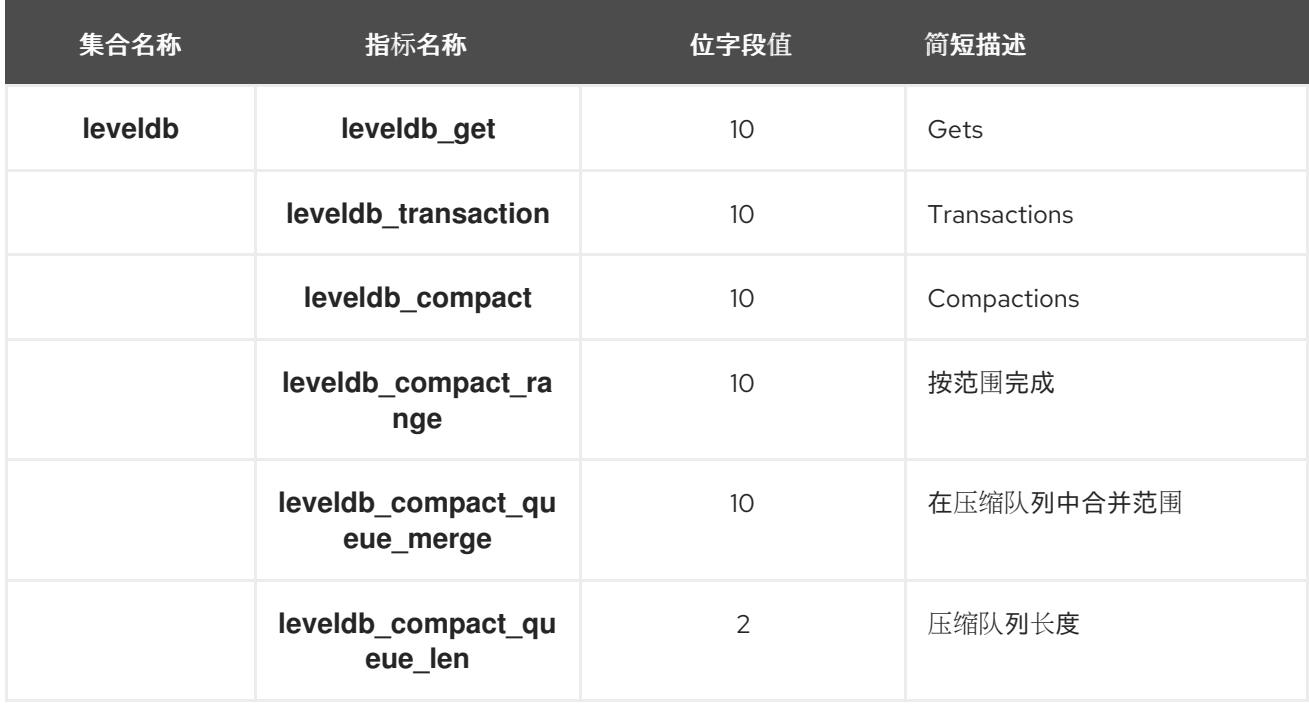

# 表 **9.9. Objecter Metrics Table**

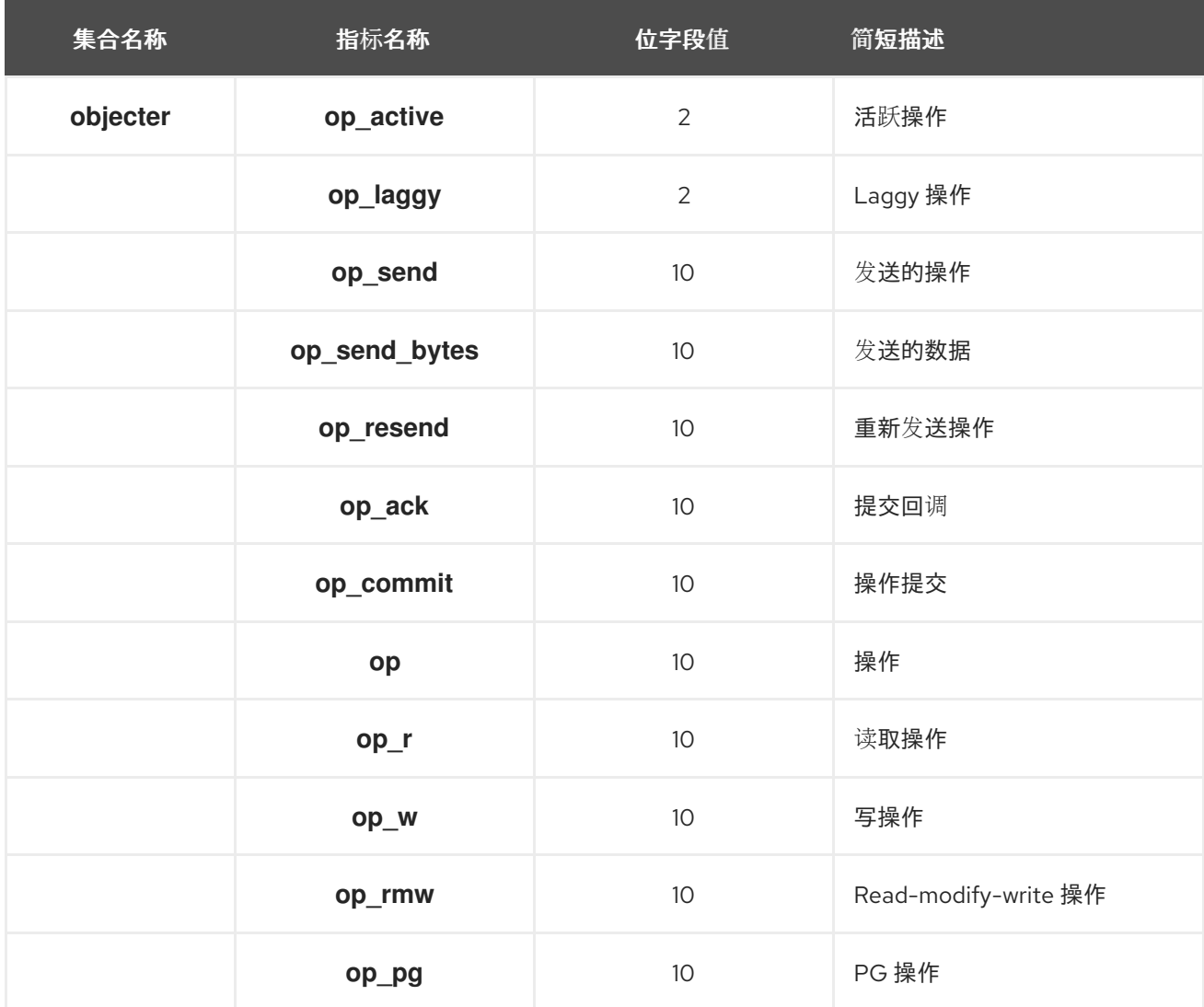

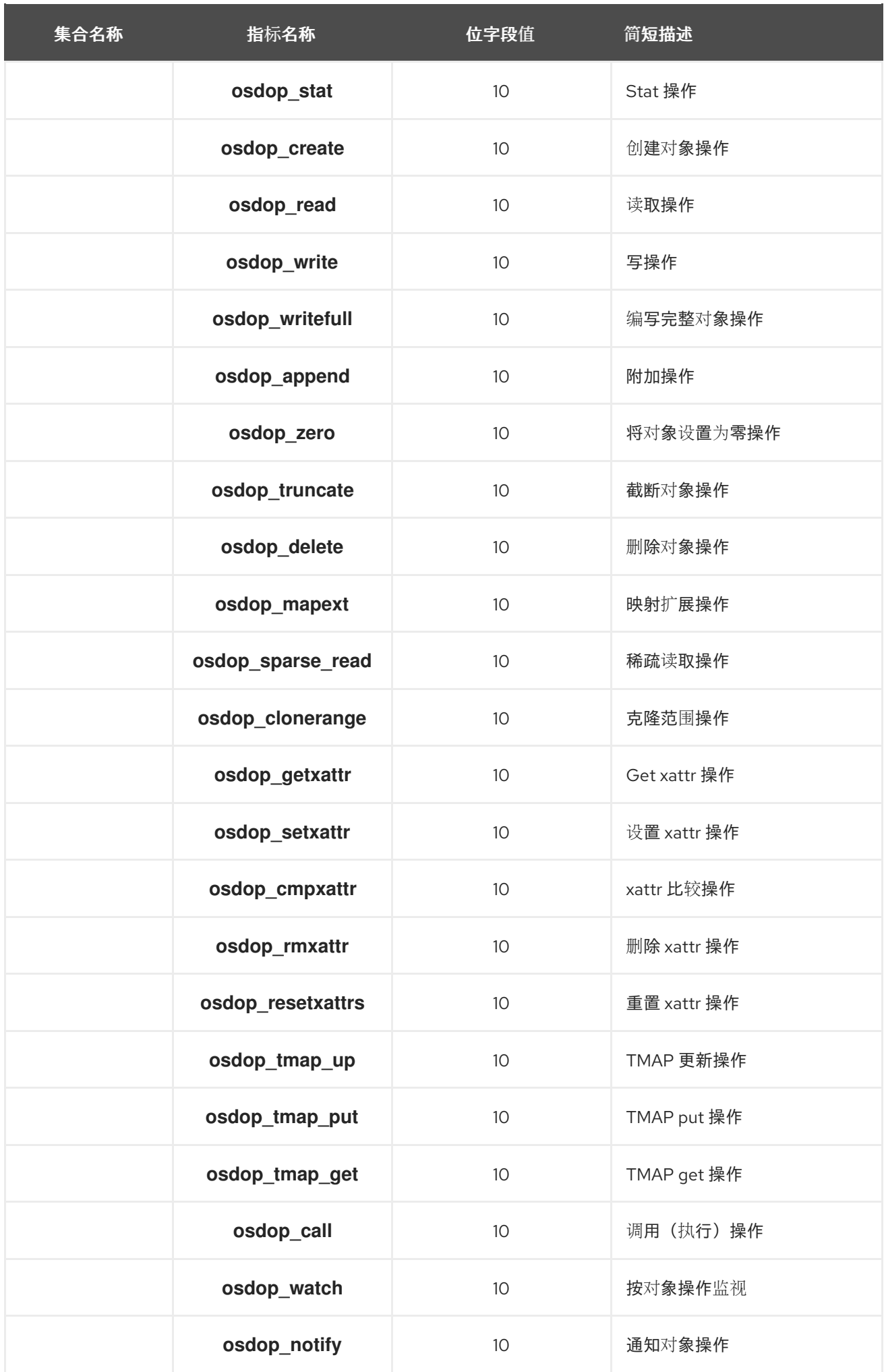

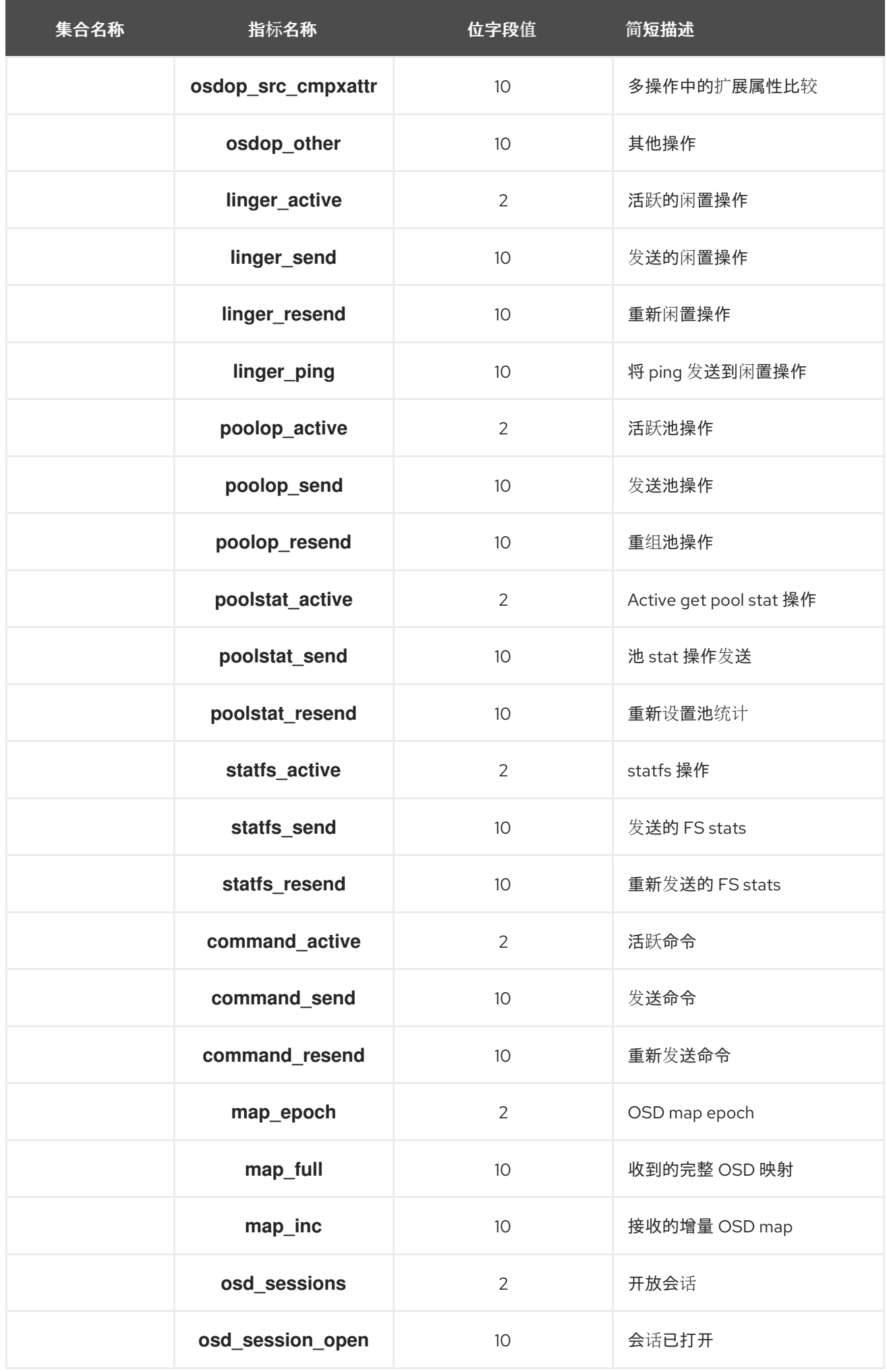

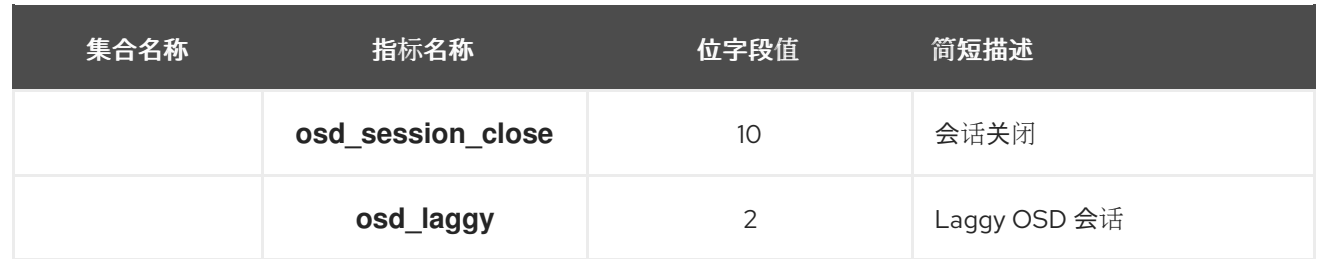

# 表 **9.10.** 读和写操作指标表

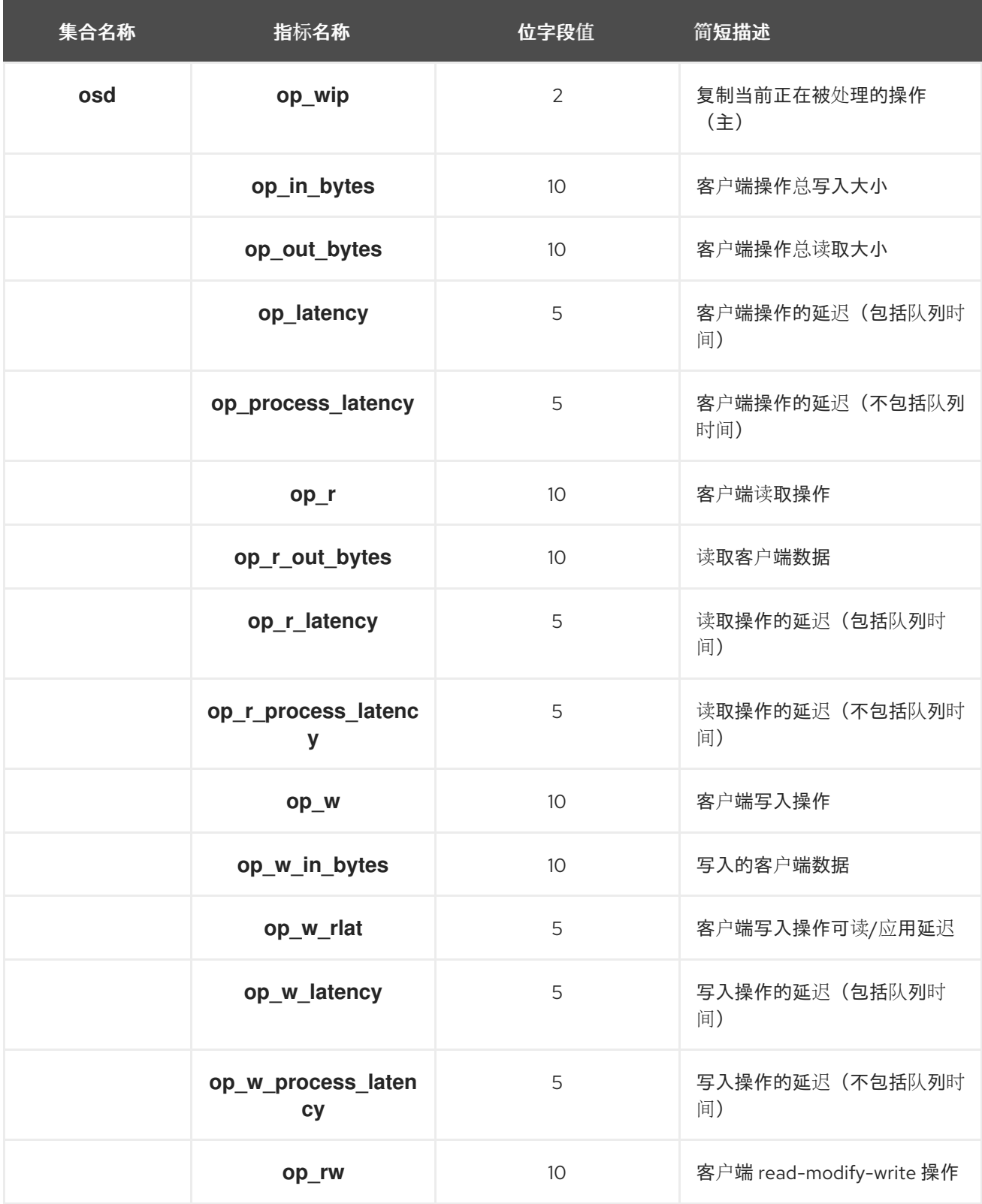
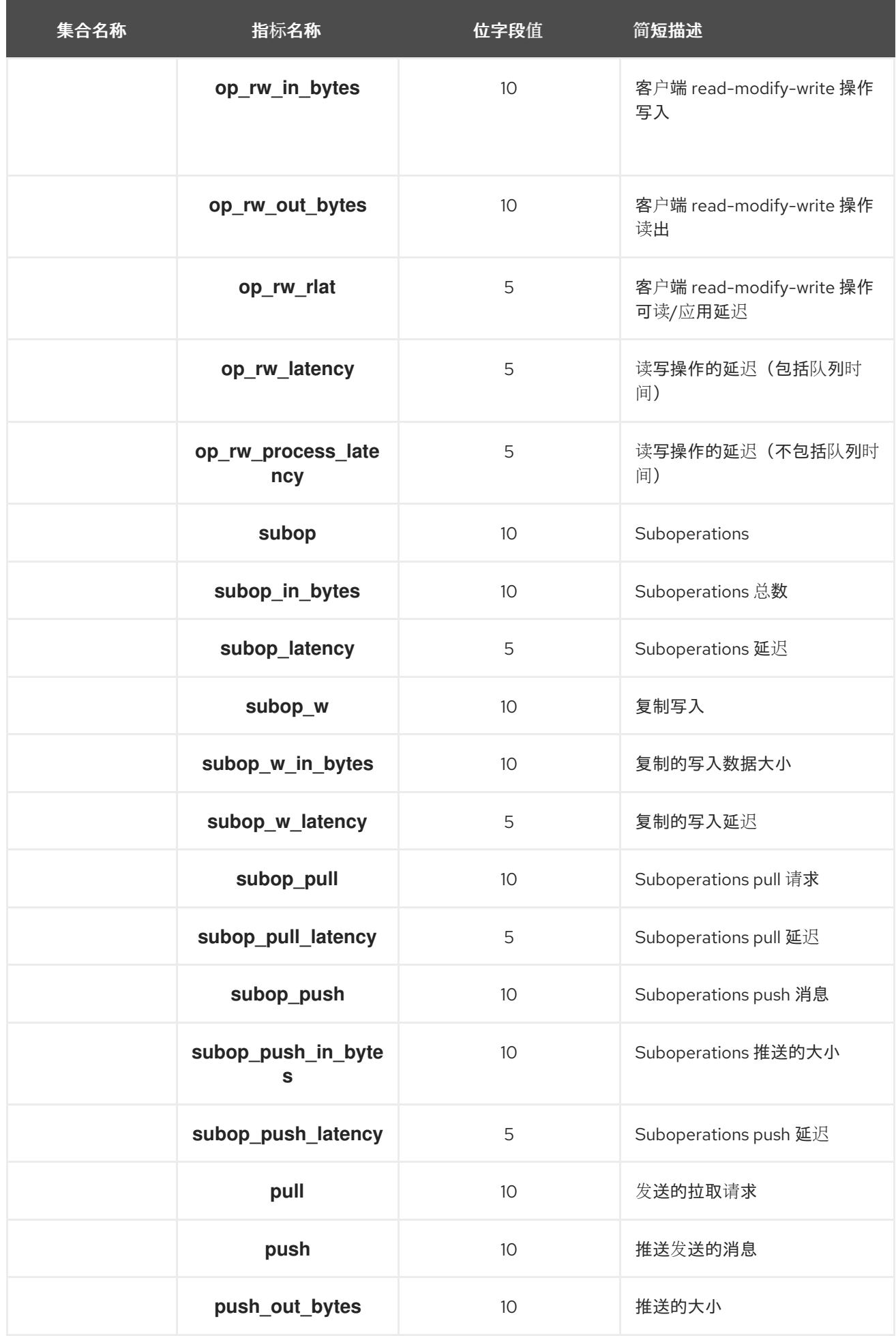

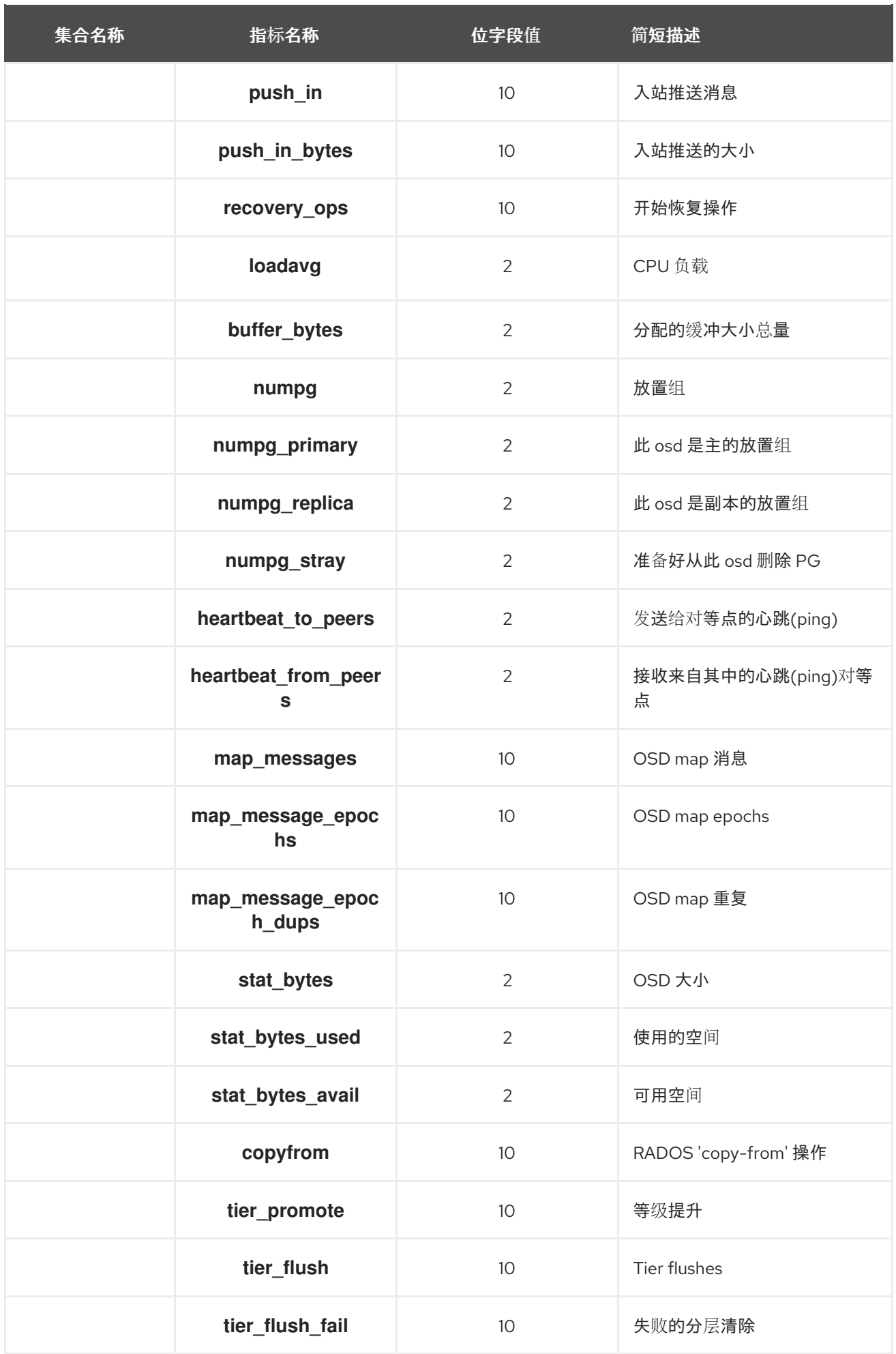

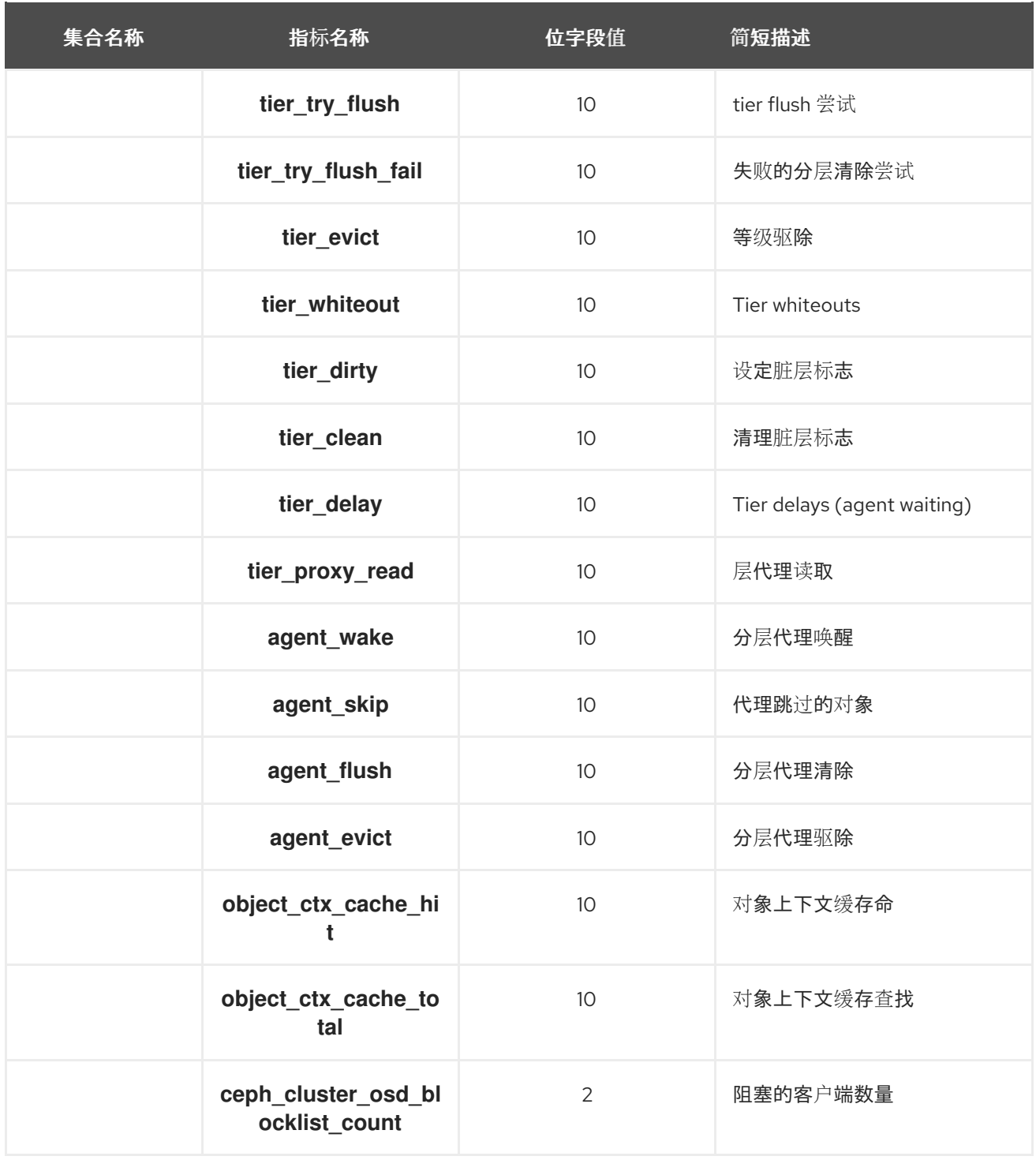

# 表 **9.11.** 恢复状态指标表

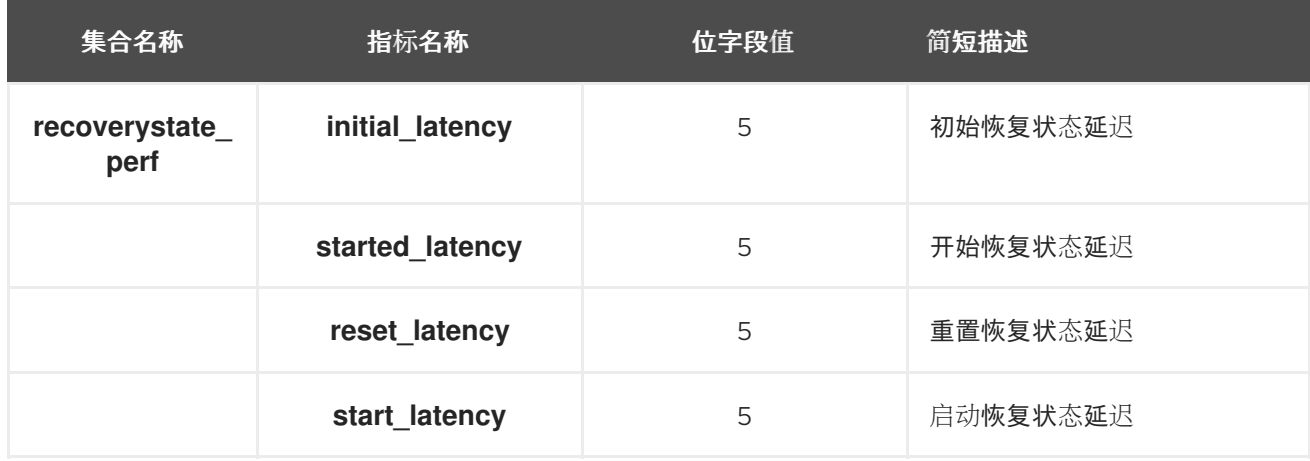

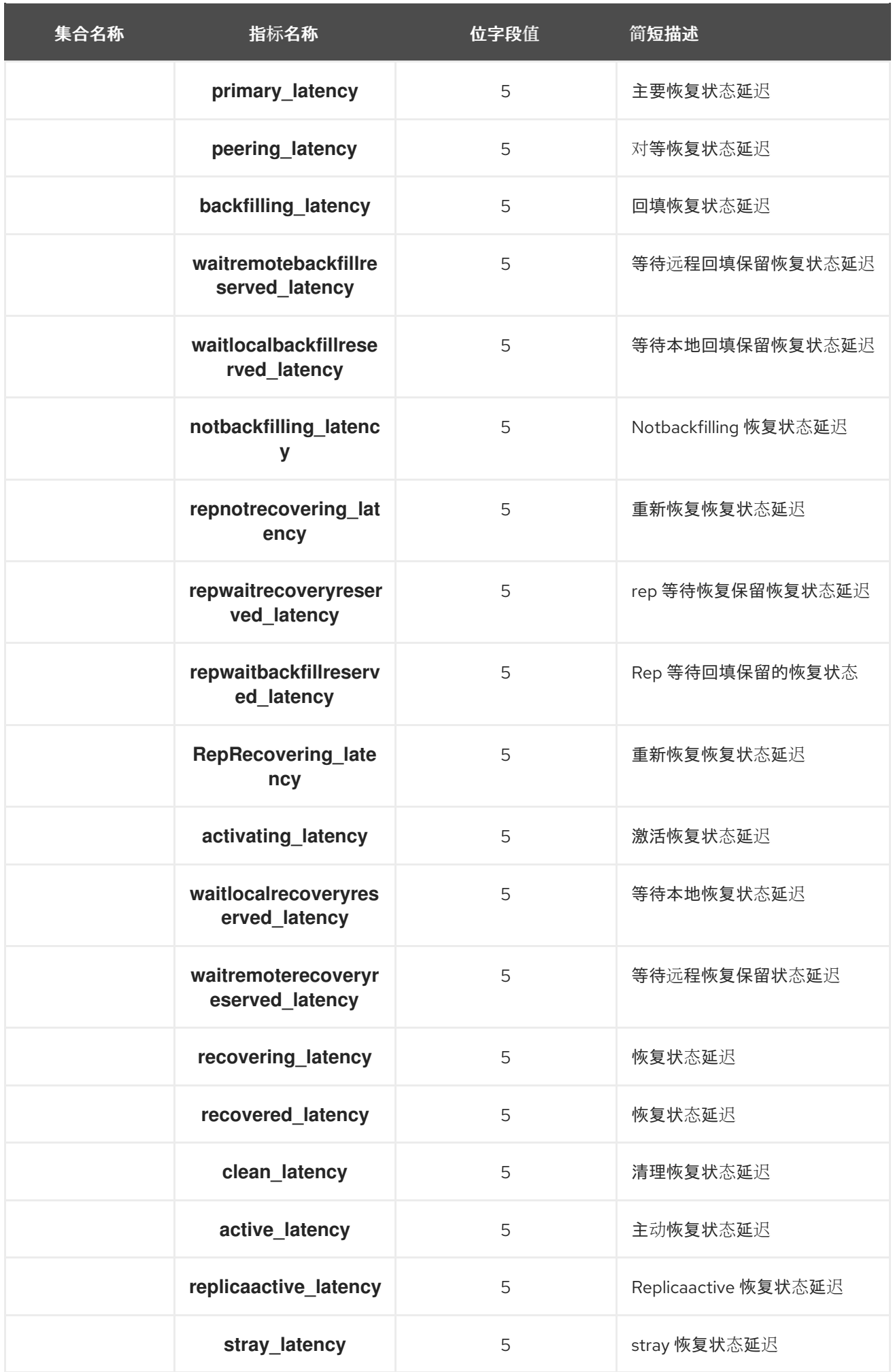

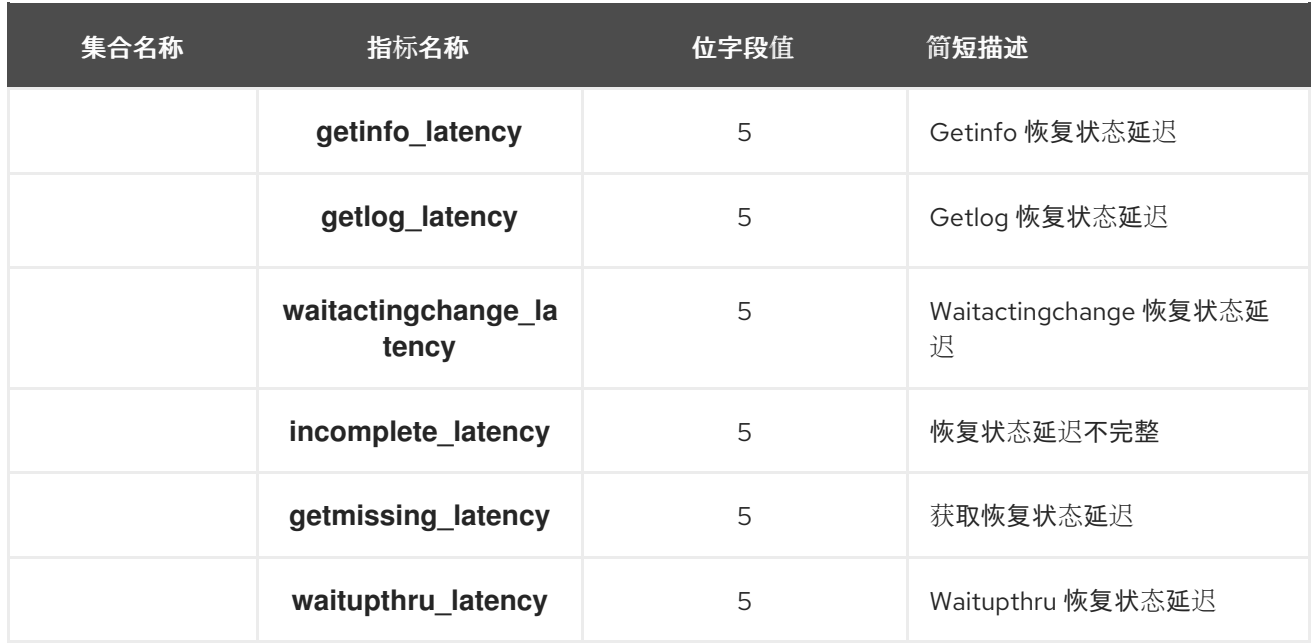

# 表 **9.12. OSD Throttle Metrics Table**

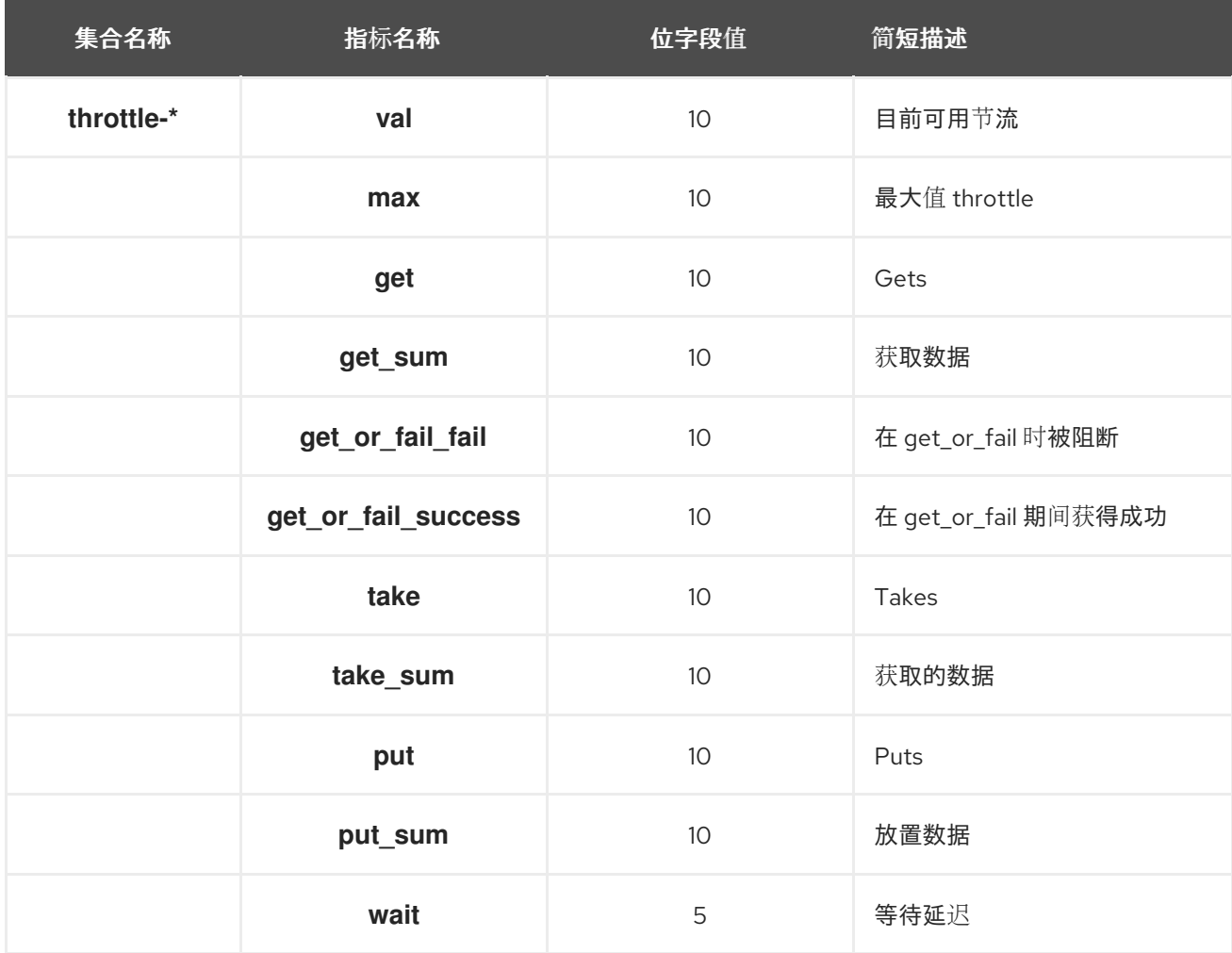

# **9.7. CEPH** 对象网关指标

 $\bullet$ 

*Ceph* 对[象网关客](https://access.redhat.com/documentation/zh-cn/red_hat_ceph_storage/7/html-single/administration_guide/#rgw-client-table)户端表

 $\bullet$ 

- *[Objecter](https://access.redhat.com/documentation/zh-cn/red_hat_ceph_storage/7/html-single/administration_guide/#rgw-objecter-table) Metrics Table*
- $\bullet$ *Ceph* 对象网关 *[Throttle](https://access.redhat.com/documentation/zh-cn/red_hat_ceph_storage/7/html-single/administration_guide/#rgw-throttle-table) Metrics Table*

# 表 **9.13. Ceph** 对象网关客户端指标表

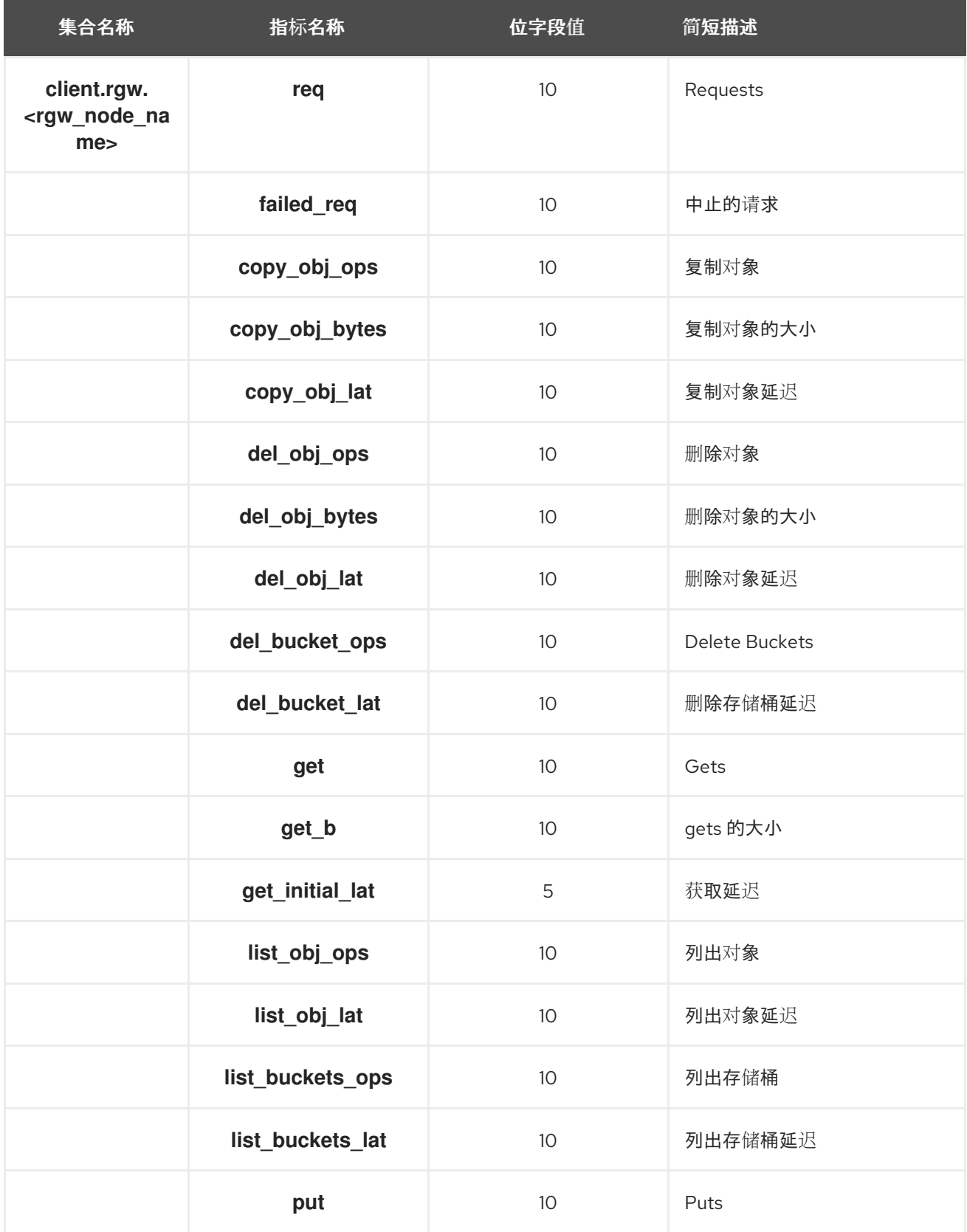

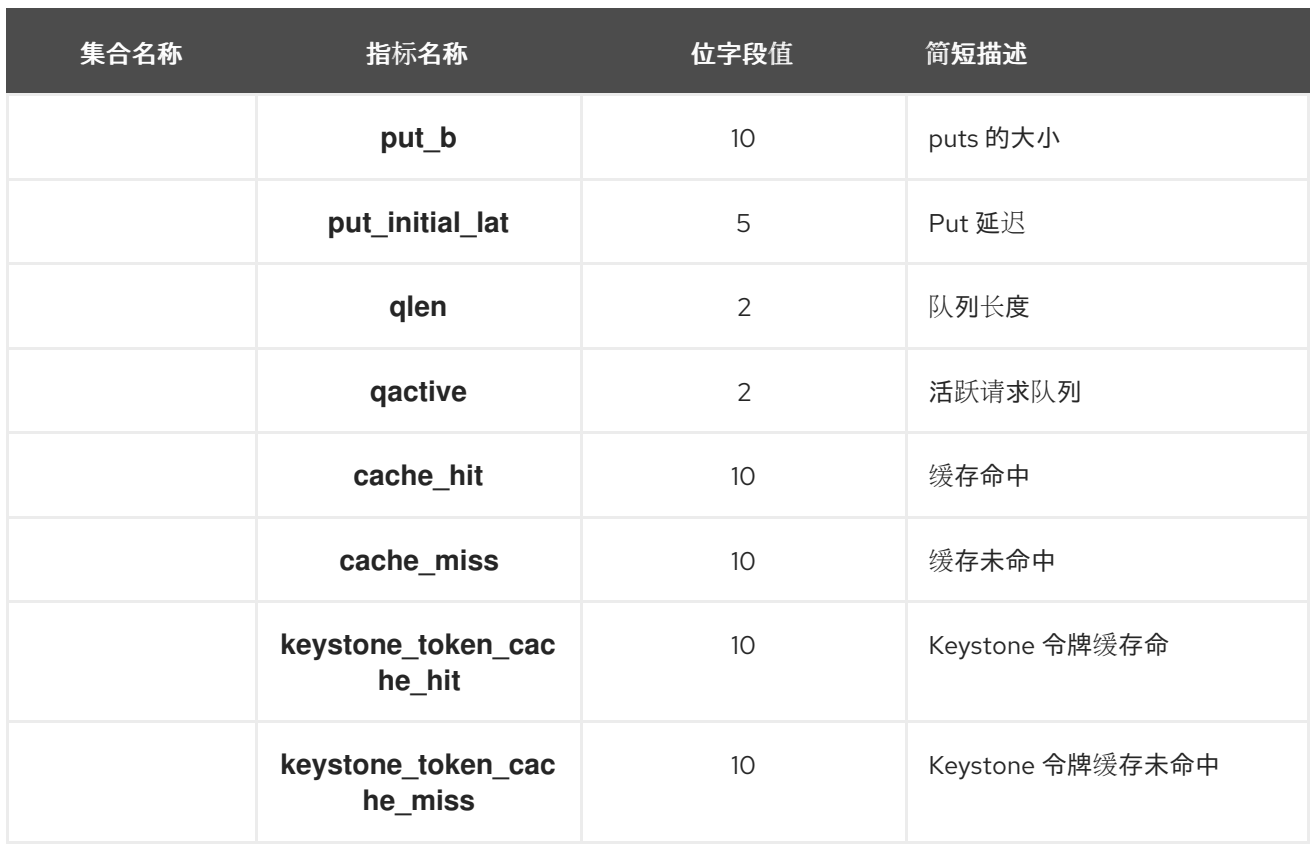

# 表 **9.14. Objecter Metrics Table**

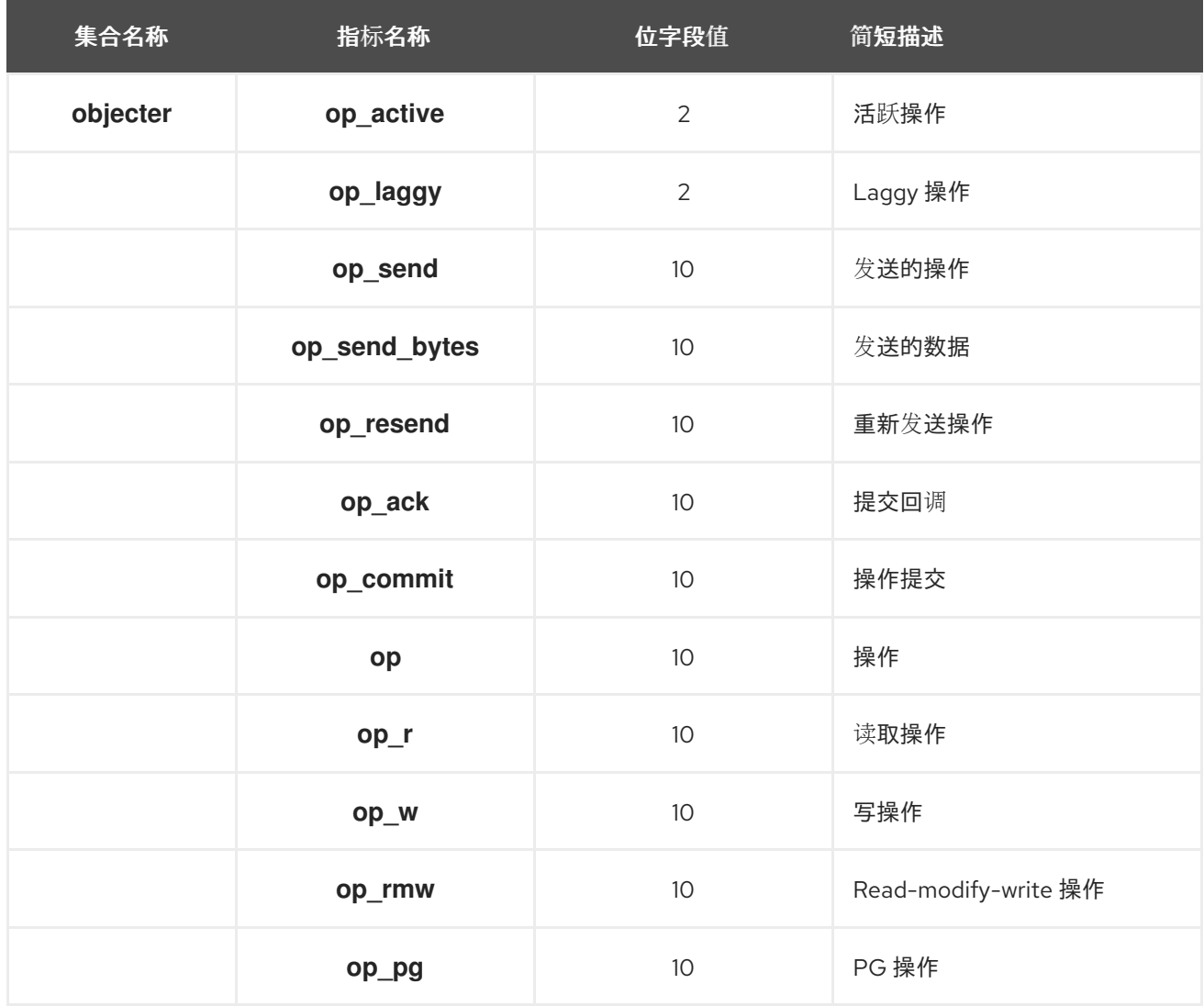

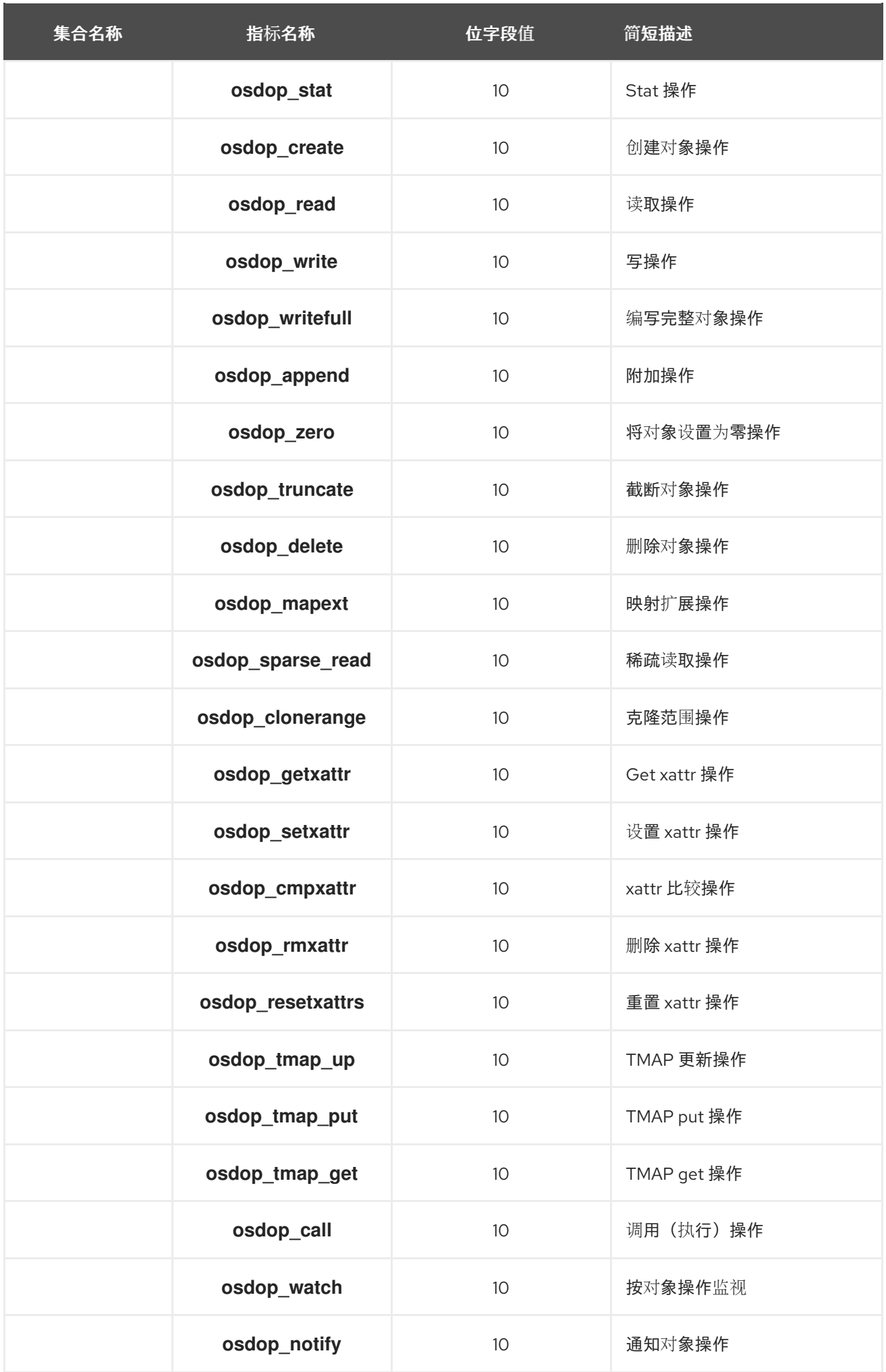

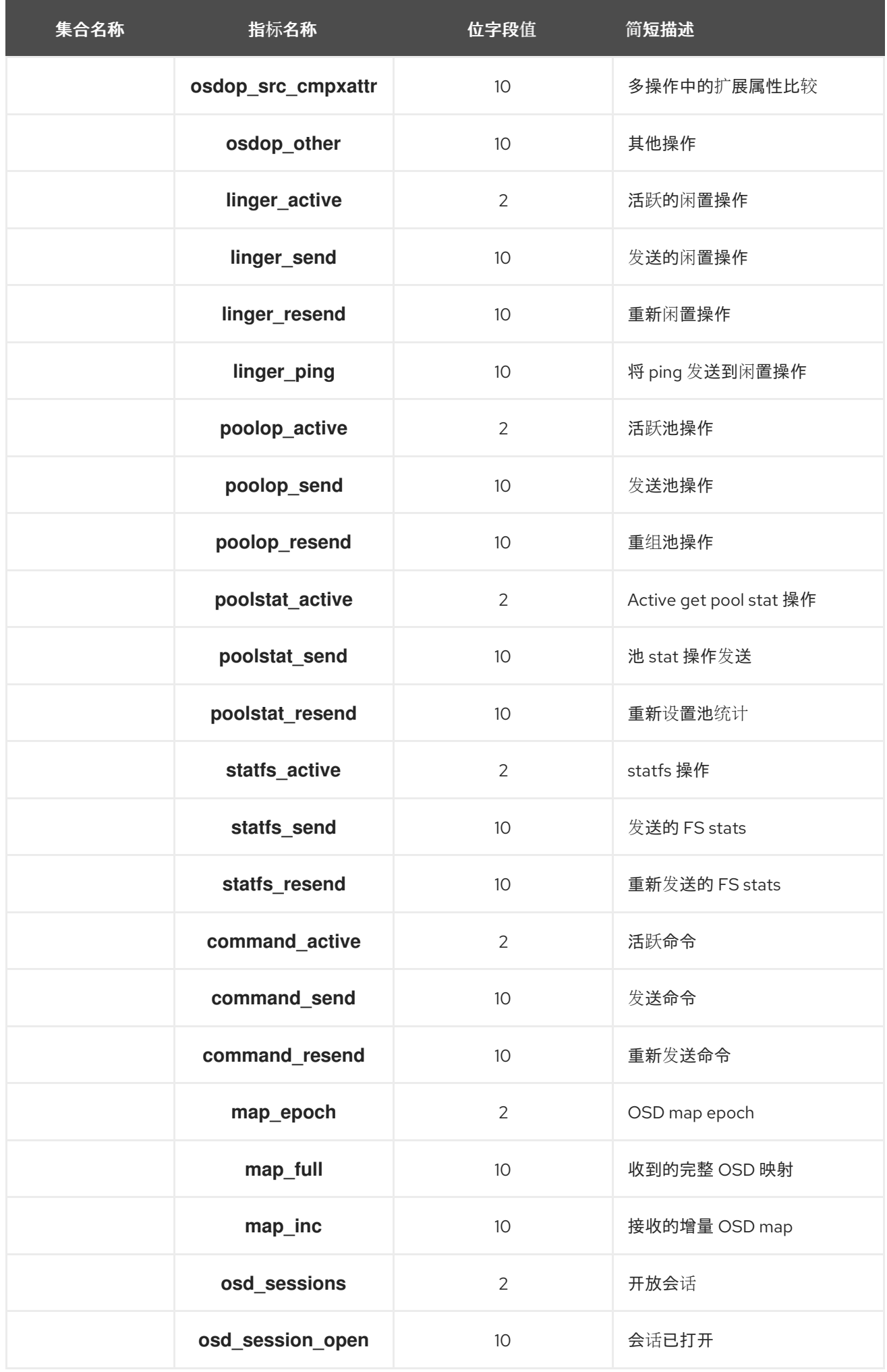

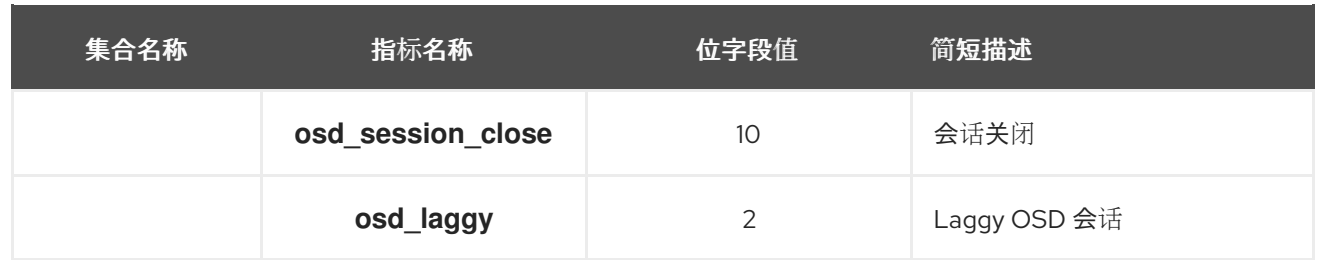

# 表 **9.15. Ceph** 对象网关 **Throttle Metrics Table**

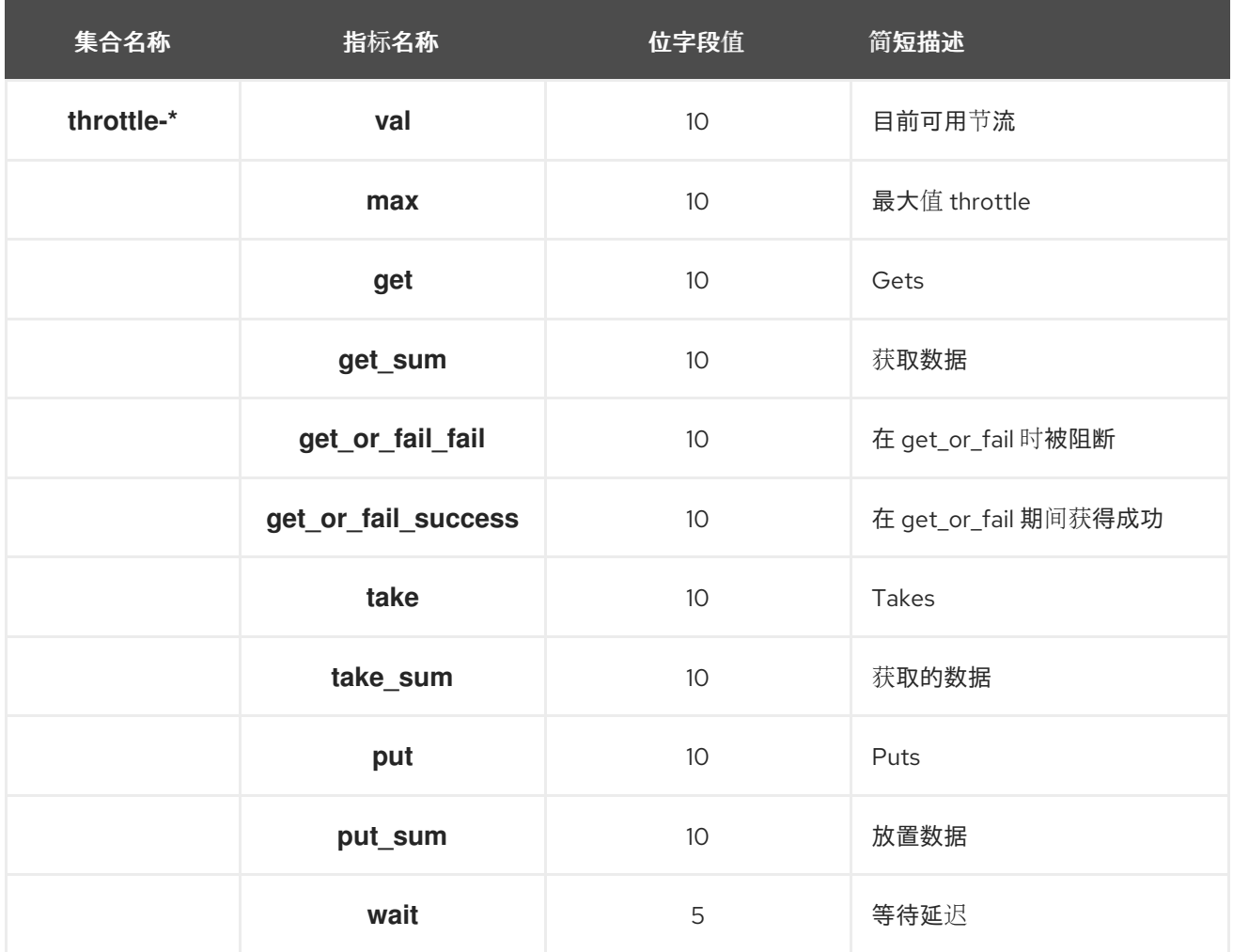

#### 第 **10** 章 **MCLOCK OSD** 调度程序

作为存储管理员,您可以使用 **mClock** 排队调度程序实施 **Red Hat Ceph Storage** 的服务质量**(QoS)**。 这基于对名为 **dmClock** 的 **mClock** 算法的改编。

**mClock OSD** 调度程序使用配置文件提供所需的 **QoS**,以分配正确的保留、权重和将标签限制为服务 类型。

**mClock OSD** 调度程序为不同的设备类型(即 **SSD** 或 **HDD**)执行 **QoS** 计算,方法是在 *mclock* 配置 选项 部分中使用 **OSD** 的 **IOPS** 功能(自动[决定\)和最大后](https://access.redhat.com/documentation/zh-cn/red_hat_ceph_storage/7/html-single/administration_guide/#the-mclock-configuration-options_admin)续带宽功能**(See** osd\_mclock\_max\_sequential\_bandwidth\_hdd 和 osd\_mclock\_max\_sequential\_bandwidth\_ssd **)**。

**10.1. MCLOCK OSD** 调度程序与 **WPQ OSD** 调度程序的比较

**mClock OSD** 调度程序是默认调度程序,在旧的 **Red Hat Ceph Storage** 系统中替换以前的 **Weighted Priority Queue (WPQ) OSD** 调度程序。

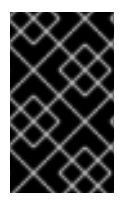

重要

**BlueStore OSD** 支持 **mClock** 调度程序。

**mClock OSD** 调度程序目前具有即时队列,需要立即响应的操作排队。即时队列不由 **mClock** 处理, 它实际上是一个先进先出的队列并有第一优先级。

**OSD** 复制操作、**OSD** 操作回复、对等、恢复标记为最高优先级等操作被放入直接队列中。所有其他操 作都排队到 **mClock** 队列中,该队列根据 **mClock** 算法工作。

**mClock** 队列 **mclock\_scheduler** 根据它们所属的存储桶进行优先排序,即 **pg recovery, pg scrub, snap trim, client op,** 和 **pg deletion**。

在进行后台操作时,与 **WPQ** 调度程序相比,平均客户端吞吐量**(IOPS)**的输入和输出操作要高得多,延 迟会降低 **mClock** 配置集。这是因为 **mClock** 的有效分配 **QoS** 参数。

其它资源

如需更多信息,请参阅 *[mClock](https://access.redhat.com/documentation/zh-cn/red_hat_ceph_storage/7/html-single/administration_guide/#mclock-profiles_admin)* 配置集 部分。

### **10.2.** 输入和输出资源的分配

本节论述了 **QoS** 控制如何在内部使用保留、限制和权重分配。用户不会被预期将这些控制设置为 **mClock** 配置集会自动设置它们。调优这些控制只能使用可用的 **mClock** 配置集执行。

**dmClock** 算法分配 **Ceph** 集群的输入和输出**(I/O)**资源,以权重为 **weight**。它实现了最小保留限制和最 大限制,以确保服务可以平平地竞争资源。

目前,**mclock\_scheduler** 操作队列将涉及 **I/O** 资源的 **Ceph** 服务划分为以下存储桶:

- $\bullet$ 客户端 **op** :客户端发布的每秒输入和输出操作**(IOPS)**。
- **PG** 删除 :由主 **Ceph OSD** 发布的 **IOPS**。
- **snap trim** :快照修剪相关的请求。
- $\bullet$ **PG** 恢复 :与恢复相关的请求。
- **PG scrub** :清理相关的请求。

资源使用以下三组标签进行分区,即每种服务的共享由以下三个标签控制:

保留

 $\bullet$ 

- 限制
- **Weight**

保留

为服务分配的最小 **IOPS**。服务数量越多,只要服务需要的资源,可以保证这些资源越多。

例如,保留设置为 **0.1** (或 **10%**)的服务始终为自己分配 **OSD** 的 **IOPS** 容量的 **10%**。因此,即使客户 端开始发出大量 **I/O** 请求,它们也不会耗尽所有 **I/O** 资源,即使具有高负载的集群中服务的操作也不会耗 尽。

#### 限制

为服务分配的最大 **IOPS**。该服务不会超过每秒服务的请求数,即使它要求如此,并且其他服务都不与 其竞争。如果服务超过强制限制,则操作队列中会保留在操作队列中,直到恢复限制为止。

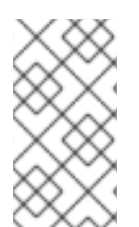

注意

如果值设为 0 (禁用), 则服务不受限制设置的限制, 如果不存在其他竞争操作, 则可 以使用所有资源。这在 **mClock** 配置集中以**"MAX"**表示。

注意

保留和限制参数分配是每个分片,基于 **Ceph OSD** 下的后备设备类型,即 **HDD** 或 **SSD**。有关 **osd\_op\_num\_shards\_hdd** 和 **osd\_op\_num\_shards\_ssd** 参数的详情,请 参阅 *OSD Object [storage](https://access.redhat.com/documentation/zh-cn/red_hat_ceph_storage/7/html-single/configuration_guide/#osd-object-storage-daemon-configuration-options_conf)* 守护进程配置选项。

**Weight**

如果额外容量或系统不够,则容量比例共享。如果权重高于其竞争者的权重,该服务可以使用更大的 **I/O** 资源。

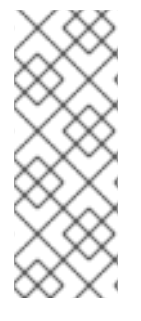

注意

服务的保留和限制值按 **OSD** 总 **IOPS** 容量的比例指定。比例以 **mClock** 配置集中的百 分比表示。权重没有单元。权重相对于另一个请求,因此如果一个类请求的权重为 **9**,另 一个请求权重为 **1**,则请求在 **9** 到 **1** 的比例执行。但是,这只有在满足保留后才会发生, 这些值包括在保留阶段执行的操作。

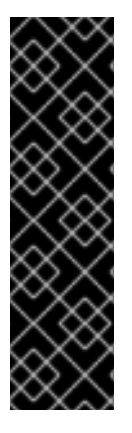

重要

如果 weight 设为 W, 那么对于下一个输入的请求的给定类, 则输入的权重标签为 **1/W**,之前的权重标签或当前时间(以较大者为准)。这意味着,如果 **W** 太大,因此 **1/W** 太小,则可能无法分配计算的标签,因为它不会获得当前时间的值。

因此,权重的值应始终低于预期每秒可以被处理的请求数量。

**10.3.** 影响 **MCLOCK** 操作队列的因素

有三个因素可降低 **Red Hat Ceph Storage** 中 **mClock** 操作队列的影响:

- 客户端操作的分片数量。
	- 操作序列中的操作数量。
- 为 **Ceph OSD** 使用分布式系统

客户端操作的分片数量

对 **Ceph OSD** 的请求通过其放置组标识符进行分片。每个分片都有自己的 **mClock** 队列,这些队列彼 此不会进行交互,也不会共享信息。

可以使用这些配置选项控制分片数量:

**osd\_op\_num\_shards**

- **osd\_op\_num\_shards\_hdd**
- **osd\_op\_num\_shards\_ssd**

较少的分片会增加 **mClock** 队列的影响,但可能还会有其他影响。

注意

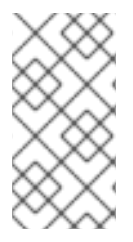

使用由配置选项 **osd\_op\_num\_shards**、**osd\_op\_num\_shards\_hdd** 和 **osd\_op\_num\_shards\_ssd** 定义的默认分片数量。

### 操作序列中的操作数量

请求从操作队列传输到处理它们的操作序列。**mClock** 调度程序位于操作队列中。它决定将哪些操作传 输到操作序列器。

操作序列中允许的操作数量是一个复杂的问题。目的是在操作序列中保持足够的操作,以便它始终在某 些地方正常工作,同时它会等待磁盘和网络访问完成其他操作。

但是,**mClock** 不再控制传送到操作序列器的操作。因此,为了最大程度提高 **mClock** 的影响,其目标 也是尽可能在操作序列中保留一些操作。

影响操作顺序中操作数量的配置选项有:

- **bluestore\_throttle\_bytes**
- **bluestore\_throttle\_deferred\_bytes**
- **bluestore\_throttle\_cost\_per\_io**
- **bluestore\_throttle\_cost\_per\_io\_hdd**
	- **bluestore\_throttle\_cost\_per\_io\_ssd**

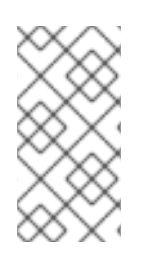

 $\bullet$ 

使用由 **bluestore\_throttle\_bytes** 和 **bluestore\_throttle\_deferred\_bytes** 选项定义的 默认值。但是,这些选项可以在基准测试阶段确定。

为 **Ceph OSD** 使用分布式系统

注意

影响 **mClock** 算法影响的第三个因素是使用分布式系统,其中向多个 **Ceph OSD** 发出请求,每个 **Ceph OSD** 可以有多个分片。但是,**Red Hat Ceph Storage** 目前使用 **mClock** 算法,它不是 **mClock** 的分布式版本。

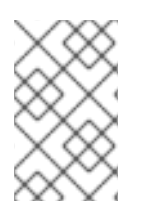

注意

**dmClock** 是 **mClock** 的分布式版本。

### 其它资源

- 有关 osd\_op\_num\_shards\_hdd 和 osd\_op\_num\_shards\_ssd 参数的详情, 请参阅 *Object Storage [Daemon](https://access.redhat.com/documentation/zh-cn/red_hat_ceph_storage/7/html-single/configuration_guide/#osd-object-storage-daemon-configuration-options_conf) (OSD)*配置选项。
- 有关 *BlueStore throttle* 参数的详情,请参阅 *[BlueStore](https://access.redhat.com/documentation/zh-cn/red_hat_ceph_storage/7/html-single/configuration_guide/#bluestore-configuration-options_conf)* 配置选项。
- 如需更多信息,请参阅 手动基准测试 *[OSD](https://access.redhat.com/documentation/zh-cn/red_hat_ceph_storage/7/html-single/administration_guide/#manually-benchmarking-osds_admin)*。

### **10.4. MCLOCK** 配置

**mClock** 配置集隐藏了用户的低级别详情,以便更轻松地配置和使用 **mClock**。

**mClock** 配置集需要以下输入参数来配置服务质量**(QoS)**相关参数:

- 每个 **Ceph OSD** 的输入和输出操作的总容量**(IOPS)**。这是自动确定的。
- 每个操作系统的最大顺序带宽容量**(MiB/s)**。请参阅 **osd\_mclock\_max\_sequential\_bandwidth\_[hdd/ssd]** 选项
- 要启用的 **mClock** 配置集类型。默认值为 **balanced**。

利用指定配置文件中的设置,**Ceph OSD** 会决定并应用较低级别的 **mClock** 和 **Ceph** 参数。通过 **mClock** 配置集应用的参数,可以在 **OSD** 中的客户端 **I/O** 和后台操作之间调整 **QoS**。

其它资源

#### 其它资源

有关自动化 *OSD* [容量确定的更多信息,](https://access.redhat.com/documentation/zh-cn/red_hat_ceph_storage/7/html-single/administration_guide/#the-ceph-osd-capacity-determination_admin)请参阅 *Ceph* **OSD** 容量确定。

#### **10.5. MCLOCK** 客户端

**mClock** 调度程序处理来自不同类型的 **Ceph** 服务的请求。每个服务都由 **mClock** 视为客户端类型。根 据处理的请求类型,**mClock** 客户端被分类为存储桶:

- **client -** 处理由 **Ceph** 外部客户端发布的输入和输出**(I/O)**请求。
- 后台恢复 **-** 处理内部恢复请求。
- 背景最佳 **-** 处理内部回填、清理、**snap trim** 和放置组**(PG)**删除请求。

**mClock** 调度程序从 *osd\_mclock\_max\_capacity\_iops\_hdd* **|**

*osd\_mclock\_max\_capacity\_iops\_ssd***, osd\_mclock\_max\_ential\_bandwidth\_hdd |***osd\_mclock\_max\_sequential\_bandwidth\_hdd* **|** *osd\_mclock\_max\_sequential\_bandwidth\_ssd* 和 *osd\_op\_num\_shards\_hdd* **|** *osd\_op\_num\_shards\_ssd* 参数生成在 **QoS** 计算中使用的操作成本。

#### **10.6. MCLOCK** 配置集

**mClock** 配置集是一个配置设置。当应用到正在运行的 **Red Hat Ceph Storage** 集群时,它启用了属于 不同客户端类的 **IOPS** 操作节流,如后台恢复、清理、**snap trim**、**client op** 和 **pg** 删除。

**mClock** 配置集使用用户选择的容量限制和 **mClock** 配置集类型来确定低级别 **mClock** 资源控制配置 参数,并透明应用它们。另外还会应用其他 **Red Hat Ceph Storage** 配置参数。低级 **mClock** 资源控制 参数是保留、限制和权重,提供对资源共享的控制。**mClock** 配置集为每个客户端类型以不同的方式分配 这些参数。

**10.6.1. mClock** 配置集类型

**mClock** 配置文件可归类为 内置 和 自定义配置集。

如果有任何 **mClock** 配置集处于活跃状态,则禁用以下 **Red Hat Ceph Storage** 配置睡眠选项,这意 味着它们被设置为 **0** :

- **osd\_recovery\_sleep**
- **osd\_recovery\_sleep\_hdd**
- **osd\_recovery\_sleep\_ssd**
- **osd\_recovery\_sleep\_hybrid**
- **osd\_scrub\_sleep**
- **osd\_delete\_sleep**
- **osd\_delete\_sleep\_hdd**
- **osd\_delete\_sleep\_ssd**
- **osd\_delete\_sleep\_hybrid**
- $\bullet$ **osd\_snap\_trim\_sleep**
- **osd\_snap\_trim\_sleep\_hdd**
- **osd\_snap\_trim\_sleep\_ssd**
- $\bullet$ **osd\_snap\_trim\_sleep\_hybrid**

它是确保 **mClock** 调度程序能够决定何时从其操作队列中选择下一个操作并将其传送到操作序列器。 这会导致在其所有客户端之间提供所需的 **QoS**。

#### *Custom* **profile**

此配置集允许用户完全控制所有 **mClock** 配置参数。它应该谨慎使用,对于了解 **mClock** 和 **Red Hat Ceph Storage** 相关配置选项的高级用户。

#### 内置 配置集

 $\bullet$ 

 $\bullet$ 

启用 内置配置集时,**mClock** 调度程序会根据每个客户端类型启用的配置集计算低级别 **mClock** 参 数,即保留、权重和限制。

**mClock** 参数根据之前提供的最大 **Ceph OSD** 容量来计算。因此,在使用任何内置配置集时,无法修 改以下 **mClock** 配置选项:

- **osd\_mclock\_scheduler\_client\_res**
- **osd\_mclock\_scheduler\_client\_wgt**
- **osd\_mclock\_scheduler\_client\_lim**
- **osd\_mclock\_scheduler\_background\_recovery\_res**
- **osd\_mclock\_scheduler\_background\_recovery\_wgt**
- **osd\_mclock\_scheduler\_background\_recovery\_lim**
- **osd\_mclock\_scheduler\_background\_best\_effort\_res**
- **osd\_mclock\_scheduler\_background\_best\_effort\_wgt**
- **osd\_mclock\_scheduler\_background\_best\_effort\_lim**

注意

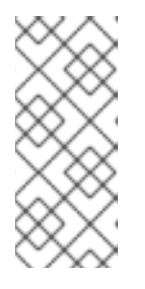

这些默认设置无法使用任何 **config** 子系统命令(如 **config set**、**config daemon** 或 **config tell** 命令)进行修改。虽然上述命令报告成功,但 **mclock QoS** 参数会被恢复为对应的内置配置文件默认值。

以下恢复和回填相关的 **Ceph** 选项会被覆盖为 **mClock** 默认值:

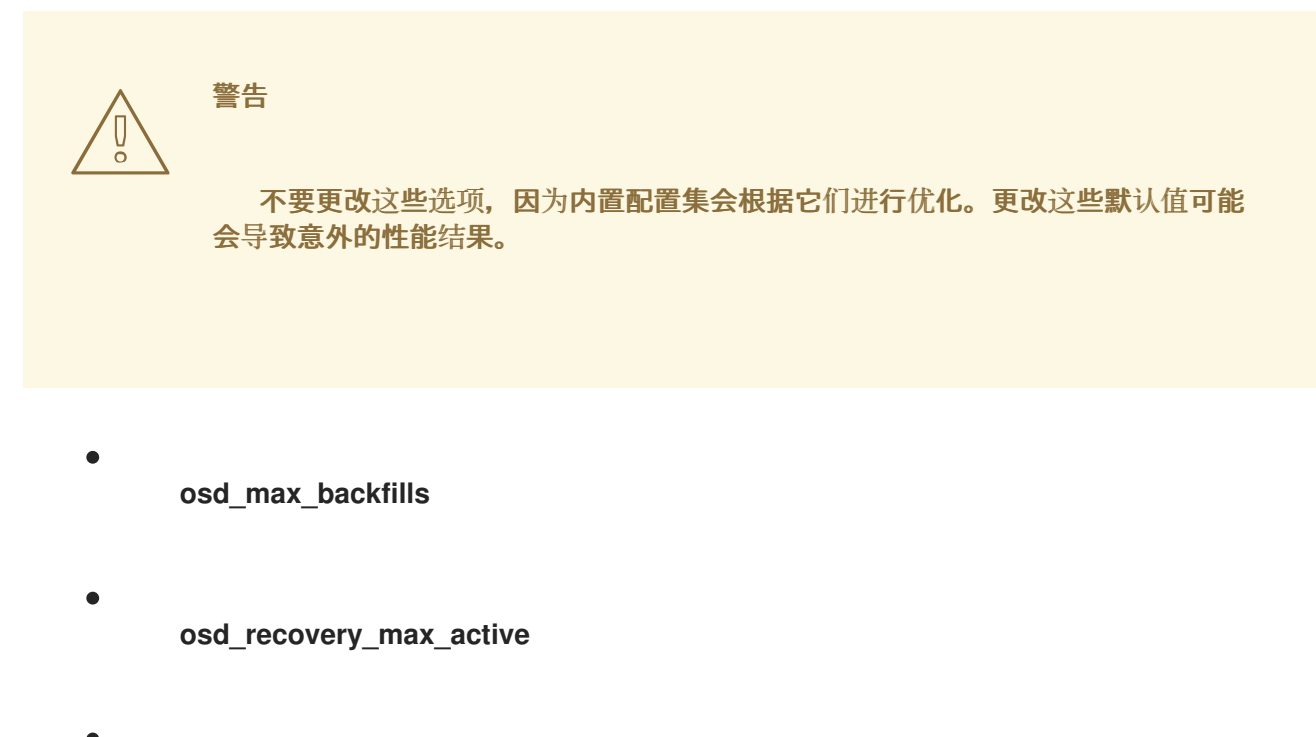

- **osd\_recovery\_max\_active\_hdd**
- **osd\_recovery\_max\_active\_ssd**

以下选项显示 mClock 默认值, 其与当前默认值相同, 以最大化前台客户端操作的性能:

# **osd\_max\_backfills**

原始默认值

**1**

**mClock** 默认

**1**

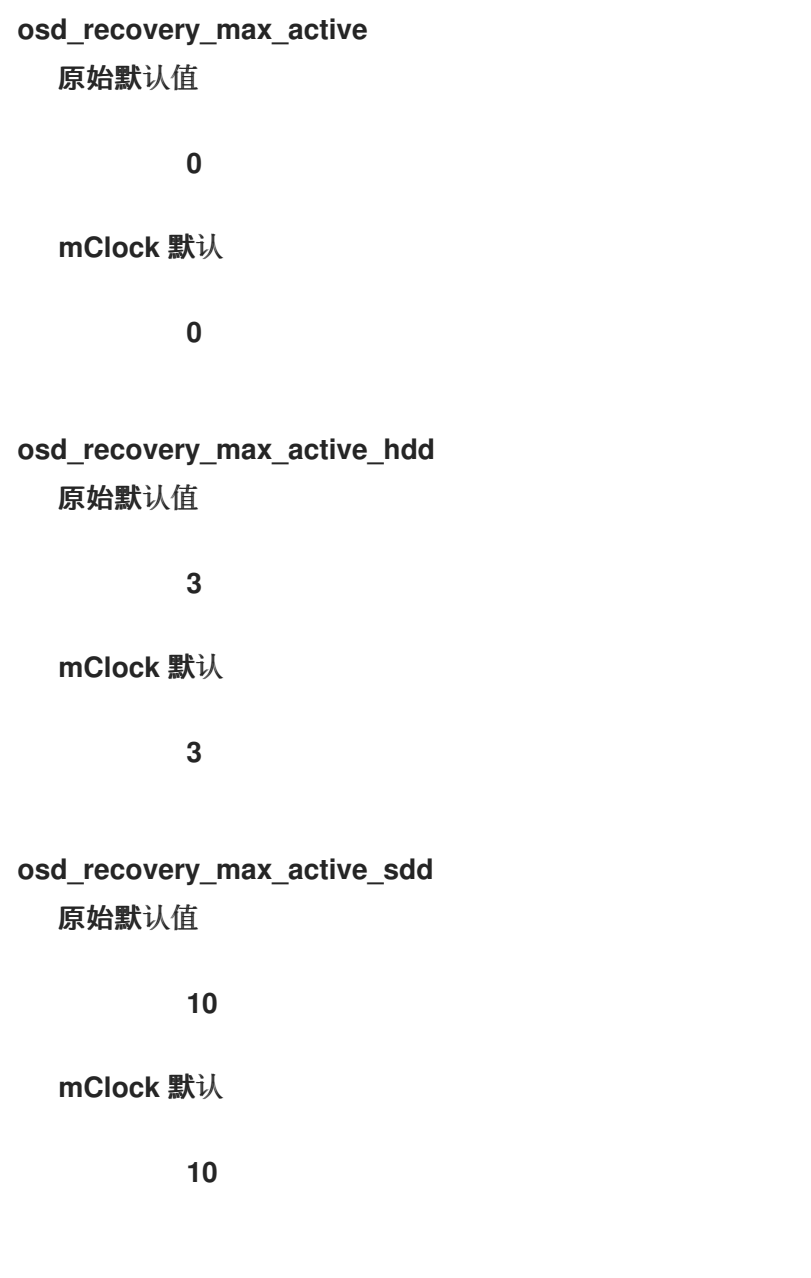

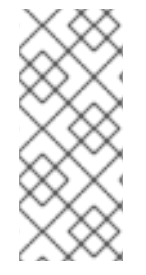

注意

以上 **mClock** 默认值可以通过启用 **osd\_mclock\_override\_recovery\_settings** (默认 设置为 **false** )来修改以上 **mClock** 默认值。请参阅[修改回填和恢复](https://access.redhat.com/documentation/zh-cn/red_hat_ceph_storage/7/html-single/administration_guide/#modifying-backfill-and-recovery-options_admin)选项来修改这些参 数。

内置 配置集类型

用户可以从以下 内置 配置集类型中选择:

 $\bullet$ 

**balanced** (默认)

 $\bullet$ 

**high\_client\_ops**

**high\_recovery\_ops**

注意

以下列表中提到的值代表为服务类型分配的 **Ceph OSD** 的总 **IOPS** 容量。

**balanced** :

默认的 **mClock** 配置集被设置为 **balanced**,因为它代表在优先级客户端 **IO** 或恢复 **IO** 之间的折衷。 它为客户端操作和后台恢复操作分配相等的保留或优先级。后台最佳操作被授予较低的保留速度,因此在 竞争操作时需要更长的时间才能完成。此配置集满足集群的正常或稳定状态要求,当外部客户端性能要求 不关键时,还有其他后台操作仍需要注意到 **OSD** 中。

可能存在需要为客户端操作或恢复操作赋予更高优先级的实例。要满足这些要求,您可以选择 **high\_client\_ops** 配置集来优先选择客户端 **IO** 或 **high\_recovery\_ops** 配置集来优先恢复 **IO**。下面将进 一步讨论这些配置集。

服务类型:客户端

保留

**50%**

限制

**MAX**

**Weight**

**1**

## 服务类型:后台恢复

保留

**50%**

限制

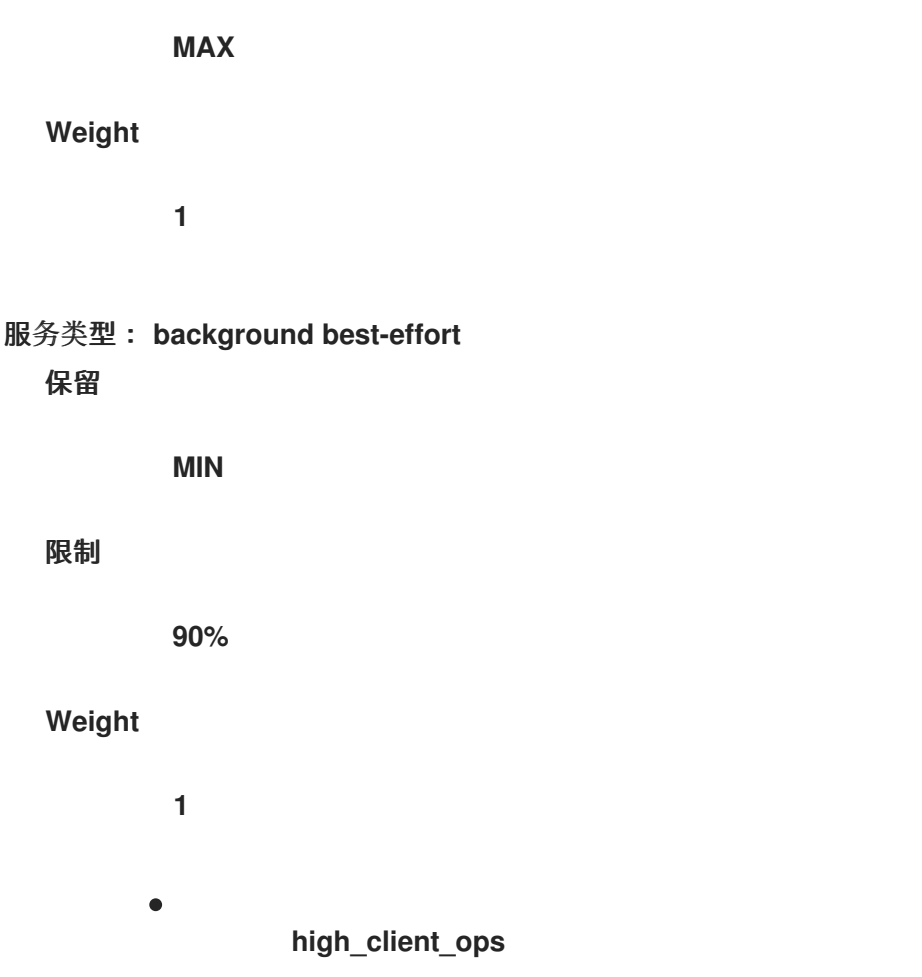

与 Ceph OSD 中的后台操作相比,此配置集通过分配更多保留和限制来优化后台活动的客户端性能。 例如,这个配置集可以启用来为 I/O 密集型应用程序提供所需的性能, 以便在恢复较慢的时间内持续运 行。以下列表显示了配置集设置的资源控制参数:

服务类型:客户端

保留

**60%**

限制

**MAX**

**Weight**

**2**

服务类型:后台恢复

保留

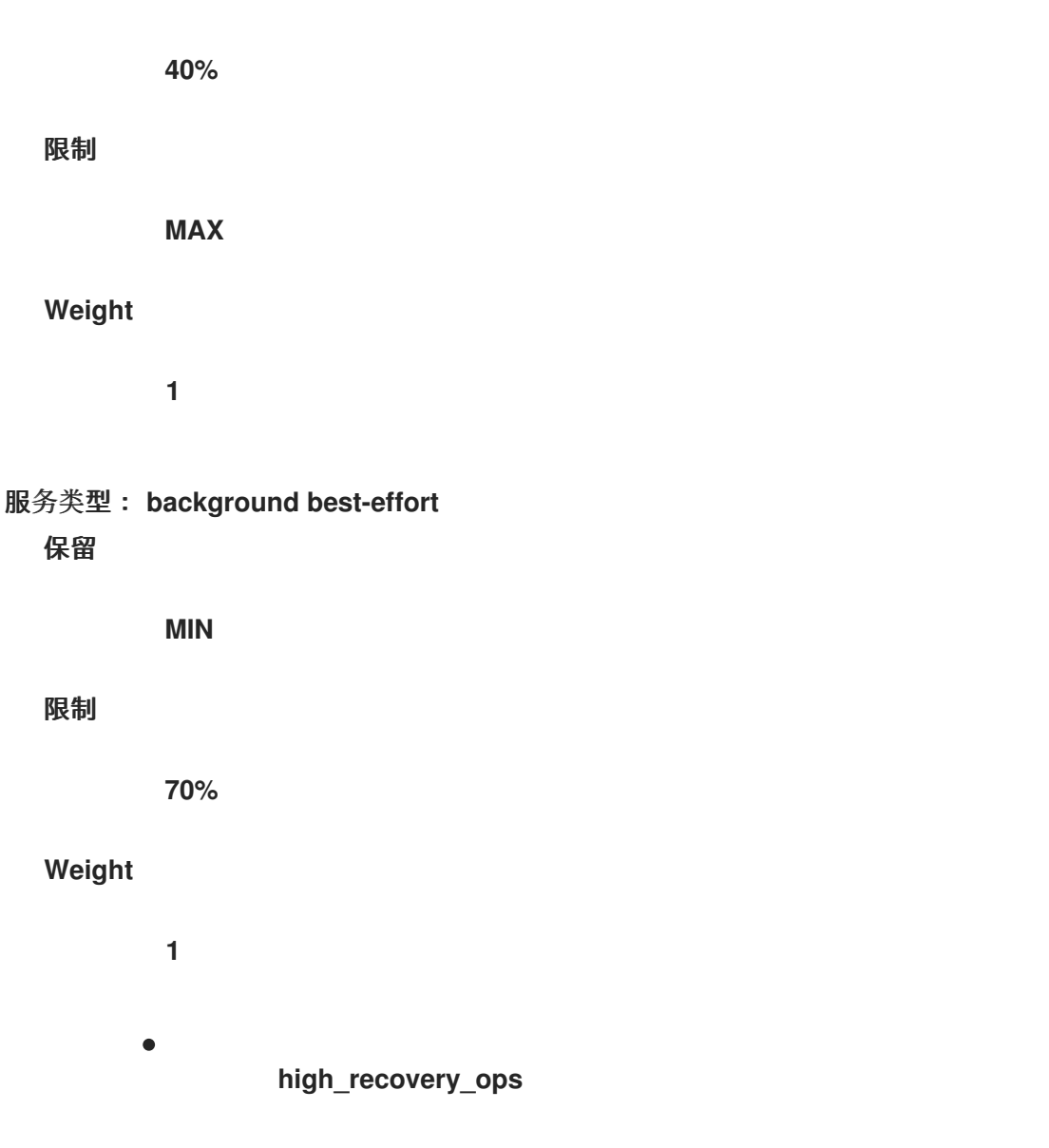

与外部客户端和其他 **Ceph OSD** 中的后台操作相比,此配置集会优化后台恢复性能。

例如,管理员可以临时启用它,以便在非高峰期加速后台恢复。以下列表显示了配置集设置的资源控 制参数:

服务类型:客户端

保留

**30%**

限制

**MAX**

**Weight**

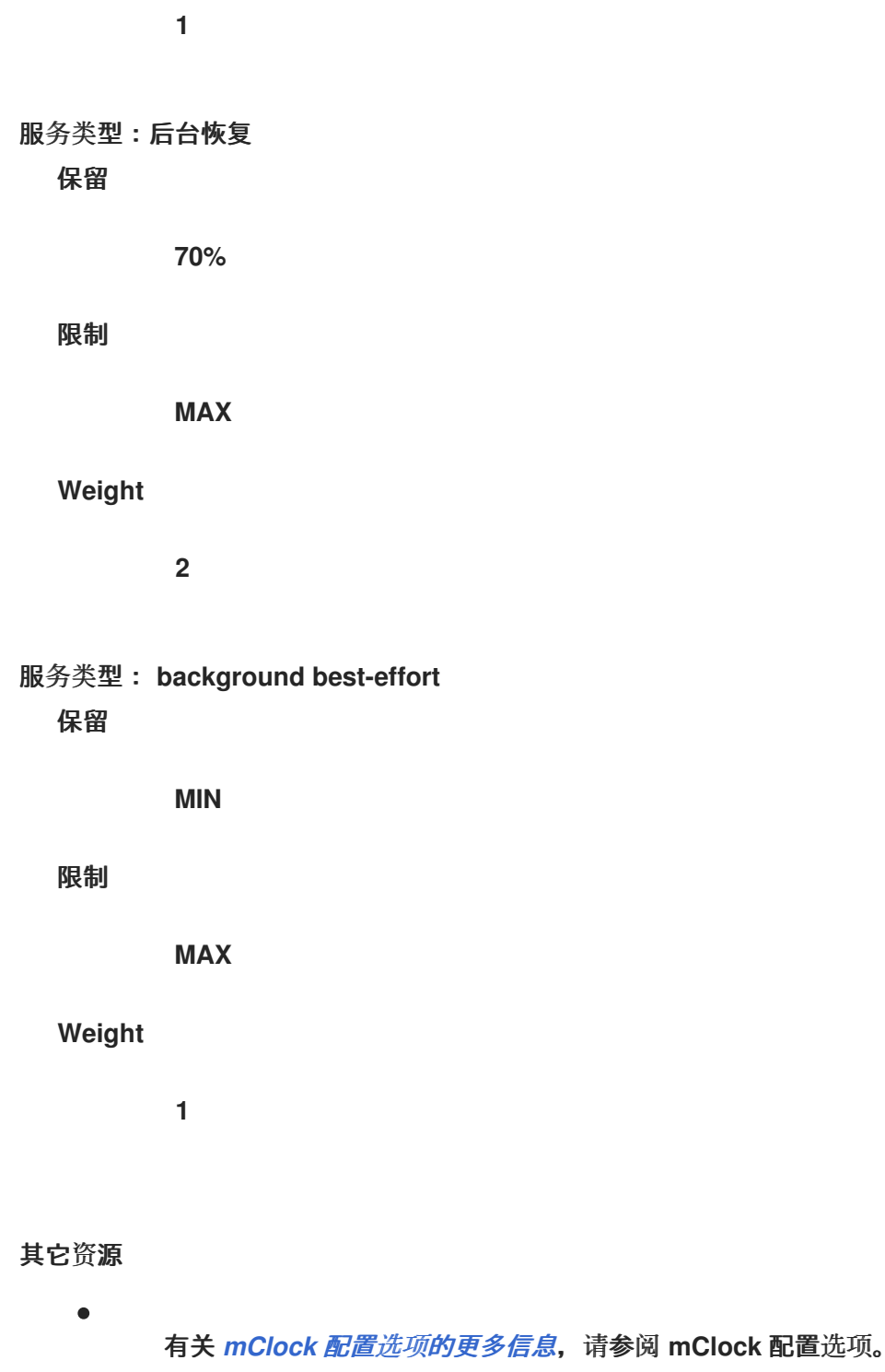

# **10.6.2.** 更改 **mClock** 配置集

默认的 **mClock** 配置集设置为 **balanced**。另一种 内置 配置集是 **high\_client\_ops** 和 **high\_recovery\_ops**。

注意

除非是高级用户,否则不建议 自定义配置集。

## 先决条件

 $\bullet$ 

 $\bullet$ 

- 一个正在运行的 **Red Hat Ceph Storage** 集群。
- **Ceph** 监控主机的 **root** 级别访问权限。

# 流程

1.

登录到 **Cephadm shell**:

示例

[root@host01 ~]# cephadm shell

## 2.

设置 **osd\_mclock\_profile** 选项:

# 语法

ceph config set osd.*OSD\_ID* osd\_mclock\_profile *VALUE*

## 示例

[ceph: root@host01 /]# ceph config set osd.0 osd\_mclock\_profile high\_recovery\_ops

这个示例将配置集更改为允许在 **osd.0** 上更快地恢复。

注意 为了获得最佳性能,必须使用以下命令在所有 **Ceph OSD** 上设置配置集: 语法 ceph config set osd osd\_mclock\_profile *VALUE*

**10.6.3.** 在 内置 和 自定义配置集 间切换

以下步骤描述了从 内置 配置集切换到 自定义配置集, 反之亦然。

如果要完全控制所有 **mClock** 配置选项,您可能希望切换到 自定义配置集。但是,除非您是高级用 户,否则建议您不要使用 自定义配置集。

## 先决条件

 $\bullet$ 

- 一个正在运行的 **Red Hat Ceph Storage** 集群。
	- **Ceph** 监控主机的 **root** 级别访问权限。

## 从 内置 配置集切换到 自定义配置集

1.

登录到 **Cephadm shell**:

示例

[root@host01 ~]# cephadm shell

2.

切换到 自定义配置集 :

语法

ceph config set osd.*OSD\_ID* osd\_mclock\_profile custom

示例

[ceph: root@host01 /]# ceph config set osd.0 osd\_mclock\_profile custom

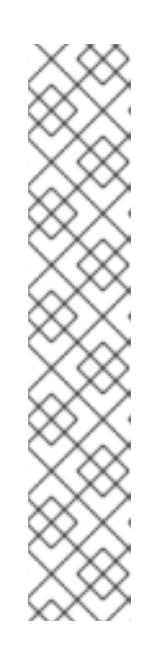

为了获得最佳性能,必须使用以下命令在所有 **Ceph OSD** 上设置配置集:

示例

注意

[ceph: root@host01 /]# ceph config set osd osd\_mclock\_profile custom

3.

可选:切换到 自定义配置集 后,修改所需的 **mClock** 配置选项:

语法

ceph config set osd.*OSD\_ID MCLOCK\_CONFIGURATION\_OPTION VALUE*

示例

[ceph: root@host01 /]# ceph config set osd.0 osd\_mclock\_scheduler\_client\_res 0.5

本例将特定 **OSD osd.0** 的客户端保留 **IOPS** 比率改为 **0.5 (50%)**

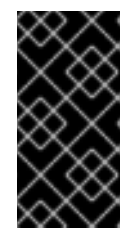

重要

相应地更改其他服务的保留,如后台恢复和后台最佳状态,以确保保留的总 和不超过 **OSD** 容量的最大比例**(1.0)**。

从 自定义配置集 切换到 内置配置集

1.

登录到 **cephadm shell**:

示例

[root@host01 ~]# cephadm shell

2.

设置所需的 内置配置集:

语法

ceph config set osd osd\_mclock\_profile *MCLOCK\_PROFILE*

### 示例

[ceph: root@host01 /]# ceph config set osd osd\_mclock\_profile high\_client\_ops

本例在所有 **Ceph OSD** 上将内置的配置集设置为 **high\_client\_ops**。

3.

确定数据库中现有的自定义 **mClock** 配置设置:

### 示例

[ceph: root@host01 /]# ceph config dump

4.

删除之前确定的自定义 **mClock** 配置设置:

语法

ceph config rm osd *MCLOCK\_CONFIGURATION\_OPTION*

#### 示例

[ceph: root@host01 /]# ceph config rm osd osd\_mclock\_scheduler\_client\_res

本例删除所有 **Ceph OSD** 上设置的配置选项 **osd\_mclock\_scheduler\_client\_res**。

从中央配置数据库中删除所有现有的自定义 **mClock** 配置设置后,将应用与 **high\_client\_ops** 相关的配置设置。

5.

验证 **Ceph OSD** 上的设置:

语法

ceph config show osd.*OSD\_ID*

示例

[ceph: root@host01 /]# ceph config show osd.0

其它资源

 $\bullet$ 

如需无法使用内置配置集修改的 **mClock** 配置选项列表,请参阅 *[mClock](https://access.redhat.com/documentation/zh-cn/red_hat_ceph_storage/7/html-single/administration_guide/#mclock-profile-types_admin)* 配置集类型。

**10.6.4.** 在 **mClock** 配置集间临时切换

本节包含在 **mClock** 配置文件之间临时切换的步骤。

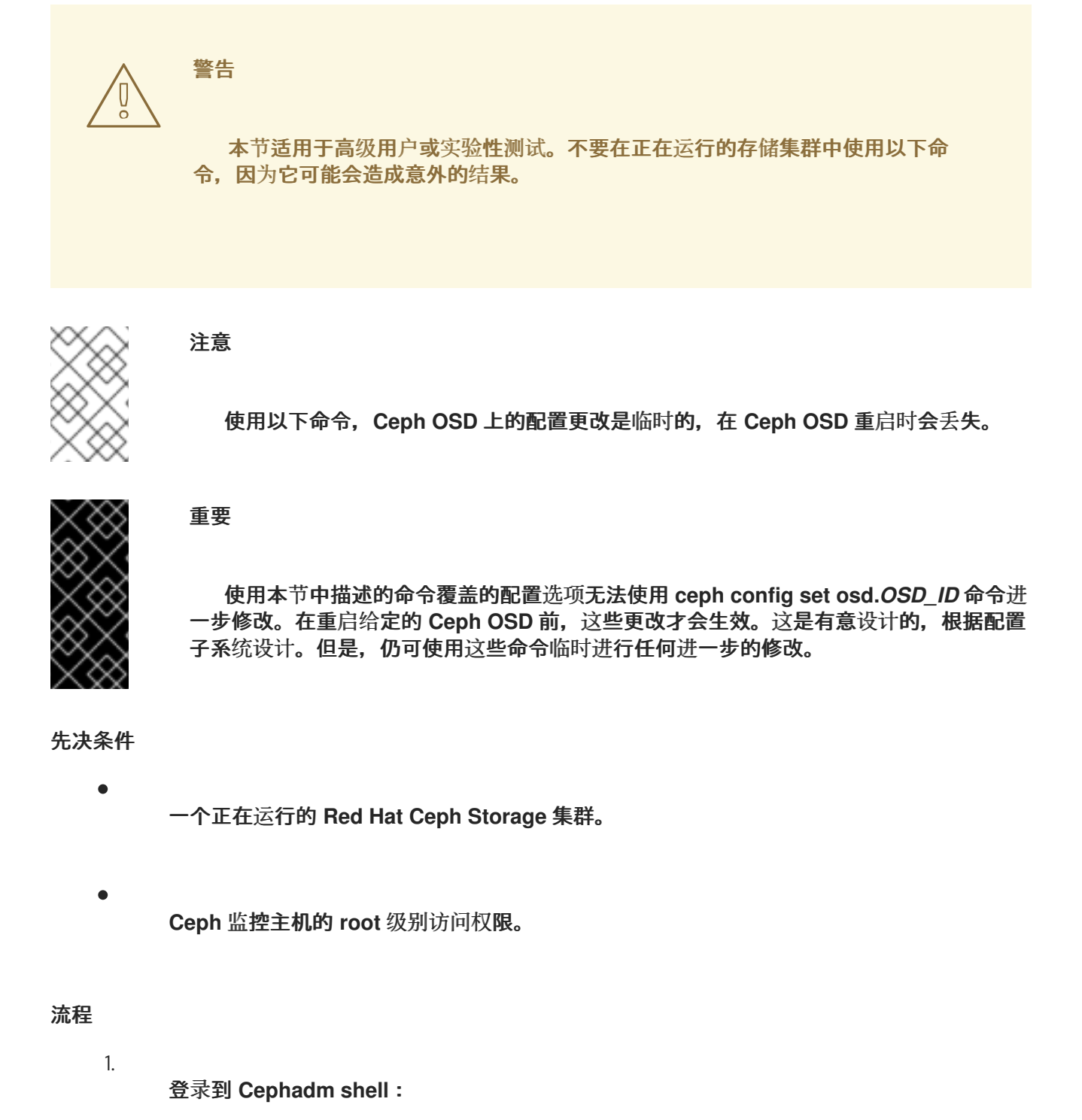

示例

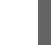

[root@host01 ~]# cephadm shell

运行以下命令来覆盖 **mClock** 设置:

语法

2.

ceph tell osd.*OSD\_ID* injectargs '--*MCLOCK\_CONFIGURATION\_OPTION*=*VALUE*'

示例

[ceph: root@host01 /]# ceph tell osd.0 injectargs '--osd\_mclock\_profile=high\_recovery\_ops'

这个示例覆盖 **osd.0** 上的 **osd\_mclock\_profile** 选项。

3.

可选: 您可以使用上一个 **ceph** 的替代方案 **tell osd.***OSD\_ID* **injectargs** 命令:

语法

ceph daemon osd.*OSD\_ID* config set *MCLOCK\_CONFIGURATION\_OPTION VALUE*

示例

[ceph: root@host01 /]# ceph daemon osd.0 config set osd\_mclock\_profile high\_recovery\_ops

注意

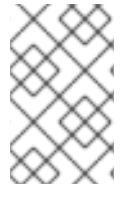

也可以使用上述命令临时修改 自定义配置集 的单独 **QoS** 相关配置选项。

**10.6.5.** 使用 **mClock** 配置集降级和未替换的对象恢复率

降级对象恢复被归类到后台恢复存储桶中。在所有 **mClock** 配置集中,与 **misplaced** 对象恢复相比, 降级对象会被赋予更高的优先级,因为降级对象会出现一个数据安全问题,而这些对象不会被错误覆盖。

回填或错误对象恢复操作被归类到后台 **best-effort bucket** 中。根据 **balanced** 和 **high\_client\_ops mClock** 配置集,后台 **best-effort** 客户端不会被保留(设置为零)限制,但如果不存在其他竞争服务, 则限制使用参与 **OSD** 的容量。

因此,使用 **balanced** 或 **high\_client\_ops** 配置集,与前面的 *WeightedPriorityQueue* **(WPQ)**调度程 序相比,回填率应该会较慢。

如果需要更高的回填率,请按照以下部分所述的步骤进行操作。

### 提高回填率

要使用 **balanced** 或 **high\_client\_ops** 配置集时更快地回填率,请按照以下步骤执行:

在回填期间切换到 **'high\_recovery\_ops' mClock** 配置集。请参阅 更改 *[mClock](https://access.redhat.com/documentation/zh-cn/red_hat_ceph_storage/7/html-single/administration_guide/#changing-an-mclock-profile_admin)* 配置集 来 实现此目的。回填阶段完成后,将 **mClock** 配置集切换到之前活跃的配置集。如果带有 'high recovery ops' 配置集的回填率没有显著改进, 请继续下一步。

将 **mClock** 配置集切回到之前活跃的配置集。

- 将 **'osd\_max\_backfills'** 修改为更高的值,例如 **3**。请参阅 [修改回填和恢复](https://access.redhat.com/documentation/zh-cn/red_hat_ceph_storage/7/html-single/administration_guide/#modifying-backfills-and-recovery-options_admin)选项 来实现此目 的。
- 回填完成后,**"osd\_max\_backfills"**可以按照第 **3** 步所述的相同步骤重置为默认值 **1**。

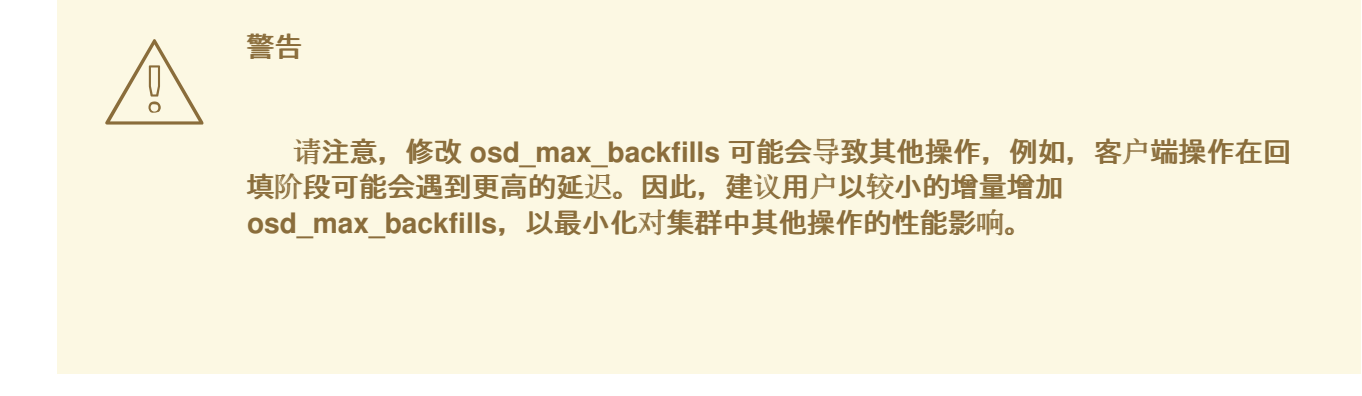

### **10.6.6.** 修改 回填和恢复 选项

使用 **ceph config set** 命令修改 **backfills** 和 **recovery** 选项。

可以修改的回填或恢复选项列在 *[mClock](https://access.redhat.com/documentation/zh-cn/red_hat_ceph_storage/7/html-single/administration_guide/#mclock-profile-types_admin)* 配置集类型 中。

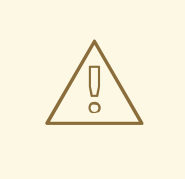

警告

重要

本节适用于高级用户或实验性测试。不要在正在运行的存储集群中使用以下命 令,因为它可能会造成意外的结果。

仅修改实验性测试的值,或者集群无法处理这些值,或使用默认设置显示性能不 佳。

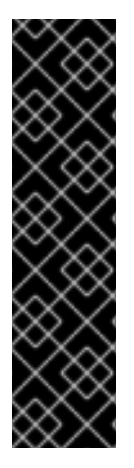

对 **mClock** 默认回填或恢复选项的修改由 **osd\_mclock\_override\_recovery\_settings** 选项限制,该选项默认设置为 **false**。

如果您试图修改任何默认的回填或恢复选项,而不将 **osd\_mclock\_override\_recovery\_settings** 设置为 **true**,它会将选项重置为 **mClock** 默 认值,以及集群日志记录中记录的警告信息。

先决条件

一个正在运行的 **Red Hat Ceph Storage** 集群。

**Ceph** 监控主机的 **root** 级别访问权限。

## 流程

1.

 $\bullet$ 

 $\bullet$ 

登录到 **Cephadm shell**:

示例

[root@host01 ~]# cephadm shell

2. 在所有 **Ceph OSD** 上,将 **osd\_mclock\_override\_recovery\_settings** 配置选项设为 **true** :

### 示例

[ceph: root@host01 /]# ceph config set osd osd\_mclock\_override\_recovery\_settings true

3.

设置所需的 回填 或 恢复选项 :

语法

ceph config set osd *OPTION VALUE*
[ceph: root@host01 /]# ceph config set osd osd\_max\_backfills\_ 5

4.

等待几秒钟,并验证特定 **OSD** 的配置:

语法

ceph config show osd.*OSD\_ID\_* | grep *OPTION*

示例

[ceph: root@host01 /]# ceph config show osd.0 | grep osd\_max\_backfills

5.

在所有 **OSD** 上,将 **osd\_mclock\_override\_recovery\_settings** 配置选项重置为 **false** :

示例

[ceph: root@host01 /]# ceph config set osd osd\_mclock\_override\_recovery\_settings false

**10.7. CEPH OSD** 容量确定

总 **IOPS** 的 **Ceph OSD** 容量在 **Ceph OSD** 初始化期间自动决定。这可以通过运行 **Ceph OSD bench** 工具, 并覆盖 osd\_mclock\_max\_capacity\_iops\_[hdd, ssd] 选项的默认值, 具体取决于设备类型。用 户不需要其他操作或输入来设置 **Ceph OSD** 容量。

从自动化过程缓解非实际 **Ceph OSD** 容量

在某些情况下,**Ceph OSD bench** 工具可能会根据驱动器配置和其他环境相关条件显示不切的或有问 题的结果。

要降低由于这种不切容量造成的性能影响,定义了几个阈值配置选项,具体取决于 **OSD** 设备类型并使 用:

- **osd\_mclock\_iops\_capacity\_threshold\_hdd = 500**
	- **osd\_mclock\_iops\_capacity\_threshold\_ssd = 80000**

您可以运行以下命令来验证这些参数:

[ceph: root@host01 /]# ceph config show osd.0 osd\_mclock\_iops\_capacity\_threshold\_hdd 500.000000 [ceph: root@host01 /]# ceph config show osd.0 osd\_mclock\_iops\_capacity\_threshold\_ssd 80000.000000

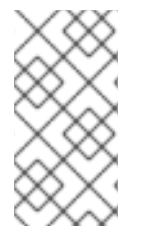

注意

如果要手动基准测试 **OSD** 或手动调整 **[BlueStore](https://access.redhat.com/documentation/zh-cn/red_hat_ceph_storage/7/html-single/administration_guide/#manually-benchmarking-osds_admin) throttle** 参数,请参阅 手动基准测试 *OSD*。

您可以运行以下命令来在集群启动后验证 **OSD** 容量:

语法

ceph config show osd.*N* osd\_mclock\_max\_capacity\_iops\_[hdd, ssd]

[ceph: root@host01 /]# ceph config show osd.0 osd\_mclock\_max\_capacity\_iops\_ssd

在上例中,您可以查看 **Red Hat Ceph Storage** 节点上的 **osd.0** 的最大容量,其底层设备是 **SSD**。

执行以下自动步骤:

回退到使用默认 **OSD** 容量

如果 **Ceph OSD bench** 工具报告超过上述阈值的测量,则回退机制将恢复到 **osd\_mclock\_max\_capacity\_iops\_hdd** 或 osd\_mclock\_max\_capacity\_iops\_ssd 的默认值。阈值配 置选项可以根据所使用的驱动器类型重新配置。

当测量超过阈值时,会记录集群警告:

示例

3403 Sep 11 11:52:50 dell-r640-039.dsal.lab.eng.rdu2.redhat.com ceph-osd[70342]: log\_channel(cluster) log [WRN] : OSD bench result of 49691.213005 IOPS exceeded the threshold limit of 500.000000 IOPS for osd.27. IOPS capacity is unchanged at 315.000000 IOPS. The recommendation is to establish the osd's IOPS capacity using other benchmark tools (e.g. Fio) and then override osd\_mclock\_max\_capacity\_iops\_[hdd|ssd].

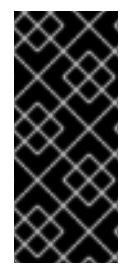

重要

如果默认容量无法准确代表 Ceph OSD 容量, 则强烈建议您使用首选工具运行自定义 基准,如驱动器上的 Fio,然后覆盖 osd\_mclock\_max\_capacity\_iops\_[hdd, ssd] 选 项,如 [指定最大](https://access.redhat.com/documentation/zh-cn/red_hat_ceph_storage/7/html-single/administration_guide/#specifying-maximum-osd-capacity_admin) *OSD* 容量 中所述。

## 其它资源

Ċ

请参阅 手动基准测试 *[OSD](https://access.redhat.com/documentation/zh-cn/red_hat_ceph_storage/7/html-single/administration_guide/#manually-benchmarking-osds_admin)* 以手动基准测试 **Ceph OSD** 或手动调整 **BlueStore throttle** 参 数。

有关 **osd\_mclock\_max\_capacity\_iops\_[hdd, ssd]** 和 **[osd\\_mclock\\_iops\\_capacity\\_threshold\\_\[hdd,](https://access.redhat.com/documentation/zh-cn/red_hat_ceph_storage/7/html-single/administration_guide/#the-mclock-configuration-options_admin) ssd]** 选项的更多信息,请参阅 *mClock* 配置选 项。

### **10.7.1.** 验证 **OSD** 的容量

您可以在设置存储集群后验证 **Ceph OSD** 的容量。

### 先决条件

 $\bullet$ 

 $\bullet$ 

- 一个正在运行的 **Red Hat Ceph Storage** 集群。
- **Ceph** 监控主机的 **root** 级别访问权限。

### 流程

1.

登录到 **Cephadm shell**:

示例

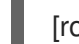

[root@host01 ~]# cephadm shell

### 2.

验证 **Ceph OSD** 的容量:

语法

ceph config show osd.*OSD\_ID* osd\_mclock\_max\_capacity\_iops\_[hdd, ssd]

m.

[ceph: root@host01 /]# ceph config show osd.0 osd\_mclock\_max\_capacity\_iops\_ssd

21500.000000

**10.7.2.** 手动基准测试 **OSD**

要手动对 **Ceph OSD** 进行基准测试,可以使用任何现有的基准测试工具,如 **Fio**。无论所使用的工具 或命令是什么,以下步骤仍然保持不变。

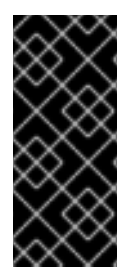

### 重要

分片和 **BlueStore throttle** 参数的数量会影响 **mClock** 操作队列。因此,务必要仔细 设置这些值,以便最大程度提高 **mclock** 调度程序的影响。有关这些值的更多信息,请参 阅 影响 *mClock* 操作队[列的因素](https://access.redhat.com/documentation/zh-cn/red_hat_ceph_storage/7/html-single/administration_guide/#factors-that-impact-mclock-operation-queues_admin)。

注意

只有在您要覆盖 **OSD** 初始化期间自动确定的 **Ceph OSD** 容量时,才需要执行本节中 的步骤。

注意

如果您已经[确定了基准数据并希望手](https://access.redhat.com/documentation/zh-cn/red_hat_ceph_storage/7/html-single/administration_guide/#specifying-maximum-osd-capacity_admin)动覆盖 **Ceph OSD** 的最大 **OSD** 容量,请跳至 指 定最大 *OSD* 容量 部分。

先决条件

一个正在运行的 **Red Hat Ceph Storage** 集群。

**Ceph** 监控主机的 **root** 级别访问权限。

### 流程

1.

 $\bullet$ 

登录到 **Cephadm shell**:

示例

[root@host01 ~]# cephadm shell

2.

**Ceph OSD** 基准:

语法

ceph tell osd.*OSD\_ID* bench [*TOTAL\_BYTES*] [*BYTES\_PER\_WRITE*] [*OBJ\_SIZE*] [*NUM\_OBJS*]

其中:

 $\bullet$ 

- *TOTAL\_BYTES***:** 要写入的字节数。
- *BYTES\_PER\_WRITE* :每个写入的块大小。
- *OBJ\_SIZE***:** 每个对象字节**.**
- *NUM\_OBJS* :要写入的对象数。

[ceph: root@host01 /]# ceph tell osd.0 bench 12288000 4096 4194304 100 { "bytes\_written": 12288000, "blocksize": 4096, "elapsed\_sec": 1.3718913019999999, "bytes\_per\_sec": 8956977.8466311768, "iops": 2186.7621695876896 }

**10.7.3.** 确定正确的 **BlueStore** 节流值

示例

此可选部分详细介绍了用于确定正确的 **BlueStore throttle** 值的步骤。这些步骤使用默认的分片。

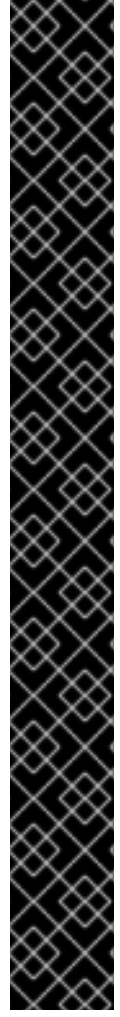

重要

在运行测试前,清除缓存以获取准确的测量。使用以下命令清除每个基准之间的 **OSD** 缓存:

语法

ceph tell osd.*OSD\_ID* cache drop

示例

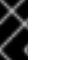

[ceph: root@host01 /]# ceph tell osd.0 cache drop

先决条件

- 一个正在运行的 **Red Hat Ceph Storage** 集群。
- $\bullet$ 对托管您要基准测试的 **OSD** 的 **Ceph** 监控节点的根级别访问权限。

# 流程

1.

 $\bullet$ 

登录到 **Cephadm shell**:

示例

[root@host01 ~]# cephadm shell

2.

在 **OSD** 上运行简单的 **4KiB** 随机写入工作负载:

语法

ceph tell osd.*OSD\_ID* bench 12288000 4096 4194304 100

示例

<span id="page-187-0"></span>[ceph: root@host01 /]# ceph tell osd.0 bench 12288000 4096 4194304 100 { "bytes\_written": 12288000, "blocksize": 4096, "elapsed\_sec": 1.3718913019999999, "bytes\_per\_sec": 8956977.8466311768, "iops": 2186.7621695876896 **1** }

# **[1](#page-187-0)**

从 **osd bench** 命令的输出中获取的整体吞吐量。这个值是基准吞吐量,当默认的 **BlueStore throttle** 选项生效时。

- 3. 请注意,总体吞吐量(即 **IOPS** )从上一命令的输出中获取。
- 4.

如果目的是确定环境的 **BlueStore** 节流值,请将 **bluestore\_throttle\_bytes** 和 **bluestore\_throttle\_deferred\_bytes** 选项设置为 **32 KiB**,即 **32768 Bytes**:

语法

ceph config set osd.*OSD\_ID* bluestore\_throttle\_bytes 32768 ceph config set osd.*OSD\_ID* bluestore\_throttle\_deferred\_bytes 32768

示例

[ceph: root@host01 /]# ceph config set osd.0 bluestore\_throttle\_bytes 32768 [ceph: root@host01 /]# ceph config set osd.0 bluestore\_throttle\_deferred\_bytes 32768

否则,您可以跳至下一部分 [指定最大](https://access.redhat.com/documentation/zh-cn/red_hat_ceph_storage/7/html-single/administration_guide/#specifying-maximum-osd-capacity_admin) *OSD* 容量。

5.

使用 **OSD bench** 命令前,先运行 **4KiB** 随机写入测试:

示例

[ceph: root@host01 /]# ceph tell osd.0 bench 12288000 4096 4194304 100

6.

注意输出的整体吞吐量,并将值与之前记录的基准吞吐量进行比较。

7.

如果吞吐量与基准不匹配,请通过将 **BlueStore** 节流选项乘以 **2** 来提高 **BlueStore** 节流选 项。

8.

运行 **4KiB** 随机写入测试,将值与基准吞吐量进行比较,并将 **BlueStore** 节流选项乘以 **2**, 直到获取的吞吐量非常接近基准值。

注意

例如,在对具有 **NVMe SSD** 的机器进行基准测试期间,**BlueStore** 节流和延迟字节数 都有一个 **256 KiB** 值,这决定了最大化 **mClock** 的影响。对于 **HDD**,对应的值为 **40 MiB**,其中整个吞吐量大致等于基准吞吐量。

对于 **HDD**,与 **SSD** 相比,**BlueStore throttle** 值应该较高。

**10.7.4.** 指定最大 **OSD** 容量

您可以覆盖 **OSD** 初始化过程中自动设置的最大 **Ceph OSD** 容量。

这些步骤是可选的。如果默认容量无法准确代表 **Ceph OSD** 容量,请执行以下步骤。

注意

确保您首先确定基准数据,如 手动基准测试 *[OSD](https://access.redhat.com/documentation/zh-cn/red_hat_ceph_storage/7/html-single/administration_guide/#manually-benchmarking-osds_admin)* 中所述。

先决条件

一个正在运行的 **Red Hat Ceph Storage** 集群。

**Ceph** 监控主机的 **root** 级别访问权限。

### 流程

1.

 $\bullet$ 

登录到 **Cephadm shell**:

示例

[root@host01 ~]# cephadm shell

2.

为 **OSD** 设置 **osd\_mclock\_max\_capacity\_iops\_[hdd, ssd]** 选项:

语法

ceph config set osd.*OSD\_ID* osd\_mclock\_max\_capacity\_iops\_[hdd,ssd] *VALUE*

示例

[ceph: root@host01 /]# ceph config set osd.0 osd\_mclock\_max\_capacity\_iops\_hdd 350

本例将 **osd.0**(其底层设备类型为 **HDD**)的最大容量设置为 **350 IOPS**。

#### 第 **11** 章 **BLUESTORE**

**BlueStore** 是 **OSD** 守护进程的后端对象存储,直接在块设备上放置对象。

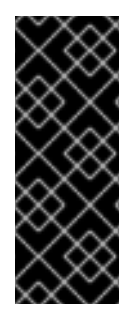

#### 重要

**BlueStore** 为生产环境中的 **OSD** 守护进程提供了高性能后端。默认情况下,**BlueStore** 配置为自我调整。如果您确定您的环境使用手动调优的 **BlueStore** 的性能更好,请联系红 [帽支持并共享您的配置](https://access.redhat.com/support/contact/technicalSupport/)详情,以帮助我们改进自动调整功能。红帽期待您的反馈意见并感 谢您的建议。

#### **11.1. CEPH BLUESTORE**

以下是使用 **BlueStore** 的一些主要功能:

#### 直接管理存储设备

**BlueStore** 使用原始块设备或分区。这可避免任何抽象层的抽象层,如 **XFS** 等本地文件系统,这 可能会限制性能或增加复杂性。

#### 使用 **RocksDB** 进行元数据管理

**BlueStore** 使用 **RocksDB key-value** 数据库来管理内部元数据,如从对象名称到磁盘上的块位置 的映射。

#### 完整数据和元数据校验和

默认情况下,写入 **BlueStore** 的所有数据和元数据都受到一个或多个校验和的保护。在不验证的 情况下,不会从磁盘或返回给用户读取数据或元数据。

#### 内联压缩

在写入磁盘前,可以选择性地压缩数据。

#### 高效的 **copy-on-write** 功能

**Ceph** 块设备和 **Ceph** 文件系统快照依赖于在 **BlueStore** 中高效实施的写时复制克隆机制。这可 以提高常规快照以及依赖克隆来实现高效的两阶段提交的纠删代码池的 **I/O** 效率。

#### 没有大型的双写方式

**BlueStore** 首先将任何新数据写入块设备上未分配空间,然后提交 **RocksDB** 事务来更新对象元 数据以引用磁盘的新区域。只有在写入操作低于可配置的大小阈值时,它会返回 **write-ahead** 日志方 案。

#### 支持多设备

BlueStore 可以使用多个块设备来存储不同的数据。例如:用于数据的硬盘驱动器(HDD),用于元 数据的 **Solid-state Drive(SSD)**,即 **Non-volatile Memory(NVM)**或 **Non-volatile random-access memory(NVRAM)**或 **RocksDB write-ahead** [日志的持久性内存。](https://access.redhat.com/documentation/zh-cn/red_hat_ceph_storage/7/html-single/administration_guide/#ceph-bluestore-devices_admin)详情请参阅 *Ceph BlueStore* 设 备。

#### 高效的块设备使用

因为 **BlueStore** 不使用任何文件系统,所以它将尽可能减少需要清除存储设备缓存的需要。

### 分配元数据

分配元数据不再使用 **RocksDB** 中的独立对象,因为分配信息可以从存储在 **RocksDB** 中的系统 中的所有 **onodes** 的聚合分配状态中推断出来。**BlueStore V3** 代码会在分配时间跳过 **RocksDB** 更 新,并在 **umount** 期间执行分配器对象以及所有 **OSD** 分配状态的完整取消暂存。这会使 **IOPS** 增加 **25%**,并在小的随机写工作负载中降低延迟;但是,它延长了恢复时间,通常要花费几分钟时间,并 在失败的情况下不会调用 **umount**,因为您需要迭代所有 **onodes** 来重新创建分配元数据。

#### 缓存期限组合

**Red Hat Ceph Storage** 将不同缓存中的项目与**"age bins"**相关联,它提供了所有缓存项目的相对 年龄视图。

#### **11.2. CEPH BLUESTORE** 设备

**BlueStore** 管理后端中的一个、两个或三个存储设备。

- - **WAL**

主

**DB**

在最简单的情形中,**BlueStore** 使用一个主存储设备。存储设备通常作为一个整体使用,占据由 **BlueStore** 直接管理的完整设备。主设备由数据目录中的 块 符号链接识别。

数据目录是一个 **tmpfs** 挂载,它填充保存 **OSD** 信息的所有通用 **OSD** 文件,如标识符、它所属的集群 及其专用密钥环。

存储设备分为两个部分,其中包括:

**OSD** 元数据 :使用 **XFS** 格式化的小分区,其中包含 **OSD** 的基本元数据。此数据目录包含 OSD 的信息,如其标识符、所属集群及其专用密钥环。

数据 :一个大型分区,占据由 **BlueStore** 直接管理的设备的其余部分,其中包含所有 **OSD** 数据。这个主要设备由数据目录中的块符号链接识别。

您还可以使用两个附加设备:

**WAL(write-ahead-log)**设备 :存储 **BlueStore** 内部日志或 **write-ahead** 日志的设备。它通过 数据目录中的 **block.wal** 符号链接来识别。只有在设备比主设备更快时才请考虑使用 **WAL** 设 备。例如,当 **WAL** 设备使用 **SSD** 磁盘且主设备使用 **HDD** 磁盘时。

**DB** 设备 :存储 **BlueStore** 内部元数据的设备。嵌入式 **RocksDB** 数据库包含尽可能多的元 数据,因为它可以在 DB 设备上而不是主设备上的元数据来提高性能。如果 DB 设备已满,它开 始向主设备添加元数据。只有在设备比主设备更快时才考虑使用 **DB** 设备。

警告 

如果您在快速设备中只有 **1GB** 的存储可用,红帽建议将其用作 **WAL** 设备。如果 您使用更快速的设备可用,请考虑将其用作 **DB** 设备。**BlueStore** 日志始终放在最快 的设备上,因此使用 DB 设备提供相同的好处,同时允许存储额外的元数据。

**11.3. CEPH BLUESTORE** 缓存

**BlueStore** 缓存是缓冲区的集合,具体取决于配置,可以填充数据,因为 **OSD** 守护进程从中读取或写 入到磁盘。默认情况下,**Red Hat Ceph Storage** 中 **BlueStore** 将缓存读内容,但不进行写入。这是因为 **bluestore\_default\_buffered\_write** 选项设置为 **false**,以避免出现与缓存驱除相关的潜在开销。

如果 **bluestore\_default\_buffered\_write** 选项被设置为 **true**,则数据会首先写入缓冲区,然后提交到 磁盘。之后,写入确认将发送到客户端,从而加快对缓存中已存在的数据的后续读取速度,直到数据被驱 除为止。

对于有大量读操作的工作负载不会立即从 **BlueStore** 缓存中受益。完成更多阅读后,缓存会随时间增 长,后续的读取将提高性能。缓存填充的速度取决于 **BlueStore** 块和数据库磁盘类型,以及客户端的工作 负载要求。

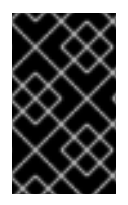

重要

在启用 **bluestore\_default\_buffered\_write** 选项前,请联系红[帽支持](https://access.redhat.com/support/contact/technicalSupport/)。

缓存期限组合

**Red Hat Ceph Storage** 将不同缓存中的项目与**"age bins"**相关联,它提供了所有缓存项目的相对年龄 视图。例如,当 **BlueStore onode** 缓存中存在旧的 **onode** 条目时,会针对单个大型对象发生热读取工作 负载。该 **OSD** 的优先级缓存将旧的 **onode** 条目排序为比 **hot** 对象的缓冲缓存数据低的优先级级别。虽 然通常,在给定优先级级别上,**Ceph** 可能会大量优先选择 **onodes**,但在这种热工作负载场景中,可能 会为旧的 **onodes** 分配比热工作负载数据较低的优先级级别,以便首先实现缓冲区数据内存请求。

#### **11.4. CEPH BLUESTORE** 的大小考虑

使用 **BlueStore OSD** 混合传统和固态硬盘时,必须相应地调整 **RocksDB** 逻辑卷**(block.db)**。红帽建 议,**RocksDB** 逻辑卷不要小于使用对象、文件和混合工作负载的块大小的 **4%**。红帽通过 **RocksDB** 和 **OpenStack** 块工作负载支持 **1%** 的 **BlueStore** 块大小。例如,如果对象工作负载的块大小为 **1 TB**,则至 少创建 **40 GB RocksDB** 逻辑卷。

如果没有混合驱动器类型,则不需要单独的 **RocksDB** 逻辑卷。**BlueStore** 将自动管理 **RocksDB** 的大 小。

**BlueStore** 的缓存内存用于 **RocksDB**、**BlueStore** 元数据和对象数据的键值对元数据。

注意

除了 **OSD** 已消耗的内存占用空间外,**BlueStore** 缓存内存值也除外。

**11.5.** 使用 **BLUESTORE\_MIN\_ALLOC\_SIZE** 参数调优 **CEPH BLUESTORE**

此过程适用于新的或全新部署的 **OSD**。

在 **BlueStore** 中,原始分区在 **bluestore\_min\_alloc\_size** 的块中分配和管理。默认情况

下,**bluestore\_min\_alloc\_size** 为 **4096**,相当于 **4 KiB** 用于 **HDD** 和 **SSD**。当每个块中的未写入区域写 入原始分区时,会用零填充。当您没有针对的工作负载正确配置大小时,这可能会导致浪费掉未使用的空 间(例如,当编写小对象时)。

最佳实践是将 **bluestore\_min\_alloc\_size** 设置为与最小写入匹配,以便避免这种写入放大损失。

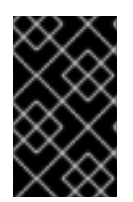

重要

不建议更改 bluestore\_min\_alloc\_size 的值。如需任何帮助,请联系*红[帽支持](https://access.redhat.com/support)*。

注意

设置 **bluestore\_min\_alloc\_size\_ssd** 和 **bluestore\_min\_alloc\_size\_hdd** 分别特定于 **SSD** 和 **HDD**,但设置它们是必需的,因为设置 **bluestore\_min\_alloc\_size** 覆盖它们。

先决条件

- 一个正在运行的 **Red Hat Ceph Storage** 集群。
- $\bullet$ **Ceph** 监视器和管理器已在集群中部署。
- 可以重新置备为 **OSD** 节点的服务器或节点
- 如果您要重新部署现有的 **Ceph OSD** 节点,**Ceph** 监控节点的管理密钥环。

### 流程

1.

在 **bootstrapped** 节点上,更改 **bluestore\_min\_alloc\_size** 参数的值:

语法

ceph config set osd.*OSD\_ID* bluestore\_min\_alloc\_size\_DEVICE\_NAME\_ *VALUE*

[ceph: root@host01 /]# ceph config set osd.4 bluestore\_min\_alloc\_size\_hdd 8192

您可以看到 **bluestore\_min\_alloc\_size** 设置为 **8192** 字节,相当于 **8 KiB**。

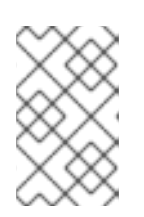

注意

所选值应该与 **2** 的指数相对应。

2.

重新启动 **OSD** 的服务。

语法

systemctl restart SERVICE\_ID

示例

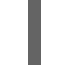

[ceph: root@host01 /]# systemctl restart ceph-499829b4-832f-11eb-8d6d-001a4a000635@osd.4.service

验证

使用 **ceph daemon** 命令验证设置:

语法

ceph daemon osd.*OSD\_ID* config get bluestore\_min\_alloc\_size\_\_DEVICE

### 示例

{

}

[ceph: root@host01 /]# ceph daemon osd.4 config get bluestore\_min\_alloc\_size\_hdd

ceph daemon osd.4 config get bluestore\_min\_alloc\_size

"bluestore\_min\_alloc\_size": "8192"

### 其它资源

对于 **OSD** 移除和添加,请参阅 *Red Hat Ceph Storage Operations Guide* 中的使用 *Ceph Orchestrator* 管理 *OSD*一章以及以下链接。对于已部署的 **OSD**[,您将无法修改](https://access.redhat.com/documentation/zh-cn/red_hat_ceph_storage/7/html-single/operations_guide/#management-of-osds-using-the-ceph-orchestrator) **bluestore\_min\_alloc\_size** 参数,因此您必须移除 **OSD** 并再次部署它们。

# **11.6.** 使用 **BLUESTORE** 管理工具重新划分 **ROCKSDB** 数据库

您可以使用 **BlueStore** 管理工具重新划分数据库。它将 **BlueStore** 的 **RocksDB** 数据库从一形转换为 几列的系列,而无需重新部署 **OSD**。列系列的功能与整个数据库相同,但允许用户在较小的数据集上运 行并应用不同的选项。它利用存储的键的不同生命周期。密钥会在转换过程中移动,而不会创建新密钥或 删除现有密钥。

重新定义 **OSD** 的方法有两种:

1.

使用 **rocksdb-resharding.yml playbook**。

2.

手动重新划分 **OSD**。

# 先决条件

 $\blacksquare$ 

一个正在运行的 **Red Hat Ceph Storage** 集群。

对象存储配置为 **BlueStore**。

 $\bullet$ 部署在主机上的 **OSD** 节点。

对所有主机的 **root** 级别访问。

在所有主机上安装 **ceph-common** 和 **cephadm** 软件包。

#### **11.6.1.** 使用 **rocksdb-resharding.yml playbook**

#### 1.

在管理节点上,以 **root** 用户身份导航到安装 **playbook** 的 **cephadm** 文件夹:

#### 示例

[root@host01 ~]# cd /usr/share/cephadm-ansible

### 2.

运行 **playbook**:

# 语法

ansible-playbook -i hosts rocksdb-resharding.yml -e osd\_id=*OSD\_ID* -e admin\_node=*HOST\_NAME*

[root@host01 ~]# ansible-playbook -i hosts rocksdb-resharding.yml -e osd\_id=7 -e admin\_node=host03 ............... TASK [stop the osd] \*\*\*\*\*\*\*\*\*\*\*\*\*\*\*\*\*\*\*\*\*\*\*\*\*\*\*\*\*\*\*\*\*\*\*\*\*\*\*\*\*\*\*\*\*\*\*\*\*\*\*\*\*\*\*\*\*\*\*\*\*\*\*\*\*\*\*\*\*\*\*\*\*\*\*\*\*\*\*\*\*\*\*\*\*\*\*\*\*\*\*\*\*\*\*\*\*\*\*\*\*\*\*\*\*\*\*\*\*\*\*\*\* \*\*\*\*\*\*\*\*\*\*\*\*\*\*\*\*\*\*\*\*\*\*\*\*\*\*\*\*\*\*\*\*\*\*\*\*\*\*\*\*\*\*\*\*\*\*\*\*\*\*\*\*\*\*\*\*\*\*\*\*\*\*\*\*\*\*\*\*\*\*\*\*\*\*\*\*\*\* Wednesday 29 November 2023 11:25:18 +0000 (0:00:00.037) 0:00:03.864 \*\*\*\* changed: [localhost -> host03] TASK [set\_fact ceph\_cmd] \*\*\*\*\*\*\*\*\*\*\*\*\*\*\*\*\*\*\*\*\*\*\*\*\*\*\*\*\*\*\*\*\*\*\*\*\*\*\*\*\*\*\*\*\*\*\*\*\*\*\*\*\*\*\*\*\*\*\*\*\*\*\*\*\*\*\*\*\*\*\*\*\*\*\*\*\*\*\*\*\*\*\*\*\*\*\*\*\*\*\*\*\*\*\*\*\*\*\*\*\*\*\*\*\*\*\*\*\*\*\*\*\* \*\*\*\*\*\*\*\*\*\*\*\*\*\*\*\*\*\*\*\*\*\*\*\*\*\*\*\*\*\*\*\*\*\*\*\*\*\*\*\*\*\*\*\*\*\*\*\*\*\*\*\*\*\*\*\*\*\*\*\*\*\*\*\*\*\*\*\*\*\*\*\*\* Wednesday 29 November 2023 11:25:32 +0000 (0:00:14.128) 0:00:17.992 \*\*\*\* ok: [localhost -> host03] TASK [check fs consistency with fsck before resharding] \*\*\*\*\*\*\*\*\*\*\*\*\*\*\*\*\*\*\*\*\*\*\*\*\*\*\*\*\*\*\*\*\*\*\*\*\*\*\*\*\*\*\*\*\*\*\*\*\*\*\*\*\*\*\*\*\*\*\*\*\*\*\*\*\*\*\*\*\*\*\*\*\*\*\*\*\*\*\*\*\*\*\*\*\*\*\*\*\*\*\*\*\*\*\*\*\*\*\*\*\*\*\*\*\*\*\*\*\*\*\*\*\* \*\*\*\*\*\*\*\*\*\*\*\*\*\*\*\*\*\*\*\*\*\*\*\*\*\*\*\*\*\*\*\*\*\*\*\*\*\*\*\*\*\* Wednesday 29 November 2023 11:25:32 +0000 (0:00:00.041) 0:00:18.034 \*\*\*\* ok: [localhost -> host03] TASK [show current sharding] \*\*\*\*\*\*\*\*\*\*\*\*\*\*\*\*\*\*\*\*\*\*\*\*\*\*\*\*\*\*\*\*\*\*\*\*\*\*\*\*\*\*\*\*\*\*\*\*\*\*\*\*\*\*\*\*\*\*\*\*\*\*\*\*\*\*\*\*\*\*\*\*\*\*\*\*\*\*\*\*\*\*\*\*\*\*\*\*\*\*\*\*\*\*\*\*\*\*\*\*\*\*\*\*\*\*\*\*\*\*\*\*\* \*\*\*\*\*\*\*\*\*\*\*\*\*\*\*\*\*\*\*\*\*\*\*\*\*\*\*\*\*\*\*\*\*\*\*\*\*\*\*\*\*\*\*\*\*\*\*\*\*\*\*\*\*\*\*\*\*\*\*\*\*\*\*\*\*\*\*\*\* Wednesday 29 November 2023 11:25:43 +0000 (0:00:11.053) 0:00:29.088 \*\*\*\* ok: [localhost -> host03] TASK [reshard] \*\*\*\*\*\*\*\*\*\*\*\*\*\*\*\*\*\*\*\*\*\*\*\*\*\*\*\*\*\*\*\*\*\*\*\*\*\*\*\*\*\*\*\*\*\*\*\*\*\*\*\*\*\*\*\*\*\*\*\*\*\*\*\*\*\*\*\*\*\*\*\*\*\*\*\*\*\*\*\*\*\*\*\*\*\*\*\*\*\*\*\*\*\*\*\*\*\*\*\*\*\*\*\*\*\*\*\*\*\*\*\*\* \*\*\*\*\*\*\*\*\*\*\*\*\*\*\*\*\*\*\*\*\*\*\*\*\*\*\*\*\*\*\*\*\*\*\*\*\*\*\*\*\*\*\*\*\*\*\*\*\*\*\*\*\*\*\*\*\*\*\*\*\*\*\*\*\*\*\*\*\*\*\*\*\*\*\*\*\*\*\*\*\*\*\* Wednesday 29 November 2023 11:25:45 +0000 (0:00:01.446) 0:00:30.534 \*\*\*\* ok: [localhost -> host03] TASK [check fs consistency with fsck after resharding] \*\*\*\*\*\*\*\*\*\*\*\*\*\*\*\*\*\*\*\*\*\*\*\*\*\*\*\*\*\*\*\*\*\*\*\*\*\*\*\*\*\*\*\*\*\*\*\*\*\*\*\*\*\*\*\*\*\*\*\*\*\*\*\*\*\*\*\*\*\*\*\*\*\*\*\*\*\*\*\*\*\*\*\*\*\*\*\*\*\*\*\*\*\*\*\*\*\*\*\*\*\*\*\*\*\*\*\*\*\*\*\*\* \*\*\*\*\*\*\*\*\*\*\*\*\*\*\*\*\*\*\*\*\*\*\*\*\*\*\*\*\*\*\*\*\*\*\*\*\*\*\*\*\*\*\* Wednesday 29 November 2023 11:25:46 +0000 (0:00:01.479) 0:00:32.014 \*\*\*\* ok: [localhost -> host03] TASK [restart the osd] \*\*\*\*\*\*\*\*\*\*\*\*\*\*\*\*\*\*\*\*\*\*\*\*\*\*\*\*\*\*\*\*\*\*\*\*\*\*\*\*\*\*\*\*\*\*\*\*\*\*\*\*\*\*\*\*\*\*\*\*\*\*\*\*\*\*\*\*\*\*\*\*\*\*\*\*\*\*\*\*\*\*\*\*\*\*\*\*\*\*\*\*\*\*\*\*\*\*\*\*\*\*\*\*\*\*\*\*\*\*\*\*\* \*\*\*\*\*\*\*\*\*\*\*\*\*\*\*\*\*\*\*\*\*\*\*\*\*\*\*\*\*\*\*\*\*\*\*\*\*\*\*\*\*\*\*\*\*\*\*\*\*\*\*\*\*\*\*\*\*\*\*\*\*\*\*\*\*\*\*\*\*\*\*\*\*\*\* Wednesday 29 November 2023 11:25:57 +0000 (0:00:10.699) 0:00:42.714 \*\*\*\* changed: [localhost -> host03]

#### 3. 验证重新划分已经完成。

a.

停止重新划分的 **OSD**:

示例

[ceph: root@host01 /]# ceph orch daemon stop osd.7

b.

进入 **OSD** 容器:

示例

[root@host03 ~]# cephadm shell --name osd.7

c.

d.

检查重新划分:

示例

[ceph: root@host03 /]# ceph-bluestore-tool --path /var/lib/ceph/osd/ceph-7/ showsharding m(3) p(3,0-12) O(3,0-13) L P

d.

启动 **OSD**:

示例

[ceph: root@host01 /]# ceph orch daemon start osd.7

## **11.6.2.** 手动重新划分 **OSD**

1.

登录 **cephadm shell**:

示例

[root@host01 ~]# cephadm shell

2.

从管理节点获取 *OSD\_ID* 和主机详情:

示例

[ceph: root@host01 /]# ceph orch ps

3.

以 **root** 用户身份登录对应的主机,再停止 **OSD**:

语法

cephadm unit --name *OSD\_ID* stop

### 示例

[root@host02 ~]# cephadm unit --name osd.0 stop

4.

进入已停止的 **OSD** 守护进程容器:

语法

cephadm shell --name *OSD\_ID*

#### 示例

[root@host02 ~]# cephadm shell --name osd.0

## 5.

登录到 **cephadm shell** 并检查文件系统一致性:

### 语法

ceph-bluestore-tool --path/var/lib/ceph/osd/ceph-*OSD\_ID*/ fsck

[ceph: root@host02 /]# ceph-bluestore-tool --path /var/lib/ceph/osd/ceph-0/ fsck fsck success

6.

检查 **OSD** 节点的分片状态:

语法

ceph-bluestore-tool --path /var/lib/ceph/osd/ceph-*OSD\_ID*/ show-sharding

### 示例

[ceph: root@host02 /]# ceph-bluestore-tool --path /var/lib/ceph/osd/ceph-6/ show-sharding m(3) p(3,0-12) O(3,0-13) L P

7.

运行 **ceph-bluestore-tool** 命令来重新划分。红帽建议使用命令中的参数:

语法

ceph-bluestore-tool --log-level 10 -l log.txt --path /var/lib/ceph/osd/ceph-*OSD\_ID*/ - sharding="m(3) p(3,0-12) O(3,0-13)=block\_cache={type=binned\_lru} L P" reshard

[ceph: root@host02 /]# ceph-bluestore-tool --path /var/lib/ceph/osd/ceph-6/ --sharding="m(3) p(3,0-12) O(3,0-13)=block\_cache={type=binned\_lru} L P" reshard

reshard success

#### 8.

# 要检查 **OSD** 节点的分片状态,请运行 **show-sharding** 命令:

### 语法

ceph-bluestore-tool --path /var/lib/ceph/osd/ceph-*OSD\_ID*/ show-sharding

### 示例

[ceph: root@host02 /]# ceph-bluestore-tool --path /var/lib/ceph/osd/ceph-6/ show-sharding m(3) p(3,0-12) O(3,0-13)=block\_cache={type=binned\_lru} L P

# 9.

从 **cephadm shell** 退出:

[ceph: root@host02 /]# exit

10.

以 **root** 用户身份登录对应的主机,再启动 **OSD**:

## 语法

cephadm unit --name *OSD\_ID* start

#### 示例

[root@host02 ~]# cephadm unit --name osd.0 start

### 其它资源

 $\bullet$ 如需更多信息,请参阅 *Red Hat Ceph [Storage](https://access.redhat.com/documentation/zh-cn/red_hat_ceph_storage/7/html-single/installation_guide/)* 安装指南。

#### **11.7. BLUESTORE** 碎片工具

作为存储管理员,您要定期检查 **BlueStore OSD** 的碎片级别。您可以通过一个简单命令检查碎片级 别,以便离线或在线 **OSD**。

**11.7.1. BlueStore** 碎片工具是什么?

对于 **BlueStore OSD**,可用空间随时间在底层存储设备上发生碎片。有些碎片是正常的,但在出现过 量碎片时会导致性能降低。

**BlueStore** 碎片工具在 **BlueStore OSD** 的碎片级别生成分数。此碎片分数指定为范围 **0** 到 **1**。分数为 **0** 表示没有碎片,**1** 分代表严重碎片。

#### 表 **11.1.** 碎片分数的含义

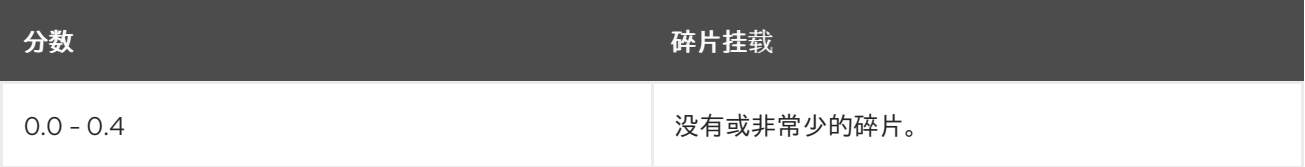

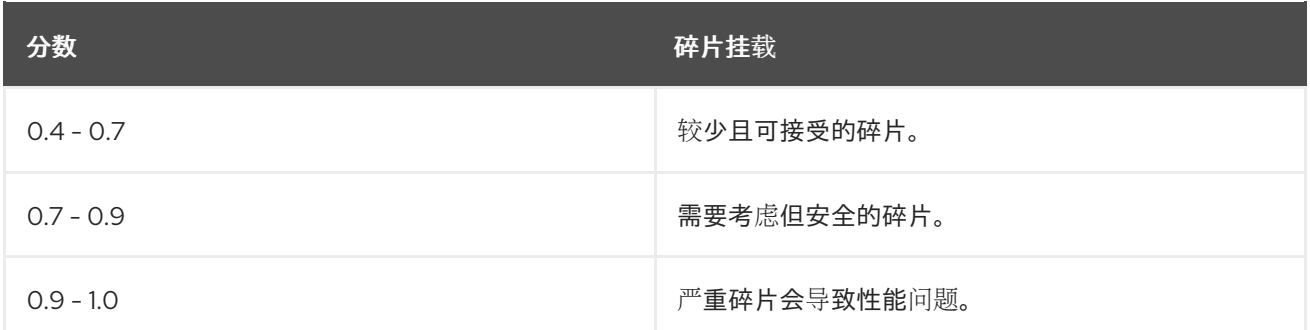

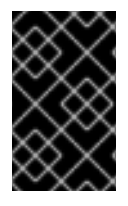

重要

如果您存在严重碎片,且需要一些有助于解决问题,请联络红[帽支持](https://access.redhat.com/support/)。

**11.7.2.** 检查碎片

可以在线或离线检查 **BlueStore OSD** 的碎片级别。

先决条件

- $\bullet$ 一个正在运行的 **Red Hat Ceph Storage** 集群。
- **BlueStore OSDs.**

### 在线 **BlueStore** 碎片得分

检查正在运行的 **BlueStore OSD** 进程:

a.

1.

简单报告:

语法

ceph daemon *OSD\_ID* bluestore allocator score block

[ceph: root@host01 /]# ceph daemon osd.123 bluestore allocator score block

b.

详细的报告:

语法

ceph daemon *OSD\_ID* bluestore allocator dump block

示例

[ceph: root@host01 /]# ceph daemon osd.123 bluestore allocator dump block

# 离线 **BlueStore** 碎片得分

1.

重新定义 **BlueStore OSD**。

语法

[root@host01 ~]# cephadm shell --name osd.*ID*

示例

[root@host01 ~]# cephadm shell --name osd.2 Inferring fsid 110bad0a-bc57-11ee-8138-fa163eb9ffc2 Inferring config /var/lib/ceph/110bad0a-bc57-11ee-8138-fa163eb9ffc2/osd.2/config Using ceph image with id `17334f841482` and tag `ceph-7-rhel-9-containers-candidate-59483-20240301201929` created on 2024-03-01 20:22:41 +0000 UTC registry-proxy.engineering.redhat.com/rhosbs/rhceph@sha256:09fc3e5baf198614d70669a106eb87dbebee16d4e91484375778d4adbcc adacd

2.

检查非运行 **BlueStore OSD** 进程。

a.

对于简单报告,请运行以下命令:

语法

ceph-bluestore-tool --path *PATH\_TO\_OSD\_DATA\_DIRECTORY* --allocator block freescore

示例

[root@host01 /]# ceph-bluestore-tool --path /var/lib/ceph/osd/ceph-123 --allocator block free-score

b.

如需更详细的报告,请运行以下命令:

语法

ceph-bluestore-tool --path *PATH\_TO\_OSD\_DATA\_DIRECTORY* --allocator block freedump

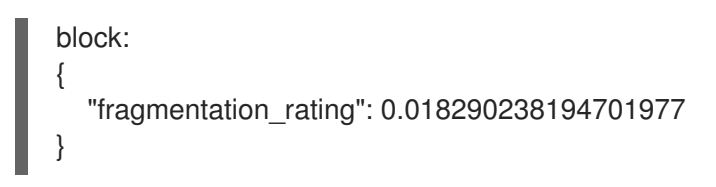

```
[root@host01 /]# ceph-bluestore-tool --path /var/lib/ceph/osd/ceph-123 --allocator block
free-dump
block:
{
  "capacity": 21470642176,
  "alloc_unit": 4096,
  "alloc_type": "hybrid",
  "alloc_name": "block",
  "extents": [
     {
       "offset": "0x370000",
       "length": "0x20000"
     },
     {
       "offset": "0x3a0000",
       "length": "0x10000"
    },
     {
       "offset": "0x3f0000",
       "length": "0x20000"
     },
     {
       "offset": "0x460000",
       "length": "0x10000"
```
其它资源

 $\blacksquare$ 

},

有关 [碎片分数的](https://access.redhat.com/documentation/zh-cn/red_hat_ceph_storage/7/html-single/administration_guide/#what-is-the-bluestore-fragmentation-tool_admin)详细信息,请参阅 *BlueStore Fragation Tool*。

[如需了解有关重新划分的](https://access.redhat.com/documentation/zh-cn/red_hat_ceph_storage/7/html-single/administration_guide/#resharding-the-rocksdb-database-using-the-bluestore-admin-tool_admin)详细信息, 清参阅使用 BlueStore 管理工具重新划分 RocskDB 数 据库。

#### **11.8. CEPH BLUESTORE BLUEFS**

**BlueStore** 块数据库将元数据作为键值对存储在 **RocksDB** 数据库中。块数据库驻留在存储设备上的一 个小型 **BlueFS** 分区。**BlueFS** 是一个最小的文件系统,旨在保存 **RocksDB** 文件。

#### **BlueFS** 文件

以下是 **RocksDB** 生成的三种文件类型:

控制文件,如 **CURRENT**、**IDENTITY** 和 **MANIFEST-000011**。

**DB** 表文件,如 **004112.sst**。

提前写入日志,如 **000038.log**。

此外,还有一个内部的隐藏文件,充当 **BlueFS replay** 日志 **( ino 1)**, 它充当目录结构、文件映射和操 作日志。

#### 回退层次结构

 $\bullet$ 

使用 **BlueFS**,可以将任何文件放在任何设备上。文件的部分甚至可以位于不同的设备上,即 **WAL**、 **DB** 和 **SLOW**。顺序是 **BlueFS** 放置文件。只有在主存储耗尽时,文件才会放入次要存储,仅当次要存储 耗尽时。

特定文件的顺序是:

- 提前写入日志:**WAL**、**DB**、**SLOW**
- **Replay log ino 1: DB, SLOW**
	- 控制和 **DB** 文件:**DB**、**SLOW**

 $\circ$ 

 $\bullet$ 

 $\bullet$ 

在用尽空间时控制和 **DB** 文件顺序:**SLOW**

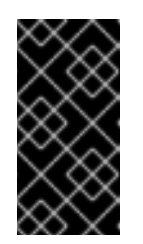

控制和 **DB** 文件顺序的例外。当 **RocksDB** 检测到您在 **DB** 文件上运行 的空间不足时,它会直接通知您将文件放入 **SLOW** 设备。

**11.8.1.** 查看 **bluefs\_buffered\_io** 设置

作为存储管理员,您可以查看 **bluefs\_buffered\_io** 参数的当前设置。

重要

对于 **Red Hat Ceph Storage**,默认将 **bluefs\_buffered\_io** 选项设为 **True**。这个选项使 **BlueFS** 能够 在某些情况下执行缓冲的读取,并允许内核页面缓存作为辅助缓存进行读取,如 **RocksDB** 块读取。

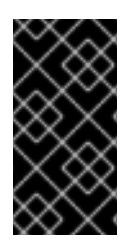

# 重要

不建议更改 **bluefs\_buffered\_io** 的值。在更改 **bluefs\_buffered\_io** 参数前,请联系您 的红帽支持团队。

### 先决条件

一个正在运行的 **Red Hat Ceph Storage** 集群。

**Ceph** 监控节点的根级别访问权限**.**

#### 流程

1.

登录到 **Cephadm shell**:

示例

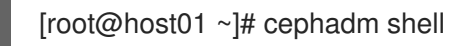

2. 您可以通过三种不同的方式查看 **bluefs\_buffered\_io** 参数的当前值:

### 方法 **1**

Ċ

查看存储在配置数据库中的值:

### 示例

[ceph: root@host01 /]# ceph config get osd bluefs\_buffered\_io

# 方法 **2**

 $\bullet$ 

查看为特定 **OSD** 存储在配置数据库中的值:

语法

ceph config get *OSD\_ID* bluefs\_buffered\_io

示例

[ceph: root@host01 /]# ceph config get osd.2 bluefs\_buffered\_io

# 方法 **3**

 $\bullet$ 

查看运行值的 **OSD** 的运行值与配置数据库中存储的值不同:

语法

ceph config show *OSD\_ID* bluefs\_buffered\_io

示例

[ceph: root@host01 /]# ceph config show osd.3 bluefs\_buffered\_io

### **11.8.2.** 查看 **Ceph OSD** 的 **Ceph BlueFS** 统计信息

使用 **bluefs stats** 命令查看并置和非并置 **Ceph OSD** 的与 **BluesFS** 相关的信息。

先决条件

- $\bullet$ 一个正在运行的 **Red Hat Ceph Storage** 集群。
- 对象存储配置为 **BlueStore**。
- 对 **OSD** 节点的 **root** 级别访问权限。

流程

1.

登录到 **Cephadm shell**:

示例

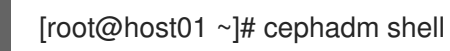

2.

#### 2.

查看 **BlueStore OSD** 统计信息:

语法

ceph daemon osd.*OSD\_ID* bluefs stats

**collocated OSD** 示例

[ceph: root@host01 /]# ceph daemon osd.1 bluefs stats

1 : device size 0x3bfc00000 : using 0x1a428000(420 MiB) wal\_total:0, db\_total:15296836403, slow\_total:0

### 非并置 **OSD** 示例

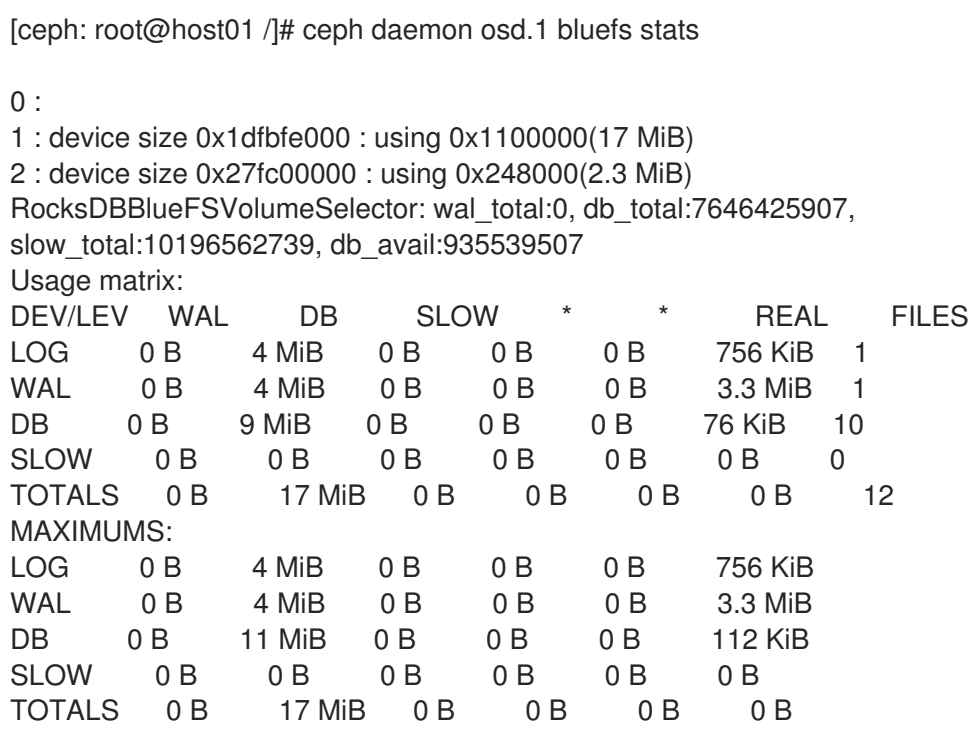

其中:

**0** :这指的是专用的 **WAL** 设备,即 **block.wal**。

**1**: 这指的是专用的 **DB** 设备,即 **block.db**。

**2**: 这指的是主块设备,即 **block** 或 **slow**。

设备大小:它代表设备的实际大小。

使用**:** 表示总使用量。它不仅限于 **BlueFS**。

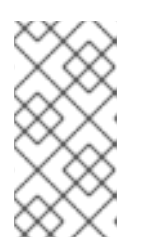

注意

**DB** 和 **WAL** 设备仅由 **BlueFS** 使用。对于主设备,也包含来自存储的 **BlueStore** 数据的使用量。在上例中,**2.3 MiB** 是 **BlueStore** 的数据。

**wal\_total,db\_total,slow\_total:** 这些值重新迭代上面的设备值。

**db\_avail** :如果需要,这个值代表可以从 **SLOW** 设备获取多少字节。

### 使用列表

**rows WAL,DB,SLOW:** 描述特定文件要放置的位置。

- 行 **LOG** :描述 **BlueFS replay log ino 1**。
- **WAL,DB,SLOW:** 描述数据实际放置的位置。这些值以分配单位为单位。因为性能 的原因,**WAL** 和 **DB** 有较大的分配单元。
列 **\* / \***:与虚拟设备 **new-db** 和 **new-wal** 相关的虚拟设备,它们用于 **cephbluestore-tool**。它应始终显示 **0 B**。

- 列 **REAL** :显示实际使用量(以字节为单位)。
	- 列 **FILES** :显示文件计数。

**MAXIMUMS** :此表从用量列表中捕获每个条目的最大值。

### 其它资源

- $\bullet$ 有关 **BlueFS** 文件的更多信息,请参阅 *Ceph [BlueStore](https://access.redhat.com/documentation/zh-cn/red_hat_ceph_storage/7/html-single/administration_guide/#ceph-bluestore-bluefs) BlueFS*。
- 有关 *BlueStore* 设备[的更多信息,](https://access.redhat.com/documentation/zh-cn/red_hat_ceph_storage/7/html-single/administration_guide/#ceph-bluestore-devices_admin)请参阅 *Ceph* **BlueStore** 设备。

### **11.9.** 使用 **CEPH-BLUSTORE-TOOL**

**ceph-bluestore-tool** 是一个在 **BlueStore** 实例上执行低级管理操作的实用程序。

以下命令可用于 **ceph-bluestore-tool**

语法

ceph-bluestore-tool *COMMAND* [ --dev *DEVICE* … ] [ -i *OSD\_ID* ] [ --path *OSD\_PATH* ] [ --out-dir *DIR* ] [ --log-file | -l *filename* ] [ --deep ] ceph-bluestore-tool fsck|repair --path *OSD\_PATH* [ --deep ] ceph-bluestore-tool qfsck --path *OSD\_PATH* ceph-bluestore-tool allocmap --path *OSD\_PATH* ceph-bluestore-tool restore\_cfb --path *OSD\_PATH* ceph-bluestore-tool show-label --dev *DEVICE* …

ceph-bluestore-tool prime-osd-dir --dev *DEVICE* --path *OSD\_PATH*

ceph-bluestore-tool bluefs-export --path *OSD\_PATH* --out-dir *DIR*

ceph-bluestore-tool bluefs-bdev-new-wal --path *OSD\_PATH* --dev-target *NEW\_DEVICE*

ceph-bluestore-tool bluefs-bdev-new-db --path *OSD\_PATH* --dev-target *NEW\_DEVICE*

ceph-bluestore-tool bluefs-bdev-migrate --path *OSD\_PATH* --dev-target *NEW\_DEVICE* --devssource *DEVICE1* [--devs-source *DEVICE2*]

ceph-bluestore-tool free-dump|free-score --path *OSD\_PATH* [ --allocator block/bluefs-wal/bluefsdb/bluefs-slow ]

ceph-bluestore-tool reshard --path *OSD\_PATH* --sharding *NEW\_SHARDING* [ --sharding-ctrl *CONTROL\_STRING* ]

ceph-bluestore-tool show-sharding --path *OSD\_PATH*

每个 **BlueStore** 块设备在设备的开头都有一个块标签。您可以使用以下内容转储标签内容:

**ceph-bluestore-tool show-label --dev** *DEVICE*

主设备包含许多元数据,包括用于存储 **OSD** 数据目录中的小文件的信息。辅助设备**(db** 和 **wal)**只有最 少的必填字段:**OSD UUID**、大小、设备类型和 **birth** 时间。

为 **OSD** 数据目录生成内容,以使用 **prime-osd-dir** 命令启动 **BlueStore OSD**。

**ceph-bluestore-tool prime-osd-dir --dev** *MAIN\_DEVICE* **-path /var/lib/ceph/osd/ceph-***ID*

#### 表 **11.2. ceph-bluestore-tool** 命令

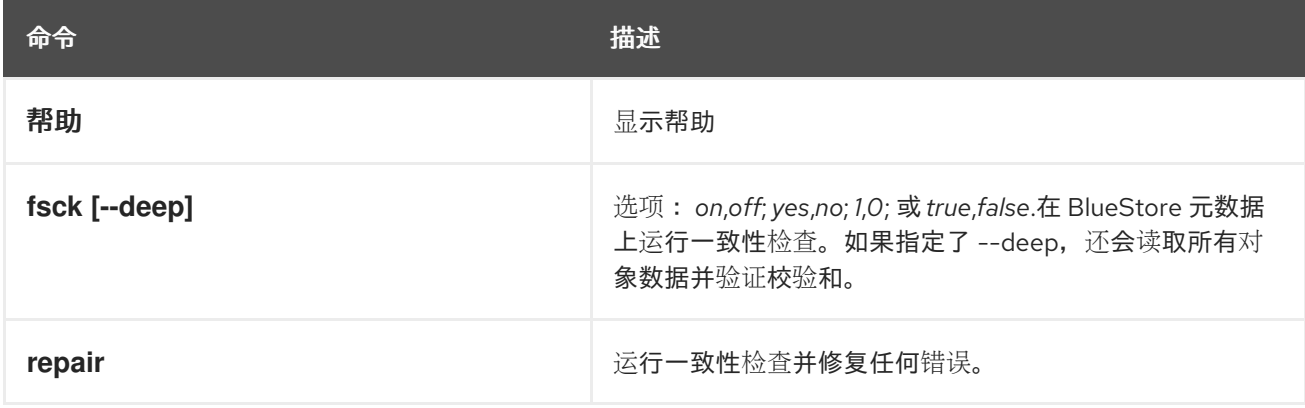

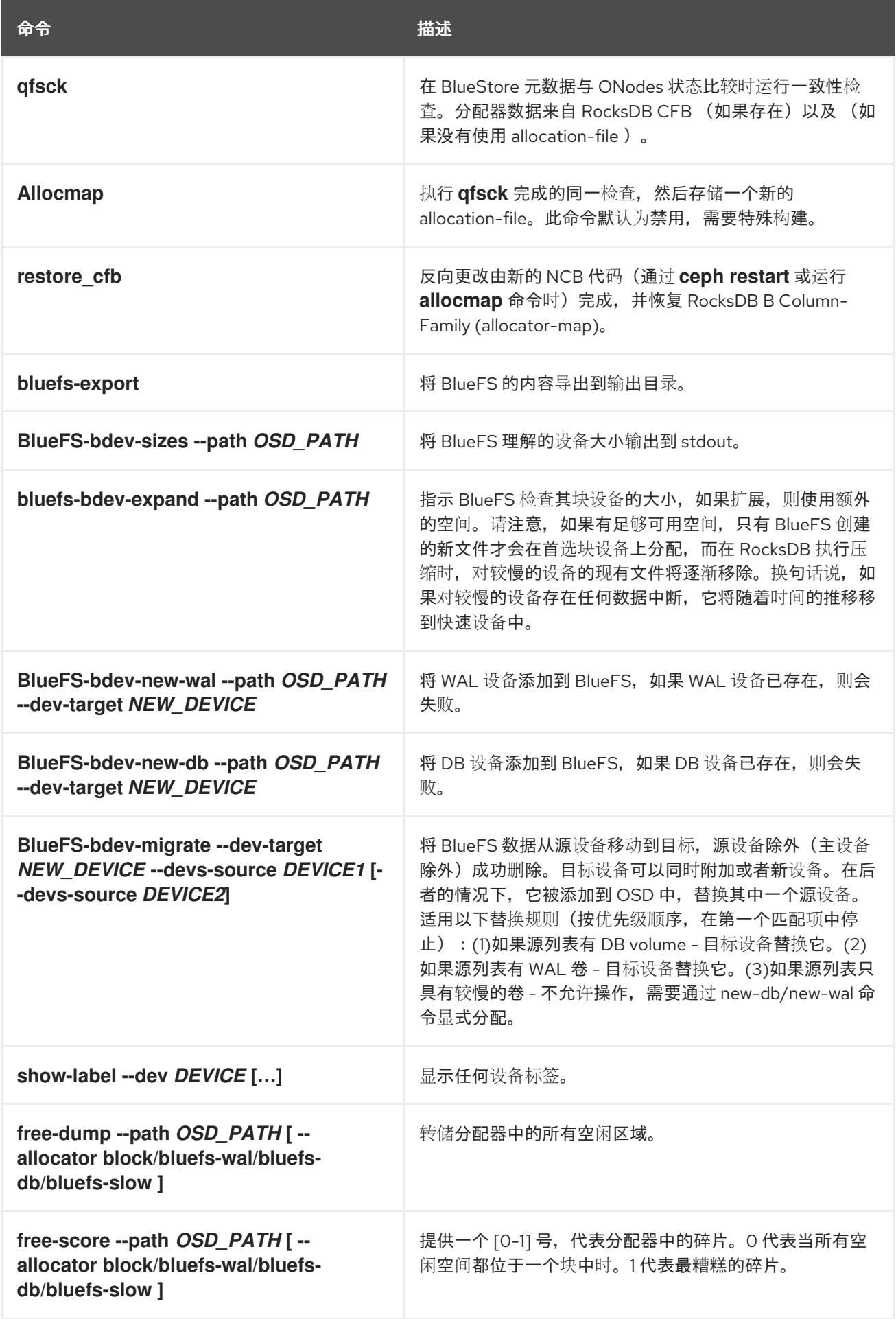

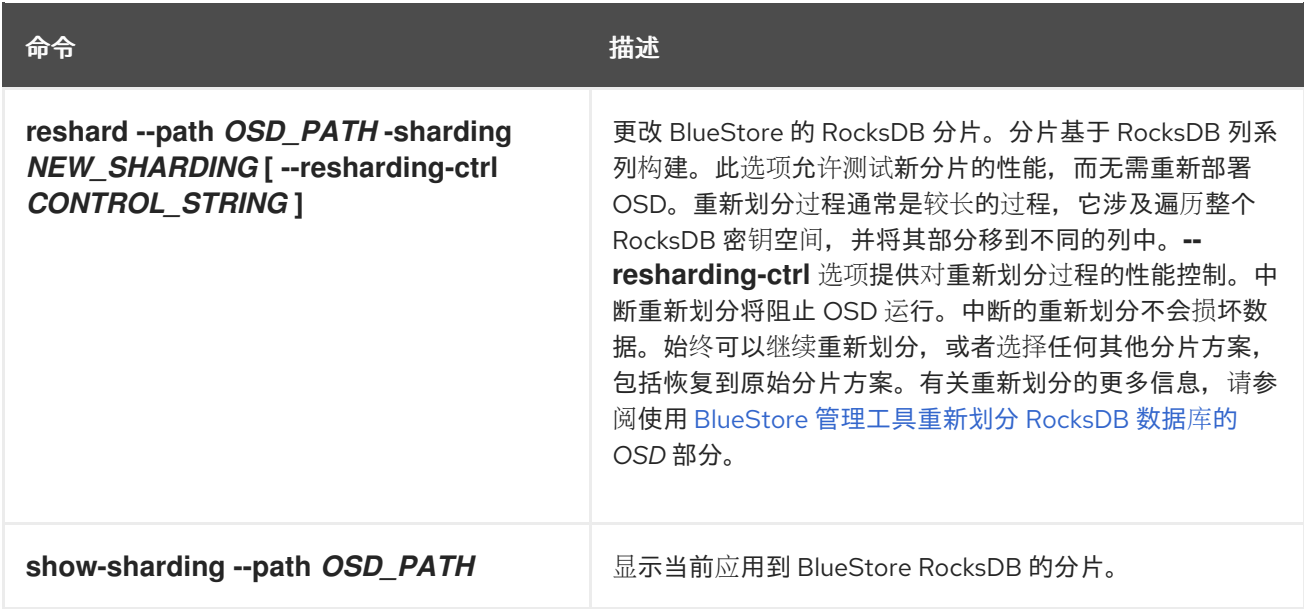

# 表 **11.3. ceph-bluestore-tool** 命令选项

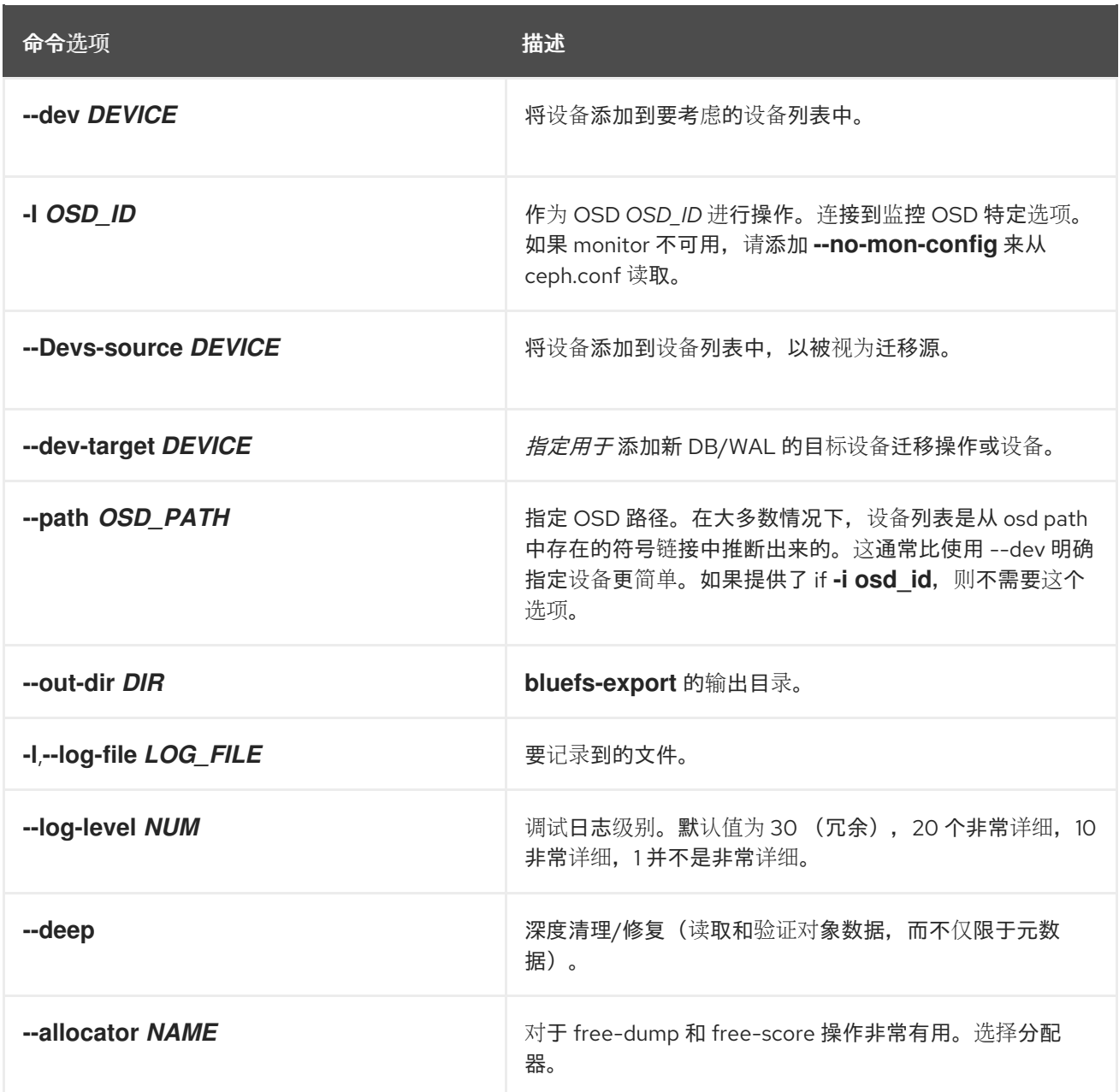

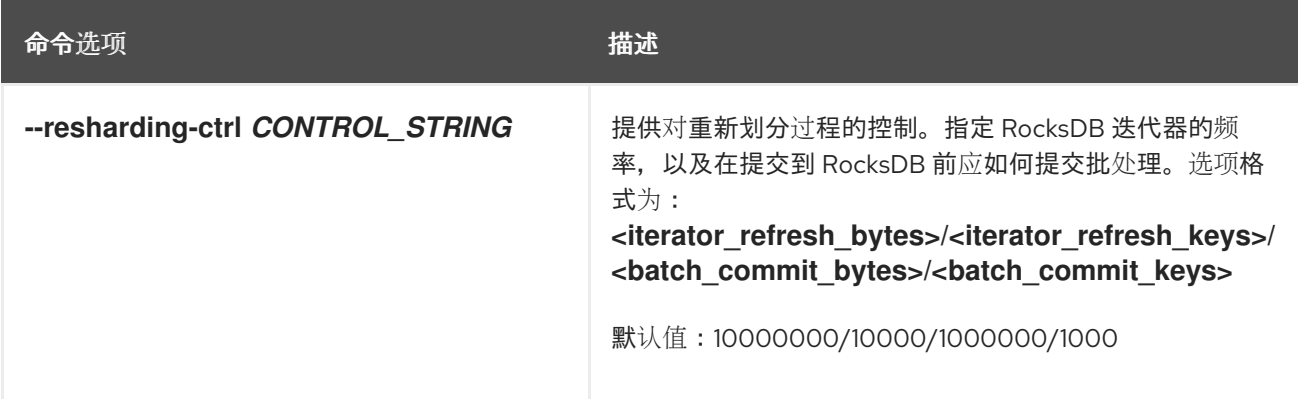

# 流程

1.

在使用 **ceph-bluestore-tool** 之前停止 **OSD**。

语法

ceph orch daemon stop osd.*ID*

示例

I

[ceph: root@host01 /]# ceph orch daemon stop osd.2

从 **OSD** 节点,登录目标 **OSD** 容器。

语法

2.

cephadm shell --name osd.*ID*

# 示例

[ceph: root@host01 /]# ceph shell --name osd.2

# 3.

运行所需命令。

示例

[ceph: root@host01 /]# ceph-bluestore-tool bluefs-bdev-new-wal --dev-target /dev/test/newdb --path /var/lib/ceph/osd/ceph-0

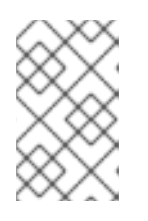

注意

本例演示了添加新的 **wal** 设备。

4.

从 **cephadm shell**,重启 **OSD**。

语法

ceph orch daemon start osd.*ID*

示例

[ceph: root@host01 /]# ceph orch daemon start osd.2

其它资源

有关 *[BlueStore](https://access.redhat.com/documentation/zh-cn/red_hat_ceph_storage/7/html-single/configuration_guide/#bluestore-configuration-options)* 配置选项 的详情,请参阅 **BlueStore** 配置选项。

第 **12** 章 **CRIMSON** (技术预览)

作为存储管理员,**Crimson** 项目是构建替代 **ceph-osd** 守护进程的努力,它适用于低延迟、高吞吐量持 久内存和 **NVMe** 技术的新现实。

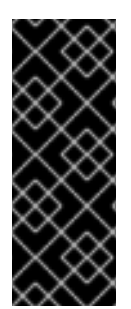

## 重要

**Crimson** 功能只是一个技术预览功能。红帽产品服务级别协议(**SLA**)不支持技术预览 功能,且其功能可能并不完善,因此红帽不建议在生产环境中使用它们。这些技术预览功 能可以使用户提早试用新的功能,并有机会在开发阶段提供反馈意见。如需了解更多详细 信息,请参阅红帽技[术预览](https://access.redhat.com/support/offerings/techpreview/)功能的支持范围。

### **12.1. CRIMSON** 概述

**Crimson** 是 **crimson-osd** 的代码名称,它是下一代用于多核心可扩展性的 **ceph-osd**。它通过快速网 络和存储设备提高性能,采用包括 **DPDK** 和 **SPDK** 的顶级技术。**BlueStore** 继续支持 **HDD** 和 **SSD**。 **Crimson** 旨在与早期版本的 **OSD** 守护进程与类 **ceph-osd** 兼容。

**Crimson** 基于 **SeaStar C++** 框架构建,是核心 **Ceph** 对象存储守护进程**(OSD)**组件的新实现,并替换 了 **ceph-osd**。**crimson-osd** 最小化延迟并增加 **CPU** 处理器用量。它使用高性能异步 **IO** 和新的线程架 构,旨在最小化上下文切换和用于跨通信的操作间的线程通信。

小心

对于 **Red Hat Ceph Storage 7**,您可以使用 **Crimson** 在复制池中测试 **RADOS** 块设备**(RBD)**工作负 载。不要将 **Crimson** 用于生产环境数据。

**Crimson** 目标

**Crimson OSD** 是 **OSD** 守护进程的替代品,其目标如下:

最小化 **CPU** 超载

最小化周期或 **IOPS**。

最小化跨核心通信。

- 最小化副本。
- $\bullet$ 绕过内核,避免上下文切换。

启用新兴存储技术

 $\bullet$ 

- $\bullet$ 区命名空间
- $\bullet$ 持久性内存
- 快速 **NVMe**

# **Seastar** 功能

- $\bullet$ 每个 **CPU** 的单一响应器线程
- $\bullet$ 异步 **IO**
- $\bullet$ 在用户空间中进行调度
- 包括对 **DPDK** 的直接支持,这是用户空间网络的高性能库。

# 优点

- $\bullet$ **SeaStore** 具有独立的元数据集合。
	- 事务
		- 由扁平对象命名空间组成。

对象名称可能是大容量**(>1k)**。

每个对象包含一个 **key>value** 映射(字符串**>**字节)和数据有效负载。

支持 **COW** 对象克隆。

支持对 **OMAP** 和对象命名空间的排序列表。

#### **12.2. CRIMSON** 和 **CLASSIC CEPH OSD** 架构之间的区别

在典型的 **ceph-osd** 架构中,**messenger** 线程从 **wire** 读取客户端消息,它将消息放在 **OP** 队列中。然 后,**osd-op thread-pool** 会提取消息,并创建一个事务并将其排队到 **BlueStore**,当前的默认 **ObjectStore** 实现。然后,**BlueStore** 的 **kv\_queue** 会获取这个事务,以及队列中的任何其他事务,同步 等待 **rocksdb** 提交事务,然后将完成回调放在完成队列中。然后,完成程序线程会获取完成回调和队 列,以取代要发送的 **messenger** 线程。

每个操作都需要对队列的内容进行间线程协调。对于 **pg state**,可能有多个线程会需要访问 **PG** 的内部 元数据来锁定争用。

随着处理器使用量增加的增加,处理器使用率会快速扩展任务和内核数量,每个锁定点可能会成为某些 情况下的扩展瓶颈。此外,即使未延续,这些锁定和队列也会产生延迟成本。由于此延迟,线程池和任务 队列 deteriorate, 因为工作线程和锁定之间的委派任务可以强制上下文切换。

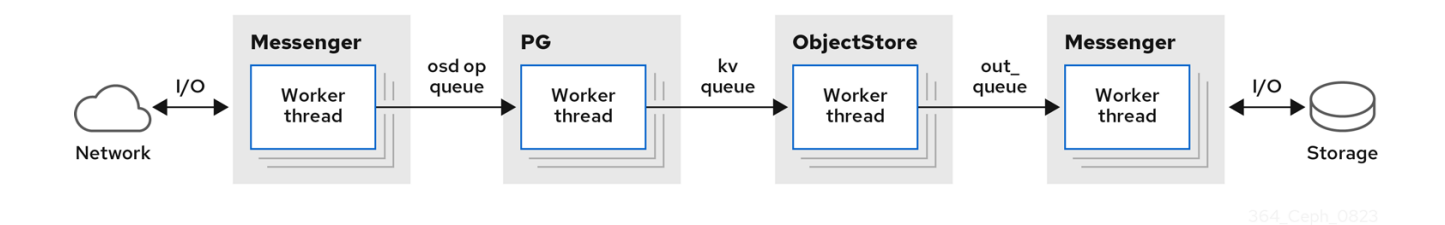

与 **ceph-osd** 架构不同,**Crimson** 允许单个 **I/O** 操作在没有上下文切换的情况下在单一内核中完成, 而不阻止底层存储操作不需要它。但是,有些操作仍需要等待异步进程完成,可能根据恢复或底层设备等 系统状态,不确定。

**Crimson** 使用称为 **Seastar** 的 **C++** 框架,这是一个高度异步引擎,通常预先分配一个线程固定到每个 内核。它们在这些内核间划分工作,以便避免在内核和锁定之间对状态进行分区。使用 **Seastar** 时,**I/O** 操作会根据目标对象在一组线程中进行分区。除了在不同线程组之间分割运行 **I/O** 操作的不同阶段,请在

单个线程中运行所有管道阶段。如果需要阻止某个操作,内核的 **Seastar** 反应器会切换到另一个并发操作 和进度。

理想情况下,不再需要所有锁定和上下文切换,因为每个运行非阻塞任务拥有 **CPU**,直到它完成或合 作生成为止。其他线程无法同时抢占任务。如果数据路径中的其他分片不需要通信,则理想的性能会线性 扩展内核数量,直到 **I/O** 设备达到其限制为止。此设计适合 **Ceph OSD**,因为在 **OSD** 级别上,**PG** 分片 所有 **IO**。

与 **ceph-osd** 不同,**crimson-osd** 不会自行守护进程,即使启用了 **daemonize** 选项。不要守护进程化 **crimson-osd**,因为支持的 **Linux** 发行版使用 **systemd**,它可以对应用程序进行守护进程化。使用 **sysvinit** 时,使用 **start-stop-daemon** 来守护进程化 **crimson-osd**。

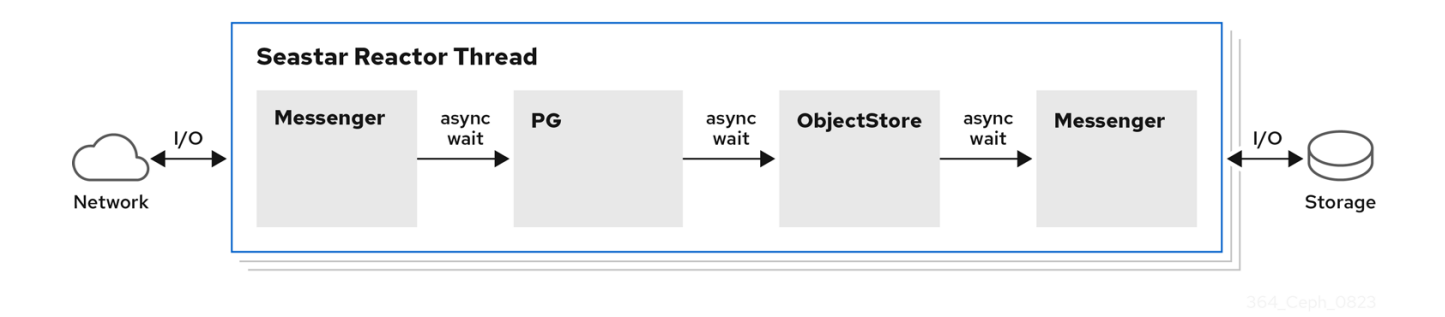

#### **ObjectStore** 后端

**crimson-osd** 提供原生和 **alienized** 对象存储后端。原生对象存储后端使用 **Seastar** 响应器执行 **I/O**。

**Crimson** 支持以下三个 **ObjectStore** 后端:

**AlienStore -** 提供与早期版本的对象存储(即 **BlueStore**)的兼容性。

**CyanStore -** 用于测试的模拟后端,由易失性内存实施。此对象存储在典型的 **OSD** 中的 **memstore** 后建模。

**SeaStore -** 为 **Crimson OSD** 设计的新对象存储。对多个分片支持的路径因后端的特定目标 而异。

以下是其他两个典型的 **OSD ObjectStore** 后端:

 $\bullet$ 

- **MemStore -** 作为后端对象存储的内存。
- $\bullet$ **BlueStore -** 类 **ceph-osd** 使用的对象存储。

# **12.3. CRIMSON** 指标

**Crimson** 有三种方法来报告统计信息和指标:

- $\bullet$ **PG** 统计报告给管理器。
- $\bullet$ **Prometheus** 文本协议。
- $\bullet$ **asock** 命令。

**PG** 统计报告到管理器

**Crimson** 收集 **per-pg**、**per-pool**,以及 **MPGStats** 消息中的 **per-osd stats** (发送到 **Ceph** 管理 器)。

**Prometheus** 文本协议

使用 **--prometheus-port** 命令行选项配置侦听端口和地址。

**asock** 命令

提供的管理 **socket** 命令用于转储指标。

语法

ceph tell OSD\_ID dump\_metrics ceph tell OSD\_ID dump\_metrics reactor\_utilization

### 示例

[ceph: root@host01 /]# ceph tell osd.0 dump\_metrics [ceph: root@host01 /]# ceph tell osd.0 dump\_metrics reactor\_utilization

在这里,**reactor\_utilization** 是一个可选字符串,用于按前缀过滤转储的指标。

#### **12.4. CRIMSON** 配置选项

为 **Seastar** 特定的命令行选项运行 **crimson-osd --help-seastar** 命令。以下是可用于配置 **Crimson** 的 选项:

#### **--crimson,** 描述

启动 **crimson-osd** 而不是 **ceph-osd**。

**--nodaemon,** 描述

不要守护进程化服务。

**--redirect-output,** 描述

将 **stdout** 和 **stderr** 重定向到 **out/\$type.\$num.stdout**

**--osd-args,** 描述

将额外的命令行选项传递给 **crimson-osd** 或 **ceph-osd**。这个选项对于将 **Seastar** 选项传给 **crimson-osd** 非常有用。例如,可以提供 **--osd-args "--memory 2G"** 来设定要使用的内存量。

**--cyanstore,** 描述

使用 **CyanStore** 作为对象存储后端。

**--bluestore,** 描述

使用 **alienized BlueStore** 作为对象存储后端。**-- BlueStore** 是默认的内存存储。

**--memstore,** 描述

使用 **alienized MemStore** 作为对象存储后端。

**--seastore,** 描述

使用 **SeaStore** 作为后端对象存储。

**--seastore-devs,** 描述

指定 **SeaStore** 使用的块设备。

**--seastore-secondary-devs,** 描述

可选。**SeaStore** 支持多个设备。通过将块设备传递给这个选项来启用此功能。

**--seastore-secondary-devs-type,** 描述

可选。指定辅助设备的类型。当辅助设备比传递给 **--seastore-devs** 的主设备慢时,更快的设备 中的冷数据将随着时间推移而被逐出到较慢的设备中。有效类型包括 **HDD**、**SSD**、(默认)、**ZNS** 和 **RANDOM\_BLOCK\_SSD**。请注意,从设备不应比主设备快。

**12.5.** 配置 **CRIMSON**

通过安装新存储集群来配置 **crimson-osd**。使用 **bootstrap** 选项安装新集群。您无法升级此集群,因 为它处于实验性阶段。警告:请勿使用生产数据,因为它可能会导致数据丢失。

先决条件

 $\bullet$ 

第一个 **Ceph** 监控容器的 **IP** 地址,也是存储集群中第一个节点的 **IP** 地址。

登录到 **registry.redhat.io**。

至少 **10 GB** 的可用空间用于 **/var/lib/containers/**。

所有节点的根级别访问权限。

#### 流程

1.

在 **bootstrap** 时,使用 **--image** 标志来使用 **Crimson** 构建。

#### 示例

[root@host 01 ~]# cephadm --image quay.ceph.io/cephci/ceph:b682861f8690608d831f58603303388dd7915aa7-crimson bootstrap --mon-ip 10.1.240.54 --allow-fqdn-hostname --initial-dashboard-password Ceph\_Crims

#### 2.

登录到 **cephadm shell**:

示例

[root@host 01 ~]# cephadm shell

### 3.

全局启用 **Crimson** 作为实验性功能。

### 示例

[ceph: root@host01 /]# ceph config set global 'enable\_experimental\_unrecoverable\_data\_corrupting\_features' crimson

此步骤启用 **crimson**。**Crimson** 是高度实验性的,需要出现故障,包括崩溃和数据丢失。

4.

# 启用 **OSD map** 标志。

示例

[ceph: root@host01 /]# ceph osd set-allow-crimson --yes-i-really-mean-it

**monitor** 允许 **crimson-osd** 仅使用 **--yes-i-really-mean-it** 标志引导。

5.

为 **monitor** 启用 **Crimson** 参数,以指示将默认池创建为 **Crimson** 池。

示例

[ceph: root@host01 /]# ceph config set mon osd\_pool\_default\_crimson true

**crimson-osd** 没有为非**crimson** 池启动放置组**(PG)**。

**12.6. CRIMSON** 配置参数

以下是可用于配置 **Crimson** 的参数。

**crimson\_osd\_obc\_lru\_size** 描述

要缓存的 **obcs** 数量。

类型

**uint**

**Default**(默认)

**10**

**crimson\_osd\_scheduler\_concurrency**

# 描述

并发 **IO** 操作的最大数量,**0** 代表无限。

#### 类型

**uint**

**Default** (默认)

**0**

### **crimson\_alien\_op\_num\_threads**

描述

提供 **alienized ObjectStore** 的线程数量。

# 类型

**uint**

### **Default**(默认)

**6**

### **crimson\_seastar\_smp**

描述

用于 **OSD** 的 **seastar** 响应器线程的数量。

### 类型

**uint**

# **Default** (默认)

**1**

# **crimson\_alien\_thread\_cpu\_cores** 描述

一个**lienstore** 线程以 **cpuset (7)**格式运行的字符串 **CPU** 内核。

#### 类型

字符串

#### **seastore\_segment\_size**

描述

用于分段管理器的片段大小。

### 类型

大小

**Default**(默认)

**64\_M**

## **seastore\_device\_size**

描述

创建时用于 **SegmentManager** 块文件的总大小。

# 类型

大小

**Default**(默认)

**50\_G**

# **seastore\_block\_create**

描述

如果不存在,请创建 **SegmentManager** 文件。

# 类型

布尔值

# **Default**(默认)

**true**

# **seastore\_journal\_batch\_capacity**

# 描述

日志批处理中的记录数量限制。

## 类型

**uint**

# **Default**(默认)

**16**

# **seastore\_journal\_batch\_flush\_size**

### 描述

强制清除日志批处理的大小阈值。

类型

大小

# **Default**(默认)

**16\_M**

## **seastore\_journal\_iodepth\_limit**

描述

用于提交日志记录的 **IO** 深度限制。

# 类型

**uint**

# **Default**(默认)

**5**

**seastore\_journal\_batch\_preferred\_fullness** 描述

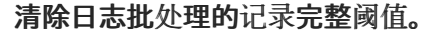

#### 类型

浮点值

**Default**(默认)

**0.95**

### **seastore\_default\_max\_object\_size**

# 描述

**seastore** 对象数据的默认逻辑地址空间保留。

# 类型

**uint**

**Default** (默认)

**16777216**

#### **seastore\_default\_object\_metadata\_reservation**

# 描述

**seastore** 对象的元数据的默认逻辑地址空间保留。

# 类型

**uint**

**Default**(默认)

**16777216**

# **seastore\_cache\_lru\_size**

描述

要保留在缓存中的扩展大小(以字节为单位)。

类型

大小

**Default**(默认)

**64\_M**

**seastore\_cbjournal\_size**

描述

创建时用于 CircularBoundedJournal 的总大小, 只有在 seastore\_main\_device\_type 是 **RANDOM\_BLOCK** 时有效。

类型

大小

**Default**(默认)

**5\_G**

**seastore\_obj\_data\_write\_amplification**

描述

如果写入大小的总扩展大小超过这个值,则分割扩展。

### 类型

浮点值

**Default** (默认)

**1.25**

**seastore\_max\_concurrent\_transactions** 描述

**seastore** 允许的最大并发事务。

类型

**uint**

**Default**(默认)

**8**

### **seastore\_main\_device\_type**

# 描述

主设备类型 **seastore** 使用**(SSD** 或 **RANDOM\_BLOCK\_SSD)**。

#### 类型

字符串

**Default**(默认)

**SSD**

#### **seastore\_multiple\_tiers\_stop\_evict\_ratio**

# 描述

当主层使用的比率小于这个值时,停止将冷数据驱除到冷层。

### 类型

浮点值

# **Default**(默认)

**0.5**

## **seastore\_multiple\_tiers\_default\_evict\_ratio**

# 描述

在使用主层使用比率达到这个值时,开始将冷数据驱除到冷层。

# 类型

浮点值

# **Default**(默认)

**0.6**

# **seastore\_multiple\_tiers\_fast\_evict\_ratio** 描述

当主层使用比率达到这个值时,立即开始驱除。

类型

浮点值

**Default**(默认)

**0.7**

**12.7.** 分析 **CRIMSON**

分析 **Crimson** 是利用 **Crimson** 进行性能测试的方法。支持两种类型的性能分析:

灵活的 **I/O (FIO)- crimson-store-nbd** 将可配置 **FuturizedStore** 内部显示为用于 **FIO** 的 **NBD** 服务器。

1.

**Ceph** 基准测试工具**(CBT)-** 在 **python** 中测试利用,测试 **Ceph** 集群的性能。

### 流程

安装 **libnbd** 和编译 **FIO**:

示例

[root@host01 ~]# dnf install libnbd [root@host01 ~]# git clone git://git.kernel.dk/fio.git [root@host01 ~]# cd fio [root@host01 ~]# ./configure --enable-libnbd [root@host01 ~]# make

2.

**build crimson-store-nbd:**

示例

[root@host01 ~]# cd build [root@host01 ~]# ninja crimson-store-nbd

# 3.

使用块设备运行 **crimson-store-nbd** 服务器。指定原始设备的路径,如 **/dev/nvme1n1** :

#### 示例

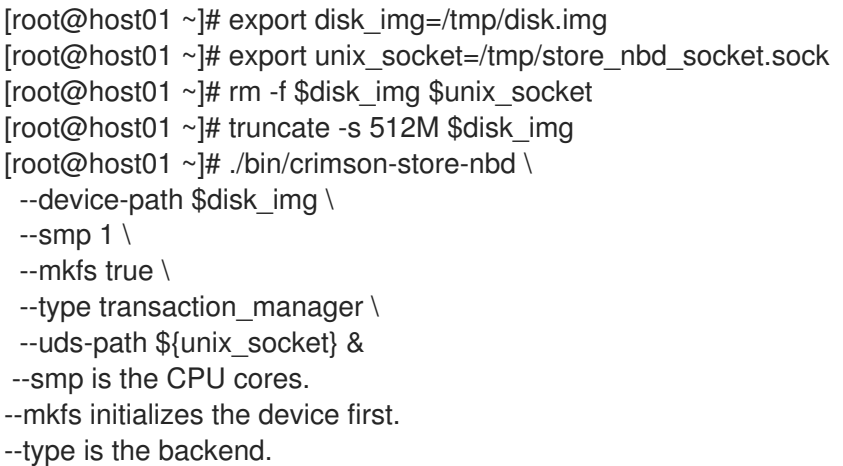

4.

创建名为 **nbd.fio** 的 **FIO** 作业:

示例

[global] ioengine=nbd uri=nbd+unix:///?socket=\${unix\_socket} rw=randrw time\_based runtime=120 group\_reporting iodepth=1 size=512M

# [job0] offset=0

5.

使用编译的 **FIO** 测试 **Crimson** 对象:

示例

[root@host01 ~]# ./fio nbd.fio

### **Ceph** 基准工具**(CBT)**

针对两个分支运行相同的测试。一个是 **main(master)**,另一个是您选择的 主题 分支。比较测试结 果。除了每个测试案例外,还会定义一组规则来检查在比较两组测试结果时是否需要执行回归。如果找到 可能的回归问题, 则会突出显示规则和对应的测试结果。

流程

1.

在主分支和主题分支中运行 **make crimson osd** :

示例

[root@host01 ~]# git checkout master [root@host01 ~]# make crimson-osd [root@host01 ~]# ../src/script/run-cbt.sh --cbt ~/dev/cbt -a /tmp/baseline ../src/test/crimson/cbt/radosbench\_4K\_read.yaml [root@host01 ~]# git checkout topic [root@host01 ~]# make crimson-osd [root@host01 ~]# ../src/script/run-cbt.sh --cbt ~/dev/cbt -a /tmp/yap ../src/test/crimson/cbt/radosbench\_4K\_read.yaml

2.

比较测试结果:

示例

I

[root@host01 ~]# ~/dev/cbt/compare.py -b /tmp/baseline -a /tmp/yap -v

#### 第 **13** 章 **CEPHADM** 故障排除

作为存储管理员,您可以对 **Red Hat Ceph Storage** 集群进行故障排除。有时需要调查 **Cephadm** 命令 失败的原因,或者为何特定的服务未正确运行。

**13.1.** 暂停或禁用 **CEPHADM**

如果 **Cephadm** 没有按预期工作,您可以使用以下命令暂停大多数后台活动:

示例

[ceph: root@host01 /]# ceph orch pause

这将停止任何更改,但 **Cephadm** 定期检查主机以刷新守护进程和设备的清单。

如果要完全禁用 **Cephadm**,请运行以下命令:

示例

[ceph: root@host01 /]# ceph orch set backend '' [ceph: root@host01 /]# ceph mgr module disable cephadm

请注意,之前部署的守护进程容器仍然存在,并在之前启动它们。

要在集群中重新启用 **Cephadm**,请运行以下命令:

示例

[ceph: root@host01 /]# ceph mgr module enable cephadm [ceph: root@host01 /]# ceph orch set backend cephadm

**13.2.** 每个服务和每个守护进程事件

**Cephadm** 在每个服务以及每个守护进程之间存储事件,以帮助调试失败的守护进程部署。这些事件通 常包含相关信息:

针对每个服务

语法

ceph orch ls --service\_name *SERVICE\_NAME* --format yaml

示例

```
[ceph: root@host01 /]# ceph orch ls --service_name alertmanager --format yaml
service_type: alertmanager
service_name: alertmanager
placement:
 hosts:
- unknown_host
status:
 ...
running: 1
 size: 1
events:
- 2021-02-01T08:58:02.741162 service:alertmanager [INFO] "service was created"
- '2021-02-01T12:09:25.264584 service:alertmanager [ERROR] "Failed to apply: Cannot
 place <AlertManagerSpec for service_name=alertmanager> on unknown_host: Unknown hosts"'
```
# 针对每个守护进程

语法

ceph orch ps --service-name *SERVICE\_NAME* --daemon-id *DAEMON\_ID* --format yaml

### 示例

[ceph: root@host01 /]# ceph orch ps --service-name mds --daemon-id cephfs.hostname.ppdhsz - format yaml daemon\_type: mds daemon\_id: cephfs.hostname.ppdhsz hostname: hostname status\_desc: running ... events:

- 2021-02-01T08:59:43.845866 daemon:mds.cephfs.hostname.ppdhsz [INFO] "Reconfigured mds.cephfs.hostname.ppdhsz on host 'hostname'"

# **13.3.** 检查 **CEPHADM** 日志

您可以使用以下命令实时监控 **Cephadm** 日志:

示例

[ceph: root@host01 /]# ceph -W cephadm

您可以使用以下命令查看最后几个信息:

# 示例

[ceph: root@host01 /]# ceph log last cephadm

如果您启用了对文件的日志,则可以查看 **monitor** 主机上名为 **ceph.cephadm.log** 的 **Cephadm** 日志 文件。

**13.4.** 收集日志文件

您可以使用 **journalctl** 命令为所有守护进程收集日志文件。

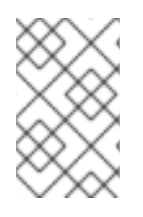

注意

您必须在 **cephadm shell** 之外运行所有这些命令。

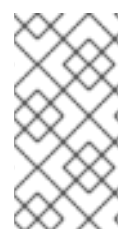

注意

默认情况下,**Cephadm** 将日志存储在 **journald** 中,这意味着守护进程日志在 **/var/log/ceph** 中不再可用。

要读取特定守护进程的日志文件,请运行以下命令:

语法

cephadm logs --name *DAEMON\_NAME*

示例

## [root@host01 ~]# cephadm logs --name cephfs.hostname.ppdhsz

在运行守护进程的同一主机上运行时,此命令可以正常工作。

要读取在不同主机上运行的特定守护进程的日志文件,请运行以下命令:

语法

注意

cephadm logs --fsid *FSID* --name *DAEMON\_NAME*

示例

[root@host01 ~]# cephadm logs --fsid 2d2fd136-6df1-11ea-ae74-002590e526e8 --name cephfs.hostname.ppdhsz

其中 **fsid** 是 **ceph status** 命令提供的集群 **ID**。

要获取给定主机上所有守护进程的所有日志文件,请运行以下命令:

语法

for name in \$(cephadm ls | python3 -c "import sys, json; [print(i['name']) for i in json.load(sys.stdin)]") ; do cephadm logs --fsid *FSID\_OF\_CLUSTER* --name "\$name" > \$name; done

### 示例

[root@host01 ~]# for name in \$(cephadm ls | python3 -c "import sys, json; [print(i['name']) for i in json.load(sys.stdin)]") ; do cephadm logs --fsid 57bddb48-ee04-11eb-9962- 001a4a000672 --name "\$name" > \$name; done

### **13.5.** 收集 **SYSTEMD** 状态

要输出 **systemd** 单元的状态,请运行以下命令:

示例

[root@host01 ~]\$ systemctl status ceph-a538d494-fb2a-48e4-82c8 b91c37bb0684@mon.host01.service

### **13.6.** 列出所有下载的容器镜像

# 要列出主机上下载的所有容器镜像,请运行以下命令:

示例

[ceph: root@host01 /]# podman ps -a --format json | jq '.[].Image' "docker.io/library/rhel9" "registry.redhat.io/rhceph-alpha/rhceph-6 rhel9@sha256:9aaea414e2c263216f3cdcb7a096f57c3adf6125ec9f4b0f5f65fa8c43987155"

### **13.7.** 手动运行容器

# **Cephadm** 编写运行容器的小型打包程序。请参阅 **/var/lib/ceph/***CLUSTER\_FSID***/***SERVICE\_NAME***/unit** 来运行容器执行命令。

**SSH** 错误

如果遇到以下错误:

示例

...

execnet.gateway\_bootstrap.HostNotFound: -F /tmp/cephadm-conf-73z09u6g -i /tmp/cephadmidentity-ky7ahp\_5 root@10.10.1.2

raise OrchestratorError(msg) from e

orchestrator. interface.OrchestratorError: Failed to connect to 10.10.1.2 (10.10.1.2). Please make sure that the host is reachable and accepts connections using the cephadm SSH key

尝试排除这个问题的选项:

为确保 Cephadm 具有 SSH 身份密钥, 请运行以下命令:

示例

[ceph: root@host01 /]# ceph config-key get mgr/cephadm/ssh\_identity\_key >  $\sim$ /cephadm\_private\_key INFO:cephadm:Inferring fsid f8edc08a-7f17-11ea-8707-000c2915dd98 INFO:cephadm:Using recent ceph image docker.io/ceph/ceph:v15 obtained 'mgr/cephadm/ssh\_identity\_key' [root@mon1 ~] # chmod 0600 ~/cephadm\_private\_key

如果上述命令失败,**Cephadm** 没有密钥。要生成 **SSH** 密钥,请运行以下命令:

# 示例

[ceph: root@host01 /]# chmod 0600 ~/cephadm\_private\_key

或者

示例

[ceph: root@host01 /]# cat ~/cephadm\_private\_key | ceph cephadm set-ssk-key -i-

要确保 **SSH** 配置正确,请运行以下命令:

示例

[ceph: root@host01 /]# ceph cephadm get-ssh-config

要验证与主机的连接,请运行以下命令:

示例

[ceph: root@host01 /]# ssh -F config -i ~/cephadm\_private\_key root@host01

验证公钥是否在 **authorized\_keys** 中。

要验证公钥是否在 **authorized\_keys** 文件中,请运行以下命令:

示例

[ceph: root@host01 /]# ceph cephadm get-pub-key [ceph: root@host01 /]# grep "`cat ~/ceph.pub`" /root/.ssh/authorized\_keys

**13.8. CIDR** 网络错误

无类别域路由**(CIDR)**也称为超级网络域路由,是一种分配互联网协议**(IP)**地址的方法,**Fthe Cephadm** 日志条目显示当前状态,以基于类 **A**、类 **B** 和 **Class C** 网络来提高了地址分发效率,并替换之前系统。 如果您看到以下错误之一:

**ERROR: Failed to infer CIDR network for mon ip \*; pass --skip-mon-network to configure it later**

或者

**Must set public\_network config option or specify a CIDR network, ceph addrvec, or plain IP**

您需要运行以下命令:

示例

[ceph: root@host01 /]# ceph config set host public\_network hostnetwork

**13.9.** 访问管理 **SOCKET**

每个 **Ceph** 守护进程都提供一个可绕过 **MON** 的管理 **socket**。

要访问管理套接字,请输入主机上的守护进程容器:

示例

[ceph: root@host01 /]# cephadm enter --name cephfs.hostname.ppdhsz [ceph: root@mon1 /]# ceph --admin-daemon /var/run/ceph/ceph-cephfs.hostname.ppdhsz.asok config show

**13.10.** 手动部署 **MGR** 守护进程

**Cephadm** 需要 **mgr** 守护进程来管理 **Red Hat Ceph Storage** 集群。如果删除了 **Red Hat Ceph Storage** 集群的最后一个 **mgr** 守护进程,您可以在 **Red Hat Ceph Storage** 集群随机主机上手动部署 **mgr** 守护进程。

先决条件

 $\bullet$ 

 $\bullet$ 

一个正在运行的 **Red Hat Ceph Storage** 集群。

所有节点的根级别访问权限。

主机添加到集群中。

流程

1.

登录到 **Cephadm shell**:

示例

[root@host01 ~]# cephadm shell
禁用 **Cephadm** 调度程序,以使用以下命令防止 **Cephadm** 删除新的 **MGR** 守护进程:

### 示例

[ceph: root@host01 /]# ceph config-key set mgr/cephadm/pause true

### 3.

# 获取或为新 **MGR** 守护进程创建 **auth** 条目:

### 示例

[ceph: root@host01 /]# ceph auth get-or-create mgr.host01.smfvfd1 mon "profile mgr" osd "allow \*" mds "allow \*" [mgr.host01.smfvfd1] key = AQDhcORgW8toCRAAlMzlqWXnh3cGRjqYEa9ikw==

4.

# 打开 **ceph.conf** 文件:

示例

[ceph: root@host01 /]# ceph config generate-minimal-conf # minimal ceph.conf for 8c9b0072-67ca-11eb-af06-001a4a0002a0 [global] fsid = 8c9b0072-67ca-11eb-af06-001a4a0002a0 mon\_host = [v2:10.10.200.10:3300/0,v1:10.10.200.10:6789/0] [v2:10.10.10.100:3300/0,v1:10.10.200.100:6789/0]

获取容器镜像:

示例

[ceph: root@host01 /]# ceph config get "mgr.host01.smfvfd1" container\_image

6.

创建 **config-json.json** 文件并添加以下内容:

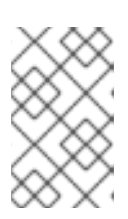

注意

使用 **ceph config generate-minimal-conf** 命令的输出中的值。

示例

{ { "config": "# minimal ceph.conf for 8c9b0072-67ca-11eb-af06-001a4a0002a0\n[global]\n\tfsid  $= 8c9b0072-67ca-11eb-af06-001a4a0002a0\n**n**\t{mmon_host =$ [v2:10.10.200.10:3300/0,v1:10.10.200.10:6789/0] [v2:10.10.10.100:3300/0,v1:10.10.200.100:6789/0]\n", "keyring": "[mgr.Ceph5-2.smfvfd1]\n\tkey = AQDhcORgW8toCRAAlMzlqWXnh3cGRjqYEa9ikw==\n" } }

7. 从 **Cephadm shell** 退出:

示例

[ceph: root@host01 /]# exit

# 部署 **MGR** 守护进程:

示例

[root@host01 ~]# cephadm --image registry.redhat.io/rhceph-alpha/rhceph-6-rhel9:latest deploy --fsid 8c9b0072-67ca-11eb-af06-001a4a0002a0 --name mgr.host01.smfvfd1 --configjson config-json.json

验证

在 **Cephadm shell** 中,运行以下命令:

示例

[ceph: root@host01 /]# ceph -s

您可以看到新的 **mgr** 守护进程已被添加。

### 第 **14** 章 **CEPHADM** 操作

作为存储管理员,您可以在 **Red Hat Ceph Storage** 集群中执行 **Cephadm** 操作。

## **14.1.** 监控 **CEPHADM** 日志消息

**Cephadm** 日志到 **cephadm** 集群日志频道,以便您可以实时监控进度。

要实时监控进度,请运行以下命令:

示例

[ceph: root@host01 /]# ceph -W cephadm

示例

2022-06-10T17:51:36.335728+0000 mgr.Ceph5-1.nqikfh [INF] refreshing Ceph5-adm facts 2022-06-10T17:51:37.170982+0000 mgr.Ceph5-1.nqikfh [INF] deploying 1 monitor(s) instead of 2 so monitors may achieve consensus

2022-06-10T17:51:37.173487+0000 mgr.Ceph5-1.nqikfh [ERR] It is NOT safe to stop ['mon.Ceph5-adm']: not enough monitors would be available (Ceph5-2) after stopping mons [Ceph5-adm]

2022-06-10T17:51:37.174415+0000 mgr.Ceph5-1.nqikfh [INF] Checking pool "nfs-ganesha" exists for service nfs.foo

2022-06-10T17:51:37.176389+0000 mgr.Ceph5-1.nqikfh [ERR] Failed to apply nfs.foo spec NFSServiceSpec({'placement': PlacementSpec(count=1), 'service\_type': 'nfs', 'service\_id': 'foo', 'unmanaged': False, 'preview\_only': False, 'pool': 'nfs-ganesha', 'namespace': 'nfs-ns'}): Cannot find pool "nfs-ganesha" for service nfs.foo

Traceback (most recent call last):

File "/usr/share/ceph/mgr/cephadm/serve.py", line 408, in \_apply\_all\_services if self.\_apply\_service(spec):

File "/usr/share/ceph/mgr/cephadm/serve.py", line 509, in \_apply\_service config\_func(spec)

File "/usr/share/ceph/mgr/cephadm/services/nfs.py", line 23, in config self.mgr. check\_pool\_exists(spec.pool, spec.service\_name())

File "/usr/share/ceph/mgr/cephadm/module.py", line 1840, in check pool exists raise OrchestratorError(f'Cannot find pool "{pool}" for '

orchestrator.\_interface.OrchestratorError: Cannot find pool "nfs-ganesha" for service nfs.foo 2022-06-10T17:51:37.179658+0000 mgr.Ceph5-1.nqikfh [INF] Found osd claims -> {}

2022-06-10T17:51:37.180116+0000 mgr.Ceph5-1.nqikfh [INF] Found osd claims for drivegroup all-available-devices -> {}

2022-06-10T17:51:37.182138+0000 mgr.Ceph5-1.nqikfh [INF] Applying all-available-devices on host Ceph5-adm...

2022-06-10T17:51:37.182987+0000 mgr.Ceph5-1.nqikfh [INF] Applying all-available-devices on host Ceph5-1...

2022-06-10T17:51:37.183395+0000 mgr.Ceph5-1.nqikfh [INF] Applying all-available-devices on host Ceph5-2...

2022-06-10T17:51:43.373570+0000 mgr.Ceph5-1.nqikfh [INF] Reconfiguring nodeexporter.Ceph5-1 (unknown last config time)...

2022-06-10T17:51:43.373840+0000 mgr.Ceph5-1.nqikfh [INF] Reconfiguring daemon nodeexporter.Ceph5-1 on Ceph5-1

默认情况下,日志会显示 **info** 级别的事件及以上。要查看调试级别信息,请运行以下命令:

示例

[ceph: root@host01 /]# ceph config set mgr mgr/cephadm/log\_to\_cluster\_level debug [ceph: root@host01 /]# ceph -W cephadm --watch-debug [ceph: root@host01 /]# ceph -W cephadm --verbose

将调试级别恢复为默认 **info** :

示例

[ceph: root@host01 /]# ceph config set mgr mgr/cephadm/log\_to\_cluster\_level info

要查看最近的事件,请运行以下命令:

示例

[ceph: root@host01 /]# ceph log last cephadm

这些事件也记录到监控器主机上的 **ceph.cephadm.log** 文件,以及 **monitor** 守护进程的 **stderr**

**14.2. CEPH** 守护进程日志

您可以通过 **stderr** 或文件查看 **Ceph** 守护进程日志。

### 将日志输出到 **stdout**

传统上,**Ceph** 守护进程已记录到 **/var/log/ceph**。默认情况下,**Cephadm** 守护进程将日志记录到 **stderr**,日志由容器运行时环境捕获。对于大多数系统,默认情况下,这些日志发送到 **journald**,并可通 过 **journalctl** 命令访问。

例如,要在 **host01** 上查看存储集群 **ID** 为 **5c5a50ae-272a-455d-99e9-32c6a013e694** 的守护 进程的日志:

示例

[ceph: root@host01 /]# journalctl -u ceph-5c5a50ae-272a-455d-99e9- 32c6a013e694@host01

这在日志级别较低时,这适用于正常的 **Cephadm** 操作。

要禁用日志记录到 **stderr**,请设置以下值:

示例

[ceph: root@host01 /]# ceph config set global log\_to\_stderr false [ceph: root@host01 /]# ceph config set global mon\_cluster\_log\_to\_stderr false

### 登录到文件

 $\bullet$ 

您也可以将 **Ceph** 守护进程配置为记录到文件,而非 **stderr**。在登录到文件时,**Ceph** 日志位于 **/var/log/ceph/***CLUSTER\_FSID* 中。

要启用日志记录到文件,设置以下值:

示例

[ceph: root@host01 /]# ceph config set global log\_to\_file true [ceph: root@host01 /]# ceph config set global mon\_cluster\_log\_to\_file true

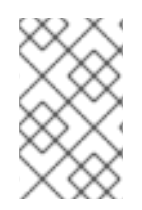

注意

重要

红帽建议禁用日志记录到 **stderr**,以避免重复日志。

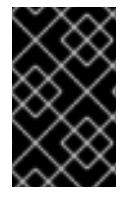

目前还不支持将日志轮转到非默认路径。

默认情况下,**Cephadm** 在每一主机上设置日志轮转,以轮换这些文件。您可以通过修改 **/etc/logrotate.d/ceph.***CLUSTER\_FSID* 来配置日志记录保留调度。

**14.3.** 数据位置

**Cephadm** 守护进程数据和日志位于与较旧版本的 **Ceph** 相比稍有不同的位置:

**/var/log/ceph/***CLUSTER\_FSID* 包含所有存储集群日志。请注意,默认情况下,**Cephadm** 日志会导向 **stderr** 和容器运行时,因此通常不会保存这些日志。

- /var/lib/ceph/*CLUSTER\_FSID* 包含所有集群守护进程数据,除了日志之外。
- **var/lib/ceph/***CLUSTER\_FSID***/***DAEMON\_NAME* 包含特定守护进程的所有数据。
- **/var/lib/ceph/***CLUSTER\_FSID***/crash** 包含存储集群的崩溃报告。
- **/var/lib/ceph/***CLUSTER\_FSID***/removed** 包含有状态守护进程的旧守护进程数据目录,如 **monitor** 或 **Prometheus**,已被 **Cephadm** 删除。

### 磁盘用量

 $\bullet$ 

一些 **Ceph** 守护进程可能会将大量数据存储在 **/var/lib/ceph** 中,特别是 **monitor** 和 **Prometheus** 守 护进程,因此红帽建议将该目录移到自己的磁盘、分区或逻辑卷中,以便 **root** 文件系统不会被填充。

**14.4. CEPHADM** 自定义配置文件

**Cephadm** 支持为守护进程指定各种配置文件。您必须提供配置文件的内容和应挂载它的守护进程容器 中的位置。

**YAML spec** 由指定的自定义配置文件应用。**Cephadm** 重新部署指定配置文件的守护进程。然后,这 些文件会在守护进程的容器中挂载到指定位置。

您可以使用自定义配置文件应用 **YAML** 规格:

示例

service\_type: grafana service\_name: grafana custom\_configs: - mount\_path: /etc/example.conf content: |  $setting1 = value1$  $setting2 = value2$ 

- mount\_path: /usr/share/grafana/example.cert content: |

-----BEGIN PRIVATE KEY-----

V2VyIGRhcyBsaWVzdCBpc3QgZG9vZi4gTG9yZW0gaXBzdW0gZG9sb3Igc2l0IGFtZXQsIGNv bnNldGV0dXIgc2FkaXBzY2luZyBlbGl0ciwgc2VkIGRpYW0gbm9udW15IGVpcm1vZCB0ZW1w b3IgaW52aWR1bnQgdXQgbGFib3JlIGV0IGRvbG9yZSBtYWduYSBhbGlxdXlhbSBlcmF0LCBz ZWQgZGlhbSB2b2x1cHR1YS4gQXQgdmVybyBlb3MgZXQgYWNjdXNhbSBldCBqdXN0byBkd  $W8=$ 

-----END PRIVATE KEY-----

-----BEGIN CERTIFICATE-----

V2VyIGRhcyBsaWVzdCBpc3QgZG9vZi4gTG9yZW0gaXBzdW0gZG9sb3Igc2l0IGFtZXQsIGNv bnNldGV0dXIgc2FkaXBzY2luZyBlbGl0ciwgc2VkIGRpYW0gbm9udW15IGVpcm1vZCB0ZW1w b3IgaW52aWR1bnQgdXQgbGFib3JlIGV0IGRvbG9yZSBtYWduYSBhbGlxdXlhbSBlcmF0LCBz ZWQgZGlhbSB2b2x1cHR1YS4gQXQgdmVybyBlb3MgZXQgYWNjdXNhbSBldCBqdXN0byBkd  $W8=$ 

-----END CERTIFICATE-----

您可以为守护进程在容器中挂载新配置文件:

语法

ceph orch redeploy *SERVICE\_NAME*

示例

[ceph: root@host01 /]# ceph orch redeploy grafana

#### 第 **15** 章 **CEPHADM** 健康检查

作为存储管理员,您可以使用 **Cephadm** 模块提供的附加健康检查来监控 **Red Hat Ceph Storage** 集 群。这是存储集群提供的默认健康检查补充。

### **15.1. CEPHADM** 操作健康检查

当 **Cephadm** 模块激活时,将执行健康检查。您可以收到以下健康警告:

### **CEPHADM\_PAUSED**

**Cephadm** 后台工作可以使用 **ceph orch pause** 命令暂停。**Cephadm** 继续执行被动监控活动,如检 查主机和守护进程状态,但它不会像部署或移除守护进程一样进行任何更改。您可以使用 **ceph orch resume** 命令恢复 **Cephadm** 工作。

### **CEPHADM\_STRAY\_HOST**

一个或多个主机正在运行 **Ceph** 守护进程,但未注册为由 **Cephadm** 模块管理的主机。这意味着这些 服务目前不由 **Cephadm** 管理,例如,**ceph orch ps** 命令中包含的重启和升级。您可以使用 **ceph orch host add** *HOST\_NAME* 命令来管理主机,但请确保已配置了对远程主机的 **SSH** 访问。或者,您可以手 动连接到主机,并确保该主机上的服务被删除或迁移到由 **Cephadm** 管理的主机。您还可以通过设置 **ceph config set mgr mgr/cephadm/warn\_on\_stray\_hosts false**来禁用此警告

### **CEPHADM\_STRAY\_DAEMON**

一个或多个 **Ceph** 守护进程正在运行,但不由 **Cephadm** 模块管理。这可能是因为使用其他工具部 署,或者因为手动启动它们。这些服务目前不由 **Cephadm** 管理,例如,**ceph orch ps** 命令中包含的重 启和升级。

如果守护进程是 **monitor** 或 **OSD** 守护进程的有状态,则 **Cephadm** 应该采用这些守护进程。对于无状 态守护进程,您可以使用 **ceph orch apply** 命令置备新的守护进程,然后停止非受管守护进程。

您可以通过设置 **ceph config set mgr/cephadm/warn\_on\_stray\_daemons false** 来禁用此运行状况 警告。

### **CEPHADM\_HOST\_CHECK\_FAILED**

对一个或多个主机的基本 **Cephadm** 主机检查(验证 **that:name:** 值)失败。

主机可以访问,您可以执行 **Cephadm**。

主机满足基本先决条件,如作为 Podman 的工作容器运行时和工作时间同步。如果测试失 败,**Cephadm** 将无法管理该主机上的服务。

您可以使用 **ceph cephadm check-host** *HOST\_NAME* 命令手动运行此检查。您可以使用 **ceph orch host rm** *HOST\_NAME* 命令从管理中删除损坏的主机。您可以通过设置 **ceph config set mgr mgr/cephadm/warn\_on\_failed\_host\_check false** 来禁用此健康警告。

### **15.2. CEPHADM** 配置健康检查

Ċ

**Cephadm** 定期扫描存储集群中的每个主机,以了解操作系统、磁盘和 **NIC** 的状态。这些事实分析为存 储集群中主机的一致性,以识别任何配置。配置检查是一个可选功能。

您可以使用以下命令启用此功能:

示例

 $\bullet$ 

[ceph: root@host01 /]# ceph config set mgr mgr/cephadm/config\_checks\_enabled true

配置检查会在每个主机扫描后触发,这是一分钟的持续时间。

**ceph -W cephadm** 命令显示配置检查的当前状态和结果,如下所示:

禁用状态

示例

ALL cephadm checks are disabled, use 'ceph config set mgr mgr/cephadm/config\_checks\_enabled true' to enable

启用状态

示例

CEPHADM 8/8 checks enabled and executed (0 bypassed, 0 disabled). No issues detected

配置检查本身通过多个 **cephadm** 子命令进行管理。

要确定配置检查是否已启用,请运行以下命令:

示例

[ceph: root@host01 /]# ceph cephadm config-check status

此命令将配置检查器的状态返回为 **Enabled** 或 **Disabled**。

要列出所有配置检查及其状态,请运行以下命令:

示例

[ceph: root@host01 /]# ceph cephadm config-check ls NAME HEALTHCHECK STATUS DESCRIPTION kernel\_security CEPHADM\_CHECK\_KERNEL\_LSM enabled checks SELINUX/Apparmor profiles are consistent across cluster hosts os\_subscription CEPHADM\_CHECK\_SUBSCRIPTION enabled checks subscription states are consistent for all cluster hosts public\_network CEPHADM\_CHECK\_PUBLIC\_MEMBERSHIP enabled check that all hosts have a NIC on the Ceph public netork osd mtu size CEPHADM CHECK MTU enabled check that OSD hosts share a common MTU setting osd\_linkspeed CEPHADM\_CHECK\_LINKSPEED enabled check that OSD hosts share a common linkspeed network\_missing CEPHADM\_CHECK\_NETWORK\_MISSING enabled checks that the cluster/public networks defined exist on the Ceph hosts ceph\_release CEPHADM\_CHECK\_CEPH\_RELEASE enabled check for Ceph version consistency - ceph daemons should be on the same release (unless upgrade is active) kernel\_version CEPHADM\_CHECK\_KERNEL\_VERSION enabled checks that the MAJ.MIN of the kernel on Ceph hosts is consistent

每个配置检查都如下所述:

### **CEPHADM\_CHECK\_KERNEL\_LSM**

存储集群中的每个主机都应该在相同的 **Linux** 安全模块 **(LSM)** 状态中运行。例如,如果大多数主机以 **enforcing** 模式使用 **SELINUX** 运行,则任何没有在这个模式下运行的主机都将标记为 **anomaly**,并且会 引发警告状态的健康检查。

#### **CEPHADM\_CHECK\_SUBSCRIPTION**

此检查与供应商订阅的状态相关。此检查只针对使用 **Red Hat Enterprise Linux** 的主机执行,但有助 于确认通过有效订阅涵盖所有主机,以便补丁和更新可用。

### **CEPHADM\_CHECK\_PUBLIC\_MEMBERSHIP**

集群的所有成员都应该在至少一个公共网络子网上配置了 **NIC**。没有处于公共网络上的主机将会依赖 于路由,这可能会影响性能。

### **CEPHADM\_CHECK\_MTU**

**OSD** 上 **NIC** 的最大传输单元**(MTU)**可以是一致性能的关键因素。此检查会检查正在运行 **OSD** 服务的 主机,以确保在集群中 MTU 的配置是一致的。这通过建立大多数主机正在使用的 MTU 设置来确定,任 何异常情况会导致 **Ceph** 健康检查。

#### **CEPHADM\_CHECK\_LINKSPEED**

与 **MTU** 检查类似,链路速度一致性也是集群性能的一个因素。此检查决定了大多数 **OSD** 主机共享的 链路速度,从而对以较低链接速度设置的主机进行健康检查。

# **CEPHADM\_CHECK\_NETWORK\_MISSING**

**public\_network** 和 **cluster\_network** 设置支持 **IPv4** 和 **IPv6** 的子网定义。如果在存储集群的任何主 机上找不到这些设置,则会引发健康检查。

### **CEPHADM\_CHECK\_CEPH\_RELEASE**

在正常操作下,**Ceph** 集群应在相同的 **Ceph** 发行版本中运行守护进程,如所有 **Red Hat Ceph Storage** 集群 **5** 版本。此检查将查看每个守护进程的活动发行版本,并报告任何异常情况作为健康检查。 如果升级过程在集群内处于活跃状态,则会绕过这个检查。

### **CEPHADM\_CHECK\_KERNEL\_VERSION**

检查 **OS** 内核版本以获得主机之间的一致性。再次使用大多数主机来识别异常情况。

### 第 **16** 章 使用 **CEPHADM-ANSIBLE** 模块管理红帽 **CEPH** 存储集群

作为存储管理员,您可以在 **Ansible playbook** 中使用 **cephadm-ansible** 模块来管理 **Red Hat Ceph Storage** 集群。**cephadm-ansible** 软件包提供了多个模块,可以嵌套 **cephadm** 调用,以让您编写自己 的唯一 **Ansible playbook** 来管理集群。

注意

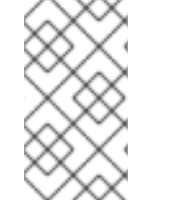

目前,**cephadm-ansible** 模块仅支持最重要的任务。并非 **cephadm-ansible** 模块涵盖 的任何操作都必须在 **playbook** 中使用 **command** 或 **shell Ansible** 模块来完成。

**16.1. CEPHADM-ANSIBLE** 模块

**cephadm-ansible** 模块是一组模块,通过打包 **cephadm** 和 **ceph orch** 命令提供一个打包程序来简化 **Ansible playbook** 的编写过程。您可以使用模块自行编写 **Ansible playbook**,以通过一个或多个模块来 管理集群。

**cephadm-ansible** 软件包包含以下模块:

- **cephadm\_bootstrap**
- **ceph\_orch\_host**
- **ceph\_config**
- **ceph\_orch\_apply**
- **ceph\_orch\_daemon**
- **cephadm\_registry\_login**

**16.2. CEPHADM-ANSIBLE** 模块选项

下表列出了 **cephadm-ansible** 模块的可用选项。使用 **Ansible playbook** 中的模块时,需要设置列为 必需选项。以默认值 **true** 列出的选项表示在使用模块时会自动设置该选项,且不需要在 **playbook** 中指 定它。例如,对于 **cephadm\_bootstrap** 模块,将安装 **Ceph** 仪表板,除非设置了 **dashboard: false**。

# 表 **16.1. cephadm\_bootstrap** 模块的可用选项。

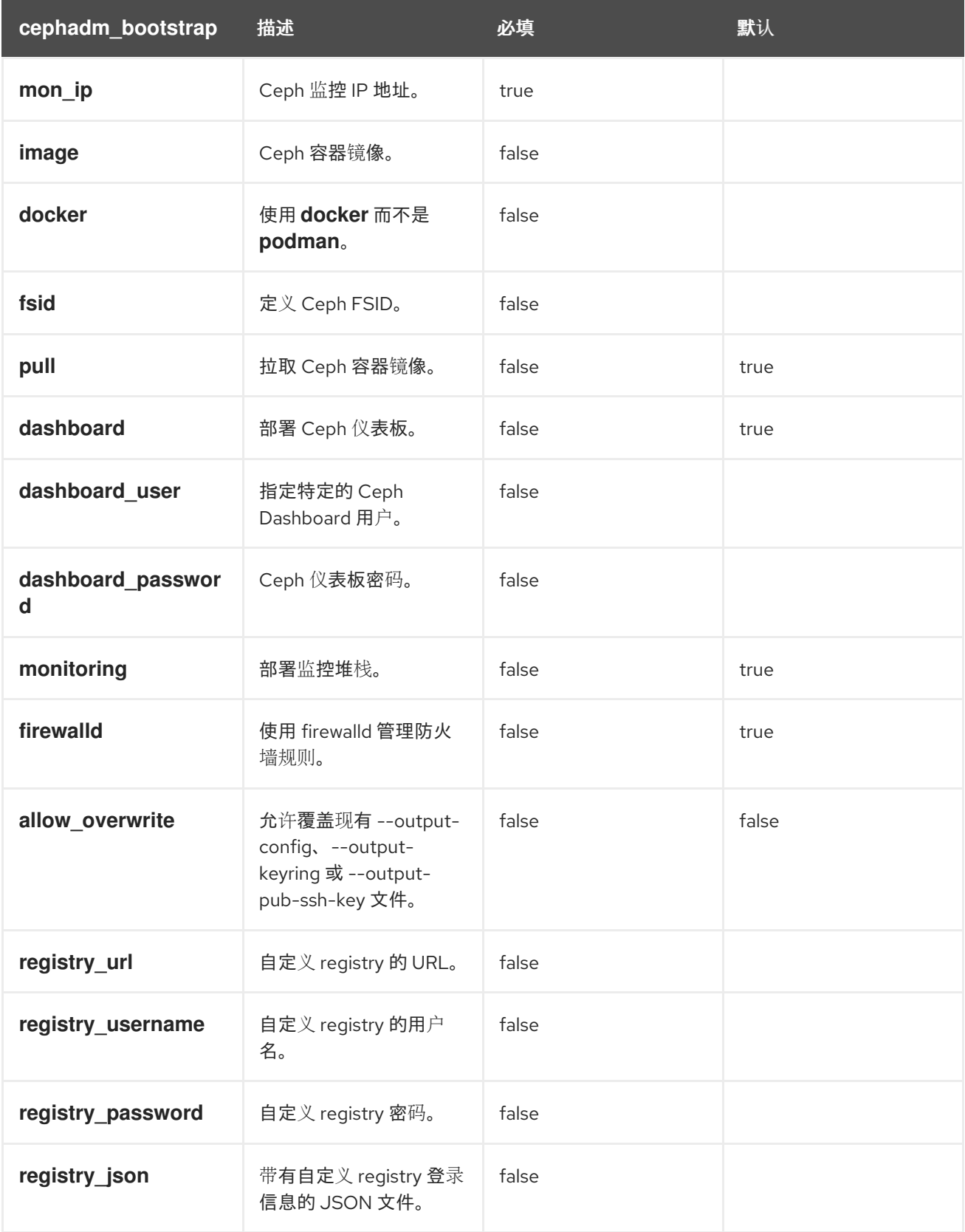

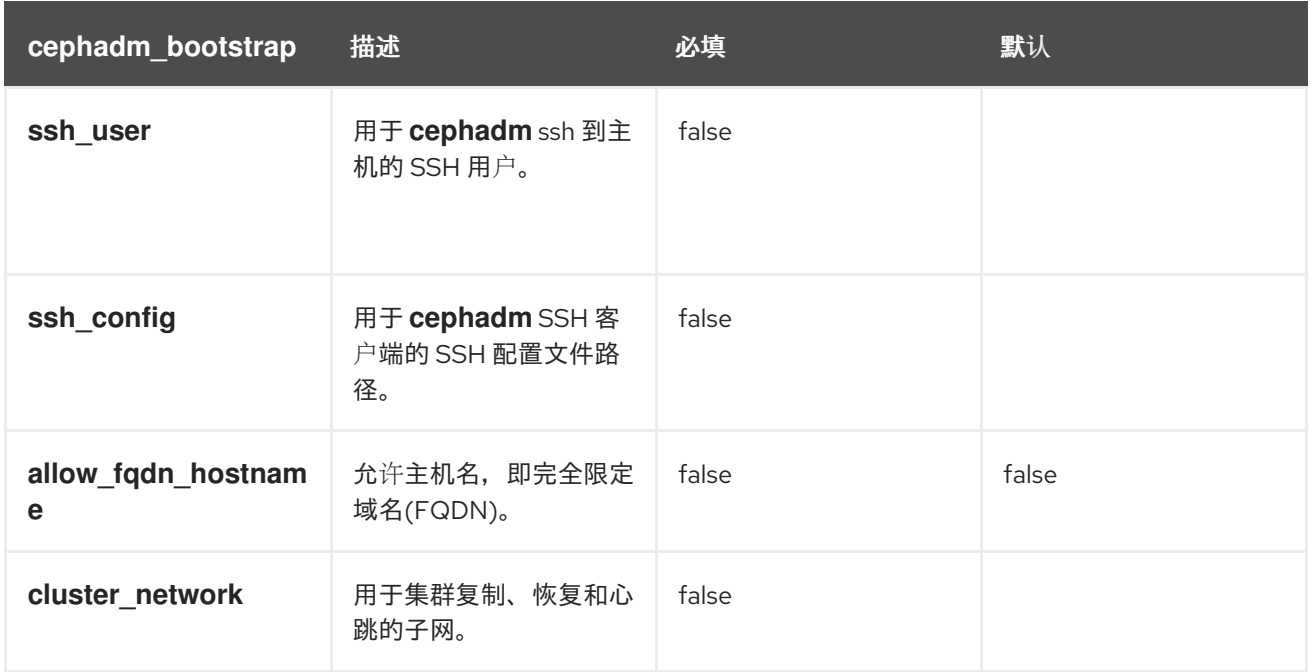

# 表 **16.2. ceph\_orch\_host** 模块的可用选项。

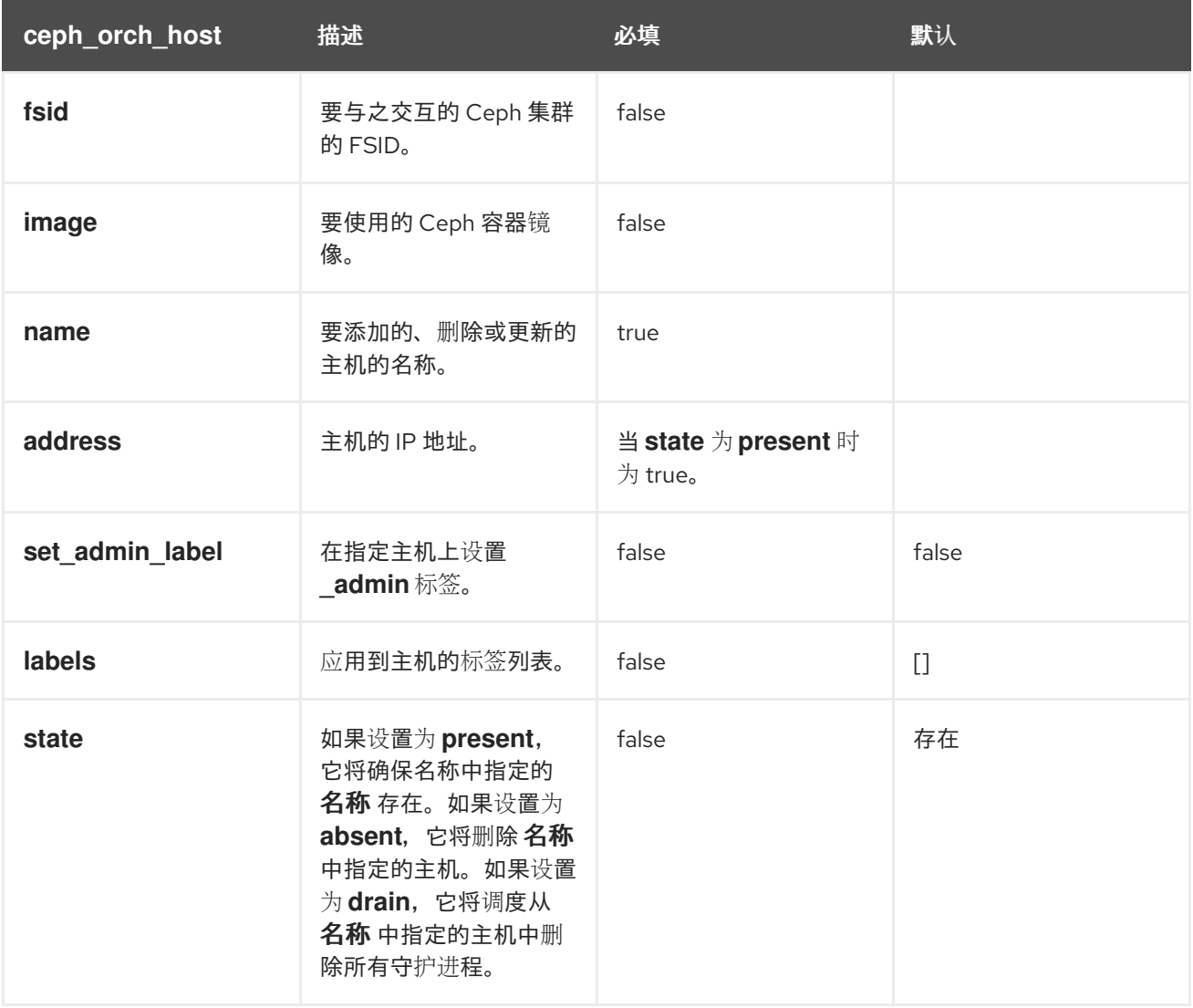

# 表 **16.3. ceph\_config** 模块的可用选项

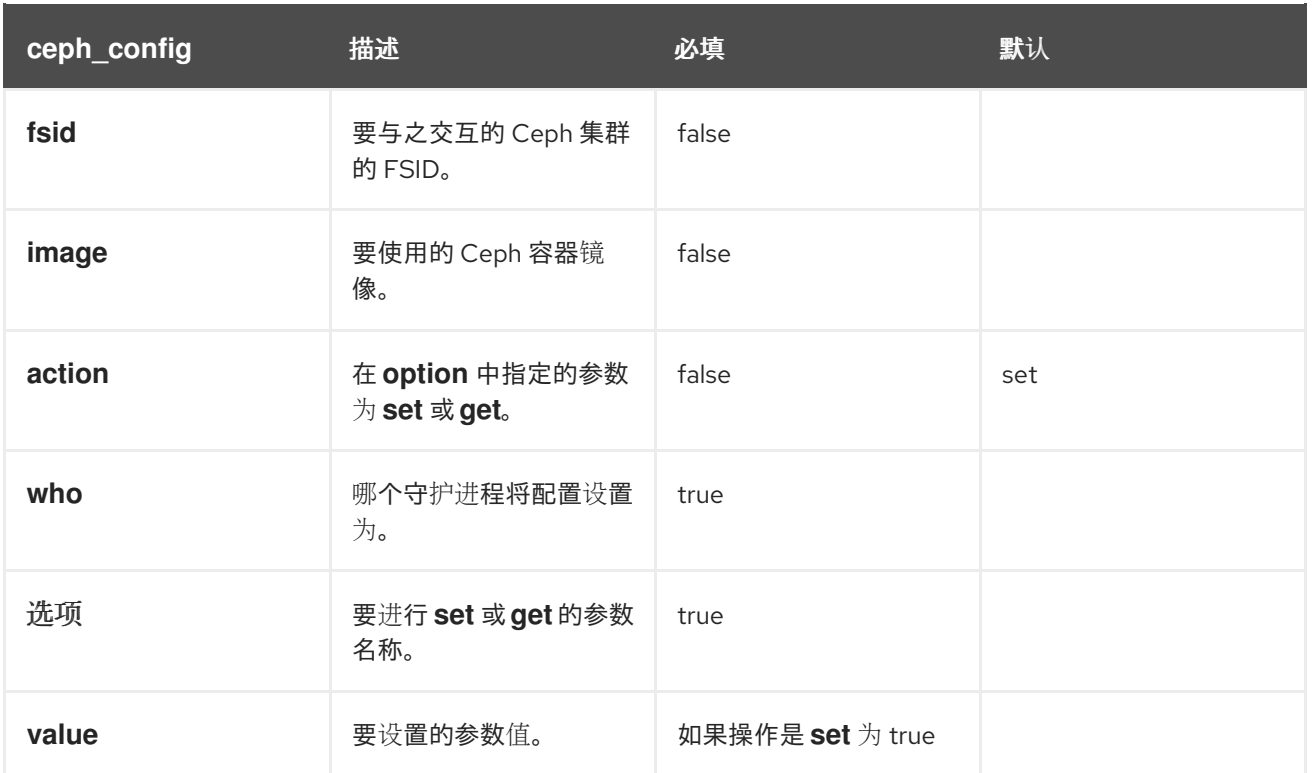

# 表 **16.4. ceph\_orch\_apply** 模块的可用选项。

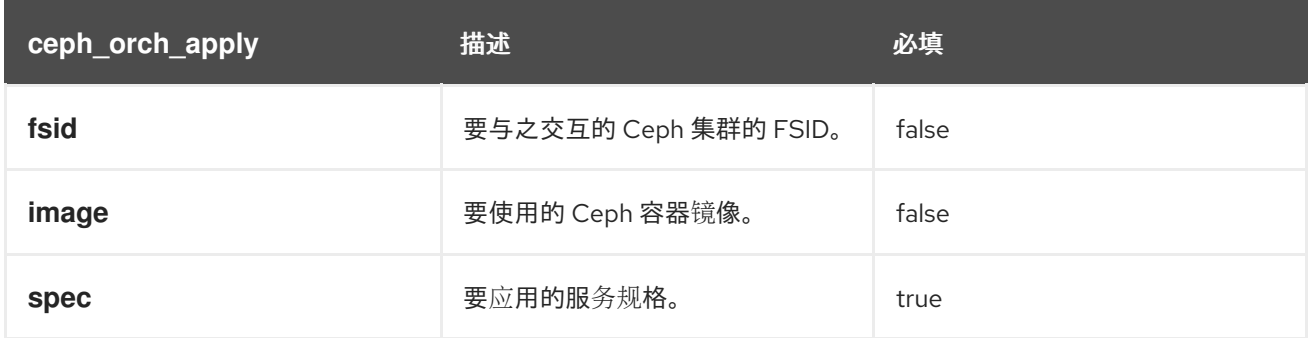

# 表 **16.5. ceph\_orch\_daemon** 模块的可用选项。

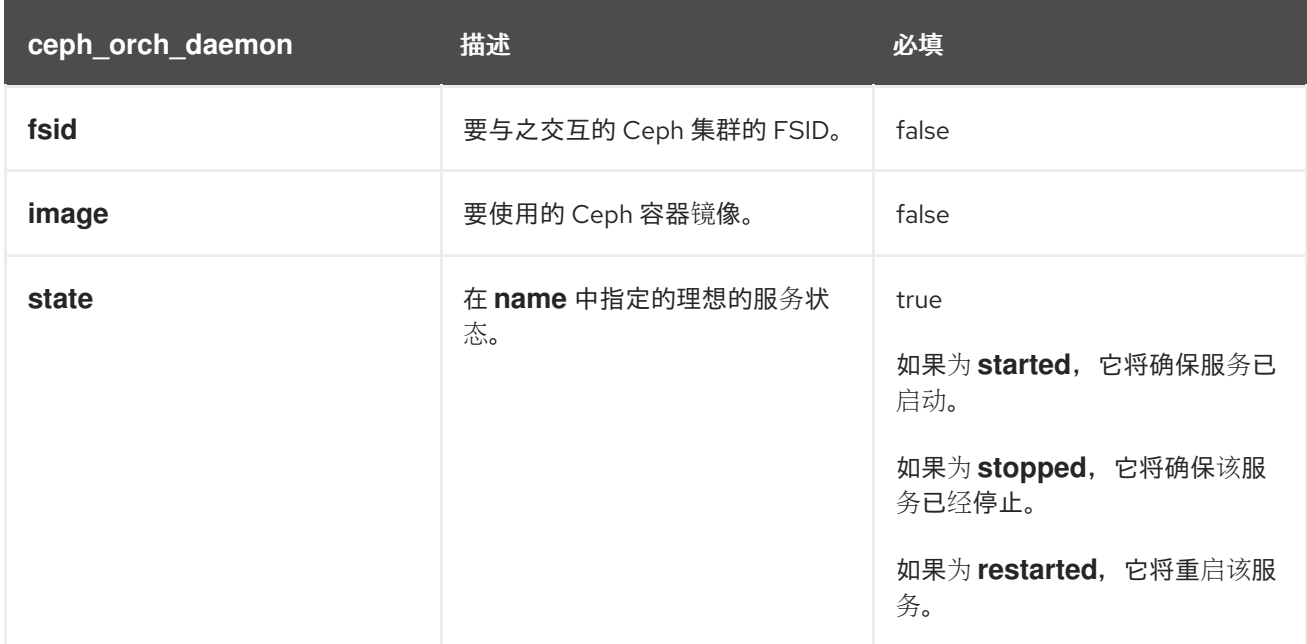

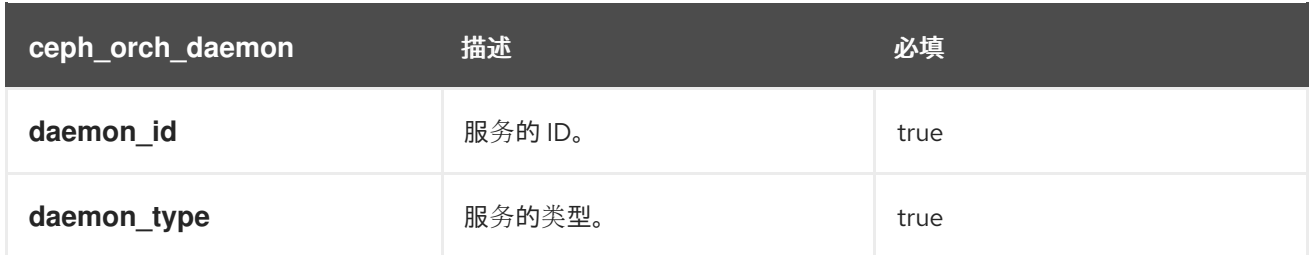

# 表 **16.6. cephadm\_registry\_login** 模块的可用选项

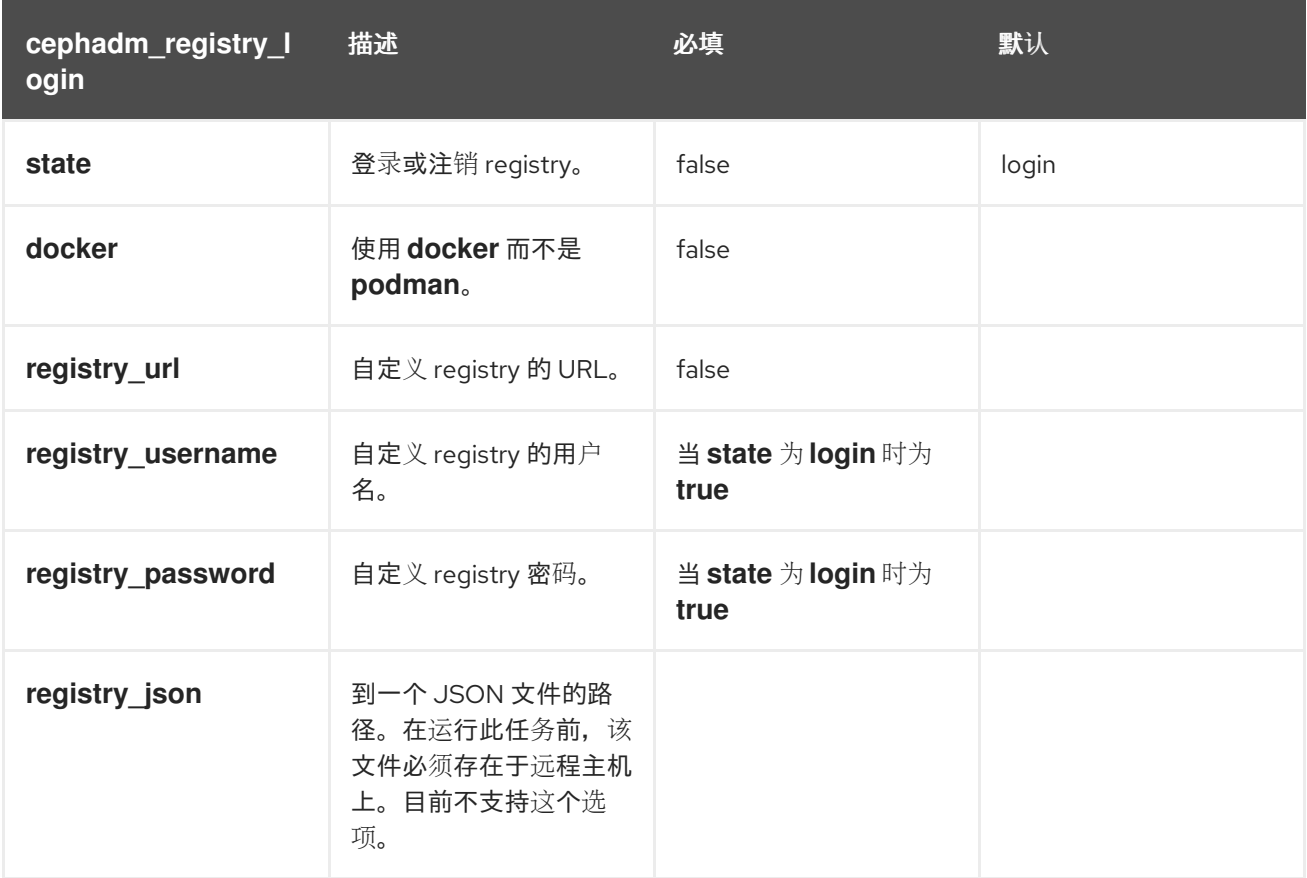

# **16.3.** 使用 **CEPHADM\_BOOTSTRAP** 和 **CEPHADM\_REGISTRY\_LOGIN** 模块引导存储集群

作为存储管理员,您可以使用 **Ansible** 中的 **cephadm\_bootstrap** 和 **cephadm\_registry\_login** 模块 来引导存储集群。

先决条件

 $\bullet$ 

- 第一个 **Ceph** 监控容器的 **IP** 地址,也是存储集群中第一个节点的 **IP** 地址。
- 登录到 **registry.redhat.io**。
- 至少 **10 GB** 的可用空间用于 **/var/lib/containers/**。

**Red Hat Enterprise Linux 8.10** 或 **9.4** 或更高版本,将 **ansible-core** 捆绑到 **AppStream** 中。

- 在 **Ansible** 管理节点上安装 **cephadm-ansible** 软件包。
- $\bullet$ 在存储集群中的所有主机上设置免密码 **SSH**。
	- 主机通过 **CDN** 注册。

### 流程

1.

2.

登录 **Ansible** 管理节点。

进入 **Ansible** 管理节点上的 **/usr/share/cephadm-ansible** 目录:

### 示例

[ceph-admin@admin ~]\$ cd /usr/share/cephadm-ansible

3.

创建 **hosts** 文件并添加主机、标签和监控存储集群中第一个主机的 **IP** 地址:

语法

sudo vi *INVENTORY\_FILE*

```
HOST1 labels="['LABEL1', 'LABEL2']"
HOST2 labels="['LABEL1', 'LABEL2']"
HOST3 labels="['LABEL1']"
```
[admin] *ADMIN\_HOST* monitor\_address=*MONITOR\_IP\_ADDRESS* labels="['*ADMIN\_LABEL*', '*LABEL1*', '*LABEL2*']"

# 示例

[ceph-admin@admin cephadm-ansible]\$ sudo vi hosts

```
host02 labels="['mon', 'mgr']"
host03 labels="['mon', 'mgr']"
host04 labels="['osd']"
host05 labels="['osd']"
host06 labels="['osd']"
```
[admin] host01 monitor\_address=10.10.128.68 labels="['\_admin', 'mon', 'mgr']"

# 4.

# 运行 **preflight playbook**:

语法

ansible-playbook -i *INVENTORY\_FILE* cephadm-preflight.yml --extra-vars "ceph\_origin=rhcs"

## 示例

[ceph-admin@admin cephadm-ansible]\$ ansible-playbook -i hosts cephadm-preflight.yml - extra-vars "ceph\_origin=rhcs"

5.

创建 **playbook** 以启动集群:

语法

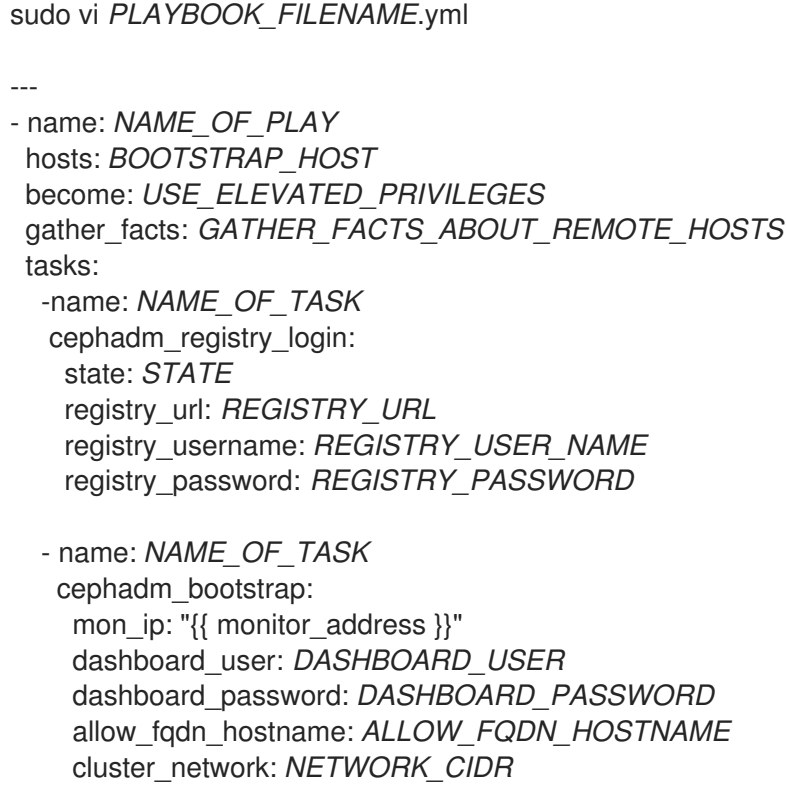

示例

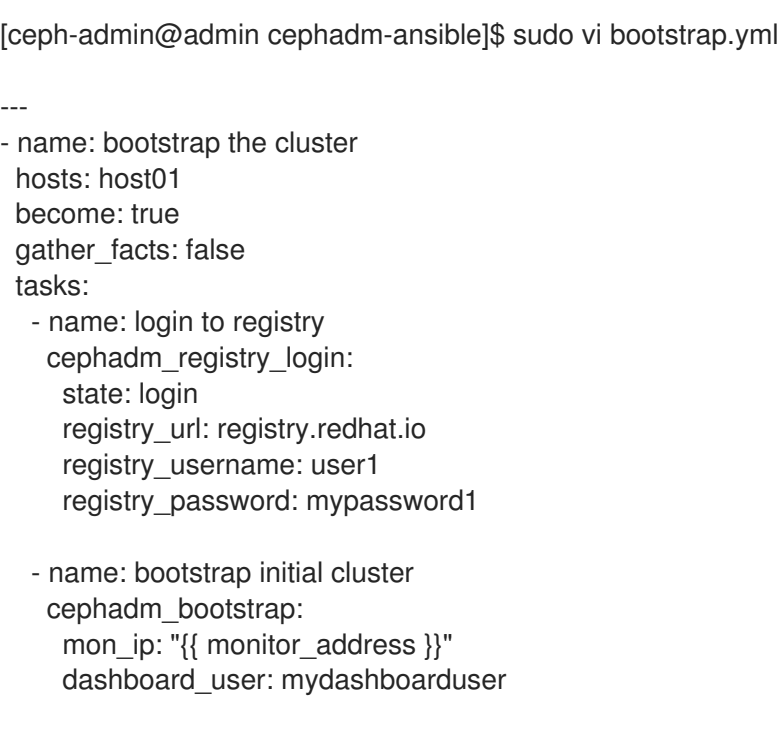

dashboard\_password: mydashboardpassword allow\_fqdn\_hostname: true cluster\_network: 10.10.128.0/28

6.

运行 **playbook**:

语法

ansible-playbook -i *INVENTORY\_FILE PLAYBOOK\_FILENAME*.yml -vvv

示例

[ceph-admin@admin cephadm-ansible]\$ ansible-playbook -i hosts bootstrap.yml -vvv

# 验证

在运行 **playbook** 后检查 **Ansible** 输出。

**16.4.** 使用 **CEPH\_ORCH\_HOST** 模块添加或删除主机

作为存储管理员,您可以使用 **Ansible playbook** 中的 **ceph\_orch\_host** 模块添加和删除存储集群中的 主机。

先决条件

 $\bullet$ 

一个正在运行的 **Red Hat Ceph Storage** 集群。

将节点注册到 **CDN** 并附加订阅。

具有 **sudo** 的 **Ansible** 用户,对存储集群中的所有节点进行免密码 **SSH** 访问。

在 **Ansible** 管理节点上安装 **cephadm-ansible** 软件包。

新主机具有存储集群的公共 **SSH** 密钥。有关将存储集群的公共 **SSH** 密钥复制到新主机的更 多信息,请参阅 *Red Hat Ceph Storage* 安装指南中的添加主机。 *[https://access.redhat.com/documentation/zh-cn/red\\_hat\\_ceph\\_storage/7/html](https://access.redhat.com/documentation/zh-cn/red_hat_ceph_storage/7/html-single/installation_guide/#adding-hosts_install)single/installation\_guide/#adding-hosts\_install*

# 流程

1.

使用以下步骤在集群中添加新主机:

a.

登录 *Ansible* 管理节点。

b.

进入 *Ansible* 管理节点上的 */usr/share/cephadm-ansible* 目录:

示例

*[ceph-admin@admin ~]\$ cd /usr/share/cephadm-ansible*

c.

将新主机和标签添加到 *Ansible* 清单文件。

语法

*sudo vi INVENTORY\_FILE*

*NEW\_HOST1 labels="['LABEL1', 'LABEL2']" NEW\_HOST2 labels="['LABEL1', 'LABEL2']"*

# *NEW\_HOST3 labels="['LABEL1']"*

*[admin] ADMIN\_HOST monitor\_address=MONITOR\_IP\_ADDRESS labels="['ADMIN\_LABEL', 'LABEL1', 'LABEL2']"*

示例

*[ceph-admin@admin cephadm-ansible]\$ sudo vi hosts*

*host02 labels="['mon', 'mgr']" host03 labels="['mon', 'mgr']" host04 labels="['osd']" host05 labels="['osd']" host06 labels="['osd']"*

*[admin] host01 monitor\_address= 10.10.128.68 labels="['\_admin', 'mon', 'mgr']"*

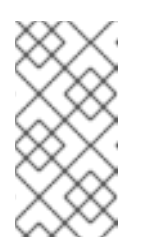

注意

如果您之前已将新主机添加到 *Ansible* 清单文件,并在主机上运行 *preflight playbook*,请跳至第 *3* 步。

d.

使用 *--limit* 选项运行 *preflight playbook*:

语法

*ansible-playbook -i INVENTORY\_FILE cephadm-preflight.yml --extra-vars "ceph\_origin=rhcs" --limit NEWHOST*

*[ceph-admin@admin cephadm-ansible]\$ ansible-playbook -i hosts cephadm-preflight.yml --extra-vars "ceph\_origin=rhcs" --limit host02*

*preflight playbook* 在新主机上安装 *podman*、*lvm2*、*chronyd* 和 *cephadm*。安装完 成后,*cephadm* 驻留在 */usr/sbin/* 目录中。

e.

创建 *playbook* 以将新主机添加到集群中:

语法

*sudo vi PLAYBOOK\_FILENAME.yml*

*---*

*- name: PLAY\_NAME hosts: HOSTS\_OR\_HOST\_GROUPS become: USE\_ELEVATED\_PRIVILEGES gather\_facts: GATHER\_FACTS\_ABOUT\_REMOTE\_HOSTS tasks: - name: NAME\_OF\_TASK ceph\_orch\_host: name: "{{ ansible\_facts['hostname'] }}" address: "{{ ansible\_facts['default\_ipv4']['address'] }}"*

*labels: "{{ labels }}" delegate\_to: HOST\_TO\_DELEGATE\_TASK\_TO*

*- name: NAME\_OF\_TASK when: inventory\_hostname in groups['admin'] ansible.builtin.shell: cmd: CEPH\_COMMAND\_TO\_RUN register: REGISTER\_NAME*

*- name: NAME\_OF\_TASK when: inventory\_hostname in groups['admin'] debug: msg: "{{ REGISTER\_NAME.stdout }}"*

# 注意

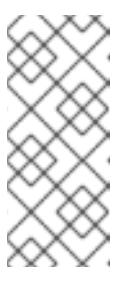

默认情况下,*Ansible* 在与 *playbook* 的 *hosts* 行匹配的主机上执行所 有任务。*ceph orch* 命令必须在包含管理员密钥环和 *Ceph* 配置文件的主机上 运行。使用 *delegate\_to* 关键字指定集群中的 *admin* 主机。

示例

*[ceph-admin@admin cephadm-ansible]\$ sudo vi add-hosts.yml --- - name: add additional hosts to the cluster hosts: all become: true gather\_facts: true tasks: - name: add hosts to the cluster ceph\_orch\_host: name: "{{ ansible\_facts['hostname'] }}" address: "{{ ansible\_facts['default\_ipv4']['address'] }}" labels: "{{ labels }}" delegate\_to: host01 - name: list hosts in the cluster when: inventory\_hostname in groups['admin']*

*ansible.builtin.shell: cmd: ceph orch host ls register: host\_list*

*- name: print current list of hosts when: inventory\_hostname in groups['admin'] debug: msg: "{{ host\_list.stdout }}"*

在本例中,*playbook* 将新主机添加到集群中,并显示当前的主机列表。

f.

运行 *playbook* 以将其他主机添加到集群中:

语法

*ansible-playbook -i INVENTORY\_FILE PLAYBOOK\_FILENAME.yml* 示例 *[ceph-admin@admin cephadm-ansible]\$ ansible-playbook -i hosts add-hosts.yml* 使用以下步骤从集群中删除主机: a. 登录 *Ansible* 管理节点。 b. 进入 *Ansible* 管理节点上的 */usr/share/cephadm-ansible* 目录: 示例

*[ceph-admin@admin ~]\$ cd /usr/share/cephadm-ansible*

创建 *playbook* 以从集群中删除主机或主机:

语法

c.

*sudo vi PLAYBOOK\_FILENAME.yml --- - name: NAME\_OF\_PLAY hosts: ADMIN\_HOST become: USE\_ELEVATED\_PRIVILEGES gather\_facts: GATHER\_FACTS\_ABOUT\_REMOTE\_HOSTS* *tasks: - name: NAME\_OF\_TASK ceph\_orch\_host: name: HOST\_TO\_REMOVE state: STATE*

*- name: NAME\_OF\_TASK ceph\_orch\_host: name: HOST\_TO\_REMOVE state: STATE retries: NUMBER\_OF\_RETRIES delay: DELAY until: CONTINUE\_UNTIL register: REGISTER\_NAME*

- *- name: NAME\_OF\_TASK ansible.builtin.shell: cmd: ceph orch host ls register: REGISTER\_NAME*
- *- name: NAME\_OF\_TASK debug: msg: "{{ REGISTER\_NAME.stdout }}"*

#### 示例

*[ceph-admin@admin cephadm-ansible]\$ sudo vi remove-hosts.yml --- - name: remove host hosts: host01 become: true gather\_facts: true tasks: - name: drain host07 ceph\_orch\_host: name: host07 state: drain - name: remove host from the cluster ceph\_orch\_host: name: host07 state: absent retries: 20 delay: 1 until: result is succeeded register: result - name: list hosts in the cluster*

*ansible.builtin.shell: cmd: ceph orch host ls register: host\_list*

*- name: print current list of hosts debug: msg: "{{ host\_list.stdout }}"*

在本例中,*playbook* 任务排空 *host07* 上的所有守护进程,从集群中删除主机,并显示 当前主机列表。

d.

运行 *playbook* 以从集群中删除主机:

语法

*ansible-playbook -i INVENTORY\_FILE PLAYBOOK\_FILENAME.yml*

示例

*[ceph-admin@admin cephadm-ansible]\$ ansible-playbook -i hosts remove-hosts.yml*

验证

 $\bullet$ 

查看 *Ansible* 任务输出显示集群中主机的当前列表:

示例

*TASK [print current hosts] \*\*\*\*\*\*\*\*\*\*\*\*\*\*\*\*\*\*\*\*\*\*\*\*\*\*\*\*\*\*\*\*\*\*\*\*\*\*\*\*\*\*\*\*\*\*\*\*\*\*\*\*\*\*\*\*\*\*\*\*\*\*\*\*\*\*\*\*\*\*\*\*\*\*\*\*\*\*\*\*\*\*\*\*\*\*\*\*\*\*\*\*\*\*\*\*\*\*\*\*\*\**

*Friday 24 June 2022 14:52:40 -0400 (0:00:03.365) 0:02:31.702 \*\*\*\*\*\*\*\*\*\*\* ok: [host01] => msg: |- HOST ADDR LABELS STATUS host01 10.10.128.68 \_admin mon mgr host02 10.10.128.69 mon mgr host03 10.10.128.70 mon mgr host04 10.10.128.71 osd host05 10.10.128.72 osd host06 10.10.128.73 osd*

### *16.5.* 使用 *CEPH\_CONFIG* 模块设置配置选项

作为存储管理员,您可以使用 *ceph\_config* 模块设置或获取 *Red Hat Ceph Storage* 配置选项。

### 先决条件

 $\bullet$ 

- 一个正在运行的 *Red Hat Ceph Storage* 集群。
	- 具有 *sudo* 的 *Ansible* 用户,对存储集群中的所有节点进行免密码 *SSH* 访问。
- 在 *Ansible* 管理节点上安装 *cephadm-ansible* 软件包。
- *Ansible* 清单文件包含集群和 *admin* 主机。

### 流程

登录 *Ansible* 管理节点。

# 2.

1.

进入 *Ansible* 管理节点上的 */usr/share/cephadm-ansible* 目录:

示例

*[ceph-admin@admin ~]\$ cd /usr/share/cephadm-ansible*

# 使用配置更改创建 *playbook*:

语法

*sudo vi PLAYBOOK\_FILENAME.yml --- - name: PLAY\_NAME hosts: ADMIN\_HOST become: USE\_ELEVATED\_PRIVILEGES gather\_facts: GATHER\_FACTS\_ABOUT\_REMOTE\_HOSTS tasks: - name: NAME\_OF\_TASK ceph\_config: action: GET\_OR\_SET who: DAEMON\_TO\_SET\_CONFIGURATION\_TO option: CEPH\_CONFIGURATION\_OPTION value: VALUE\_OF\_PARAMETER\_TO\_SET - name: NAME\_OF\_TASK ceph\_config: action: GET\_OR\_SET who: DAEMON\_TO\_SET\_CONFIGURATION\_TO option: CEPH\_CONFIGURATION\_OPTION register: REGISTER\_NAME - name: NAME\_OF\_TASK debug: msg: "MESSAGE\_TO\_DISPLAY {{ REGISTER\_NAME.stdout }}"*

示例

*[ceph-admin@admin cephadm-ansible]\$ sudo vi change\_configuration.yml*

*--- - name: set pool delete hosts: host01 become: true gather\_facts: false tasks:*

*- name: set the allow pool delete option ceph\_config: action: set who: mon option: mon\_allow\_pool\_delete value: true*

*- name: get the allow pool delete setting ceph\_config: action: get who: mon option: mon\_allow\_pool\_delete register: verify\_mon\_allow\_pool\_delete*

*- name: print current mon\_allow\_pool\_delete setting debug: msg: "the value of 'mon\_allow\_pool\_delete' is {{ verify\_mon\_allow\_pool\_delete.stdout }}"*

在本例中,*playbook* 首先将 *mon\_allow\_pool\_delete* 选项设置为 *false*。然后,*playbook* 获取当前的 *mon\_allow\_pool\_delete* 设置,并在 *Ansible* 输出中显示值。

4.

运行 *playbook*:

语法

*ansible-playbook -i INVENTORY\_FILE \_PLAYBOOK\_FILENAME.yml*

示例

*[ceph-admin@admin cephadm-ansible]\$ ansible-playbook -i hosts change\_configuration.yml*

验证

检查 *playbook* 任务的输出。

示例

*TASK [print current mon\_allow\_pool\_delete setting] \*\*\*\*\*\*\*\*\*\*\*\*\*\*\*\*\*\*\*\*\*\*\*\*\*\*\*\*\*\*\*\*\*\*\*\*\*\*\*\*\*\*\*\*\*\*\*\*\*\*\*\*\*\*\*\*\*\*\*\*\* Wednesday 29 June 2022 13:51:41 -0400 (0:00:05.523) 0:00:17.953 \*\*\*\*\*\*\*\* ok: [host01] => msg: the value of 'mon\_allow\_pool\_delete' is true*

## 其它资源

有关配置选项的更多详细信息,请参阅 *Red Hat Ceph [Storage](https://access.redhat.com/documentation/zh-cn/red_hat_ceph_storage/7/html-single/configuration_guide/)* 配置指南。

*16.6.* 使用 *CEPH\_ORCH\_APPLY* 模块应用服务规格

作为存储管理员,您可以使用 *Ansible playbook* 中的 *ceph\_orch\_apply* 模块将服务规格应用到存储 集群。服务规格是一个数据结构,它指定用于部署 *Ceph* 服务的服务属性和配置设置。您可以使用服务规 格来部署 *Ceph* 服务类型,如 *mon*、*crash*、*mds*、*mgr*、*osd*、*rdb* 或 *rbd-mirror*。

先决条件

- 一个正在运行的 *Red Hat Ceph Storage* 集群。
- 具有 *sudo* 的 *Ansible* 用户,对存储集群中的所有节点进行免密码 *SSH* 访问。
	- 在 *Ansible* 管理节点上安装 *cephadm-ansible* 软件包。
- *Ansible* 清单文件包含集群和 *admin* 主机。

流程

登录 *Ansible* 管理节点。

进入 *Ansible* 管理节点上的 */usr/share/cephadm-ansible* 目录:

### 示例

1.

2.

*[ceph-admin@admin ~]\$ cd /usr/share/cephadm-ansible*

3.

# 使用服务规格创建 *playbook*:

语法

*sudo vi PLAYBOOK\_FILENAME.yml --- - name: PLAY\_NAME hosts: HOSTS\_OR\_HOST\_GROUPS become: USE\_ELEVATED\_PRIVILEGES gather\_facts: GATHER\_FACTS\_ABOUT\_REMOTE\_HOSTS tasks: - name: NAME\_OF\_TASK ceph\_orch\_apply: spec: | service\_type: SERVICE\_TYPE service\_id: UNIQUE\_NAME\_OF\_SERVICE placement: host\_pattern: 'HOST\_PATTERN\_TO\_SELECT\_HOSTS' label: LABEL spec: SPECIFICATION\_OPTIONS:*

示例

*[ceph-admin@admin cephadm-ansible]\$ sudo vi deploy\_osd\_service.yml*

*--- - name: deploy osd service hosts: host01 become: true gather\_facts: true tasks: - name: apply osd spec ceph\_orch\_apply: spec: | service\_type: osd service\_id: osd placement: host\_pattern: '\*' label: osd spec: data\_devices: all: true*

在本例中,*playbook* 在所有主机上部署 *Ceph OSD* 服务,其标签为 *osd*。

4.

运行 *playbook*:

语法

*ansible-playbook -i INVENTORY\_FILE \_PLAYBOOK\_FILENAME.yml*

示例

*[ceph-admin@admin cephadm-ansible]\$ ansible-playbook -i hosts deploy\_osd\_service.yml*

验证
检查 *playbook* 任务的输出。

其它资源

[如需了解有关服](https://access.redhat.com/documentation/zh-cn/red_hat_ceph_storage/7/html-single/operations_guide/)务规格选项的更多详细信息,请参阅 *Red Hat Ceph Storage Operations Guide*。

*16.7.* 使用 *CEPH\_ORCH\_DAEMON* 模块管理 *CEPH* 守护进程状态

作为存储管理员,您可以使用 *Ansible playbook* 中的 *ceph\_orch\_daemon* 模块在主机上启动、停止 和重启 *Ceph* 守护进程。

先决条件

 $\bullet$ 

- 一个正在运行的 *Red Hat Ceph Storage* 集群。
- 具有 *sudo* 的 *Ansible* 用户,对存储集群中的所有节点进行免密码 *SSH* 访问。
- 在 *Ansible* 管理节点上安装 *cephadm-ansible* 软件包。
	- *Ansible* 清单文件包含集群和 *admin* 主机。

流程

登录 *Ansible* 管理节点。

2.

1.

进入 *Ansible* 管理节点上的 */usr/share/cephadm-ansible* 目录:

示例

*[ceph-admin@admin ~]\$ cd /usr/share/cephadm-ansible*

3.

创建带有守护进程状态更改的 *playbook*:

语法

*sudo vi PLAYBOOK\_FILENAME.yml --- - name: PLAY\_NAME hosts: ADMIN\_HOST become: USE\_ELEVATED\_PRIVILEGES gather\_facts: GATHER\_FACTS\_ABOUT\_REMOTE\_HOSTS tasks: - name: NAME\_OF\_TASK ceph\_orch\_daemon: state: STATE\_OF\_SERVICE daemon\_id: DAEMON\_ID daemon\_type: TYPE\_OF\_SERVICE*

示例

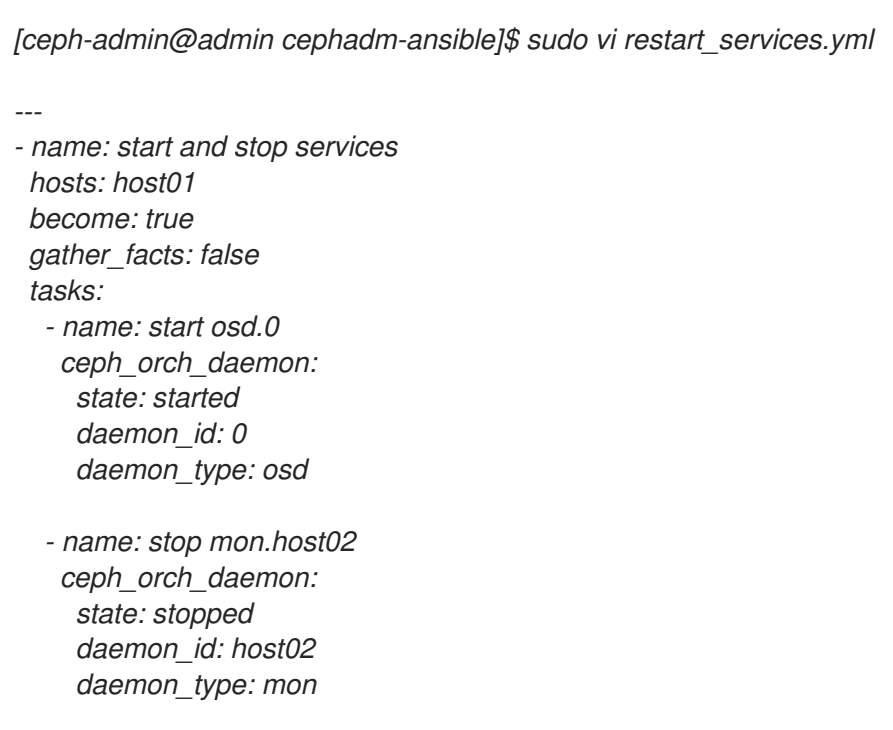

在本例中,*playbook* 启动 *ID* 为 *0* 的 *OSD*,并停止 *ID* 为 *host02* 的 *Ceph Monitor*。

4.

运行 *playbook*:

语法

*ansible-playbook -i INVENTORY\_FILE \_PLAYBOOK\_FILENAME.yml*

示例

*[ceph-admin@admin cephadm-ansible]\$ ansible-playbook -i hosts restart\_services.yml*

验证

检查 *playbook* 任务的输出。

#### 附录 *A. MCLOCK* 配置选项

本节包含 *mClock* 配置选项列表:

#### *osd\_mclock\_profile*

描述

它设置 *mClock* 配置集类型,用于根据属于不同类的操作(如后台恢复、回填、*pg scrub*、*snap trim*、*client op* 和 *pg deletion* )提供服务质量*(QoS)*。

启用 内置配置集后,较低级别的 *mClock* 资源控制参数(即保留、权重和限制)以及一些 *Ceph* 配置参数是透明的。这不适用于 *custom* 配置集。

类型

字符串

默认

*balanced*

有效选择

*balanced,high\_recovery\_ops,high\_client\_ops,custom*

*osd\_mclock\_max\_capacity\_iops\_hdd*

描述

它设置最大随机写入 *IOPS* 容量(以 *4 KiB* 块大小)来考虑每个 *OSD* 用于轮转介质。启用 *dmclock* 配置集时,在 *QoS* 计算。它仅被视为 *osd\_op\_queue = mclock\_scheduler*

#### 类型

浮点值

## 默认

*315.0*

*osd\_mclock\_max\_capacity\_iops\_ssd* 描述

#### 它设置一个最大随机写入 *IOPS* 容量(以 *4 KiB* 块大小)来考虑每个 *OSD* 用于固态介质。

类型

浮点值

默认

*21500.0*

#### *osd\_mclock\_cost\_per\_byte\_usec\_ssd*

描述

在启用 *dmclock* 配置集时,以微秒表示每个 *OSD* 的 *SDD.Contributes in QoS* 计算的成本 (以微秒为单位)。它仅被视为 *osd\_op\_queue = mclock\_scheduler*

类型

浮点值

默认

*0.011*

*osd\_mclock\_max\_sequential\_bandwidth\_hdd*

# 描述

表示底层设备类型为轮转介质的 *OSD* 的最大连续带宽(以字节为单位)。这被 *mclock* 调度 程序考虑,以派生在 *QoS* 计算中使用的成本因素。只适用于 *osd\_op\_queue = mclock\_scheduler*

类型

大小

默认

*150\_M*

*osd\_mclock\_max\_sequential\_bandwidth\_ssd*

描述

表示底层设备类型是固态介质的 *OSD* 的最大连续带宽(以字节为单位)。这被 *mclock* 调度 程序考虑,以派生在 *QoS* 计算中使用的成本因素。只适用于 *osd\_op\_queue =*

*mclock\_scheduler*

类型

大小

默认

*1200\_M*

# *osd\_mclock\_force\_run\_benchmark\_on\_init* 描述

这会强制在 *OSD* 初始化或引导时运行 *OSD* 基准。

## 类型

布尔值

# 默认

*False*

另请参阅

*osd\_mclock\_max\_capacity\_iops\_hdd, osd\_mclock\_max\_capacity\_iops\_ssd*

# *osd\_mclock\_skip\_benchmark*

描述

设置此选项会跳过 *OSD* 初始化或引导时的 *OSD* 基准。

# 类型

布尔值

# 默认

*False*

另请参阅

*osd\_mclock\_max\_capacity\_iops\_hdd, osd\_mclock\_max\_capacity\_iops\_ssd*

# *osd\_mclock\_override\_recovery\_settings*

描述

#### 设置此选项可启用由 *osd\_recovery\_max\_active\_hdd*、*osd\_recovery\_max\_active\_ssd* 和 *osd\_max\_backfills* 选项定义的 *mClock* 调度程序的恢复或回填限制。

类型

布尔值

## 默认

*False*

另请参阅

*osd\_recovery\_max\_active\_hdd, osd\_recovery\_max\_active\_ssd, osd\_max\_backfills*

## *osd\_mclock\_iops\_capacity\_threshold\_hdd*

## 描述

它表示 阈值 *IOPS* 容量为 *4KiB* 块大小,除了忽略 *HDD* 的 *OSD* 的 *Ceph OSD bench* 结果 之外。

类型

浮点值

## 默认

*500.0*

*osd\_mclock\_iops\_capacity\_threshold\_ssd*

描述

它表示阈值 *IOPS* 容量为 *4KiB* 块大小,除了忽略 *SSD* 的 *OSD* 的 *Ceph OSD bench* 结果之 外。

类型

浮点值

## 默认

*80000.0*

#### *osd\_mclock\_scheduler\_client\_res*

## 描述

它是为每个客户端保留的默认 *I/O* 比例。默认值 *0* 指定最低的保留保留。任何大于 *0* 且最多 *1.0* 的值指定为 *OSD* 最大 *IOPS* 容量的比例,每个客户端要保留的最小 *IO* 比例。

#### 类型

浮点值

#### 默认

*0*

*å*<sup>2</sup>†é'Ϋ́

*0*

*max*

*1.0*

#### *osd\_mclock\_scheduler\_client\_wgt*

描述

它是保留的每个客户端的默认 *I/O* 共享。

类型

未签名的整数

默认

*1*

*osd\_mclock\_scheduler\_client\_lim*

描述

它是每个客户端与保留相关的默认 *I/O* 限制。默认值 *0* 指定任何限制强制,这意味着每个客 户端都可以使用 *OSD* 的最大可能 *IOPS* 容量。任何大于 *0* 的值,最多 *1.0* 指定每个客户端在 *OSD* 最大 *IOPS* 容量中收到的比例超过保留的最大 *IO* 限制。

类型

浮点值

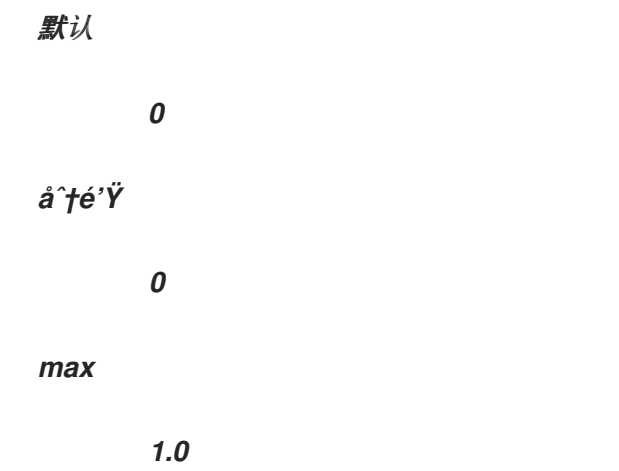

#### *osd\_mclock\_scheduler\_background\_recovery\_res*

## 描述

它是为后台恢复保留的默认 *I/O* 比例。默认值 *0* 指定最低的保留保留。大于 *0* 和最多 *1.0* 的 值指定在 *OSD* 最大 *IOPS* 容量的一小部分内为后台恢复操作保留的最小 *IO* 比例。

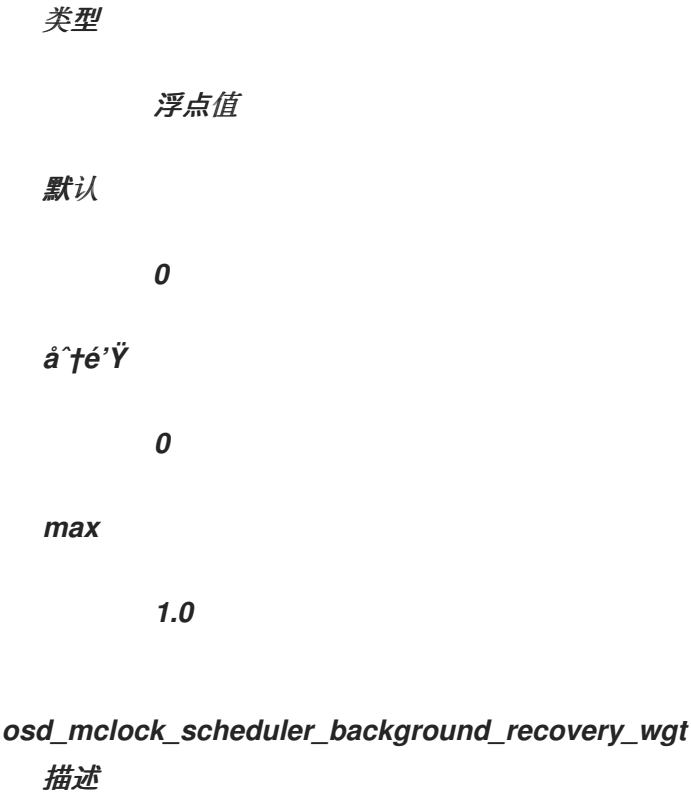

它表示在保留时每个后台恢复的 *I/O* 共享。

## 类型

未签名的整数

默认

*1*

# *osd\_mclock\_scheduler\_background\_recovery\_lim*

# 描述

## 它表示在保留时进行后台恢复的 *I/O* 限制。默认值 *0* 指定任何限制强制,这意味着后台恢复 提作可以使用 OSD 的最大可能 IOPS 容量。任何大于 0 的值,最多 1.0 指定后台恢复操作在一小 部分 *OSD* 的最大 *IOPS* 容量上接收的 *IO* 限值。

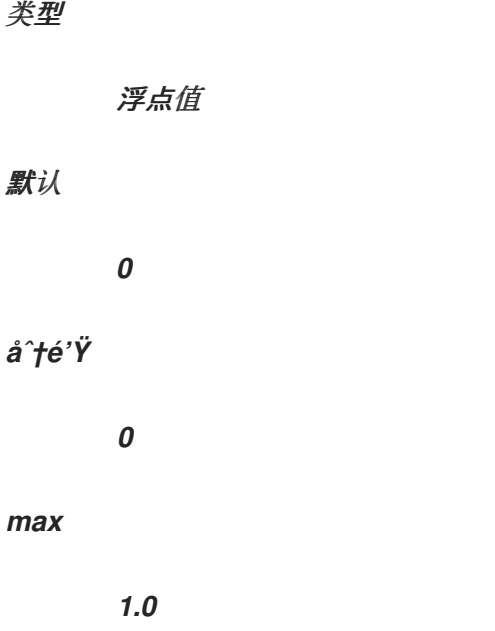

# *osd\_mclock\_scheduler\_background\_best\_effort\_res* 描述

它表示为后台 *best\_effort* 保留的默认 *I/O* 比例。默认值 *0* 指定最低的保留保留。任何大于 *0* 且最多 *1.0* 的值指定为 *OSD* 最大 *IOPS* 容量的几分之一,为后台 *best\_effort* 操作保留的最小 *IO* 比例。

```
类型
```
浮点值

默认

*0*

*å^†é*'Ϋ

*0*

*max*

*1.0*

## *osd\_mclock\_scheduler\_background\_best\_effort\_wgt*

## 描述

它指示每个后台 *best\_effort* 的 *I/O* 共享。

#### 类型

未签名的整数

默认

*1*

#### *osd\_mclock\_scheduler\_background\_best\_effort\_lim*

#### 描述

它表示与保留相关的后台 *best\_effort* 的 *I/O* 限制。默认值 *0* 指定任何限制强制,这意味着 *background best\_effort* 操作可以使用 *OSD* 的最大可能 *IOPS* 容量。任何大于 *0* 和最多 *1.0* 的 值,代表后台 *best\_effort* 操作接收的上限是 *OSD* 最大 *IOPS* 容量的几分之一。

#### 类型

浮点值

## 默认

*0*

*å^†é*'Ϋ

*0*

*max*

*1.0*

#### 其它资源

有关 *osd\_op\_queue* 选项的详情,请参阅 *Object Storage [Daemon](https://access.redhat.com/documentation/zh-cn/red_hat_ceph_storage/7/html-single/configuration_guide/#osd-object-storage-daemon-configuration-options_conf) (OSD)*配置选项。